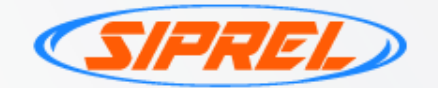

# Manual Operativo  $\overline{2}$  $\overline{2}$ 3

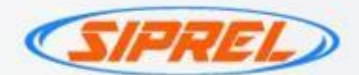

# TÉRMINOS Y CONDICIONES SERVICIOS

- ❖ El Cliente SIPREL deberá contar con el debido equipo para operar el servicio y hacer entrega de los comprobantes de pago (Equipo de cómputo e impresora)
- SIPREL no está facultado para emitir facturas de los depósitos realizados por la compra del saldo electrónico para el cobro de servicios ya que la factura como tal le fue emitida al usuario y la acción que se realiza es como intermediario para hacer llegar el pago de un servicio y no la compra/venta de un producto.
- ❖SIPREL cobrará al Cliente SIPREL una comisión de \$5.00 por cada recibo cobrado por lo cual, el Cliente SIPREL deberá establecer a su cliente una comisión por encima de los \$5.00 para poder percibir una ganancia.

Ejemplo de un recibo de SKY de \$300:

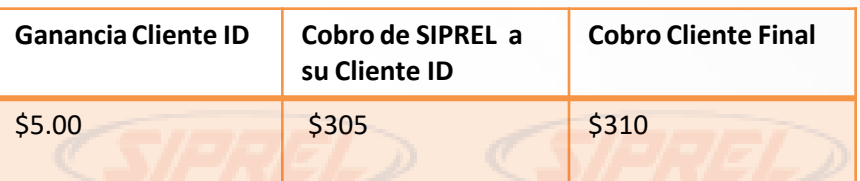

❖ Los recibos solo podrán ser cobrados con mínimo 48 horas antes de su fecha de vencimiento. Si llegase a realizarse un cobro sobre un recibo ya vencido o en su fecha limite será bajo responsabilidad del Cliente SIPREL, deslindando a SIPREL de toda consecuencia que se desprenda de dicha operación.

#### ❖ NOTAS IMPORTANTES:

- El sistema no detecta fechas de vencimiento es por eso que se establece una fecha límite para hacer el cobro ya que algunos servicios cobran tarifas de reconexión o multas por no hacer el pago a tiempo y si el cliente hace su pago retrasado no necesariamente su servicio le será reactivado.
- **Si realiza la captura con ayuda de un lector de códigos, revisar que la referencia reflejada en el sistema sea la correcta por que SIPREL no se hace responsable por referencias mal escaneadas.**

❖ El monto depositado a la bolsa de servicios deberá y podrá ser utilizado para todos los productos disponibles, en ningún caso podrá solicitarse una devolución si el cliente decide usar su saldo de forma exclusiva para algún producto.

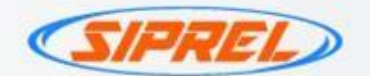

- ❖ No se recibirán ni aplicaran depósitos realizados a cuentas diferentes a la anterior mencionada ni habrá intercambio de saldo de servicios con otras bolsas.
- ❖ El Cliente deberá reportar su pago dentro del módulo Reportar Compra.(Si uso referencia no es necesario reportarlo). Este saldo no tiene vigencia.
- ❖ El tiempo de aplicación de un pago reportado correctamente será de 30 a 45 minutos.
- ❖ NO HAY CANCELACIONES O DEVOLUCIONES POR ERRORES EN LOS RECIBOS COBRADOS
- Todos los pagos de servicio son aplicados de 24 a 48 hrs. en días hábiles (Lun-Vie) por lo que es necesario dejar que pase este lapso de tiempo para ver aplicado el pago del recibo.

Si el pago se realizó en viernes, sábado o domingo el periodo de tiempo para su aplicación será a partir del día lunes.

- ❖ En caso de existir alguna aclaración de un recibo ya cobrado se deberá realizar dentro de las 72 horas posteriores en las que se realizó el pago.
- ❖ Se generara un ticket dirigido al área de Soporte con los datos generados en la transacción: Numero de Ticket, Fecha/hora de pago, Servicio pagado e importe; así como su número de ID.

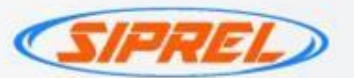

## Aclaraciones de servicios:

Se requiere por escrito:

- Fecha pago
- **Referencia**
- Folio
- Importe
- **Servicio**
- Numero de ID

En imagen:

- Factura/Recibo completo y en imagen legible, debe abarcar los datos del cliente, la referencia, el importe, fecha de vencimiento e importe.
- Así mismo se requiere evidencia donde aparezca el adeudo. Toda la información anterior se envía al correo de [pagodeservicios@taecel.com](mailto:pagodeservicios@taecel.com)

#### TÉRMINOS Y CONDICIONES

Casos en los que no se realizan aclaraciones

- Referenciasincorrectas
- Servicio incorrecto
- Cantidad incorrecta

Pagos cobrados después de Vencidos se reflejaran de 3 a 7 días hábiles.

Solo se realizaran aclaraciones de recibos una vez concluidas las 72hrs de haberse realizado el cobro y dentro del mes en curso, si por alguna razón el recibo pertenece a meses anteriores no garantizamos la pronta solución ya que esto puede demorar un mínimo de 30 días hábiles para poderle dar un estatus de su solicitud.

Contacto para aclaraciones: 4424287318

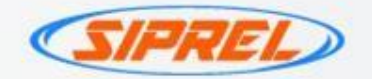

#### PROCESO DE COBRO

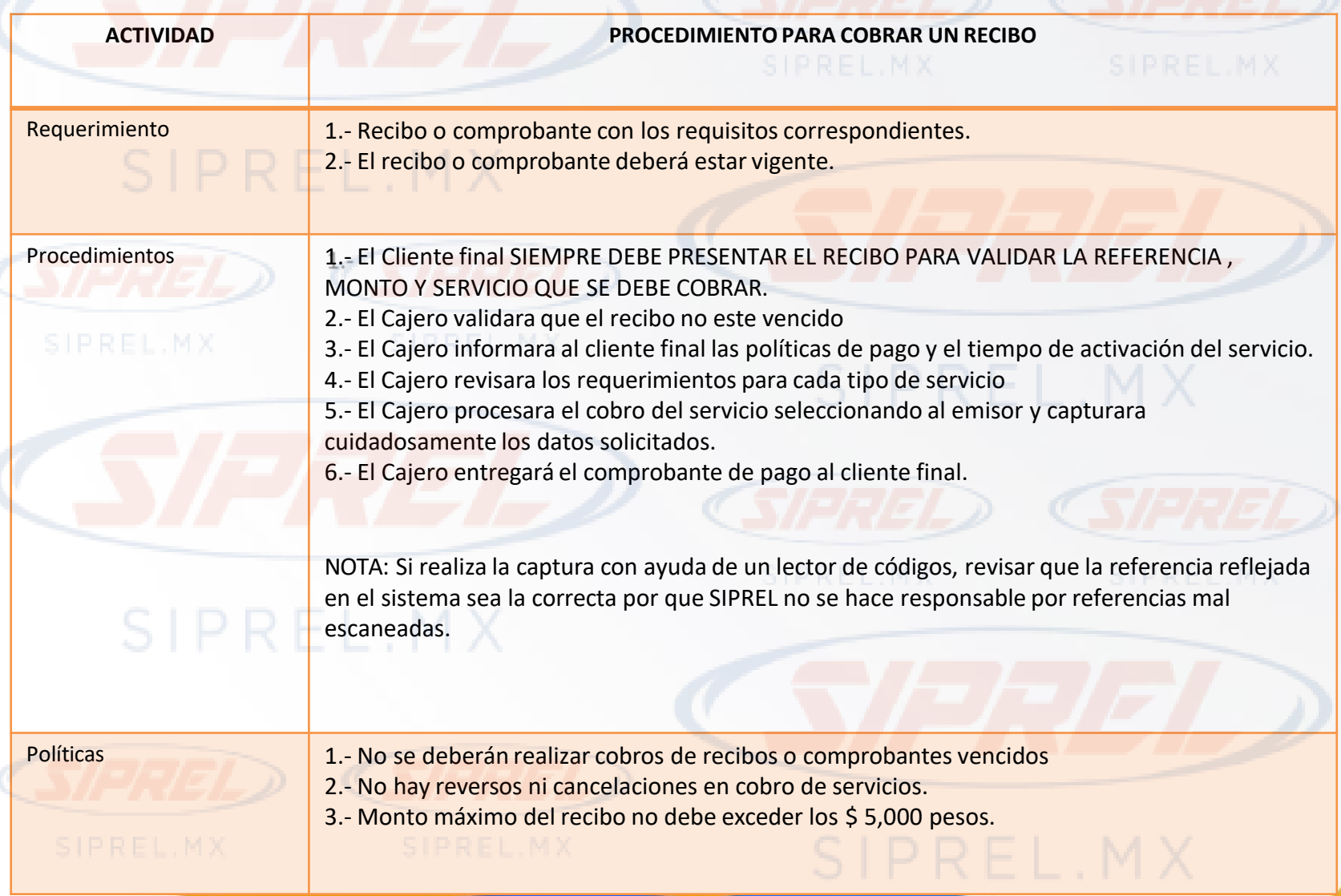

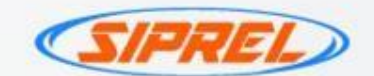

#### PINES ELECTRÓNICOS

Los PINES ELECTRONICOS trabajaran con la misma bolsa de saldo que el Pago de Servicios.

II. El abono de comisión de los PINES ELECTRONICOS se realizara al momento de realizar la venta:

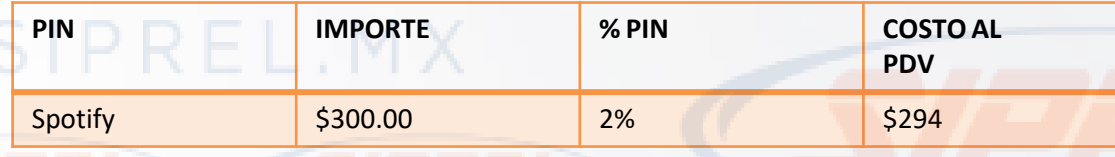

#### REQUISITOS PARA LA VENTA DE UN PINSIPIREL

- Teléfono a 10 dígitos del cliente (el mismo debe tener señal para poder recibir el sms con el codigo )
- PIN deseado(producto)
- Importe PIN

I.

#### PROCEDIMIENTO

Paso 1: En el modulo «Recarga Electrónica» elije la pestaña Gift Card

- Paso 2: Selecciona el producto a comprar
- Paso 3: Seleccione el importe (algunos productos manejan diferentes precios)

Paso 4: Capture el celular de su cliente a 10 dígitos y envíe la recarga

Paso 5: Su cliente recibirá en su celular un sms con el PIN para canjear por su producto.

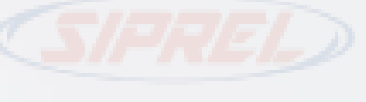

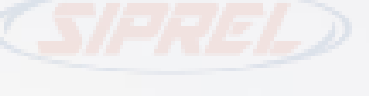

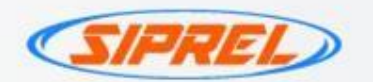

#### IMPORTANTE

- Dar al cliente un máximo de 48hrs para reportar que no recibió el mensaje: Nuestra plataforma actúa como un "Intermediario de Pago" y los sms que el cliente final recibe son enviados por el proveedor (No por SIPREL) y el envio se realiza al mismo instante que se procesa la venta. Es por eso que es responsabilidad del cliente final validar al momento de la compra la entrega del producto que está adquiriendo.
- Entregar el ticket al momento de la venta: Como parte de las políticas de los "Emisores" (Uber, Netflix, Blim, Nintendo etc) para autorizar la comercialización de sus productos es requisito indispensable entregar un ticket que contenga impreso el pin adquirido por el cliente final al momento de realizar la venta, es por eso que es importante que para dar este servicio nuestros puntos de venta cuenten con el equipo necesario para realizar dicha entrega.
- Nota Aclaratoria: El servicio de SMS es un adicional que nos da el proveedor para facilitar la entrega del pin y está sujeto a la disponibilidad del servicio de mensajería de los operadores telefónicos receptores.
- En caso de que exista algún error al canjear el pin favor de reportarlo enseguida a nuestro correo [soporte@siprel.mx](mailto:soporte@siprel.mx)

Sujeto a cambios sin previo aviso y a disponibilidad.

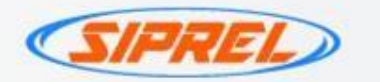

#### **COMISION PINES**

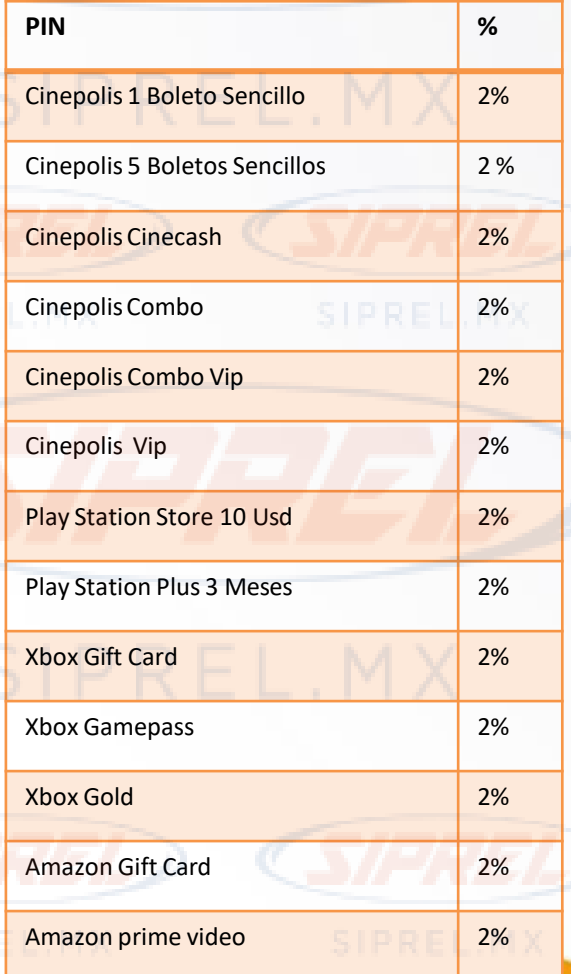

## **Pin %** Membresía Azulcrema 2% Cinepolis Klic 2% Factura Fiel 2% Kaspersky 2% Nintendo 2% Vrim 2% Blim 2% Netflix 2% Uber 2% Norton 2% Office 365 2% Steam 2% Google Play 2% Spotify 2% UBER EATS 2% Starbucks 2%

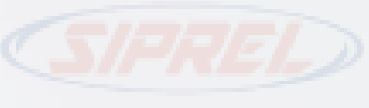

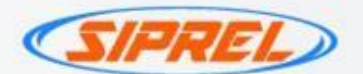

## CONFIGURACIÓN DE COMISIONES

El Cliente deberá asignar las comisiones a cobrar al Cliente final desde su panel Administrativo en el módulo ADMINISTRACION > CONFIGURACION en la columna Comisión por Servicio al Cliente (Ver imagen ilustrativa)

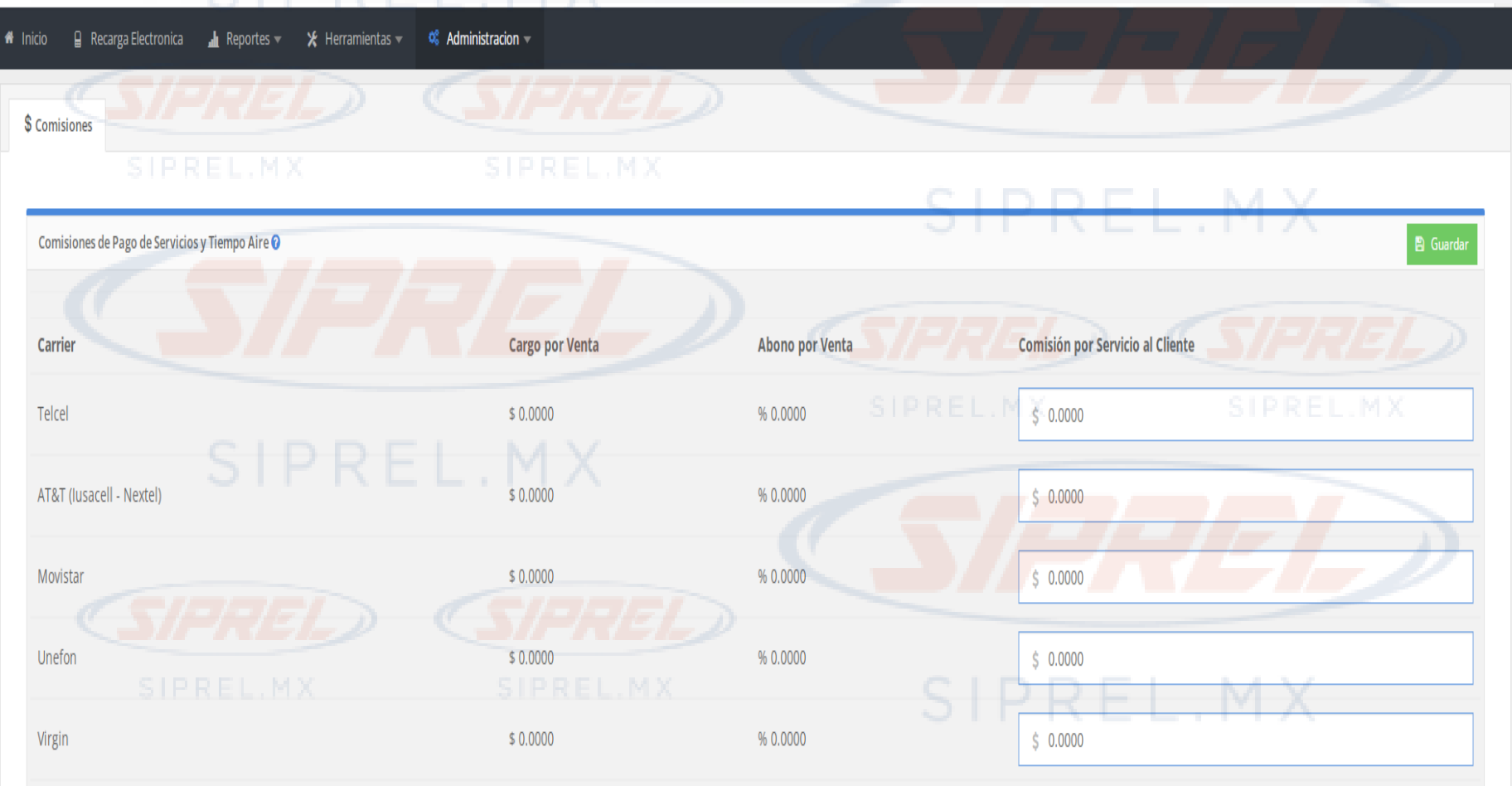

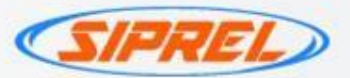

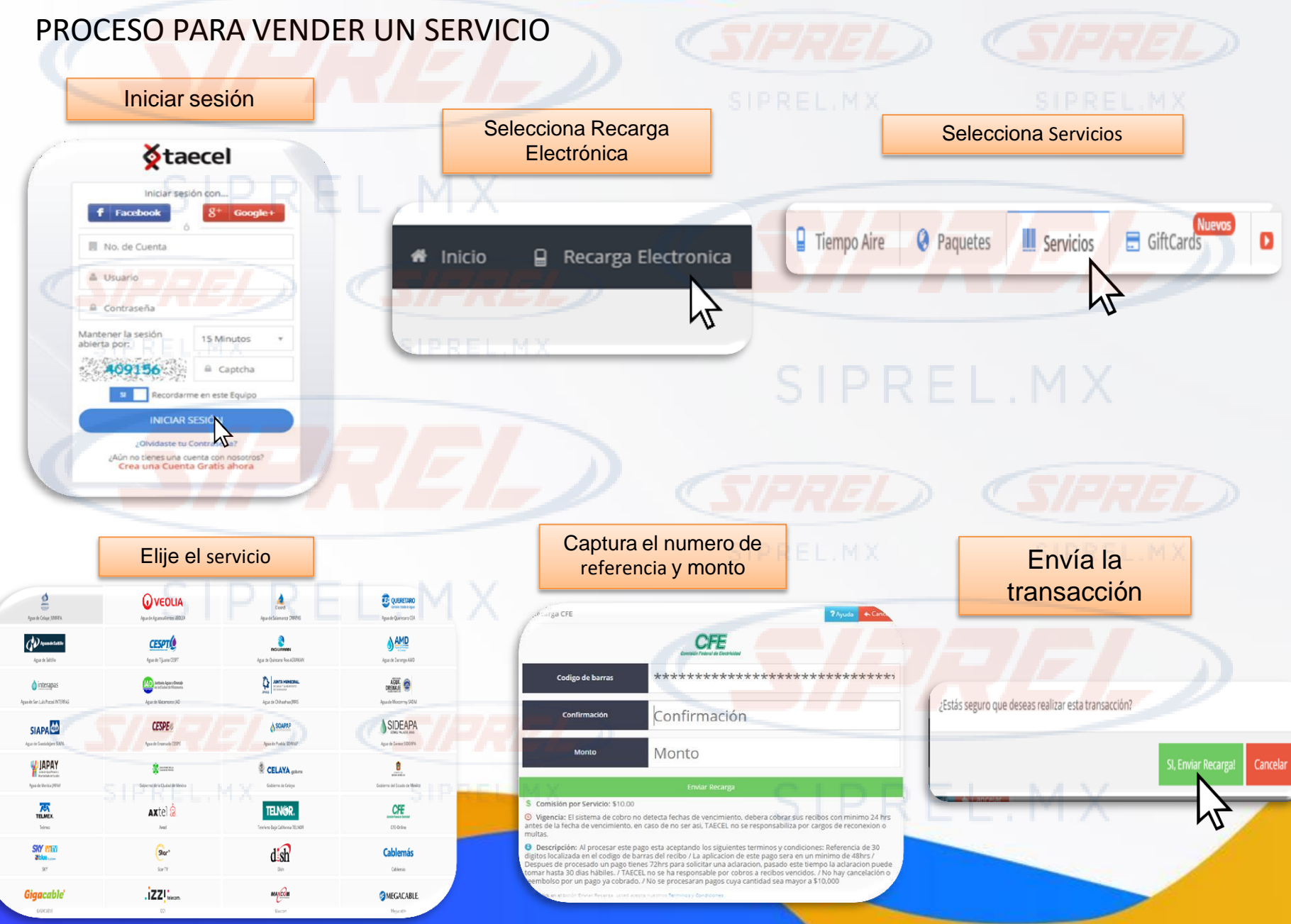

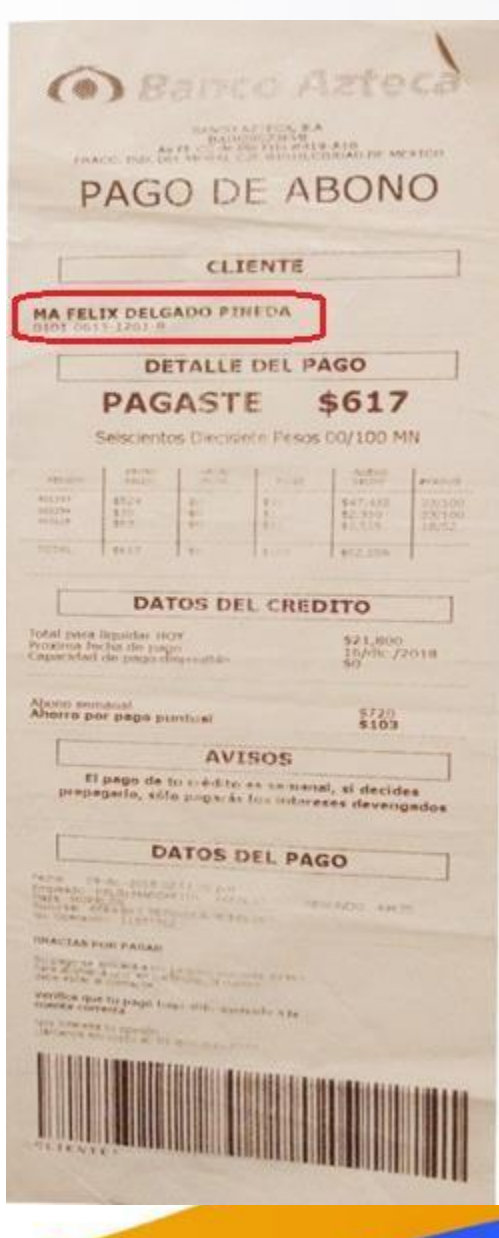

**Relektra** 

- 1) Verifica la fecha de vencimiento: No debe estar vencido.
- 2) Identifica la Referencia numérica debajo del nombre del titular ( sin guiones) y captúrala en el portal en la casilla Referencia (2 veces) .
- 3) Identifica el monto a cobrar y captúralo en el portal en la casilla monto.
- 4) Envía tu pago.

\*NO se aceptan pagos vencidos.

\*Monto mínimo para procesar \$10 y máximo \$5,000.

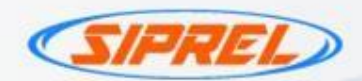

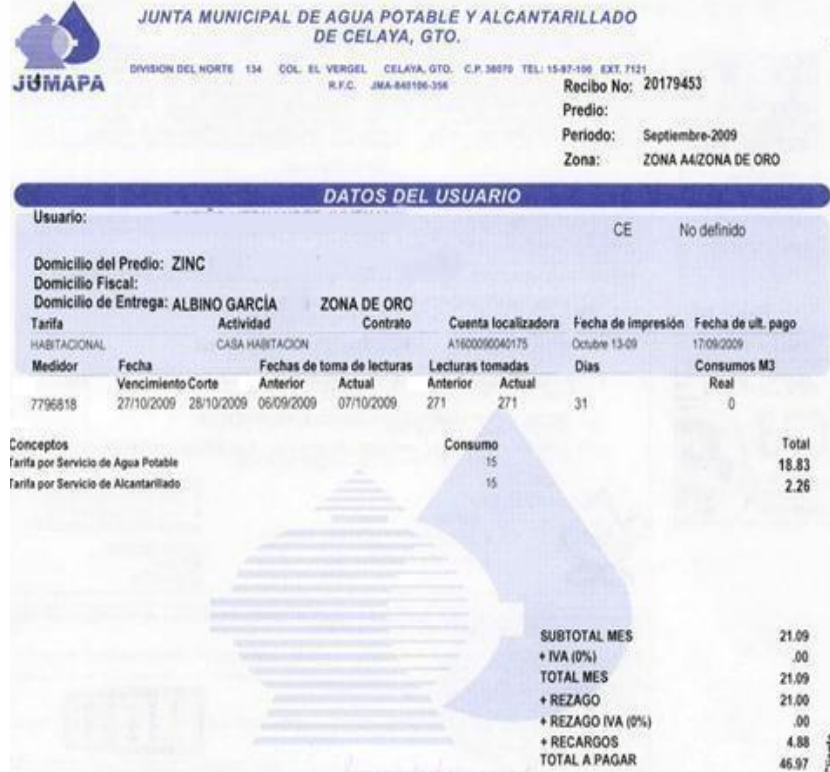

Usuario

B INT/ PRIV. ZONA DE ORO Domicilio ZINC Cta Localizadora A1600090040175 B. Bajlo 19480103932420179453781170232 Bancomer 00020179453781170278 Banamex B: 19480103932420179453781170232 Scotiabank 19480103932420179453781170232 Banote 19480103932420179453781170232

REFERENCIA DE PAGO = 30 dígitos del

código de barras

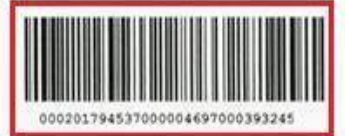

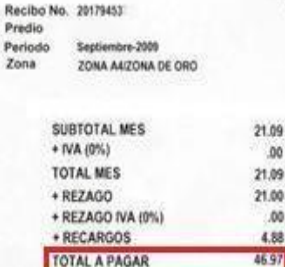

**MONTO DE PAGO** 

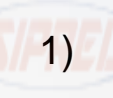

1) Verifica la fecha de vencimiento: No debe estar vencido.

**JUMAPA** 

- 2) Identifica la Referencia a 30 dígitos y captúrala en el portal en la casilla Referencia (2 veces) .
- 3) Identifica el monto a cobrar y captúralo en el portal en la casilla monto.
- 4) Envía tu pago.

\*Monto mínimo para procesar \$10 y máximo \$5,000.

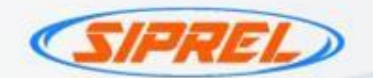

**Q** VEOLIA **REFERENCIA INFORMACIÓN DEL CLIENTE** BICACKIN DEL SUMINISTRO DATOS FISCA **IMPORTE A PAGA** ANAYA GUTIERREZ SABINO ARADA GRANDE 201 581.00 **GJOCALIENTE BI FRACC. ENTA PECH** REFERENCIA TELECON-CONVERIDARIO REFERENCIA DE RACO EN UNEA DODORANO CONDUS CONVENIO DEL CIE OSTROZI **NMFDIATO** EFFRENCIA BARCOMER DID 370000000058100 CULTURA ZENTSTORIA DE PERIODO DE **MESES DI** RMISIÓN ADRUDO 003737 117033330 28-Abr-2020 23/Mar/2020 AL 21/Abr/2020 301805 Aviso Urgente **IMPORTE CONCEPTO FACTURADO** Fecha de lectura 21/Abr/2020 307.22 Lectura actual ADEUDO ANTERIOR CARGOS DEL MES Lectura anterior CONSUMIO 192.67 Pecha de lectura antenna 22/Mar/2020 RECARGO X PAGO EXTEM  $1.27$ <br>0.00 Consumpdel periodo m3 INA TASA 0% Block-lecturisanierine a lauchard Consumptions in 2 (Mensual voor vertenda) Observaciones de lectura actual Lugar de erresión. ADEUDO DEL MES 193.74 Niveltarifario 8.00 - 19.00 ADEUDO TOTAL<br>REDONDEO DE CAJA 690.06 Rango del consumo  $0.04$  $40$ Mohampe heep money val **TOTAL A PAGAR** 581.00 Volumen m3 adicional 192.47 uinientos Ochenta y Una Peace 00/100M.N Costo volumen base (1) Costo m3 adicional Costo total m3 adicional [2] 13-May 2020 Nota Importante Fecha de entrera del recibo-Adeudo dei convenie Periodo M3/Consumidor PERIO<del>US SA</del> CTURACIÓN DOMESTICO A Mar-2028 Feb-2020 SERVICIO MEDIDO Fee, 202  $D_{12}$   $2019$ Tipo de facturación Nov-2019

1) Verifica la fecha de vencimiento: Se sugiere que no este vencido.

O VEOLIA

- 2) Identifica la Referencia en el código de barras 19 dígitos y captúrala en el portal en la casilla Referencia (2 veces) .
- 3) Identifica el monto a cobrar y captúralo en el portal en la casilla monto.
- 4) Envía tu pago.

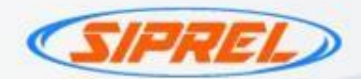

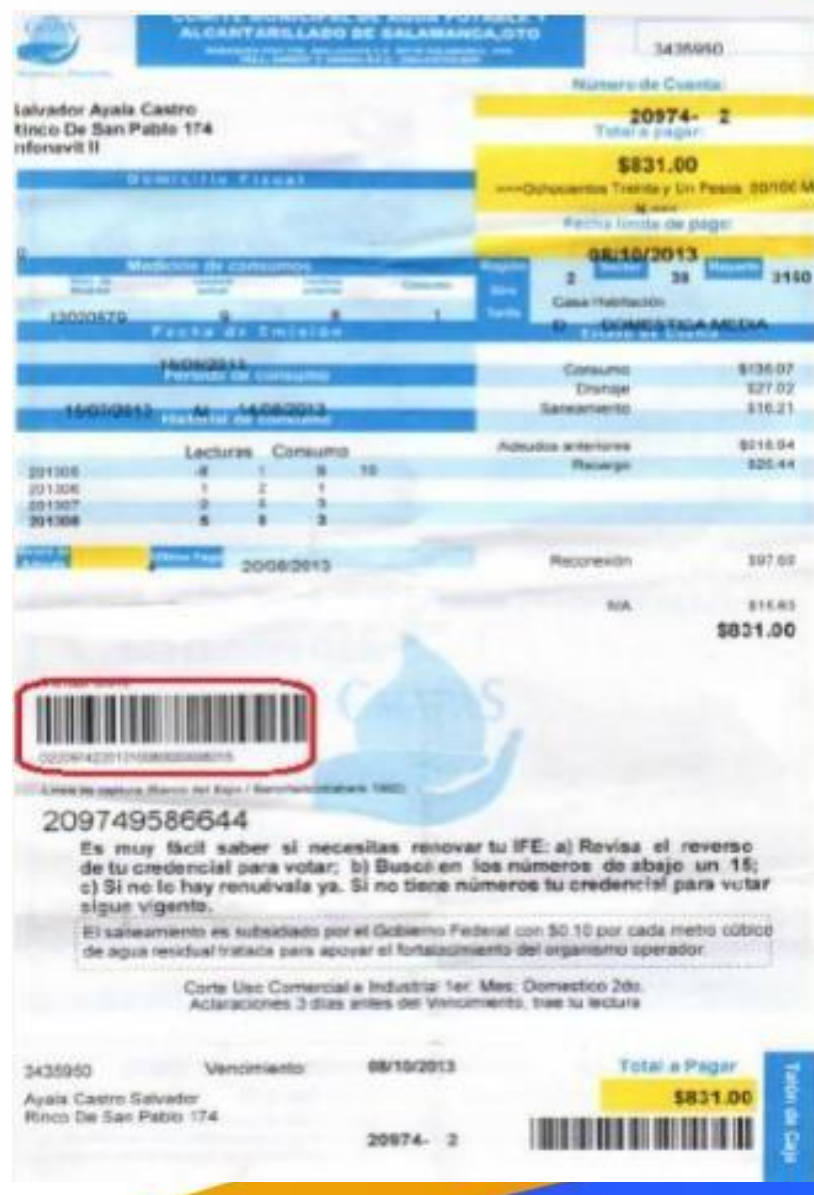

# **CMAPAS**

- 1) Verifica la fecha limite de pago, considera que el pago se refleja hasta 48hrs después de realizado.
- 2) Identifica la Referencia a 26 dígitos en el código de barras y captúrala en el portal en la casilla Referencia (2 veces)
- 3) Identifica el monto a cobrar y captúralo en el portal en la casilla monto.
- 4) Envía tu pago.

\*Monto mínimo para procesar \$10 y máximo \$5,000.

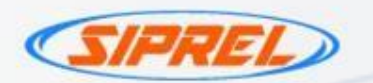

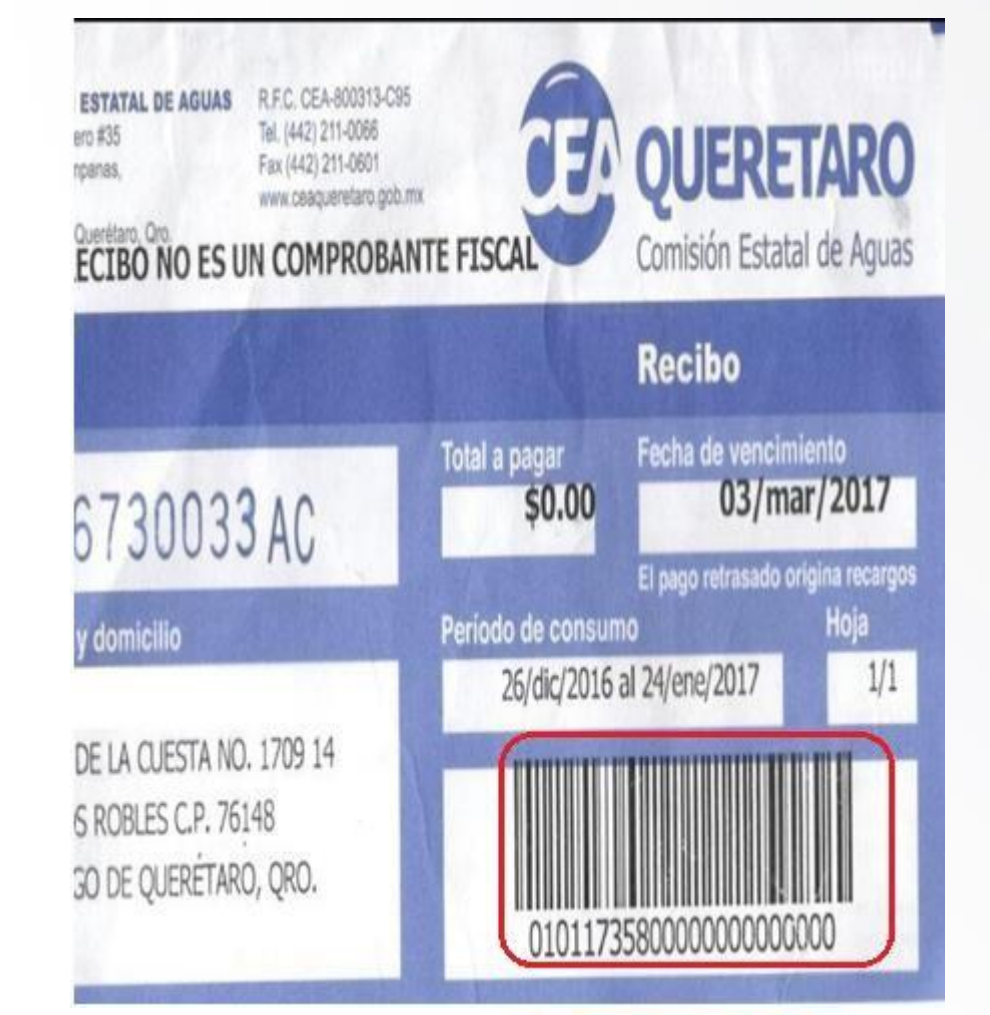

**CEA QUERETARO** Comisión Estatal de Aguas

1) Verifica la fecha limite de pago, considera que el pago se refleja hasta 48hrs después de realizado.

- 2) Identifica la Referencia a 23 dígitos en el código de barras y captúrala en el portal en la casilla Referencia (2 veces)
- 3) Identifica el monto a cobrar y captúralo en el portal en la casilla monto.
- 4) Envía tu pago.

\*Monto mínimo para procesar \$10 y máximo \$5,000.

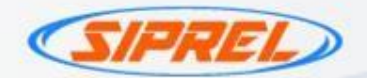

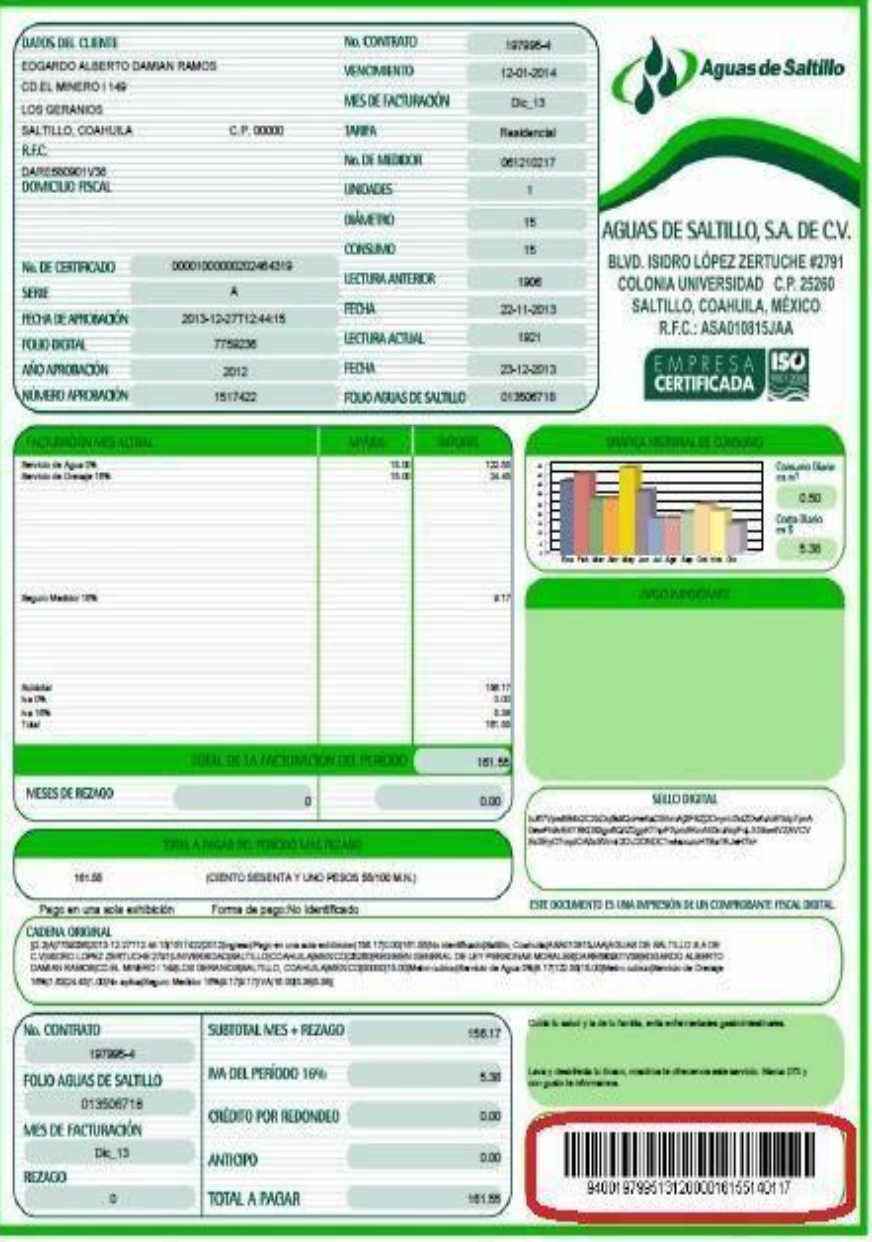

# **Aguas de Saltillo**

1) Verifica la fecha de vencimiento: Se sugiere que este recibo no este vencido. 2) Identifica la Referencia de 29 dígitos en el código de barras y captúrala en el portal en la casilla Referencia (2 veces) .

- 3) Identifica el monto a cobrar y captúralo en el portal en la casilla monto.
- 4) Envía tu pago.

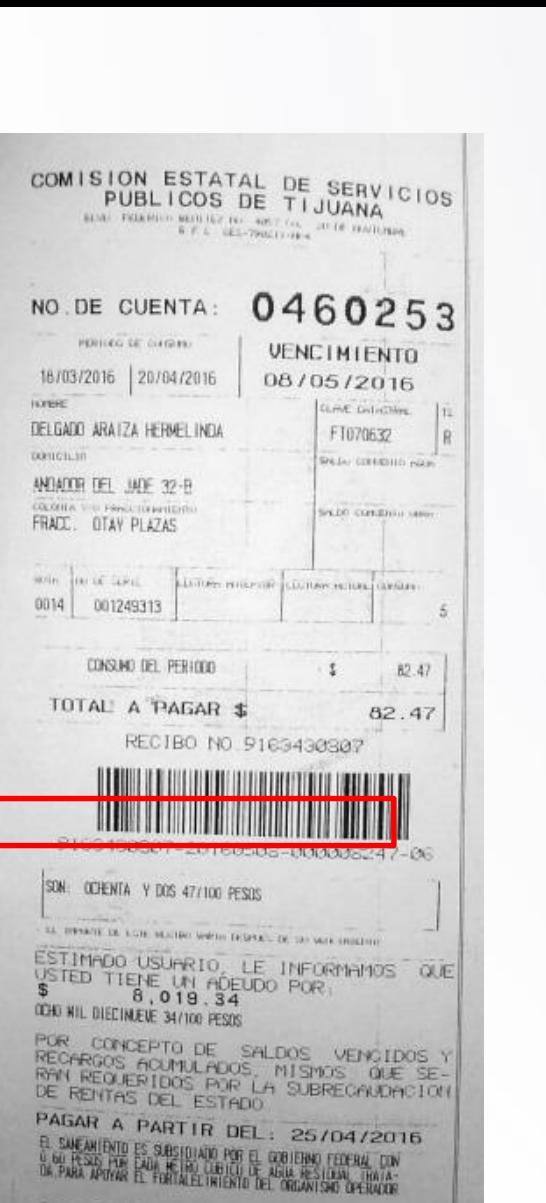

SPT. COMISIÓN ESTATAL DE SERVICIOS PÚBLICOS DE TIJUANA

- 1) Verifica la fecha de vencimiento: No debe estar vencido.
- 2) Identifica la Referencia a 29 dígitos y captúrala en el portal en la casilla Referencia (2 veces) .
- 3) Identifica el monto a cobrar y captúralo en el portal en la casilla monto.
- 4) Envía tu pago.

\*Monto mínimo para procesar \$10 y máximo \$5,000.

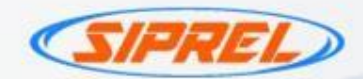

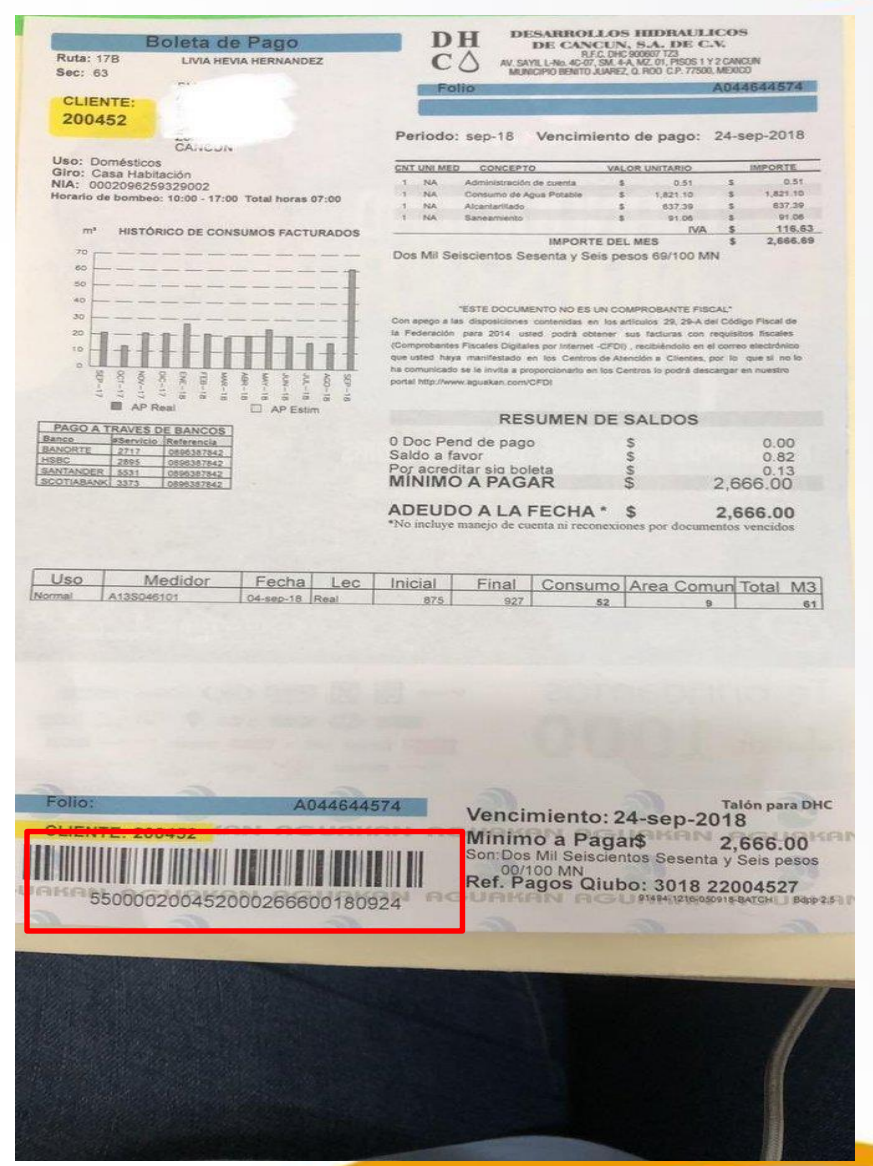

# **AGUAKAN**

- 1) Verifica la fecha de vencimiento: No debe estar vencido.
- 2) Identifica la Referencia a 27 dígitos y captúrala en el portal en la casilla Referencia (2 veces) .
- 3) Identifica el monto a cobrar y captúralo en el portal en la casilla monto.
- 4) Envía tu pago.

\*Monto mínimo para procesar \$10 y máximo \$5,000.

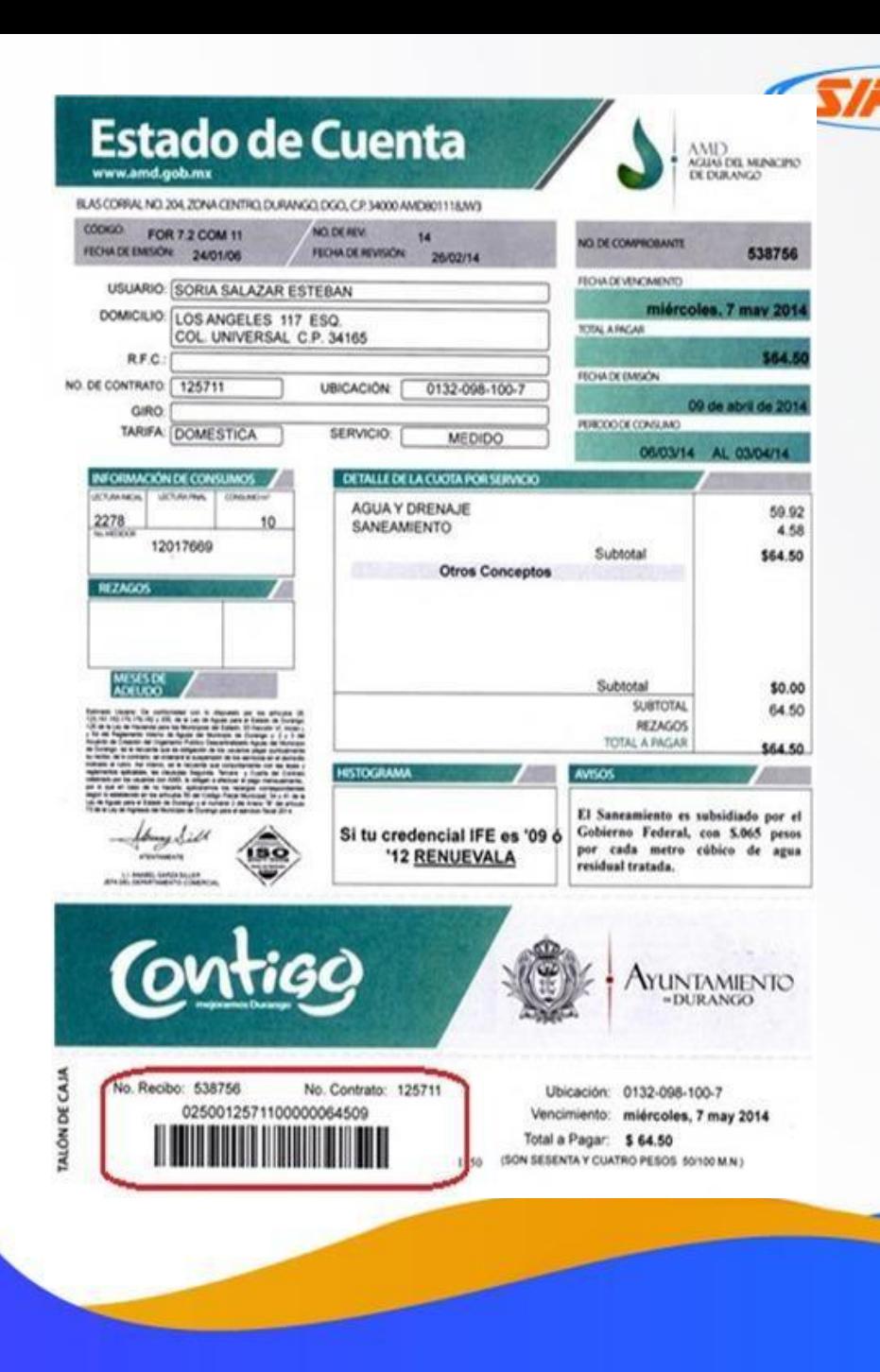

AMD Aguas del Municipio de Durango

- 1) Verifica la fecha de vencimiento: No debe estar vencido.
- 2) Identifica la Referencia a 22 dígitos y captúrala en el portal en la casilla Referencia (2 veces) .
- 3) Identifica el monto a cobrar y captúralo en el portal en la casilla monto.
- 4) Envía tu pago.

\*Monto mínimo para procesar \$10 y máximo \$5,000.

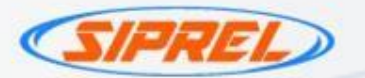

FARMACIA GUADALAJARA SA DE CV AV. RICARDO B. ANAYA NO. 1717 FRACC, RICARDO B, ANAYA C.P. 78090 SAN LUIS POTOSI, S.L.P.

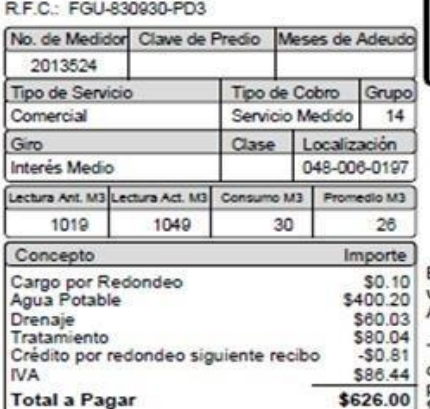

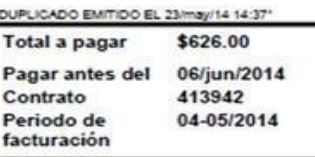

Grafica de sus consumos en M3

Bimestre

'DUPL

Per fact

Estimado Usuario: Si reporta su lectura via telefonica favor de hacerlo del 21-22-Abril-2014

El saneamiento de cada metro cubico de agua residual cuesta hasta \$7.38 pesos, de los cuales el usuario aporta \$0.96 pesos, el Gobierno del Estado subsidia hasta \$5.77 pesos, mientras que el Gobierno Federal subsidia hasta con \$0.70 pesos por cada m3 de agua residual tratada, para apoyar el fortalecimiento del Organismo Operador".

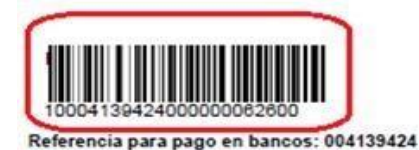

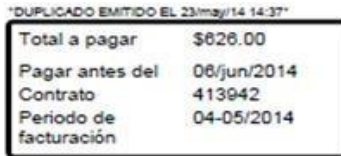

# **interapas**

- 1) Verifica la fecha de vencimiento: No debe estar vencido.
- 2) Identifica la Referencia a 23 dígitos y captúrala en el portal en la casilla Referencia (2 veces) .
- 3) Identifica el monto a cobrar y captúralo en el portal en la casilla monto.
- 4) Envía tu pago.

\*Monto mínimo para procesar \$10 y máximo \$5,000.

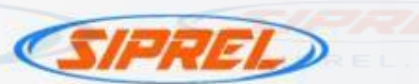

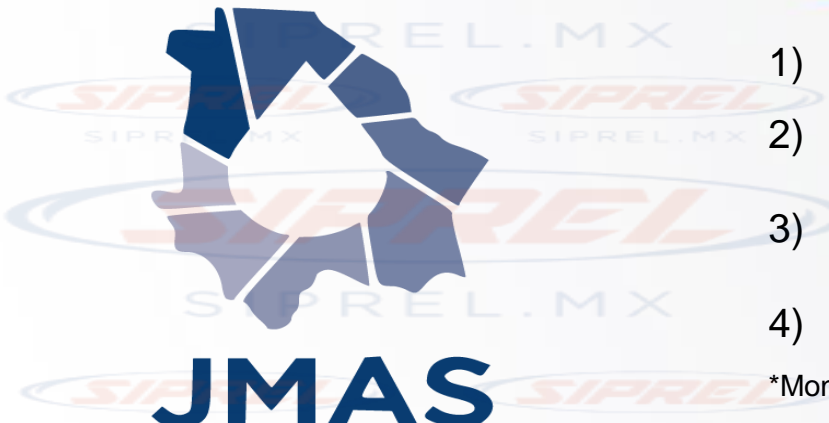

1) Verifica la fecha de vencimiento: Se sugiere que este recibo no este vencido.

2) Identifica la Referencia a 22 dígitos en el código de barras y captúrala en el portal en la casilla Referencia (2 veces) .

> Identifica el monto a cobrar y captúralo en el portal en la casilla monto.

Envía tu pago.

\*Monto mínimo para procesar \$10 y máximo \$5,000.

\*Solo pueden ser cobrados recibos de agua y saneamiento de solo del estado de CHIHUAHUA.

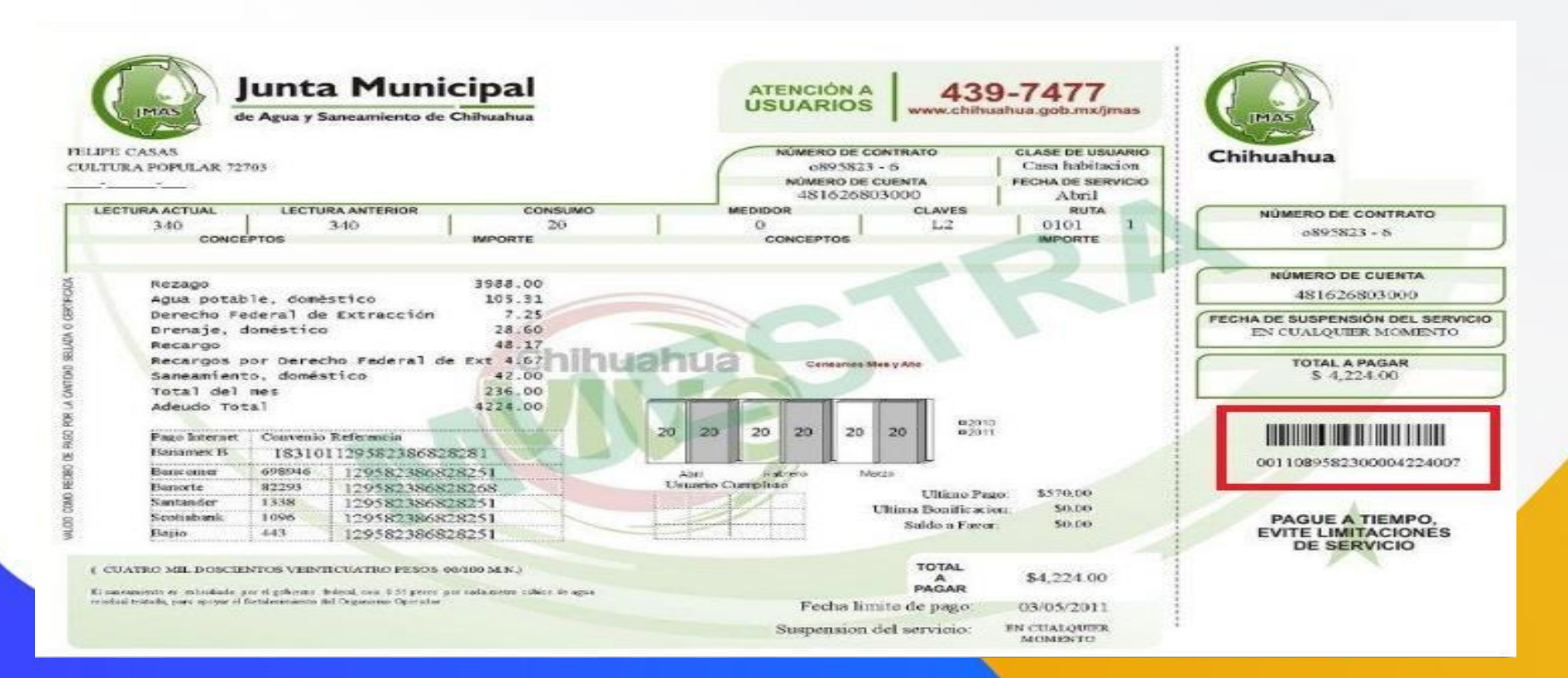

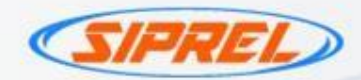

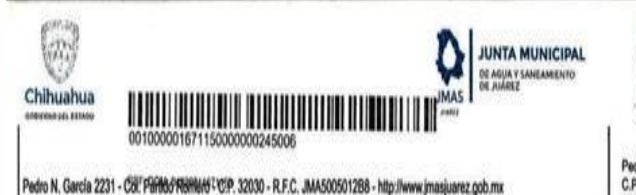

Pedro N. García 2231 - Col. Partido Romero C.P. 32030 - R.F.C. JMA500501288 (656) 686-00-86 - http://www.jmasjuarez.gob.mx

Chihuahua

**HERNO DEL ELIADI** 

Nombre: **ROSA RAMIREZ G** 

MAGNESIO 320 JUAREZ CHIHUAHUA Dirección:

XAXX010101000 RF.C.:

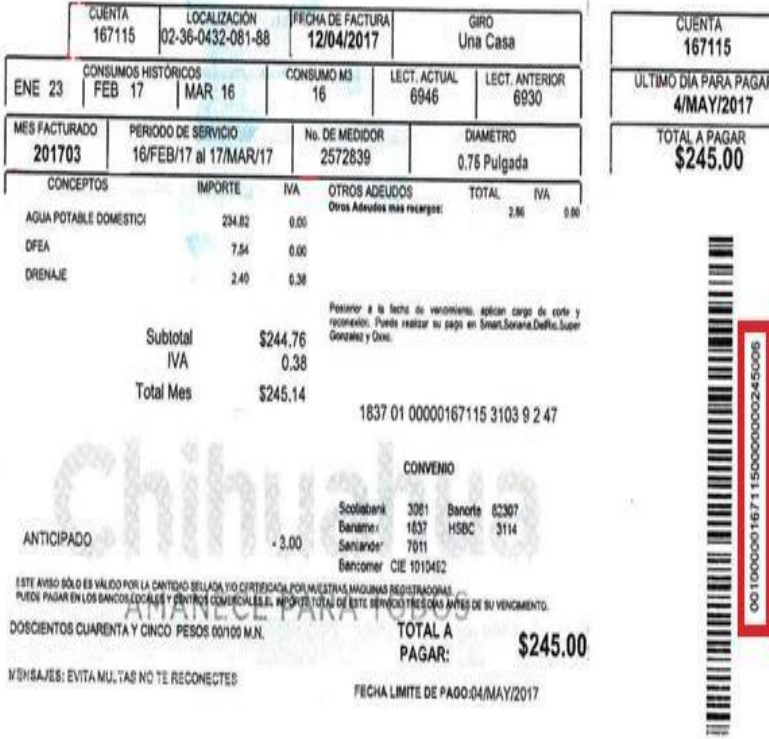

1) Verifica la fecha de vencimiento: Se sugiere que este recibo no este vencido.

**JMAS JUÁREZ** 

2) Identifica la Referencia a 27 dígitos en el código de barras y captúrala en el portal en la casilla Referencia (2 veces)

3) **Identifica el monto a cobrar y captúralo** en el portal en la casilla monto.

4) Envía tu pago.

.

\*Monto mínimo para procesar \$10 y máximo \$5,000.

\*Solo se puede pagar recibos de Juarez\*

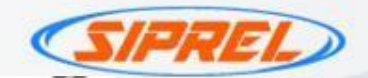

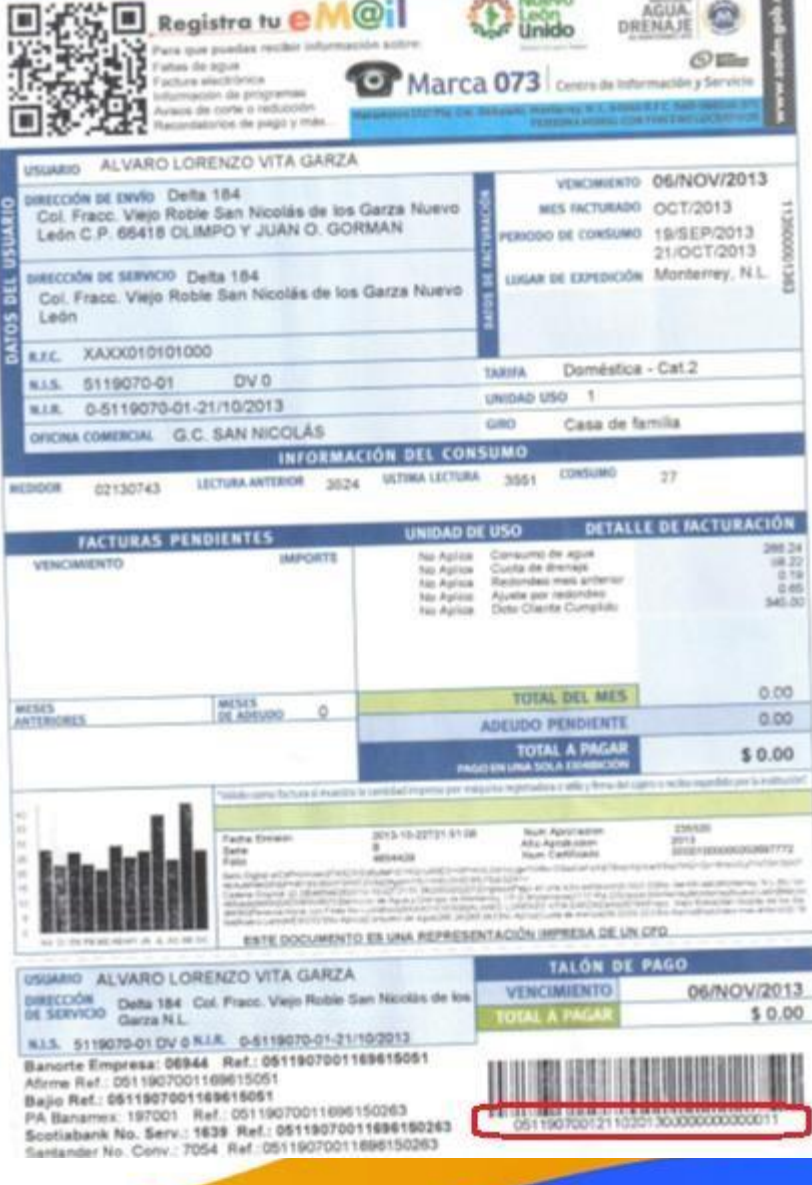

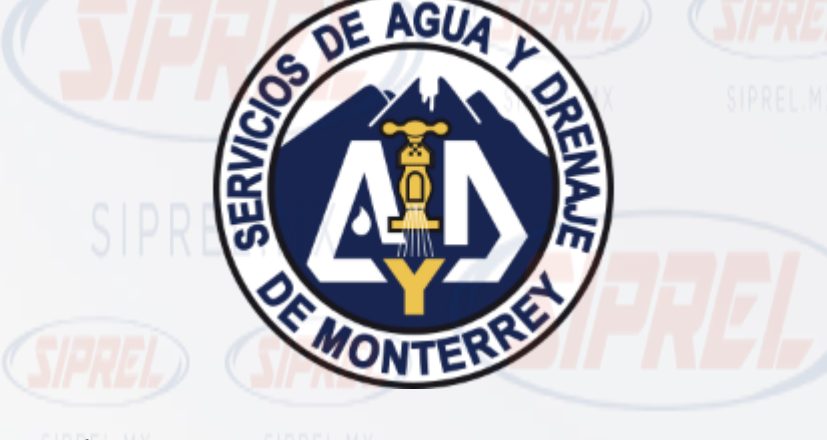

- 1) Verifica la fecha de vencimiento: No debe estar vencido.
- 2) Identifica la Referencia a 32 dígitos y captúrala en el portal en la casilla Referencia (2 veces) .
- 3) Identifica el monto a cobrar y captúralo en el portal en la casilla monto. 4) Envía tu pago.

\*Monto mínimo para procesar \$10 y máximo \$5,000.

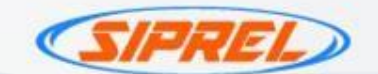

- aqua
- 1) Verifica la fecha de vencimiento: No debe estar vencido. 2) Identifica el formato de referencia : 0000+numero de
	- contrato+00000+monto+00(sin espacios) y captúrala en el portal en la casilla Referencia (2 veces) . Si tienes escáner es con el código de barras
- 3) Identifica el monto a cobrar y captúralo en el portal en la casilla monto.
- 4) Envía tu pago.

\*Monto mínimo para procesar \$10 y máximo \$5,000.

**SIAPA** 

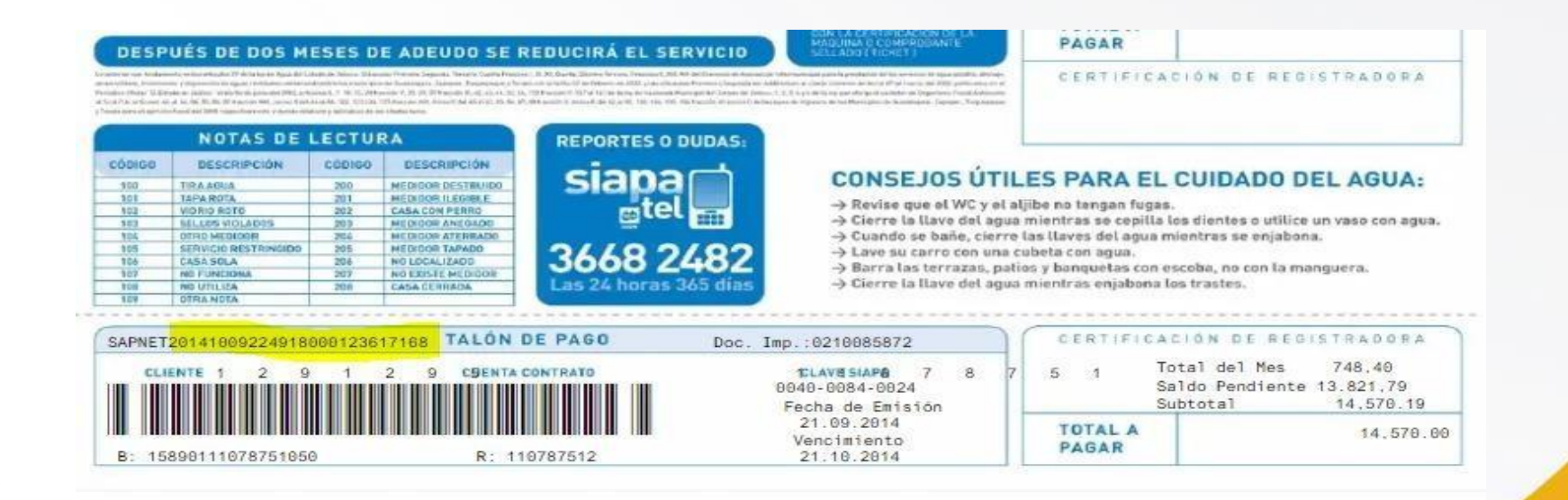

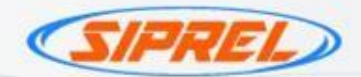

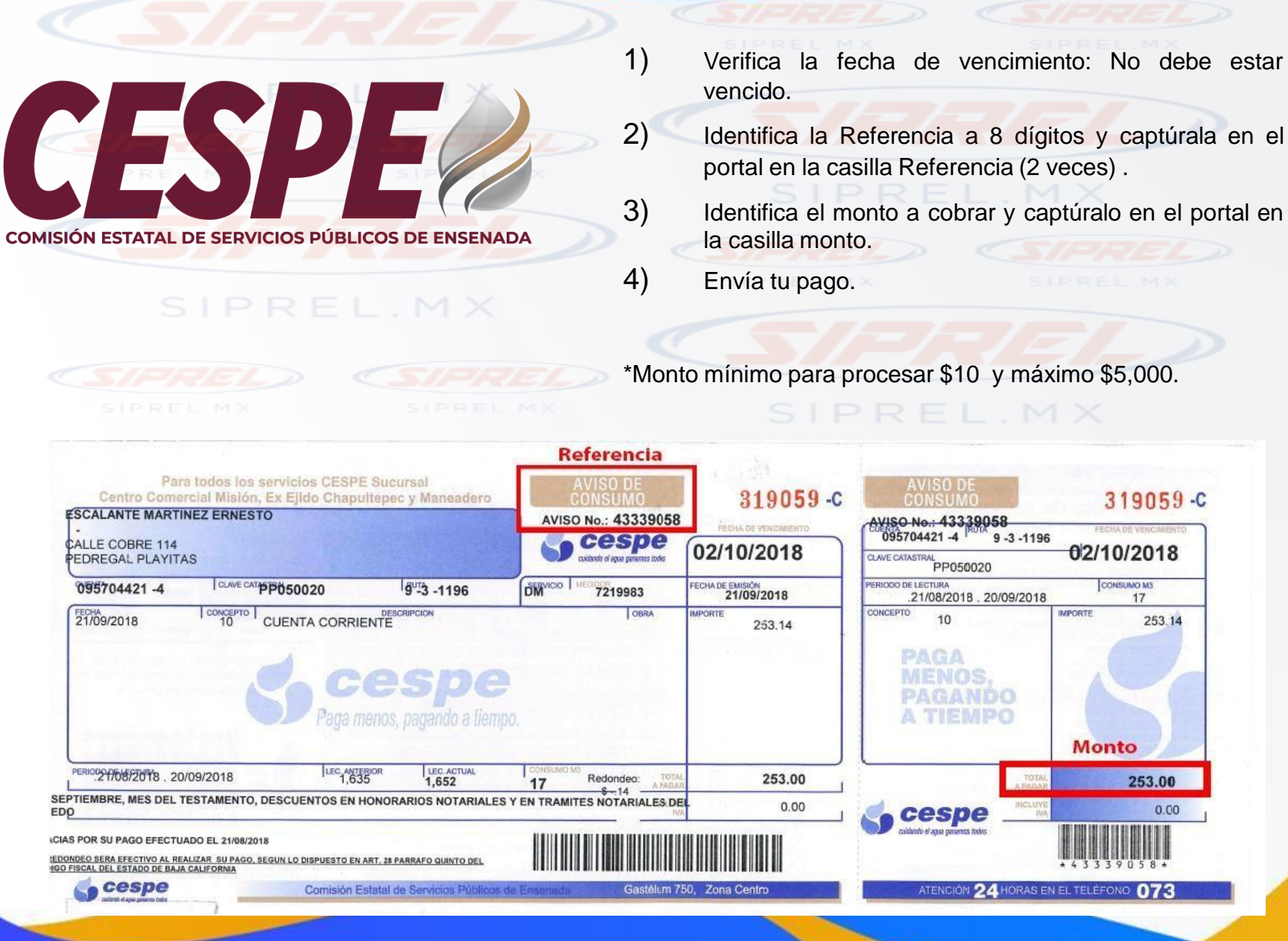

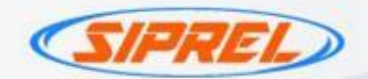

SMOR1804622448

2018 7.00

PUOP37

<u> HIII HII HII HII HII HII </u>

**NIS: 1018465** 

www.aquapuebla.mx

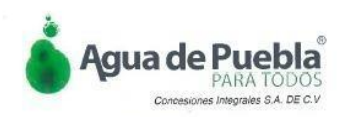

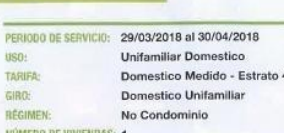

**DATOS DE EMISIÓN** 

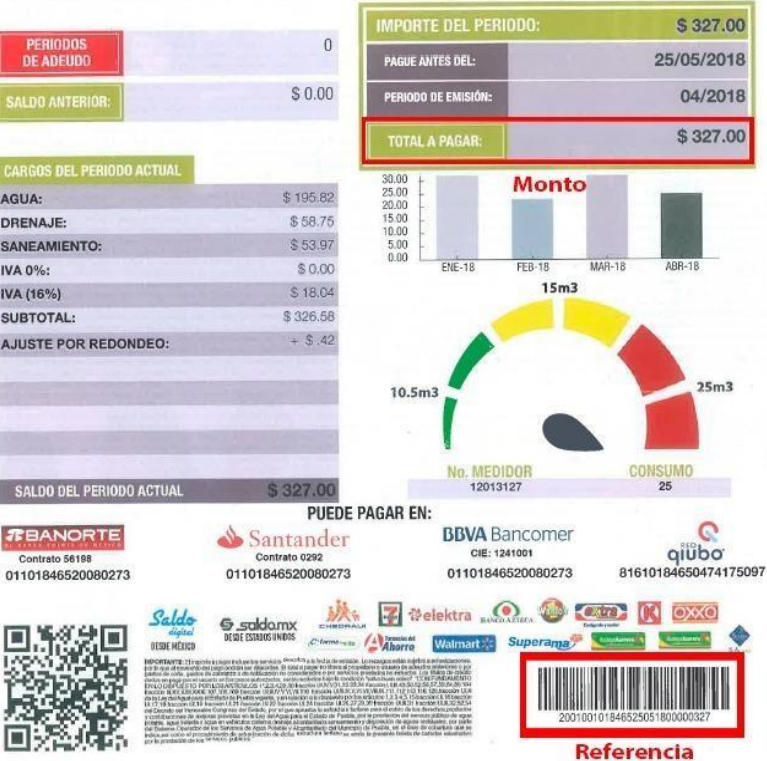

**SOAPAP** 

- 1) Verifica la fecha de vencimiento: No debe estar vencido.
- 2) Identifica la Referencia a 27 dígitos y captúrala en el portal en la casilla Referencia (2 veces) .
- 3) Identifica el monto a cobrar y captúralo en el portal en la casilla monto.
- 4) Envía tu pago.

\*Monto mínimo para procesar \$10 y máximo \$5,000.

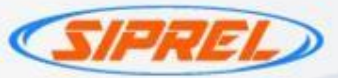

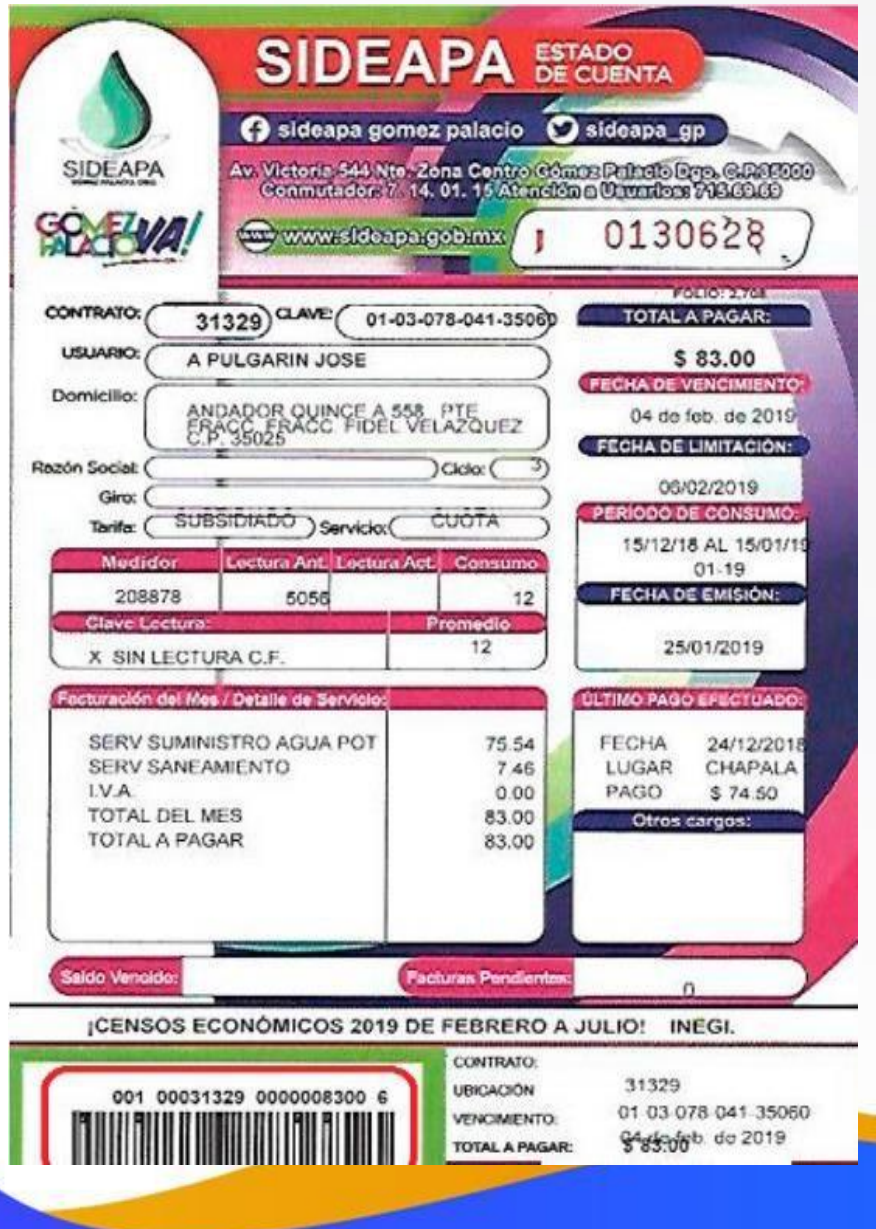

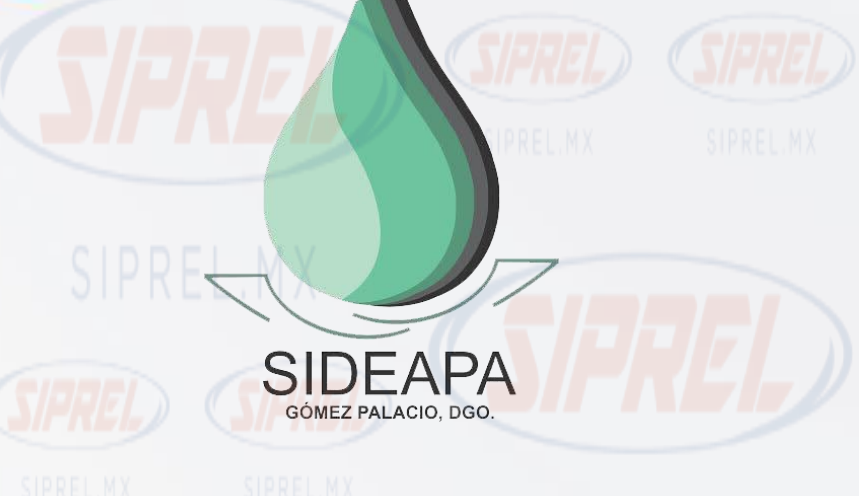

- 1) Verifica la fecha de vencimiento: No debe estar vencido.
- 2) Identifica la Referencia a 22 dígitos y captúrala en el portal en la casilla Referencia (2 veces) .
- 3) Identifica el monto a cobrar y captúralo en el portal en la casilla monto.
- 4) Envía tu pago.

\*Monto mínimo para procesar \$10 y máximo \$5,000.

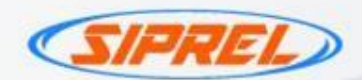

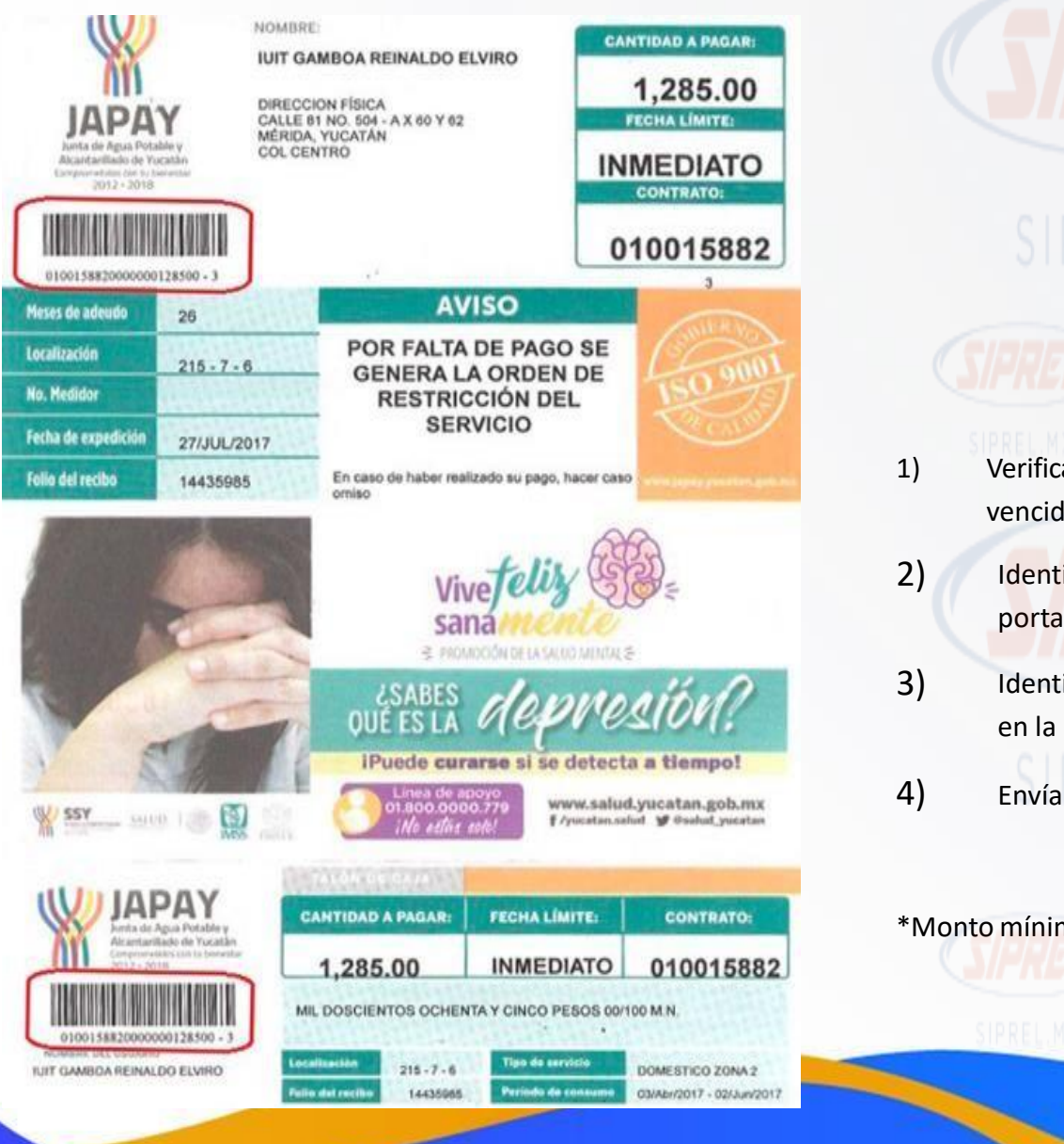

**JAPAY** Junta de Agua Potable y Alcantarillado de Yucatán Comprometidos con tu bienestar 1) Verifica la fecha de vencimiento: No debe estar vencido.

2) Identifica la Referencia a 23 dígitos y captúrala en el portal en la casilla Referencia (2 veces) .

3) Identifica el monto a cobrar y captúralo en el portal en la casilla monto.

4) Envía tu pago.

\*Monto mínimo para procesar \$10 y máximo \$5,000.

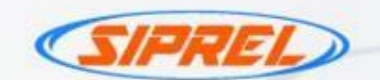

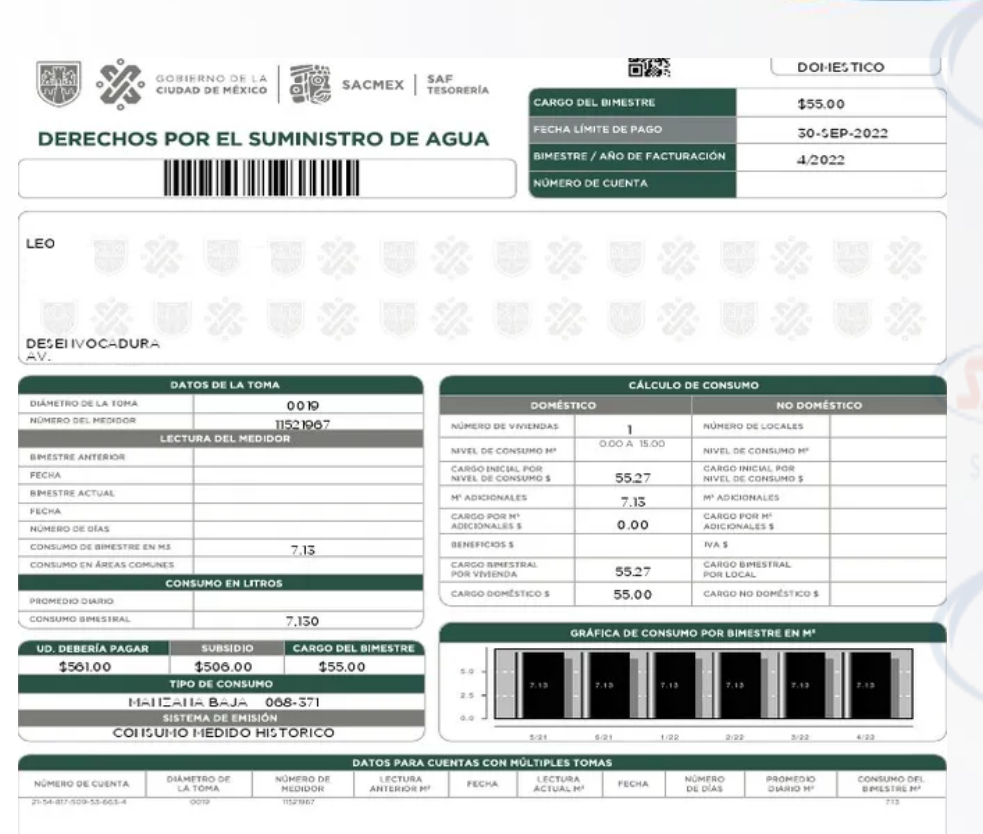

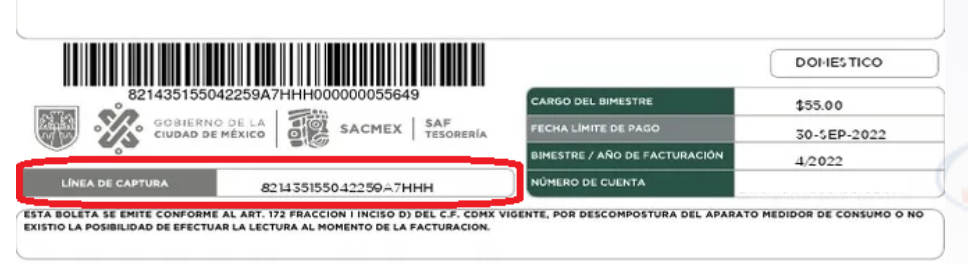

**PAGO DE MEDIDOR EN PARCIALIDADES** CONFORME A LO DISPUESTO EN EL ART, 181 BIS DEL CÓDIGO FISCAL DE LA CIUDAD DE MÉXICO, VIGENTE PARA 2022 **TA DE CAPTURA** 

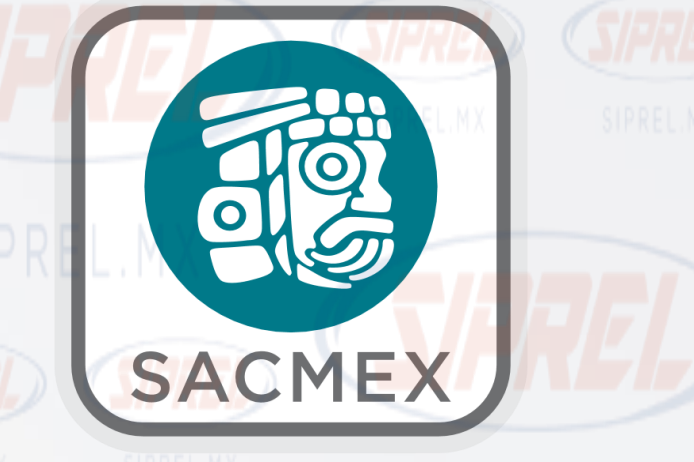

1) Verifica la fecha de vencimiento: Se sugiere que este recibo no este vencido. 2) Identifica la Referencia de 20 dígitos en la línea de captura y captúrala en el portal en la casilla Referencia (2 veces).

3) Identifica el monto a cobrar y captúralo en el portal en la casilla monto.

4) Envía tu pago.

**見機凝固 Allera JACILLA GAR Read Readers** 

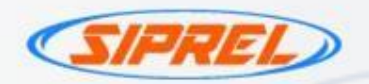

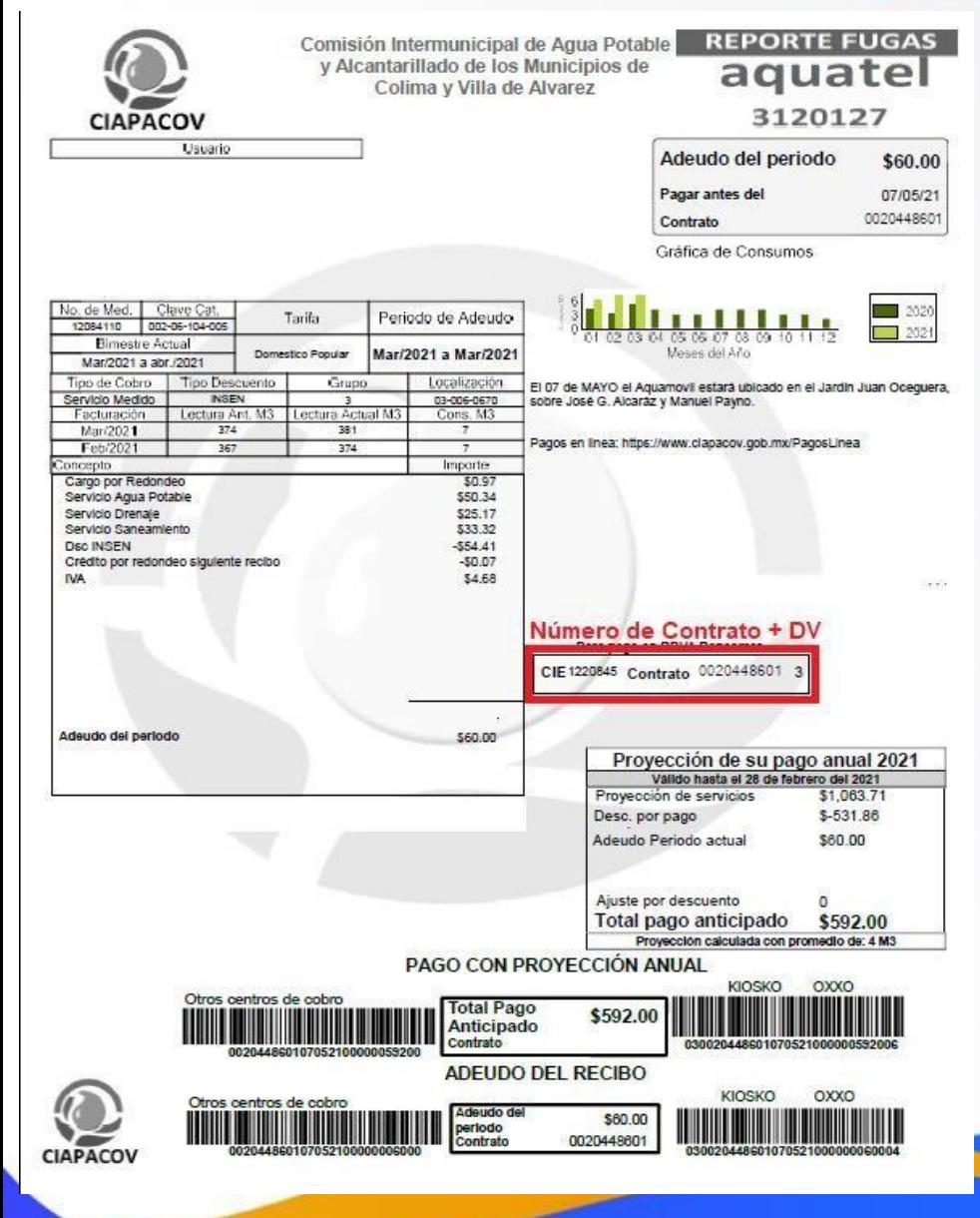

COMISIÓN INTERMUNICIPAL DE AGUA POTABLE Y ALCANTARILLADO DE LOS MUNICIPIOS DE COLIMA Y VILLA DE ÁLVAREZ

**CIAPACOV** 

- 1) Verifica la fecha de vencimiento: Se sugiere que este recibo no este vencido.
- 2) Identifica la Referencia de 11 dígitos y captúrala en el portal en la casilla Referencia (2 veces) .
	- \*NUMERO DE CONTRATO + DV
- 1) Identifica el monto a cobrar y captúralo en el portal en la casilla monto.
- 2) Envía tu pago.

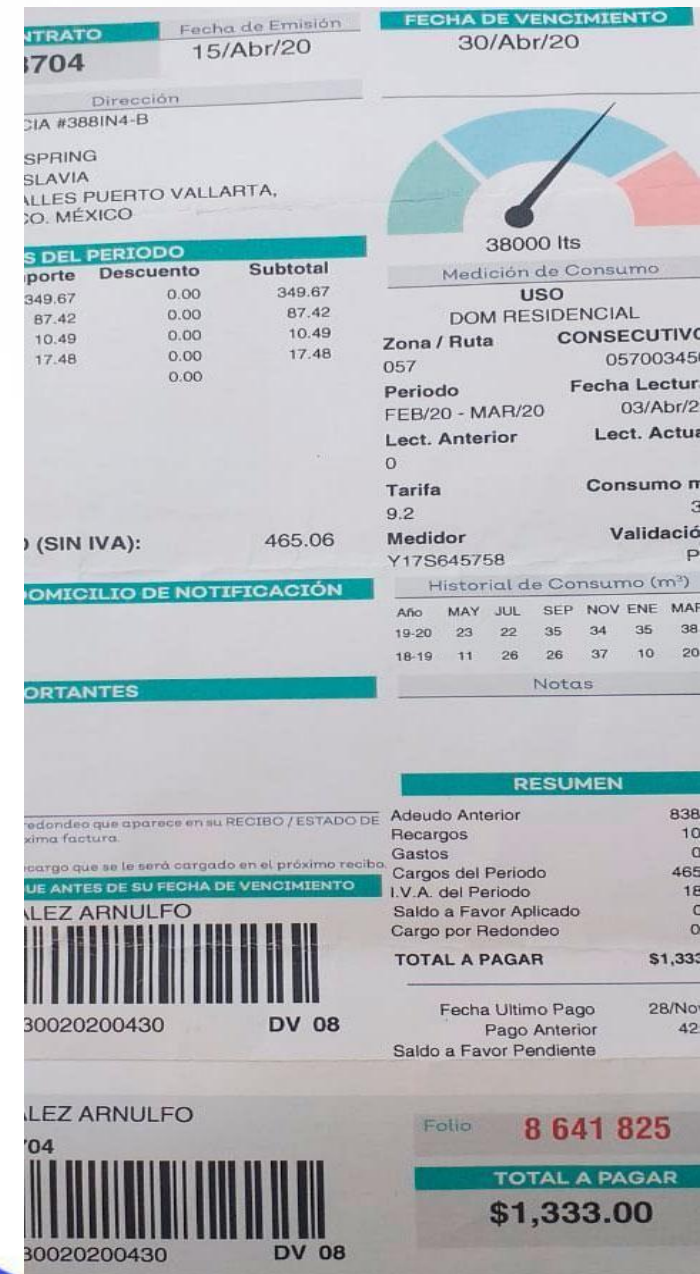

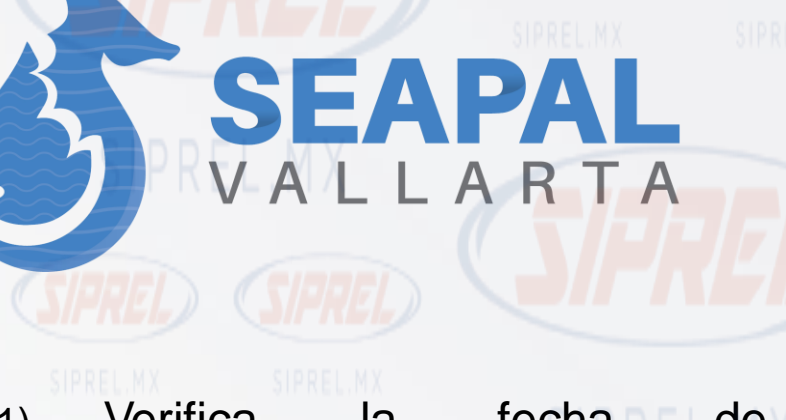

- 1) Verifica la vencimiento: Se sugiere que fecha de de este recibo no este vencido.
- 2) Identifica la Referencia de 28 dígitos código de barras y captúrala en el portal en la casilla Referencia (2 veces) .
- 3) Identifica el monto a cobrar y captúralo en el portal en la casilla monto.

Envía tu pago.

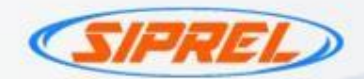

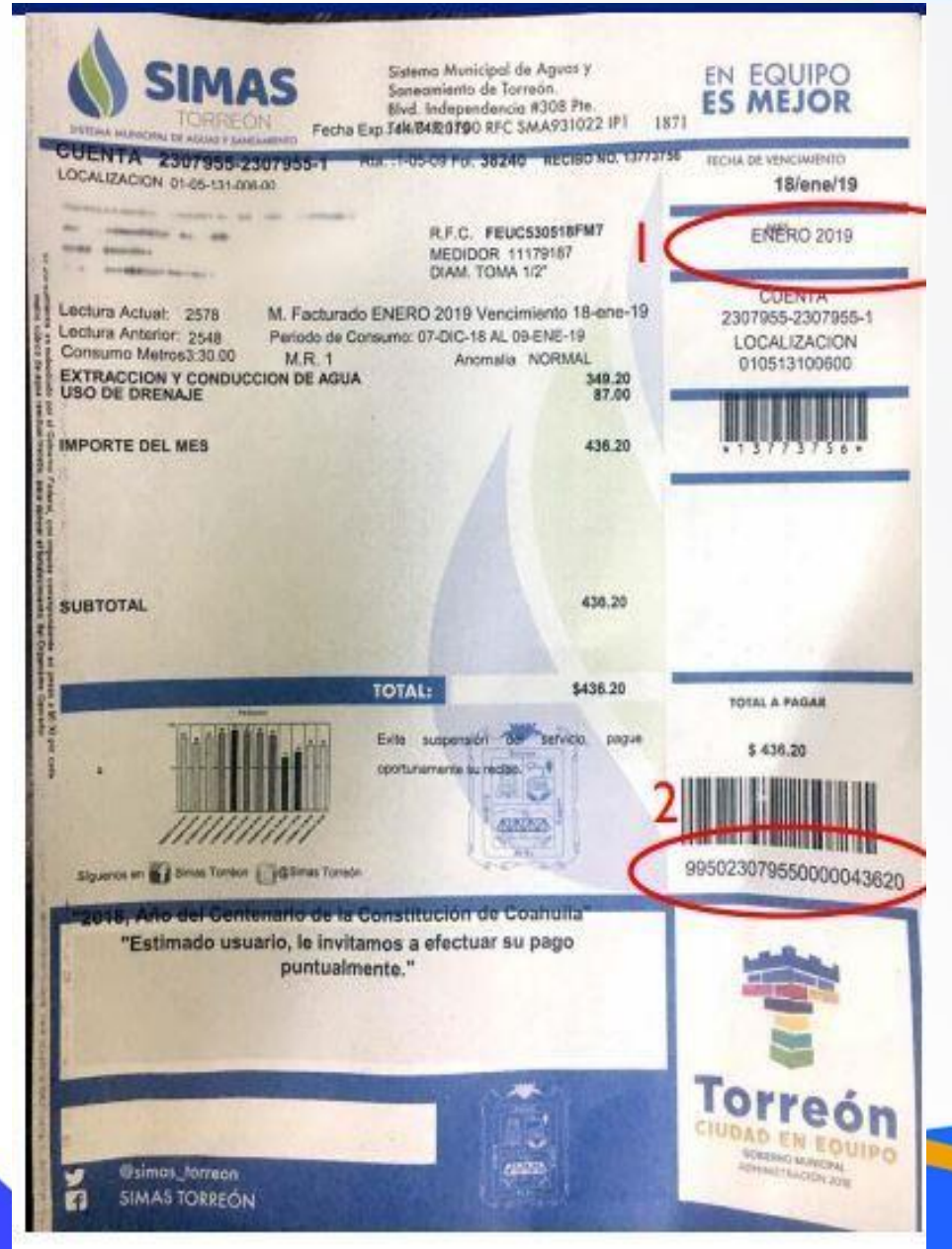

SISTEMA MUNICIPAL DE AGUAS Y SANEAMIENTO

**SIMAS** 

TORREÓN

- 1) Verifica la fecha de vencimiento: Se sugiere que este recibo no este vencido.
- 2) Identifica la Referencia de 22 dígitos en el código de barras y captúrala en el portal en la casilla Referencia (2 veces) .
- 3) Identifica el monto a cobrar y captúralo en el portal en la casilla monto.

4) Envía tu pago.

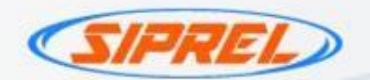

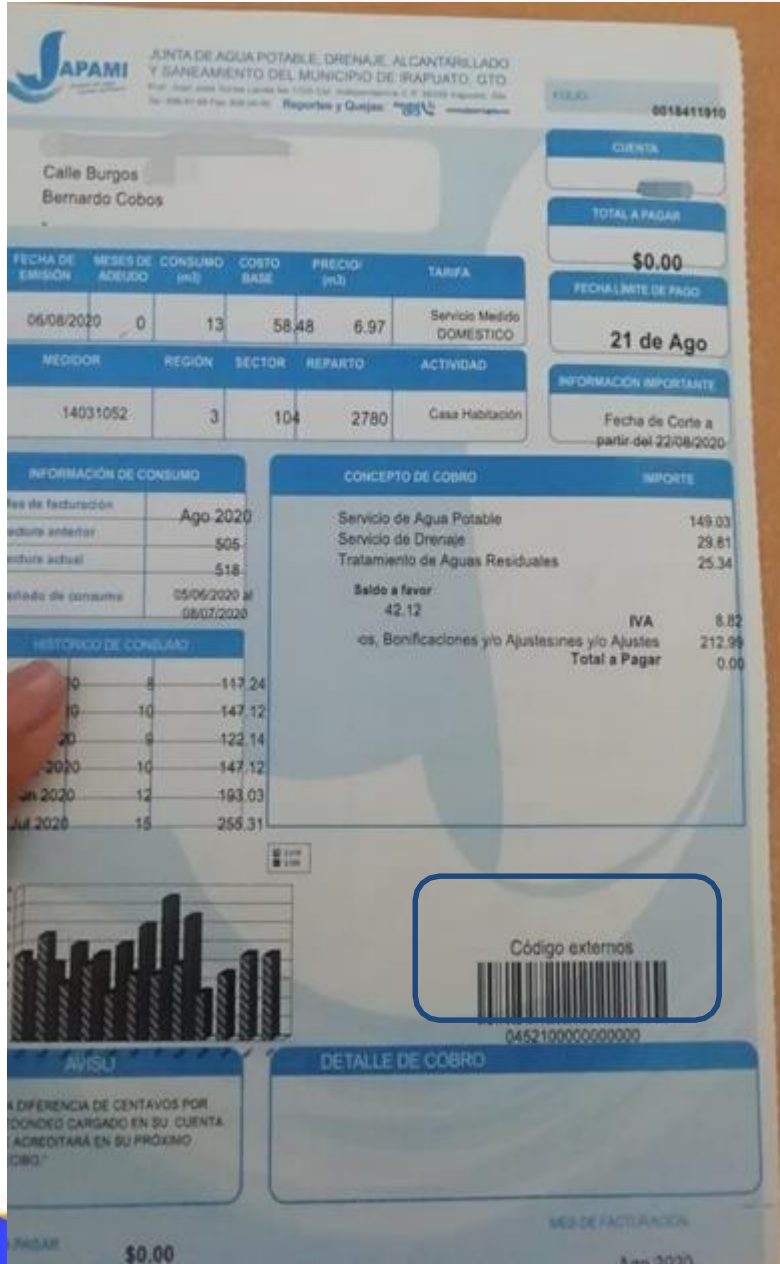

1) Verifica la fecha de vencimiento: Se sugiere que este recibo no este vencido.

Cludad con agua<br>ciudad con futuro!

- 2) Identifica la Referencia de 16 dígitos en el código de barras y captúrala en el portal en la casilla Referencia (2 veces) .
- 3) Identifica el monto a cobrar y captúralo en el portal en la casilla monto.

4) Envía tu pago.

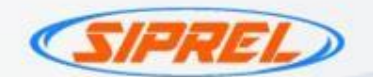

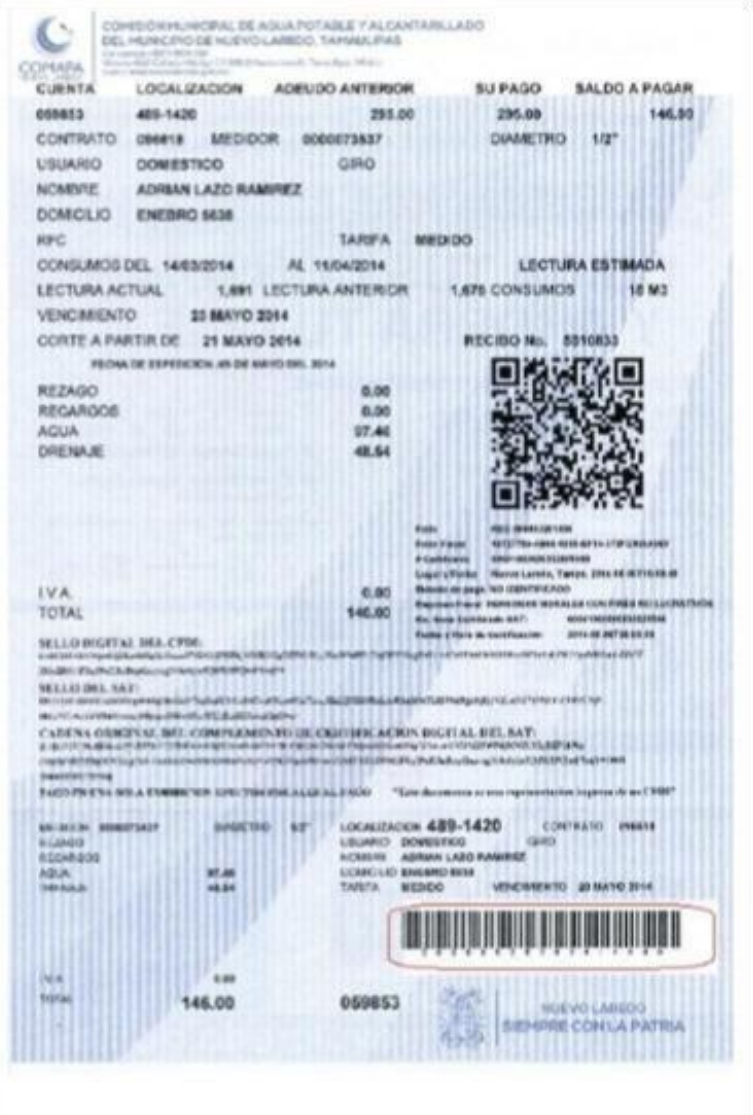

**COMAPA**<br>NUEVO LAREDO

- 1) Verifica la fecha de vencimiento: Se sugiere que este recibo no este vencido.
- 2) Identifica la Referencia de 17 dígitos en el código de barras y captúrala en el portal en la casilla Referencia (2 veces) .
- 3) Identifica el monto a cobrar y captúralo en el portal en la casilla monto.
- 4) Envía tu pago.

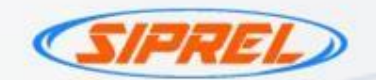

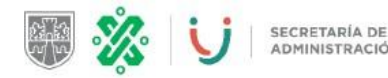

#### FORMATO MÚLTIPLE DE PAGO A LA TESORERÍA

ADMINISTRACIÓN Y FINANZAS

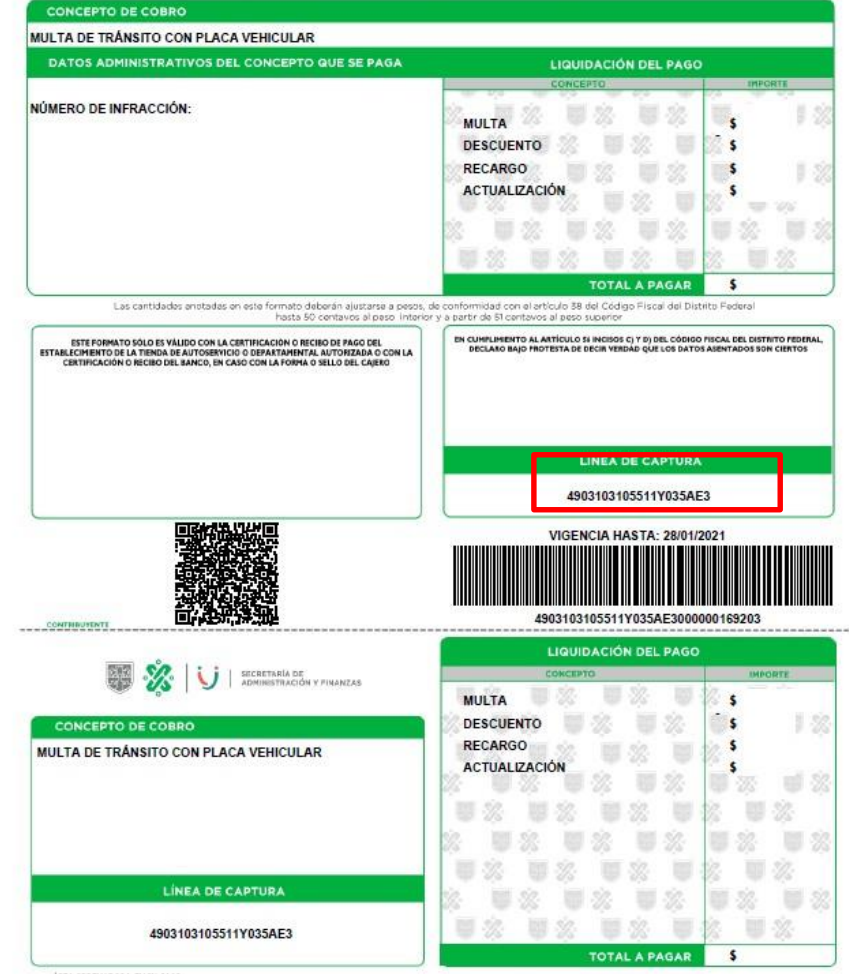

**NEA ORDENADORA: EN SU CASC** 

Para su tranquilidad verifique su pago después de las 24 horas en finanzas.cdmx.gob.mx

**CIUDAD DE MÉXICO** 

DMX

- 1) Verifica la fecha de vencimiento: No debe estar vencido.
- 2) Identifica la Referencia a 20 dígitos y captúrala en el portal en la casilla Referencia (2 veces) .
- 3) Identifica el monto a cobrar y captúralo en el portal en la casilla monto.
- 4) Envía tu pago.
- Para procesar el pago debe descargar la línea de captura de esta pagina [https://www.finanzas.cdmx.gob.mx//servicios/servici](https://www.finanzas.cdmx.gob.mx/servicios/servicio/consulta-de-pagos-y-adeudos)  [o/consulta-de-pagos-y-adeudos](https://www.finanzas.cdmx.gob.mx/servicios/servicio/consulta-de-pagos-y-adeudos)

\*Este formato puede variar dependiendo lo que requiere pagar

\* Monto mínimo para procesar \$10 y máximo \$5,000.

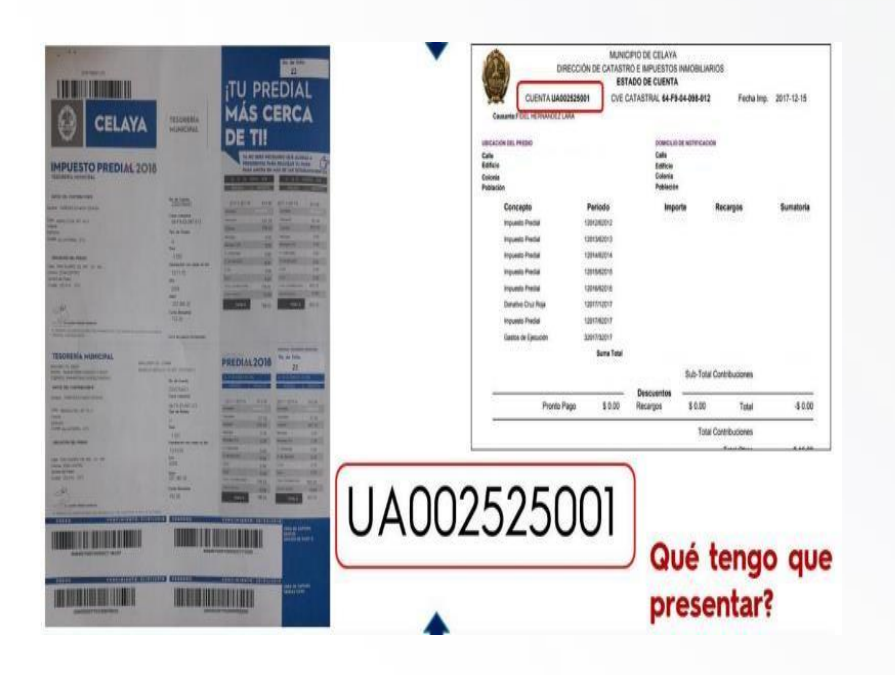

2015-2018 1) Verifica la fecha de vencimiento: Se sugiere que este recibo no este vencido.

AYUNTAMIENTO

ELAYA

- 2) Identifica la Referencia de 11 dígitos como cuenta y captúrala en el portal en la casilla Referencia (2 veces) .
- 3) Identifica el monto a cobrar y captúralo en el portal en la casilla monto.
- 4) Envía tu pago.

1223

\*Monto mínimo para procesar \$10 y máximo \$5,000. \*Solo pago totales.
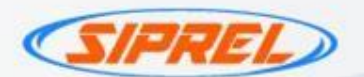

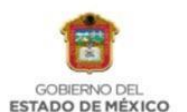

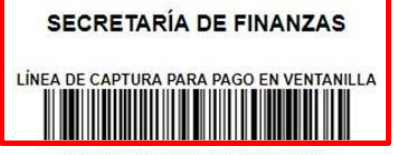

102002 000011 507905 033788 230 POR FAVOR CAPTURE SIN ESPACIOS

PAGO DE TENENCIA Y DERECHOS DE CONTROL VEHICULAR

# **FORMATO UNIVERSAL DE PAGO FORMATO GRATUITO**

Fecha de emisión: 16/enero/2018 Fecha límite de pago: 31/enero/2018

Total a pagar: \$3,097.00

## **DATOS DEL VEHÍCULO**

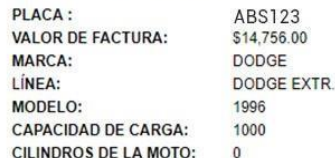

## **DATOS DE LA CONTRIBUCIÓN**

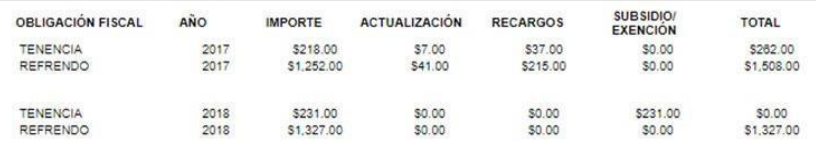

TOTAL A PAGAR: \$3,097.00 PAGAR EN UNA SOLA EXHIBICIÓN

ESTE DOCUMENTO NO ES EL COMPROBANTE DE PAGO, SÓLO ES VÁLIDO CON LA CERTIFICACIÓN O COMPROBANTE DE PAGO EMITIDO POR LA INSTITUCIÓN DE CRÉDITO O ESTABLECIMIENTOS MERCANTILES AUTORIZADOS

## PAGO EN VENTANILLA CON LAS SIGUIENTES INSTITUCIONES AUTORIZADAS

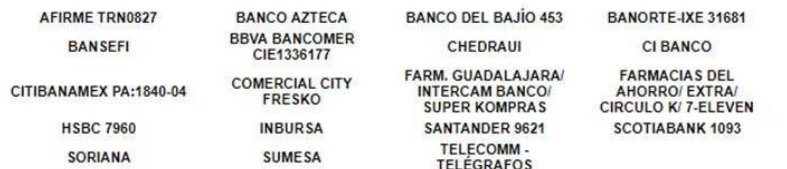

Por favor verifique que la línea de captura y el importe que aparece en el comprobante de pago que emite el Centro Autorizado de Pago (Banco o Establecimiento

Con tu contribución haces posible que el Estado de México tenga más y mejores escuelas, centros de salud, vías de comunicación y servicios públicos.<br>Juntos construimos una entidad más fuerte y con mayores oportunidades par

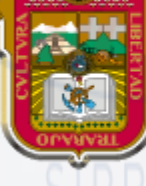

# **GOBIERNO DEL ESTADO DE MÉXICO**

- 1) Verifica la fecha de vencimiento: No debe estar vencido.
- 2) Identifica la Referencia a 27 dígitos y captúrala en el portal en la casilla Referencia (2 veces) .
- 3) Identifica el monto a cobrar y captúralo en el portal en la casilla monto.
- 4) Envía tu pago.
	- \* Para procesar el pago debe descargar la línea de captura de esta pagina :https://sfpya.edomexico.gob.mx/recaudacion/

\*Este formato puede variar dependiendo lo que se requiere pagar.

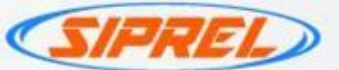

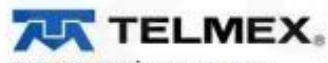

TELEFONOS DE MÉXICO S.A.B. DE C.V. Parque Via 198 Col. Cuaufriémoc C.P. 06599 México D.F. R.F.C. TME840315-KT6 21-ENE-2010 DV 4

Foster de Hijar Francis

Calle Duraznos No. 15 Fracc. Colina del Durazno Cartoon City, Estado de México C.P. 06824

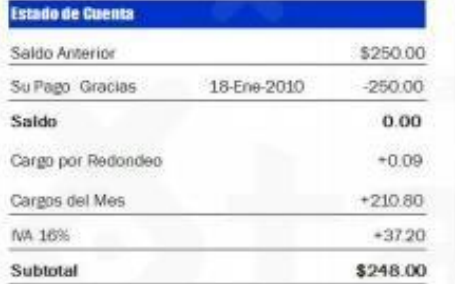

(descientos cuovento y acho peros 00/100 mn)

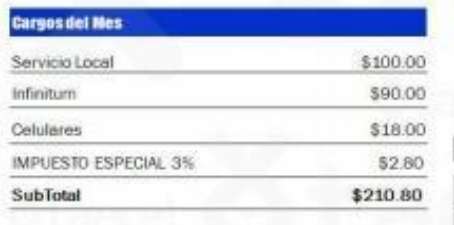

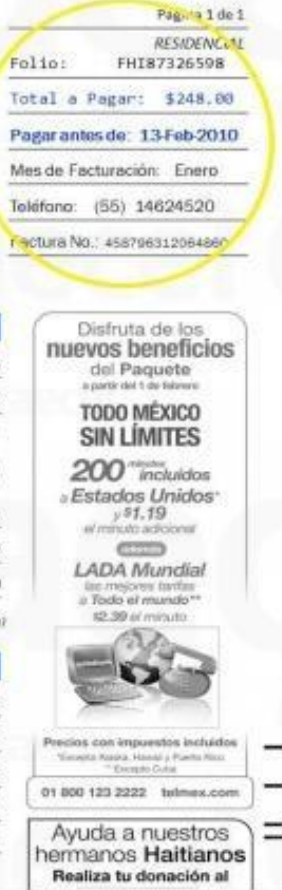

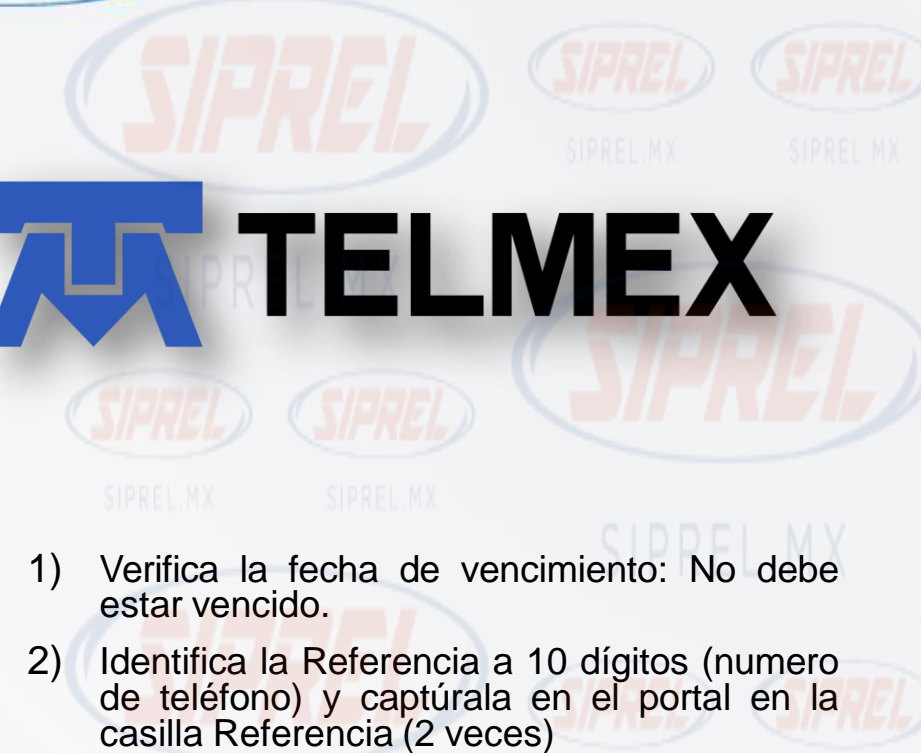

3) Identifica el monto a cobrar y captúralo en el portal en la casilla monto.

4) Envía tu pago.

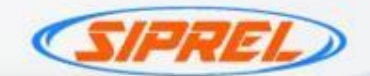

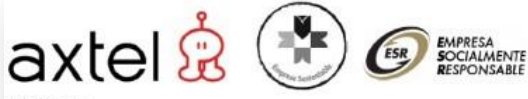

AVTEI CAS AVEV inulevand Diaz Grouz km 3.33 L-t, Col. Unidad San Pedro, CP 66215 San Pertro Garra Garria, Nuevo León, México R.F.C. AXT 940727 FPS adminst

### MARIA FLAVIA HERNANDEZ

Para modific

atena Origi

AVENIDA D

**ENTRE CAL** 

2 ZAGUANE COL VILLA

ECATEPEC.

AVENIDA DR. JORGE JIMENEZ CANTU LOTE 42 MANZANA 94 VILLA DE GUADALUPE XALOSTOC, ECATEPEC, EDMEX CP 55339 RFC: XAXX010101000

## **Estimado Cliente:**

Como resultado de la inflación acumulada y el incremento de costos en nuestros insumos, nos hemos visto en la necesidad de realizar un ajuste en nuestras tarifas, el cual se verá reflejado en tu próxima factura.

De antemano agradecemos tu comprensión y te reiteramos nuestro compromiso de seguir ofreciéndote lo mejo

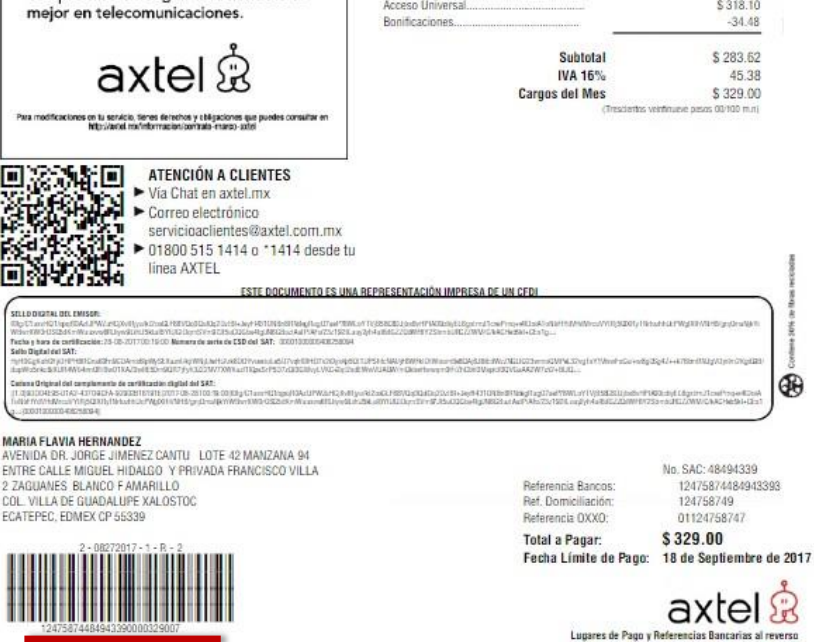

Cargo

### \$329.00 Total a Pagar: Fecha Límite de Pago: 18-Sep-2017

Mes de Facturación: Agosto  $(55) 5755 1284$ Número de Teléfono: Número de Cuenta: 12475874 CB-27063964 No. Factora:

Párina 1 de 3 Filipimen Flocal: Régimen General de Ley Pensonas Merairs<br>his, de Certificado: 00001000000405614413<br>Expedido en San Pedro Garza Garcia, NL, México a 28 de Agesto del 2017 00:19:00 Folio 18cal 9DD04E95 D1A2-4370-9CFA-92902B16191E

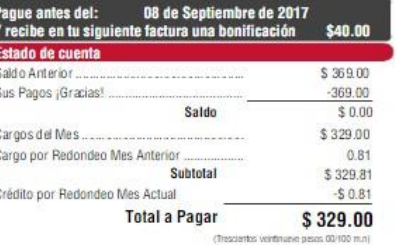

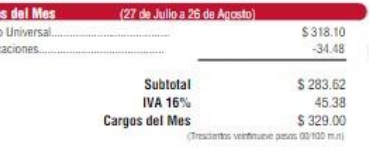

01/ HitsuteLLEW\_EXP/VEHS/psOrs40

No. SAC: 48494339

124758749

01124758747 \$329.00

12475874484943393

axtel &

30

# Monto Total

# axtel &

- 1) Verifica la fecha de vencimiento: No debe estar vencido.
- 2) Identifica la Referencia a 26 dígitos debajo del código de barras y captúrala en el portal en la casilla Referencia (2 veces)
- 3) Identifica el monto a cobrar y captúralo en el portal en la casilla monto.
- 4) Envía tu pago.

\*Monto mínimo para procesar \$10 máximo \$5,000.

# Referencia

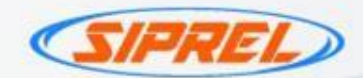

# TEI NOP

TELEFONOS DEL NOROESTE, S.A. du C.V. Av. Pal Paul 1529 Zuna Cr<br>C P. 22090 TUGINA, B C. APO THOENIGER BLAESUIN DV 3

### **REAL AGUILAR MARIO**

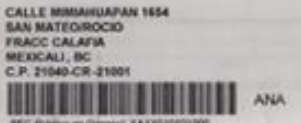

## **Estado de Cuenta**

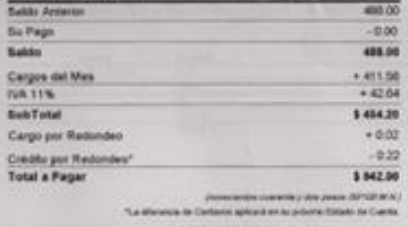

## **Caroos del Mes**

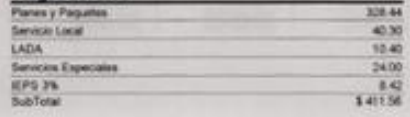

<sup>10</sup> Alexoón a Clientes 01 800 025 2525. Quejas 050 <sup>(a)</sup> Paga tu recibe fácil y rápido en felhor.com

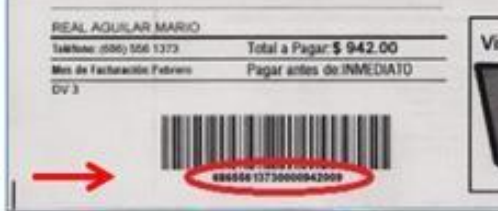

## Pag 1 de 5 *<b>IFSERVACH* **MMN16EXVIII** Total a Pagar: \$942.00

Pagar antes de: INMEDIATO Mes de Facturación: Febrero (686) 556 1373

### Facture No. 210111020000400

Convita Vencida **BOY JUREAU** coalsuler pentre de cobra indicada a reverso de esta factura. Usted as un clente (MFCRTANTE para Telnor, Por la tanto a pesar del adeudo, su linea puede recibir llamades

## **TELNOR**

informa que en 2011, por once años consecutivos. continuará reduciendo el precio de sus servicios, trasladando a sus clientes los beneficios derivados de las grandes inversiones, capacitación, mayor productividad y avance tecnológico.

Asimismo, a partir del 1 de enero, las llamadas a teléfonos celulares bajo la modalidad "El que llama paga", tienen una reducción del 10.6% quedando en \$1.35 por minuto.

Visita tus Tiendas Telnor y encuentra todo lo que necesitas en tecnologia y lecomunicación

TELN(SR.

1) Verifica la fecha de vencimiento: No debe estar vencido.

- 2) Identifica la Referencia a 20 dígitos y captúrala en el portal en la casilla Referencia (2 veces) .
- 3) Identifica el monto a cobrar y captúralo en el portal en la casilla monto.
- 4) Envía tu pago.

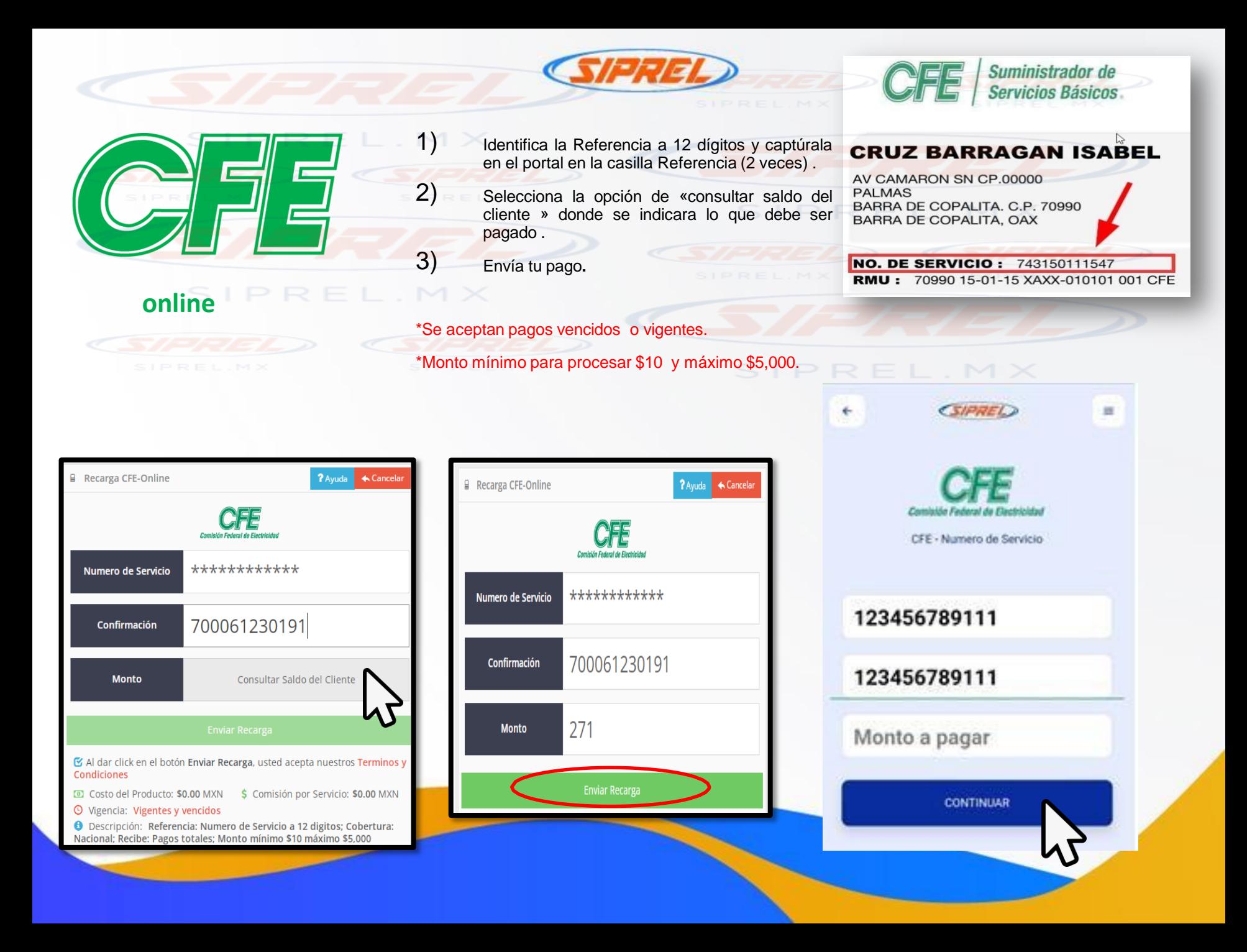

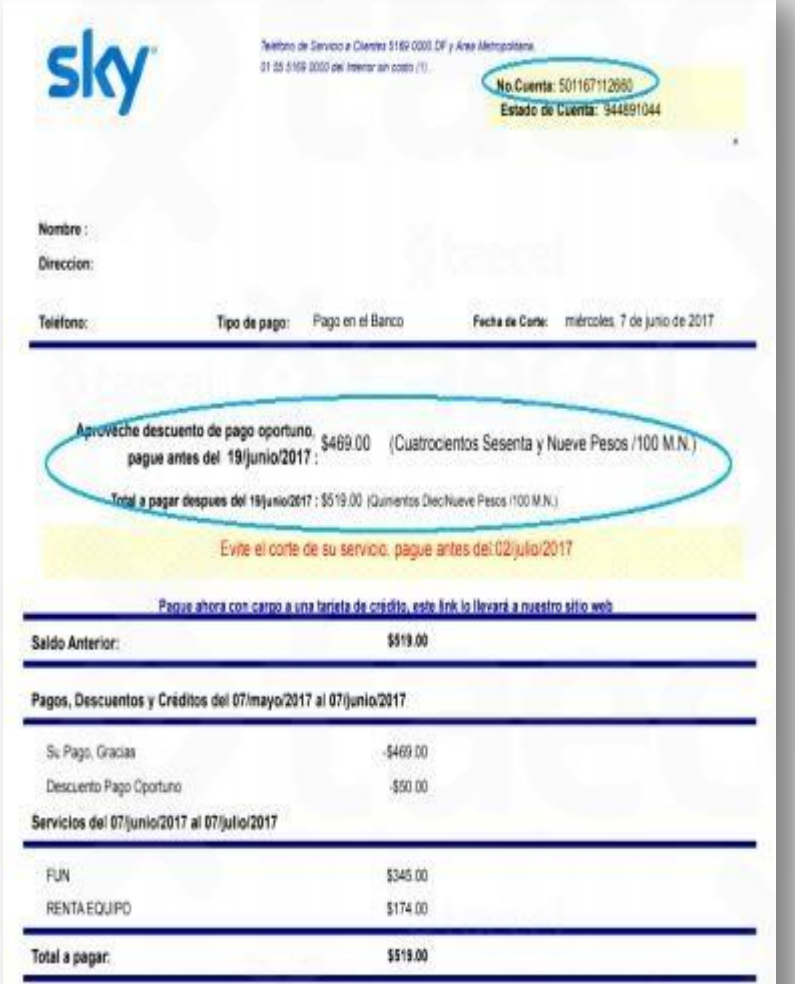

1) Verifica la fecha de vencimiento: No debe estar vencido. Para el caso de SKY verificar fechas limites de pago ya que aplica descuentos por pagos oportunos.

 $\mathbf{F}$ 

INA

IA

REL.MX

- 2) Identifica la Referencia a 12 dígitos y captúrala en el portal en la casilla Referencia (2 veces) .
- 3) Identifica el monto a cobrar y captúralo en el portal en la casilla monto.

4) Envía tu pago.

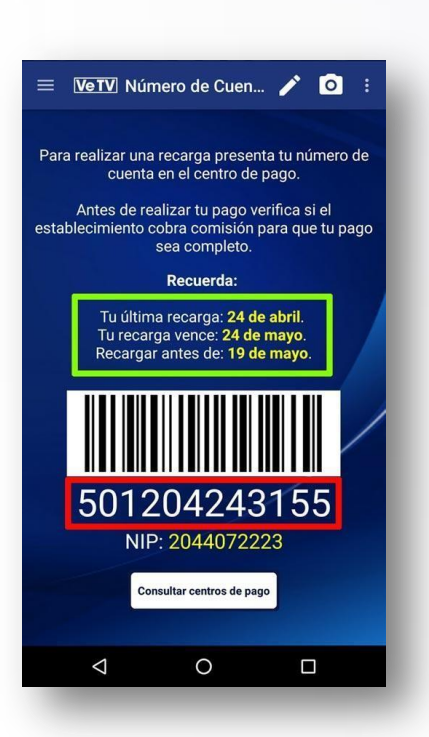

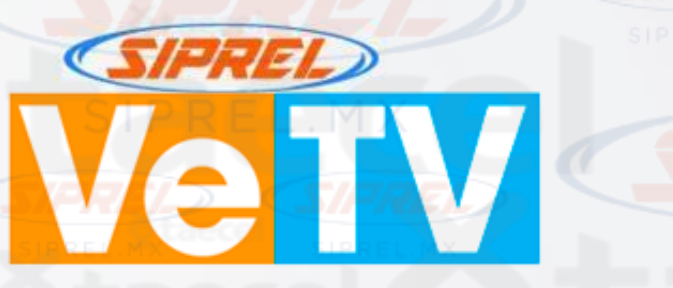

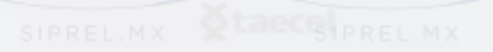

Verifica la fecha de vencimiento: No debe estar vencido. Este pago se procesa por el mismo apartado de SKY Identifica la Referencia a 12 dígitos y captúrala en el portal en la casilla Referencia (2 veces) . Identifica el monto a cobrar y captúralo en el portal en la casilla monto.

4) Envía tu pago.

1)

2)

3)

Si tu cliente no conoce su numero de cuenta puedes pedirle que descargue la App de SKY y se registre para tener acceso a su información. Ahí encontrara su numero de cuenta y fechas de corte de recarga así como su saldo disponible o bien que sintonice el mosaico 100 y seleccione el recuadro "Menú Estado de Cuenta"•

\*Monto mínimo para procesar \$10 y máximo \$5,000.

# • ¿CÓMO FUNCIONA EL PREPAGO?

Los paquetes de programación VeTV, VeTV Plus, VeTV HD y VeTV Plus HD están en sistema prepago, es decir que puedes realizar el pago de tu programación (llamada recarga) en forma anticipada. Solo debes de tener en cuenta que algunos centros de pago tardan hasta 72 horas (3 días) en reportar las recargas por lo que te recomendamos realizar tu siguiente recarga 5 días antes del vencimiento para evitar quedarte sin señal. Las recargas realizadas en viernes se reflejan el lunes de la semana siguiente y las recargas realizadas en fin de semana se reflejan el martes posterior.

IMPORTANTE: Cada vez que realices una recarga a tu cuenta VeTV, VeTV Plus, VeTV HD o VeTV Plus HD, recibirás un mensaje en pantalla en donde te informará tu Estado de cuenta

- INFORMACION DE COSTO DE PAQUETES
- <http://vetv.com.mx/paquetes>

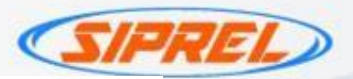

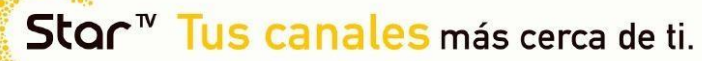

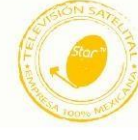

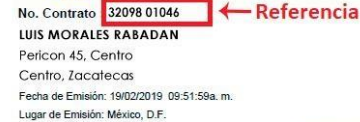

TELEVERA RED S.A.P.I. DE CV ATENCIÓN A CLIENTES 01 800 700 7827

# **ESTADO DE CUENTA**

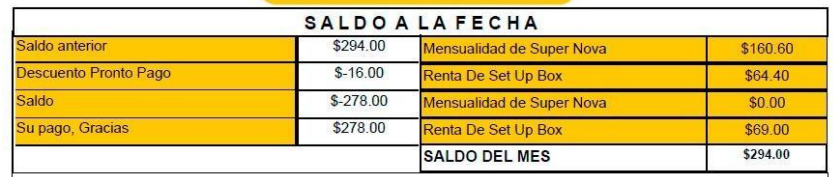

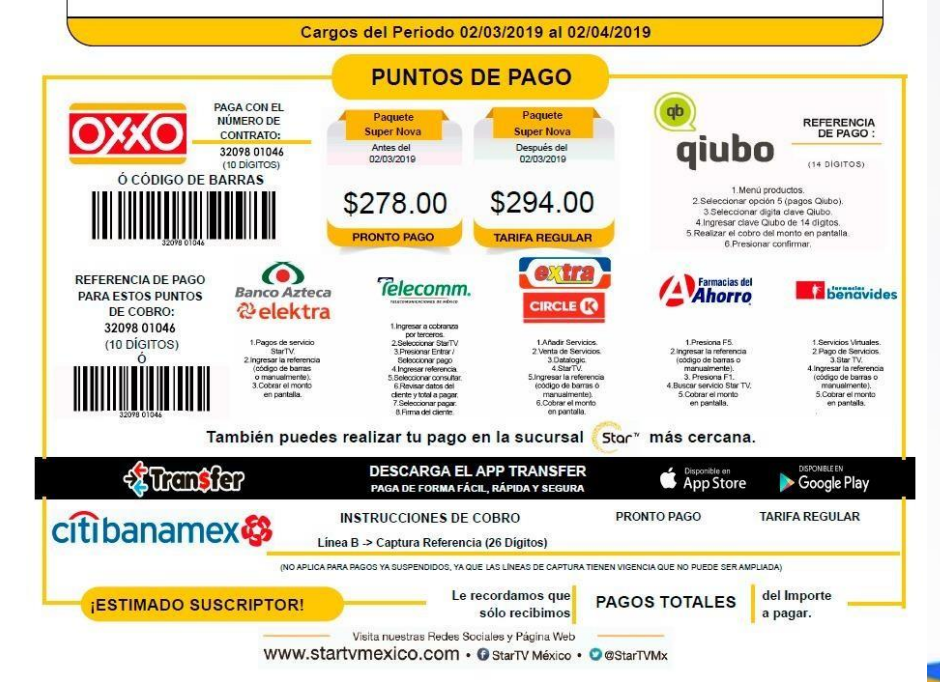

1) Verifica la fecha de vencimiento: No debe estar vencido.

Star

- 2) Identifica la Referencia del numero de contrato y captúrala en el portal en la casilla Referencia (2 veces) .
- 3) Identifica el monto a cobrar y captúralo en el portal en la casilla monto.
- 4) Envía tu pago.

NOTA : El pago se puede procesar bajo las siguientes condiciones : no este vencido , sea el monto total y la referencia sea la correcta.

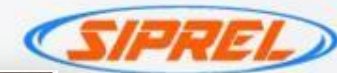

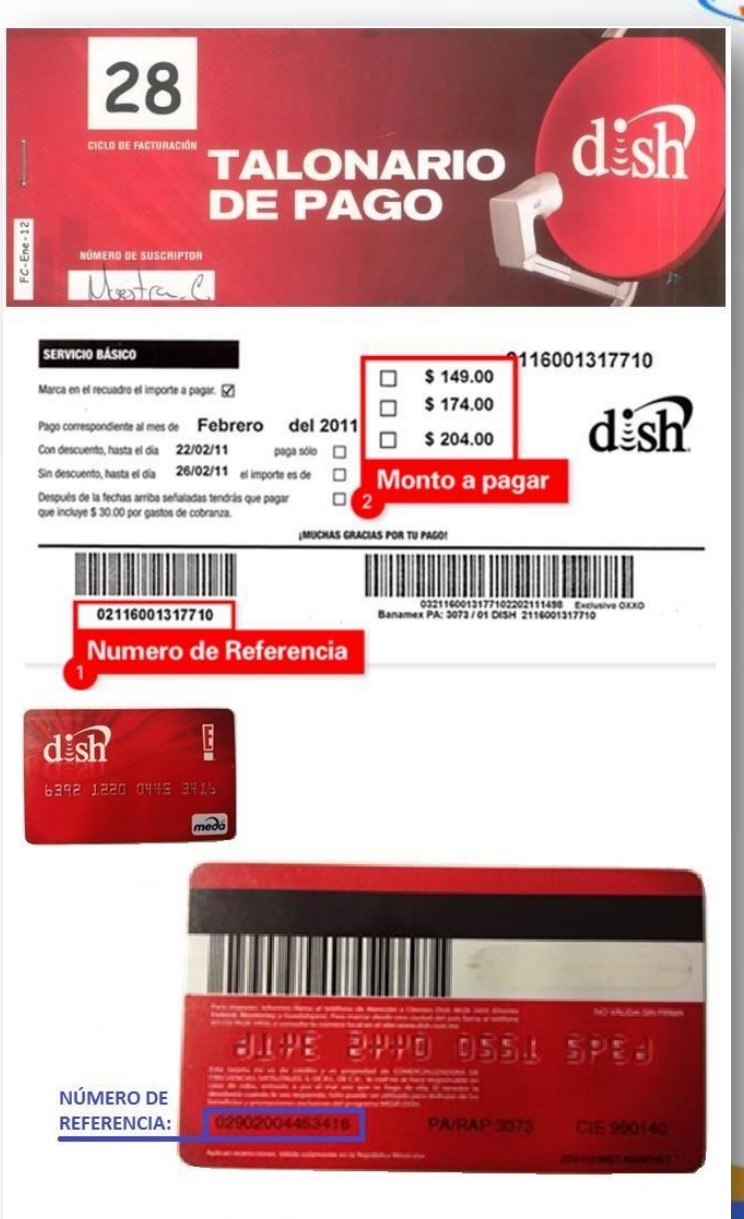

1) Verifica la fecha de vencimiento: No debe estar vencido.

ES

- 2) Identifica la Referencia de 14 digitos y captúrala en el portal en la casilla Referencia (2 veces) .
- 3) Identifica el monto a cobrar y captúralo en el portal en la casilla monto.
- 4) Envía tu pago.
- Es importante validar la fecha en que se realizara el pago para considerar los descuentos o promociones por pagos oportunos.

\*Monto mínimo para procesar \$10 y máximo \$5,000.

# Mas información en [https://www.dish.com.mx](https://www.dish.com.mx/)

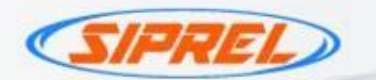

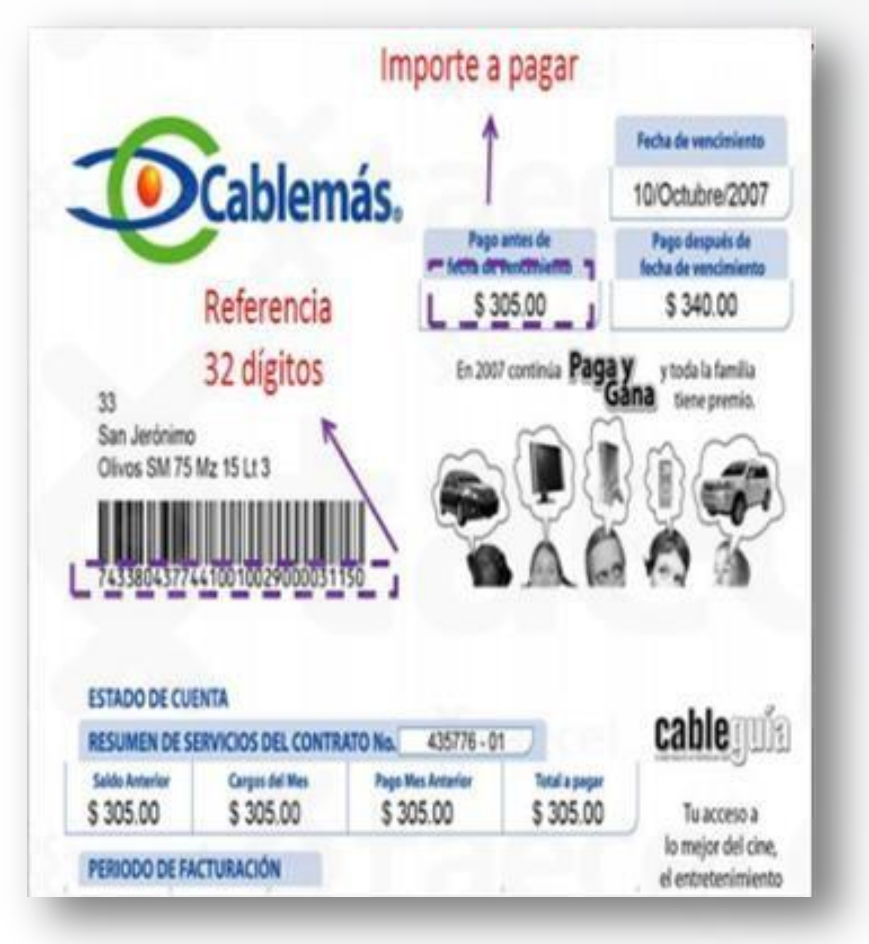

1) Verifica la fecha de vencimiento: No debe estar vencido.

**Déablemás** 

- 2) Identifica la Referencia a 32 dígitos y captúrala en el portal en la casilla Referencia (2 veces)
- 3) Identifica el monto a cobrar y captúralo en el portal en la casilla monto.

4) Envía tu pago.

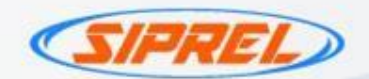

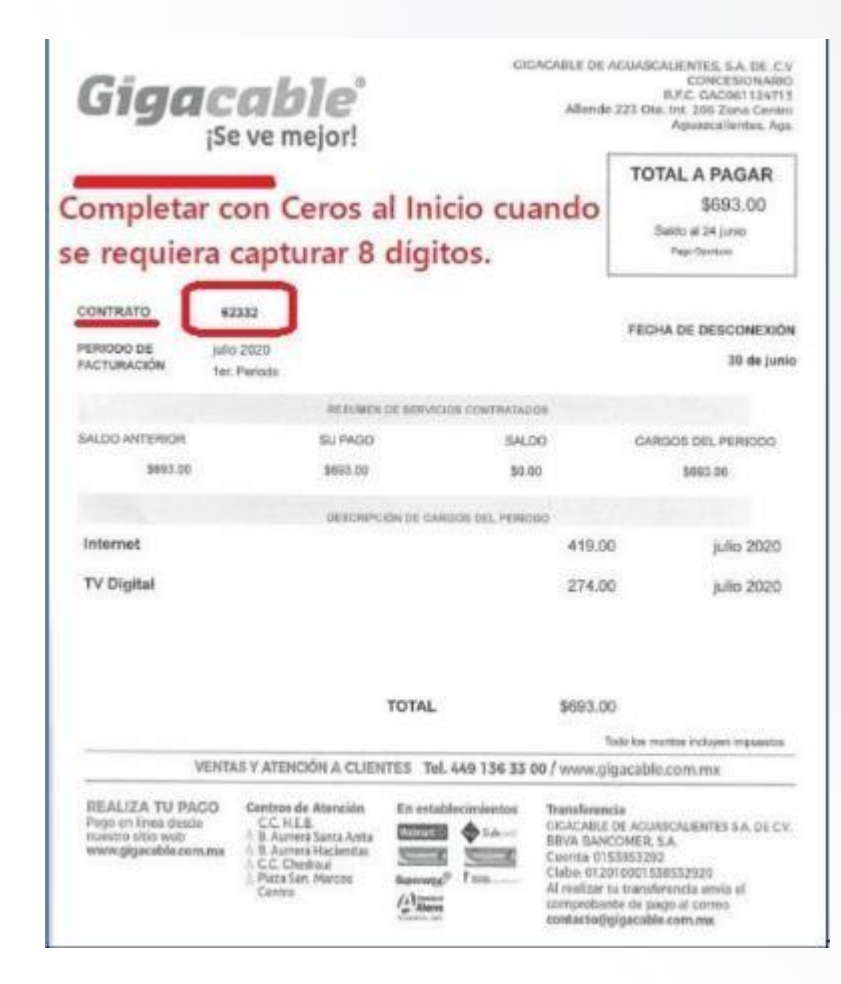

Gigacable® **Example 15 iSe ve mejor!** 

- 1) Verifica la fecha de vencimiento: Se sugiere que este recibo no este vencido.
- 2) Identifica la Referencia entre 4 a 6 dígitos del numero de contrato del cliente y captúrala en el portal en la casilla Referencia (2 veces) .
- 3) Identifica el monto a cobrar y captúralo en el portal en la casilla monto.
- 4) Envía tu pago.

\*Monto mínimo para procesar \$10 y máximo \$5,000.

\*Cuando se requiera capturar 8 dígitos se completa la referencia con ceros al inicio.

\*Solo pagostotales.

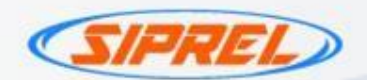

Cablemás Telecomunicaciones, S.A. de C.V.

OBREGON, CIUDAD DE MEXICO, MEXICO

RFC TC/770922C22

5541215987

23862121

0238621213

Domicilio Fiscal: AV. JAVIER BARROS SIERRA Nº540 TORRE II COL, LOMAS DE SANTA FE C.P. 01219, DELEGACION ALVARO

TELÉFONO:

**CUENTA:** 

REFERENCIA

SALDO VENCIDO

TOTAL A PAGAR \$380.00

PAGAR ANTES DE 30/ENE/2018

 $\overline{\mathbf{Z}}$   $\mathbf{Z}$   $\mathbf{I}$  telecom.

GINNA ITZEL VIZCAYA GONZALEZ

LOS REYES ACAQUILPAN LA PAZ Mexico

MES DE FACTURACIÓN

**ESTADO DE CUENTA** 

FORMA DE PAGO

PAGINA

ENERO

EFECTIVO

1 de1

CAMINO VECINAL MZ13 LT336 LOMA ENCANTADA

C.P. 56495, MEXICO

1) Verifica la fecha de vencimiento: No debe estar vencido.

77

2) Identifica el numero de cuenta a 8 dígitos y captúrala en el portal en la casilla Referencia (2 veces)

3) Identifica el monto a cobrar y captúralo en el portal en la casilla monto.

4) Envía tu pago.

\*Monto mínimo para procesar \$10 y máximo \$5,000.

\$0.00

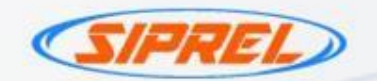

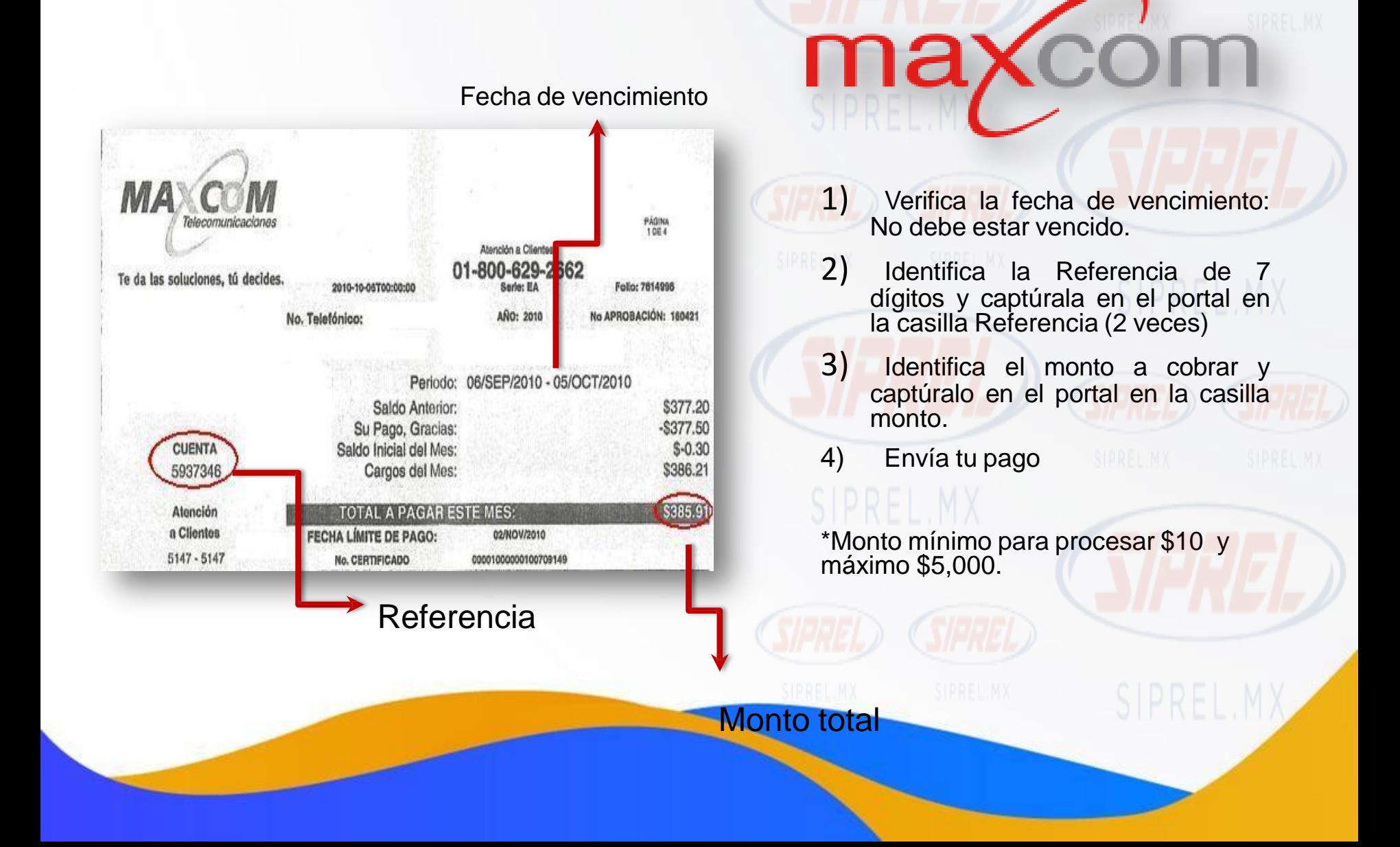

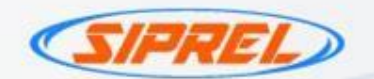

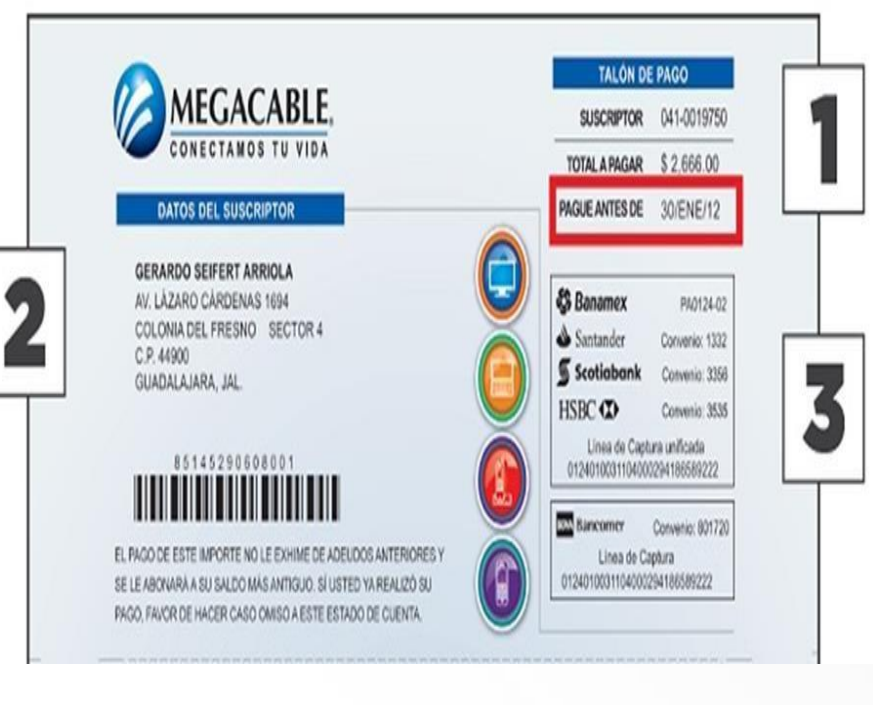

# **MEGACABLE.**

- 1) Verifica la fecha de vencimiento: No debe estar vencido.
- 2) Identifica la Referencia a 10 dígitos y captúrala en el portal en la casilla Referencia (2 veces)
- 3) Identifica el monto a cobrar y captúralo en el portal en la casilla monto.
- 4) Envía tu pago.
- 

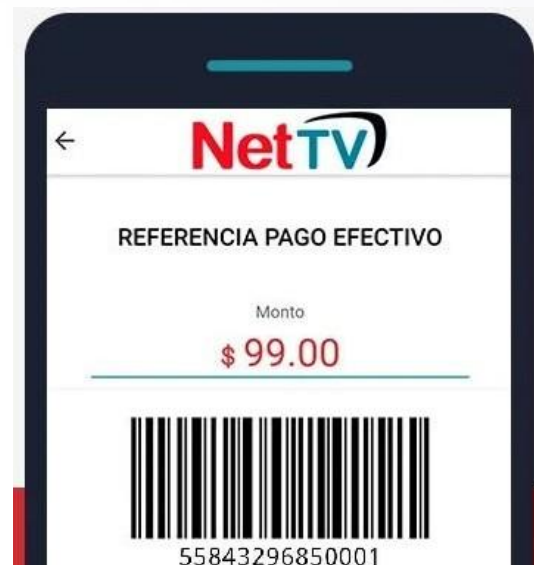

Se podrán realizar prepagos desde \$10.00 hasta \$5,000.00.

El paquete base es de \$99.00 y cada<br>módulo es canales es de \$40.00.

La referencia de pago la podrá obtener el suscriptor dentro de la app NetTV de Dish.

- 1) Verifica la fecha de vencimiento: No debe estar vencido.
- 2) Identifica la Referencia a 14 dígitos y captúrala en el portal en la casilla Referencia (2 veces) .

**NET TV** 

- 3) Identifica el monto a cobrar y captúralo en el portal en la casilla monto.
- 4) Envía tu pago.

Nota : puede realizar pagos total ,parciales y vencidos .

- \* Se refleja en máximo 30 minutos .
- \* Monto mínimo para procesar \$10 y máximo \$5,000.

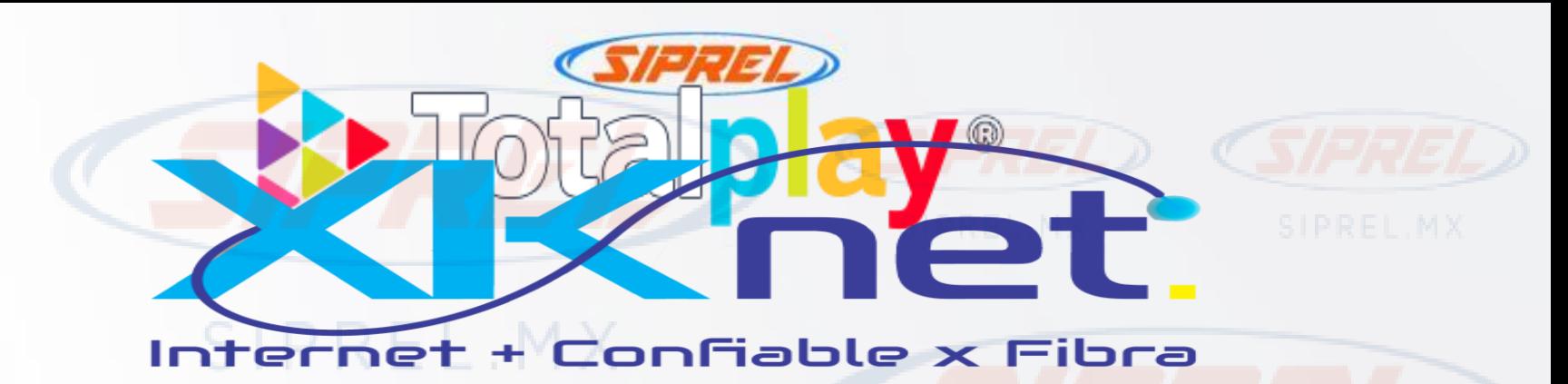

- 1) Identifica la Referencia a 17 dígitos asignada para banco azteca y captúrala en el portal en la casilla Referencia (2 veces)
- 2) Identifica el monto a cobrar y captúralo en el portal en la casilla monto.
- 3) Envía tu pago.

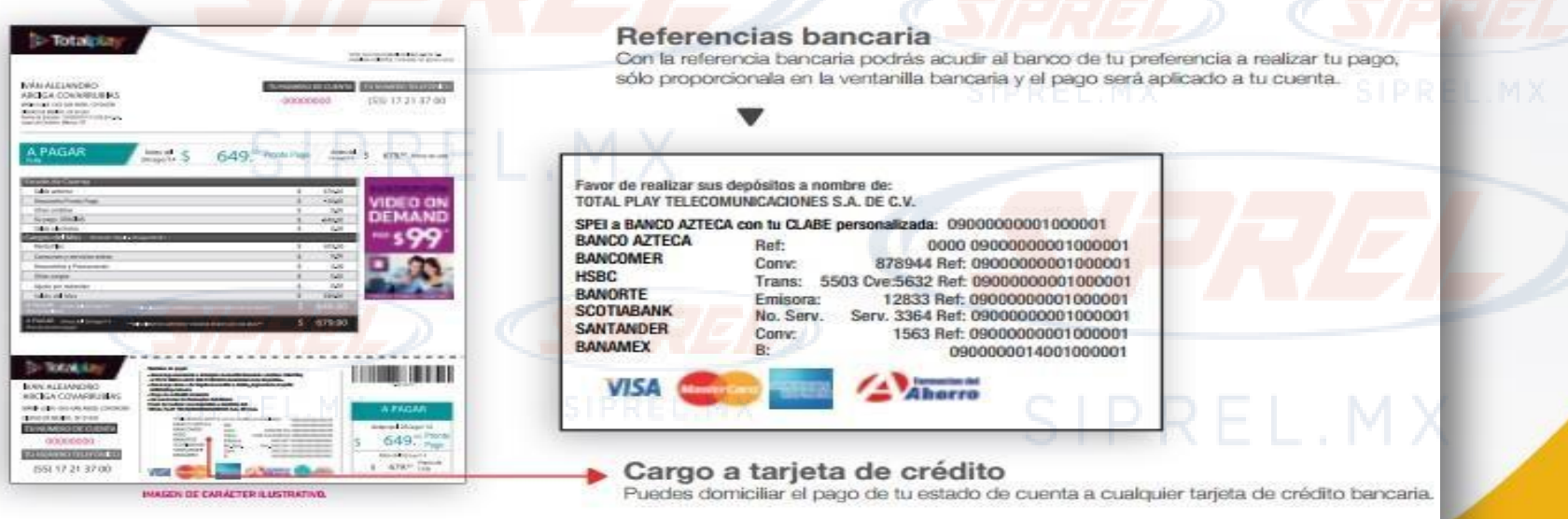

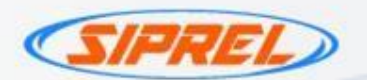

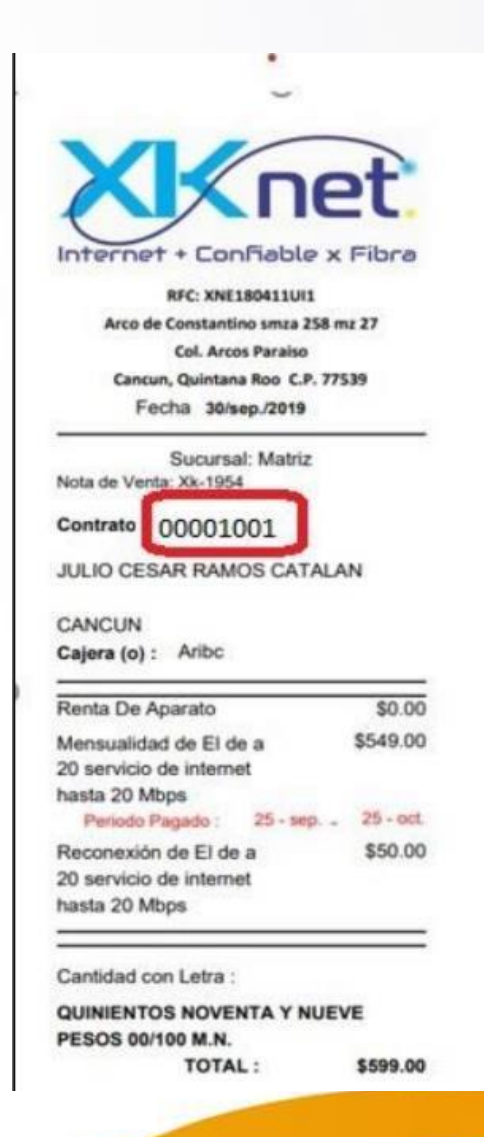

Internet + Confiable x Fibra

ret.

- 1) Verifica la fecha de vencimiento: Se sugiere que este recibo no este vencido.
- 2) Identifica la Referencia de 8 dígitos del numero de contrato y captúrala en el portal en la casilla Referencia (2 veces) .
- 3) Identifica el monto a cobrar y captúralo en el portal en la casilla monto.
- 4) Envía tu pago.

\*Monto mínimo para procesar \$50 y máximo \$2,000.

\*Solo pagos totales.

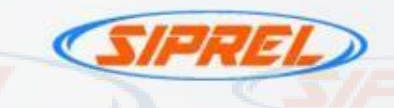

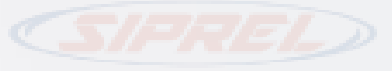

# **EndughesNet**

- $1$ )  $\overline{P}$  Verifica la fecha de vencimiento: Se sugiere que este recibo no este vencido.
- 2) Identifica la Referencia de 9 dígitos como numero de estado de cuenta y captúrala en el portal en la casilla Referencia (2 veces) .
- 3) Identifica el monto a cobrar y captúralo en el portal en la casilla monto.
- 4) Envía tu pago.

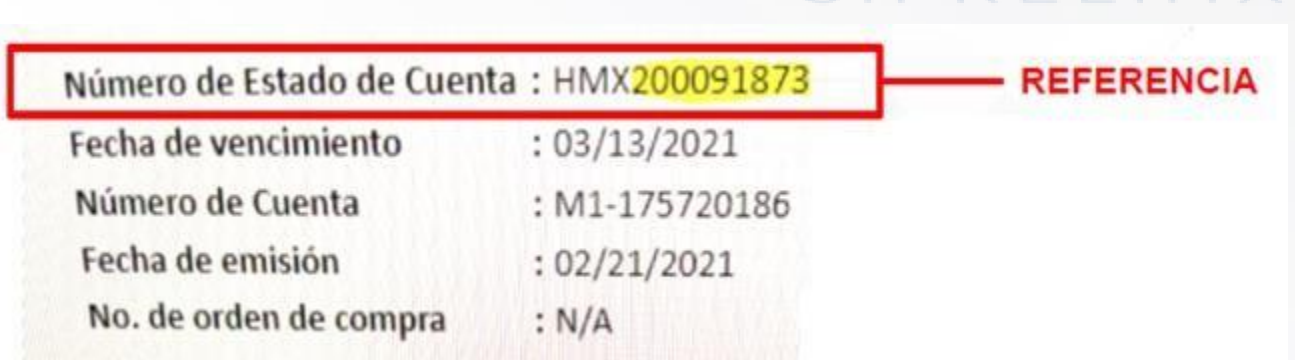

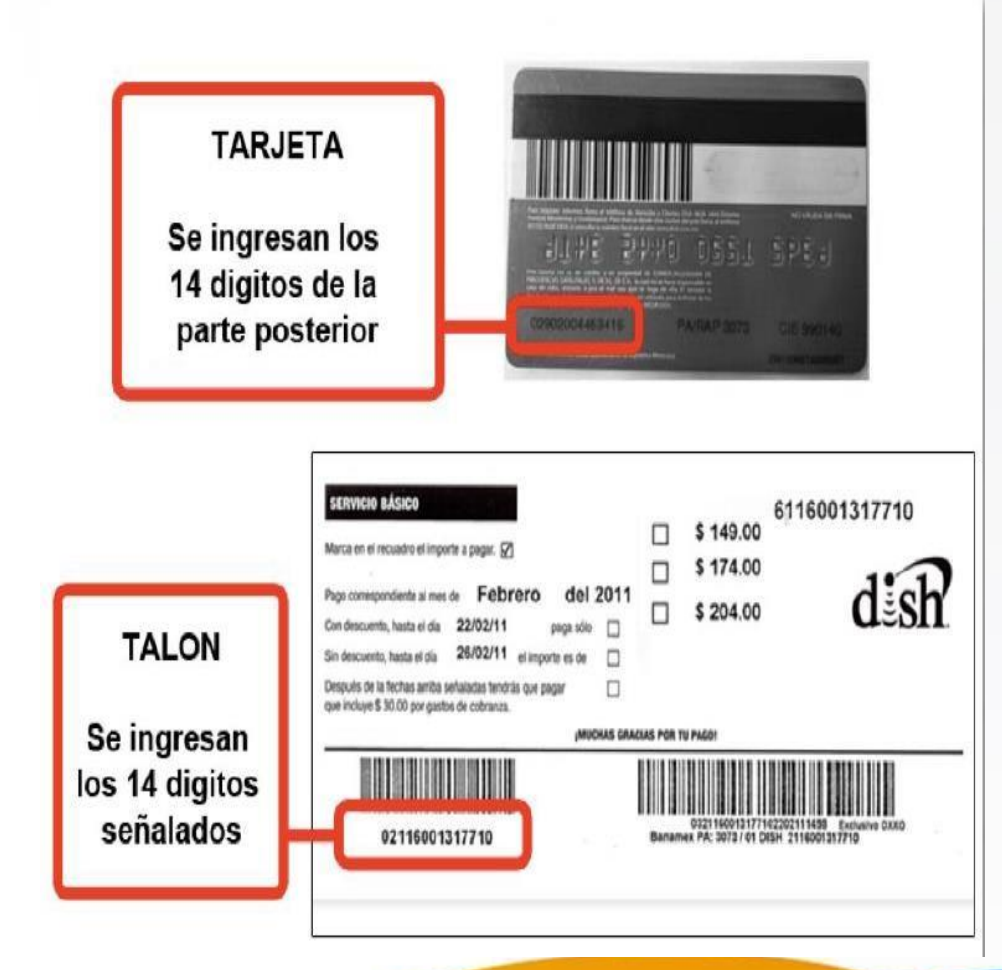

# INTERNET

# 1) Verifica la fecha de vencimiento: Se sugiere que este recibo no este vencido. 2) Identifica la Referencia de 14 dígitos como numero de cuenta DISH y captúrala en el

portal en la casilla Referencia (2 veces) .

3) Identifica el monto a cobrar y captúralo en el portal en la casilla monto.

4) Envía tu pago.

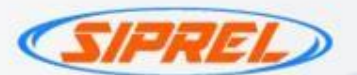

YY

Nivel de<br>
cumplimiento de AL CORRIENTE

# Estado de Cuenta **Crédito Hipotecario**

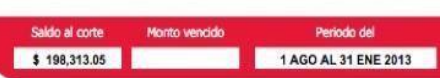

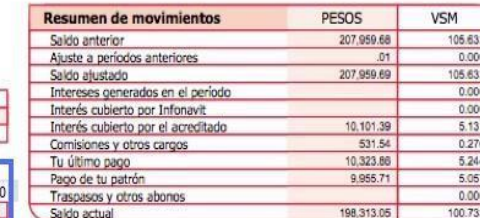

000

Con el **Club Recompensas Mi Infonavit** 

¡seguro ganas!

Contador personal de pago

Número de<br>mensualidades

vencidas

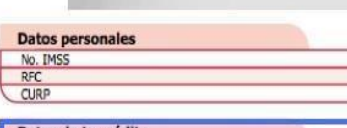

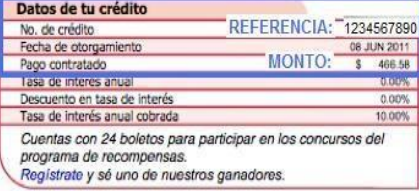

## **Aviso Importante**

FELICIDADES, TE INVITAMOS A MANTENER EL SANO MANEJO DE TU CREDITO HIPOTECARIO.

A PARTIR DEL 1 DE ENERO DE 2013, EL SALARIO MINIMO SE ACTUALIZO, POR LO QUE EL SALDO DE TU CREDITO SE AJUSTO EN LA MISMA PROPORCION EN QUE AUMENTO EL SALARIO MINIMO VIGENTE EN EL DISTRITO FEDERAL.

### Detalle de movimientos en pesos

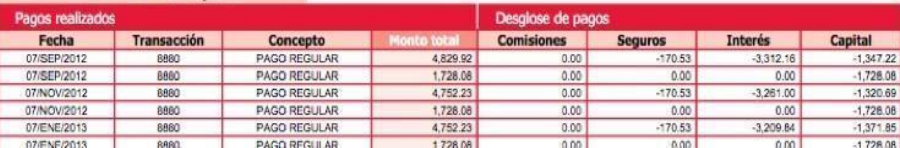

FEB MAR ABR MAY

# **INFONAVIT**

- 1) Verifica la fecha limite de pago, considera que el pago se refleja hasta 48hrs después de realizado.
- 2) Identifica la Referencia a 10 dígitos en N° de crédito y captúrala en el portal en la casilla Referencia (2 veces)
- 3) Identifica el monto a cobrar y captúralo en el portal en la casilla monto.
- 4) Envía tu pago.

\*Monto mínimo para procesar \$10 y máximo

\$5,000.

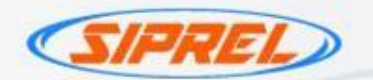

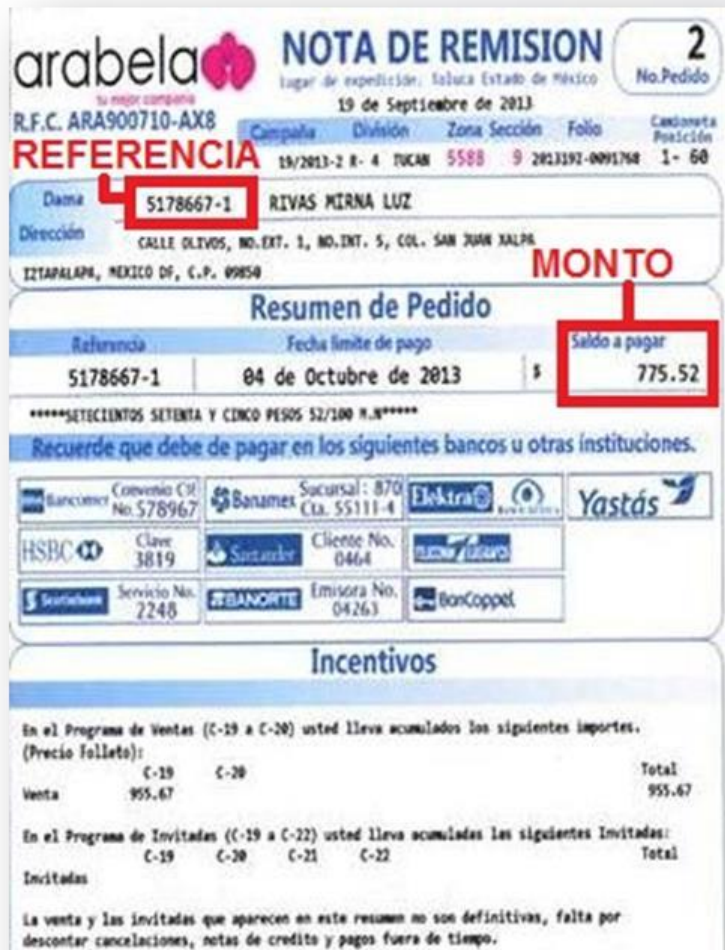

arabela

- 1) Verifica la fecha limite de pago, considera que el pago se refleja hasta 48hrs después de realizado.
- 2) Identifica la Referencia a 8 dígitos y captúrala en el portal en la casilla Referencia (2 veces)
- 3) Identifica el monto a cobrar y captúralo en el portal en la casilla monto.
- 4) Envía tu pago.

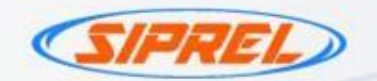

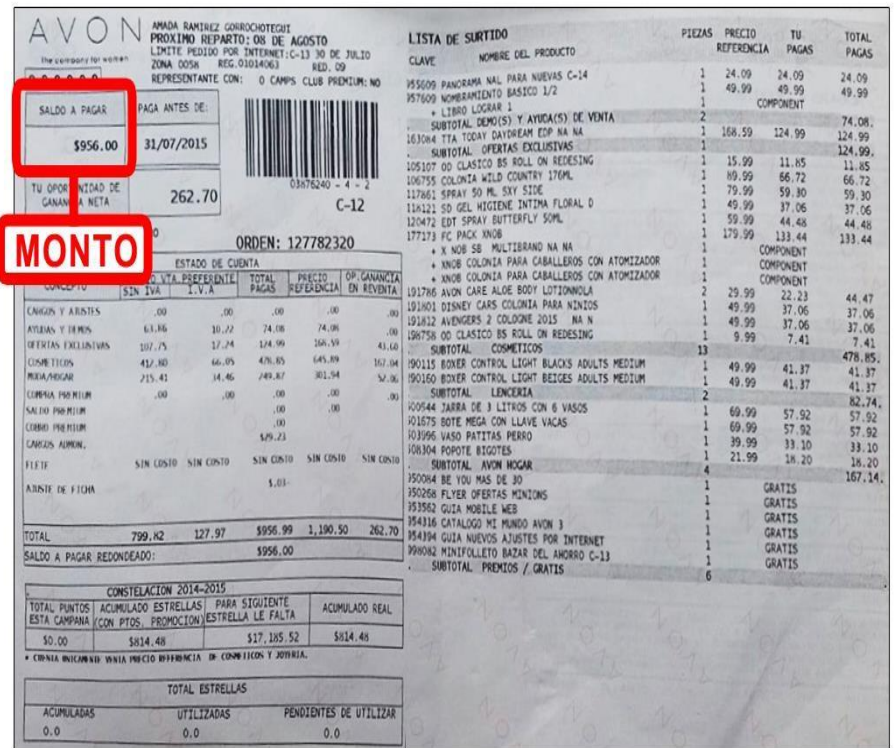

# **REVERSO DE RECIBO AVON**

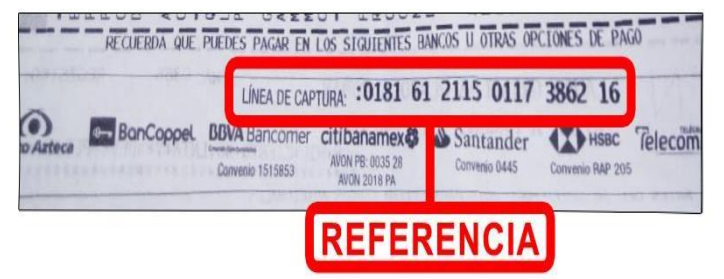

1) Verifica la fecha limite de pago, considera que el pago se refleja hasta 48hrs realizado. después de

 $( )$ 

- 2) Identifica la Referencia a 20 dígitos y captúrala en el portal en la casilla Referencia (2 veces)
- 3) Identifica el monto a cobrar y captúralo en el portal en la casilla monto.
- 4) Envía tu pago.

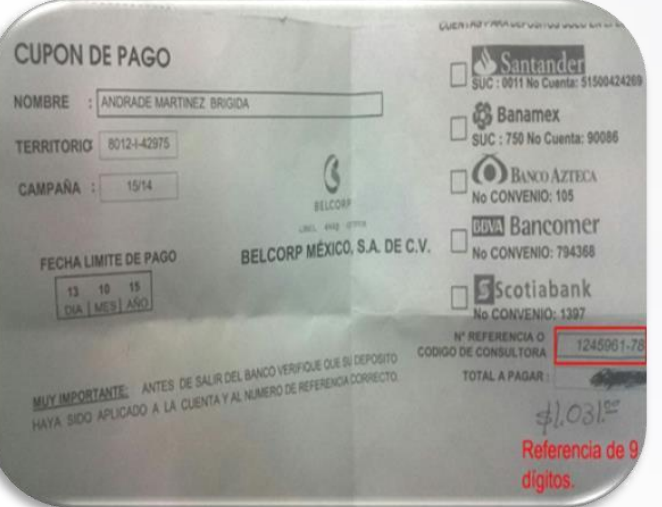

1) Verifica la fecha limite de pago, considera que el pago se refleja hasta 48hrs después de realizado.

BELCORP

- 2) Identifica la Referencia a 9 dígitos y captúrala en el portal en la casilla Referencia (2 veces).
- 3) Identifica el monto a cobrar y captúralo en el portal en la casilla monto.
- 4) Envía tu pago.

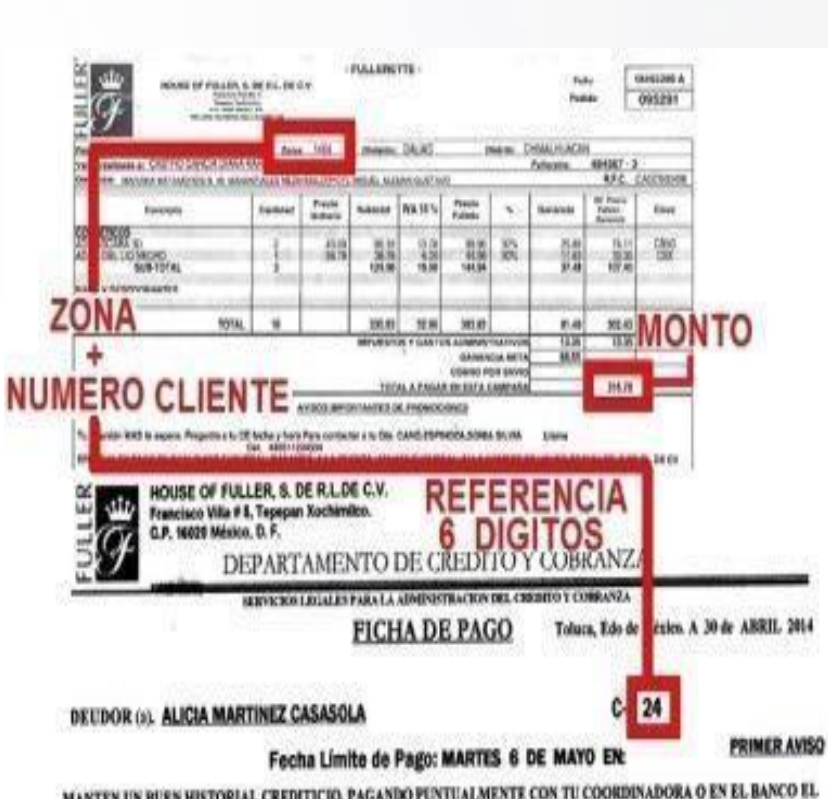

MANTEN UN BUEN HISTORIAL CREDITICIO, PAGANDO PUNTUALMENTE CON TU COORDINADORA O EN EL BANCO EL DIA QUE SE TE INDICA

EN CASO DE REALIZAR SU PAGO EN ELEKCIRA Y BANCO AZIECA FAVOR DE ENTREGAR SU COMPROBANTE DE PAGO A SU COORDINADORA PARA APLICARLO A SU CUENTA ANTES DE SU VENCIMIENTO.

CABE MENCIONERLE QUE HACER CASO OMISO A SU RESPONSABILIBAD, USTED ACEPTA SE LE COBREN LOS RECARGOS POR CAMPAÑA VENCIDA DE 240.00 HASTA BI, DÍA DE SU LIQUIDACION

MANEEN UN BUEN HISTORIAL CREDITION), PAGANDO PUNTUALMENTE CON TU COORDINADORA O EN EL BANCO EL DIA QUE

**DIFTO CREDITA Y COBRANZA** 

PULLER

- 1) Verifica la fecha limite de pago, considera que el pago se refleja hasta 48hrs después de realizado.
- 2) Identifica la Referencia a 6 dígitos (se conforma de zona + numero de cliente) y captúrala en el portal en la casilla Referencia (2 veces).
- 3) Identifica el monto a cobrar y captúralo en el portal en la casilla monto.
- 4) Envía tu pago.

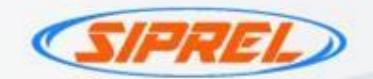

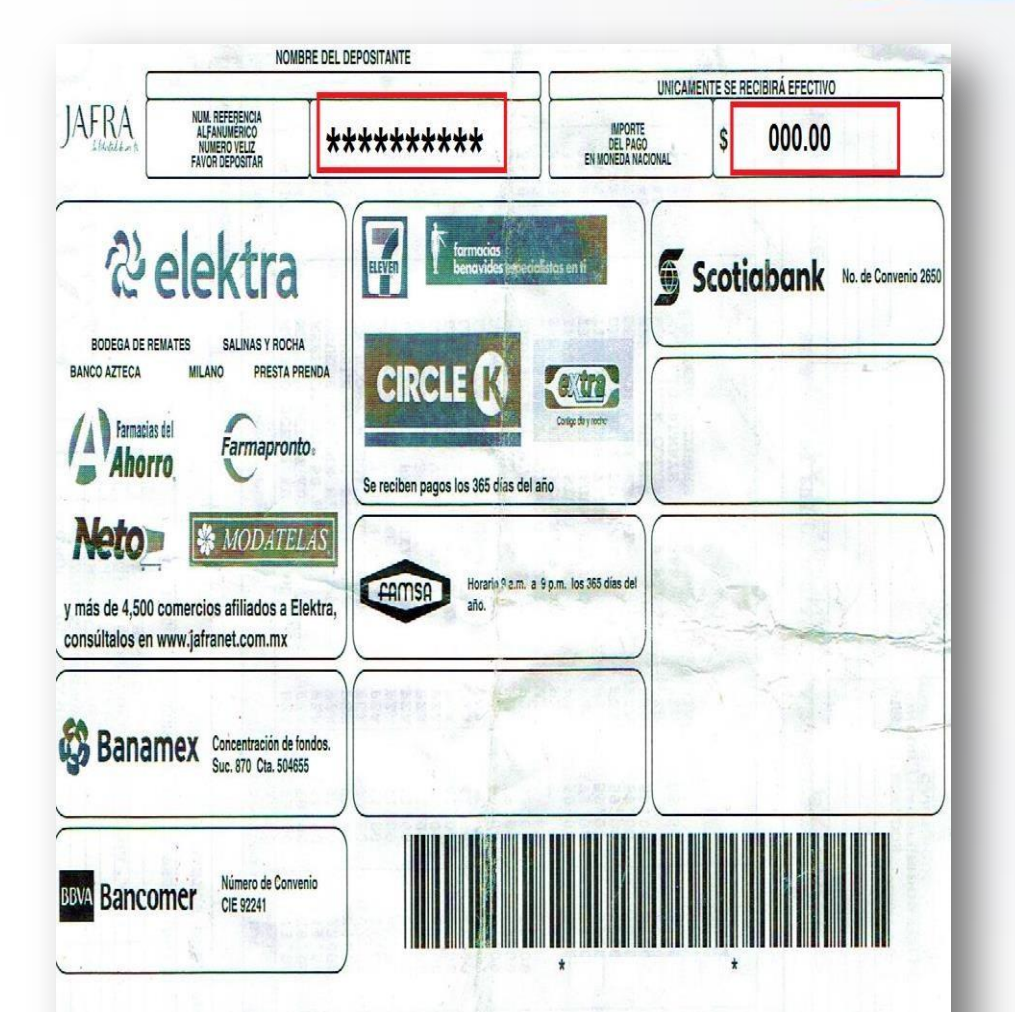

Podrás efectuar tus pagos vía internet a través del portal del banco de tu preferencia, siempre y cuando tengas contratadas cuenta bancaria y banca electrónica con alguna de las instituciones financieras aquí señaladas. No olvides considerar el horario de sistema que tiene cada banco. Recuerda conservar el comprobante de pago para cualquier aclaración posterior.

1) Verifica la fecha limite de pago, considera que el pago se refleja hasta 48hrs después de realizado.

la libertad de ser tú

- 2) Identifica la Referencia a 10 dígitos , captúrala en el portal en la casilla Referencia (2 veces)
- 3) Identifica el monto a cobrar y captúralo en el portal en la casilla monto.
- 4) Envía tu pago.

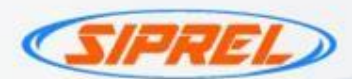

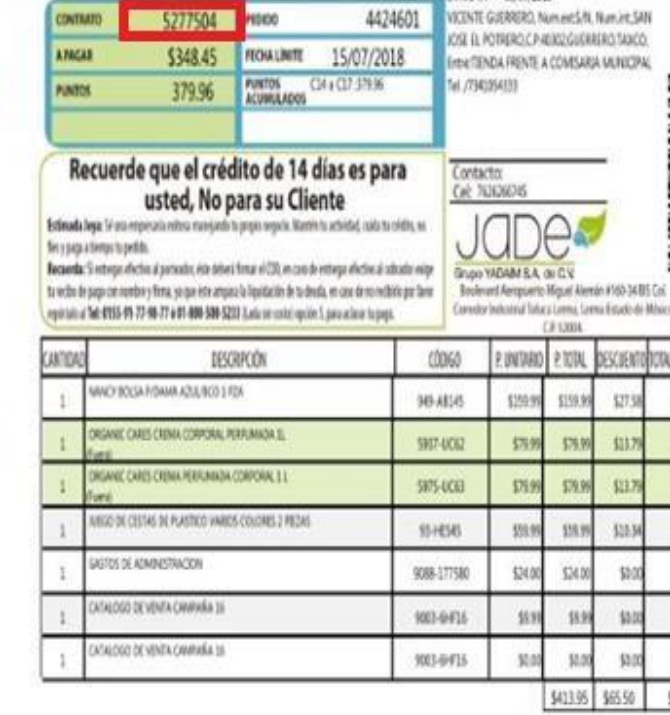

Si unted no recibe su producte o premio mancado como (Fuen), favor de notificado al 01800-500-5213.

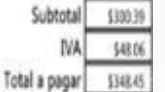

510.47

TRESCIENTOS CUARENTA Y OCHO PESOS CON 45/100 M.N.

Saldo de 201813 \$427.05 \$427.05

EN EL PROGRAMA DE RECONDIDACION C-201834 USTED RECOMENDO A 'V LOS PUNTOS Y REFERENS QUE ARABECEN EN ESTE RESUMEN NO SON DEFINITIVAS. FALTA DESCONTAR CANCELACIONES, NOTAS DE CREDITO Y PAGOS

FUERA DE TENFO

Un mundo nuevo

1) Verifica la fecha de vencimiento: No debe estar vencido.

- 2) La Referencia debe ir conformada tres 000 de inicio y después el numero de contrato ,captúrala en el portal en la casilla Referencia (2 veces) .
- 3) Identifica el monto a cobrar y captúralo en el portal en la casilla monto.
- 4) Envía tu pago.

\*Monto mínimo para procesar \$10 y máximo \$5,000.

5795 - 0005277504

0005277504

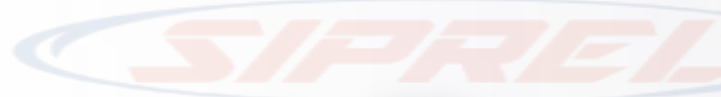

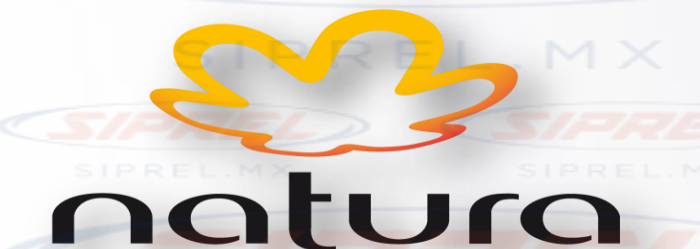

bien estar bien

- 1) Verifica la fecha limite de pago, considera que el pago se refleja hasta 48hrs después de realizado.
- 2) Identifica la Referencia a 11 dígitos y captúrala en el portal en la casilla Referencia (2 veces).
- 3) Identifica el monto a cobrar y captúralo en el portal en la casilla monto.
- 4) Envía tu pago.

\*Monto mínimo para procesar \$10 y máximo \$5,000.

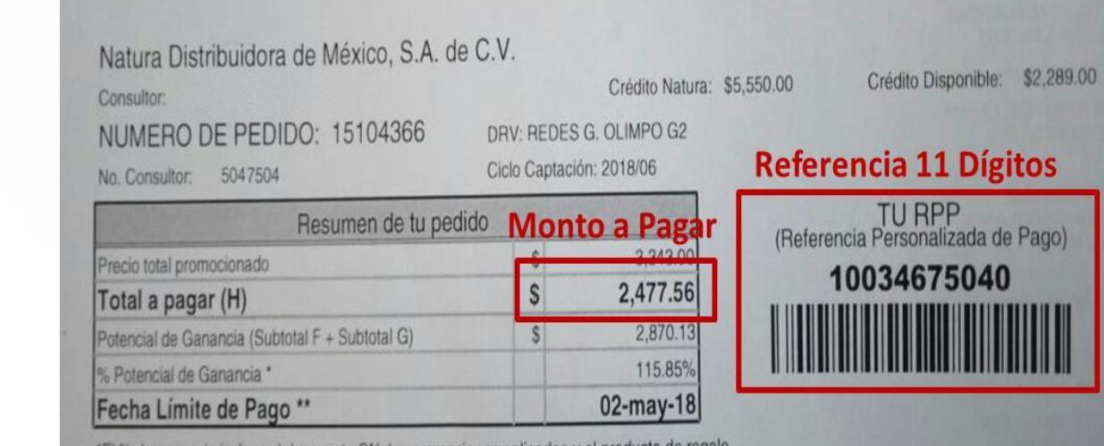

\*El % de ganancia incluye el descuento CN, las promociones aplicadas y el producto de regalo \*\* En caso de no realizar el pago en la fecha límite, ingresa al Sítio para conocer el importe actualizado

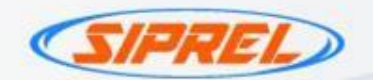

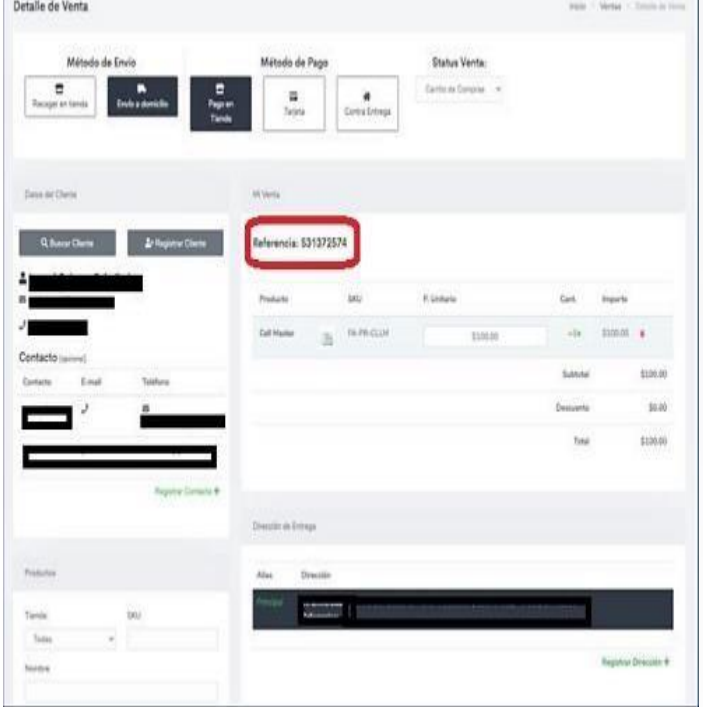

**NOVIRSA** 

- 1) Verifica la fecha de vencimiento: Se sugiere que este recibo no este vencido.
- 2) Identifica la Referencia de 9 dígitos y captúrala en el portal en la casilla Referencia (2 veces) .
- 3) Identifica el monto a cobrar y captúralo en el portal en la casilla monto.

4) Envía tu pago.

\*Monto mínimo para procesar \$100 y máximo \$5,000 \*Solo pagos totales.

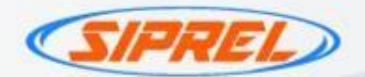

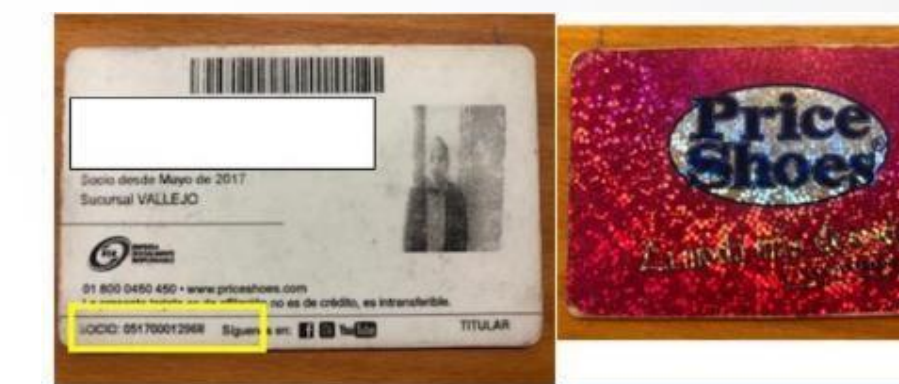

**Chever Library Country** 

**Not bracketer. Suzuk on Page** 

Caster

Hego pursuer

a pages on

**Delivery** 

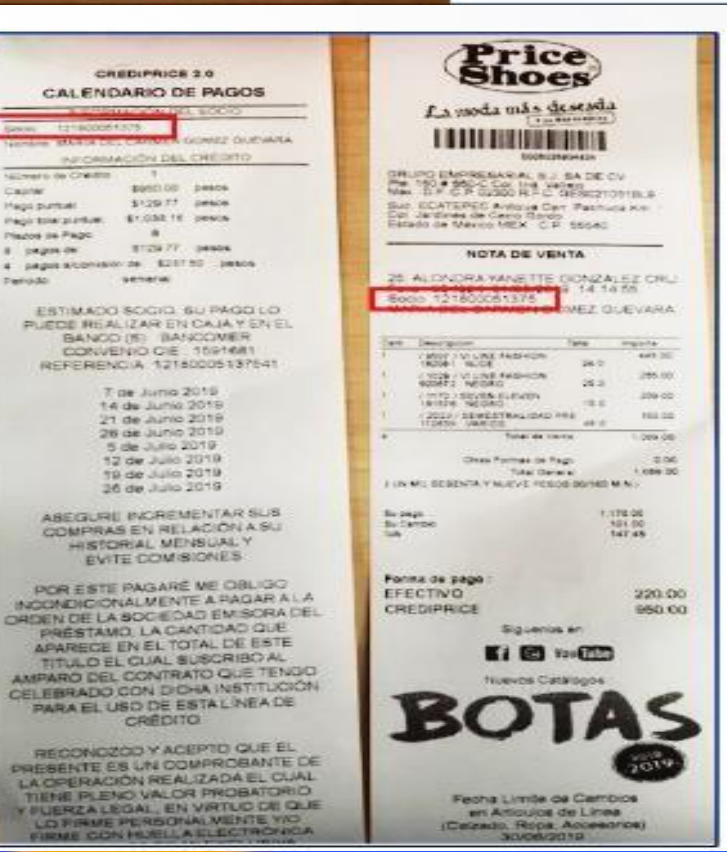

1) Verifica la fecha de vencimiento: Se sugiere que este recibo no este vencido.

- 2) Identifica la Referencia de 6 a 14 dígitos máximo (solo números) y captúrala en el portal en la casilla Referencia (2 veces) .
- 3) Identifica el monto a cobrar y captúralo en el portal en la casilla monto.

4) Envía tu pago.

\*Monto mínimo para procesar \$10 y máximo \$5,000

\*La referencia son el numero de socio price shoes o la credencial del socio.

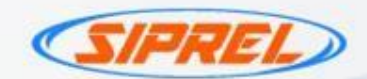

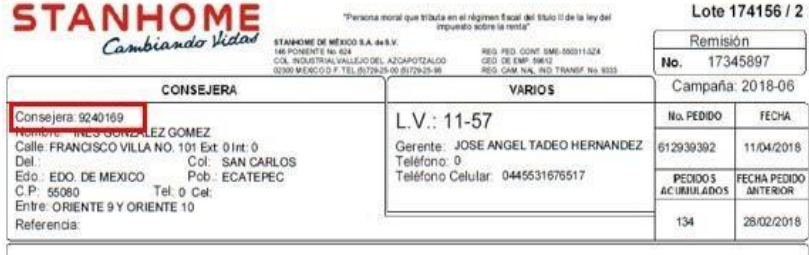

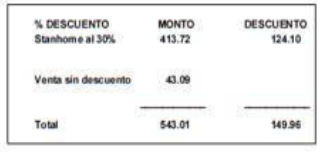

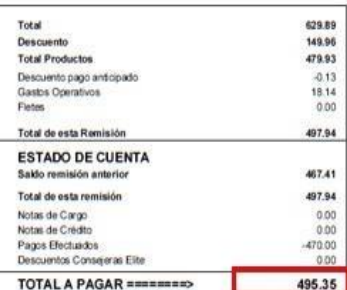

Lugares donde puedes realizar tus pagos

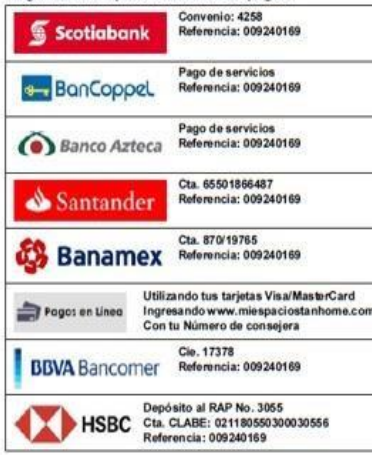

**STANHOME** 

- 1) Verifica la fecha de vencimiento: No debe estar vencido.
- 2) Identifica la Referencia a 9 dígitos y captúrala en el portal en la casilla Referencia (2 veces) .
- 3) Identifica el monto a cobrar y captúralo en el portal en la casilla monto.
- 4) Envía tu pago.

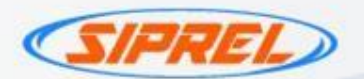

# **FORMATO TERRAMAR**

KIT de 1 a 7 dígitos más 2 dígitos verificadores

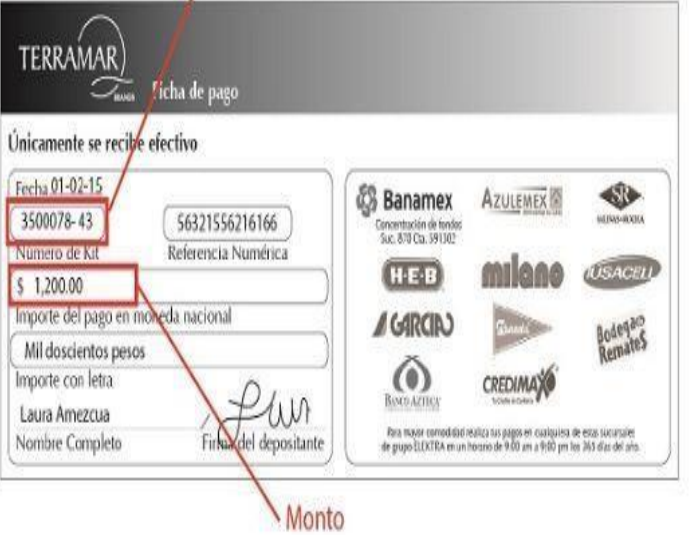

1) Verifica la fecha de vencimiento: No debe estar vencido.

TERRAMAI

ര

**BRANDS** 

- 2) Identifica la Referencia a 7 dígitos mas 2 dígitos verificadores y captúrala en el portal en la casilla Referencia (2 veces) .
- 3) Identifica el monto a cobrar y captúralo en el portal en la casilla monto.
- 4) Envía tu pago.

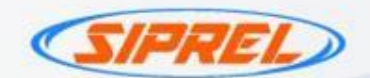

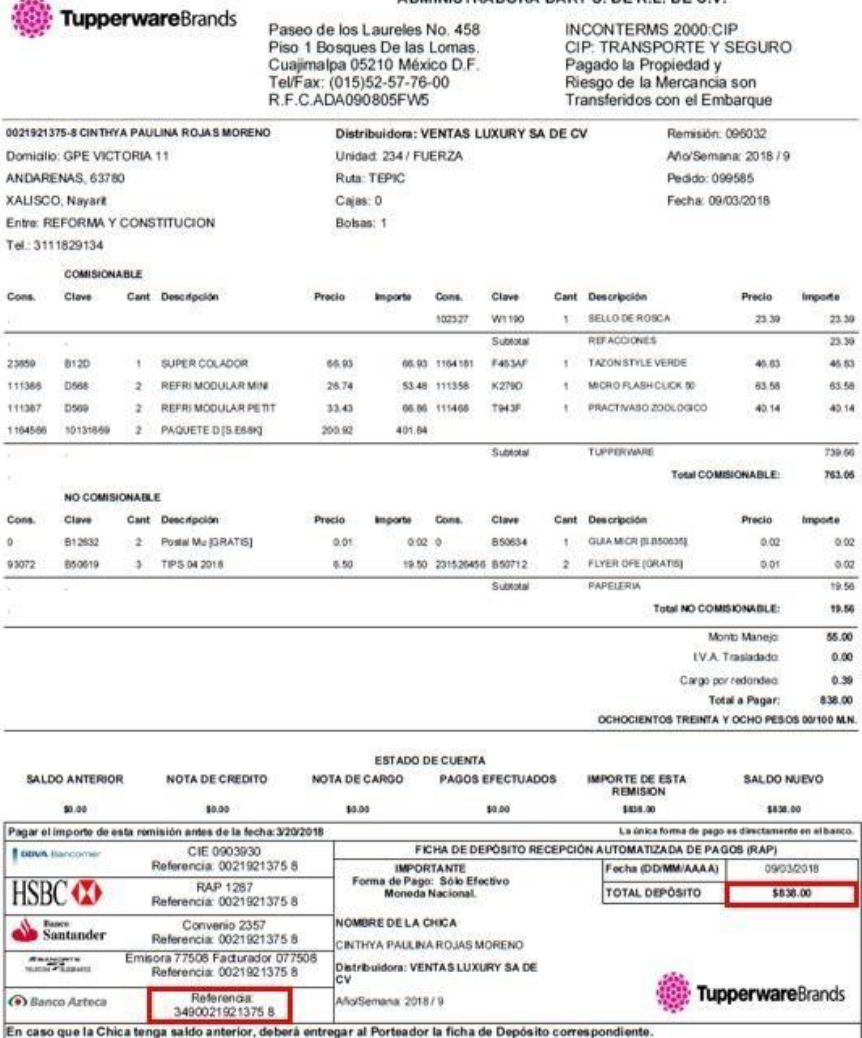

ADMINISTRADORA DARTS DER L DEC V

**Tupperware** 

1) Verifica la fecha de vencimiento: No debe estar vencido.

- 2) Identifica la Referencia a 14 dígitos y captúrala en el portal en la casilla Referencia (2 veces) .
- 3) Identifica el monto a cobrar y captúralo en el portal en la casilla monto.
- 4) Envía tu pago.

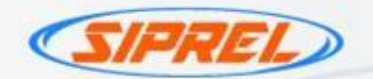

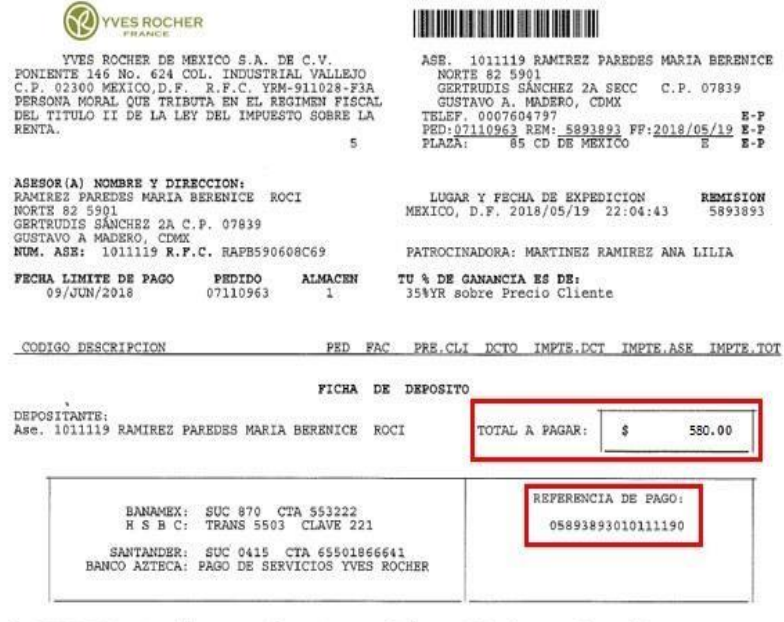

La REFERENCIA contenida en este documento no podrá ser utilizada para el pago de una factura distinta.

\* \* \* Yves Rocher te informa \* \* \* -Si solicitaste factura, descárgala en el apartado de facturación electrónica, -si solicitate ractura, descargaia en el apartado de racturación electrónica,<br>recuerda solo tienes 72 horas posteriores para solicitarla.<br>-No hay devoluciones en efectivo o en crédito, solo en especie.<br>-Los cambios solo po

-Para levantar una aclaración sobre paquetería, deberá ser en las primeras 24 hrs de recibido<br>el pedido.. Visita la página www.yvesrocher.com.mx para conocer mas de nuestras políticas de<br>cambios y devoluciones.

### \*\*\* AVISO IMPORTANTE \*\*\*

Queda prohibido comercializar cualquier producto Yves Rocher, posterior a la fecha de expiración, de lo contrario la Asesora que lo comercialice será la única responsable de los riesgos que se originen por dicha omisión.

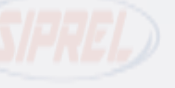

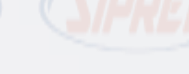

# **SIPRYVES ROCHER**

- 1) Verifica la fecha de vencimiento: No debe estar vencido.
- 2) Identifica la Referencia a 17 dígitos y captúrala en el portal en la casilla Referencia (2 veces) .
- 3) Identifica el monto a cobrar y captúralo en el portal en la casilla monto.
- 4) Envía tu pago.

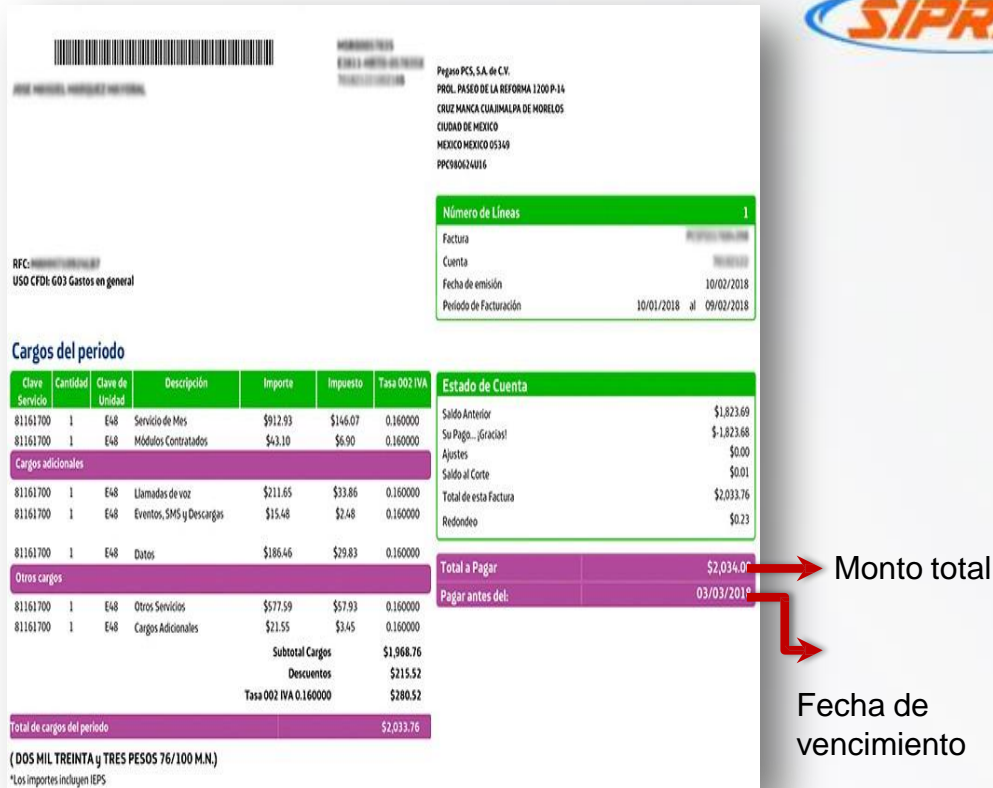

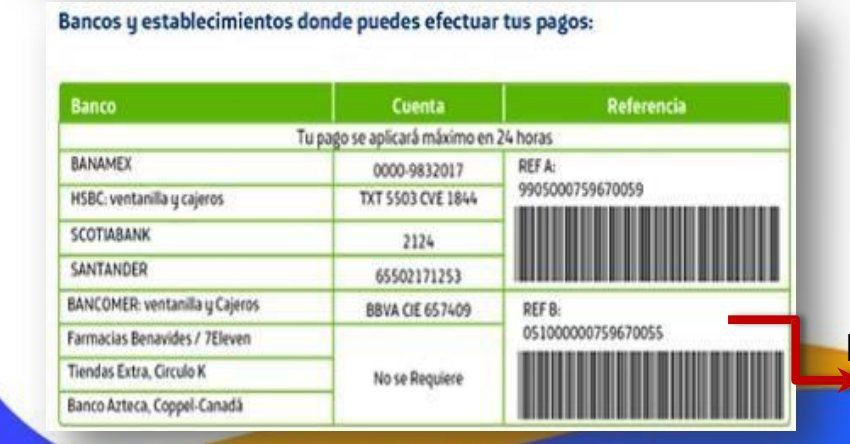

1) Verifica la fecha de vencimiento: No debe estar vencido.

movistar

- 2) Identifica la Referencia a 18 dígitos y captúrala en el portal en la casilla Referencia (2 veces)
- 3) Identifica el monto a cobrar y captúralo en el portal en la casilla monto.
- 4) Envía tu pago.

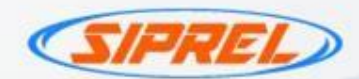

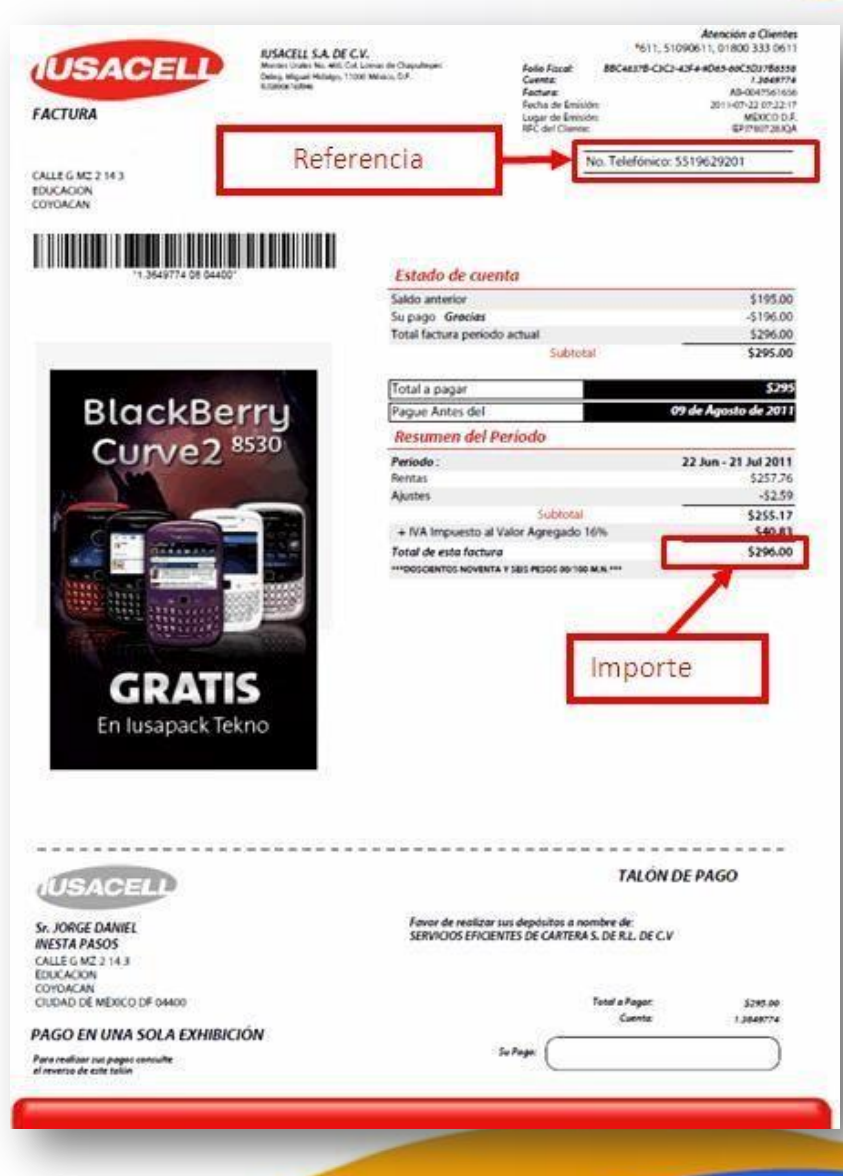

1) Verifica la fecha de vencimiento: No debe estar vencido.

**JUSACELL** 

- 2) Identifica la Referencia a 10 dígitos (numero de teléfono) y captúrala en el portal en la casilla Referencia (2 veces)
- 3) Identifica el monto a cobrar y captúralo en el portal en la casilla monto.
- 4) Envía tu pago.

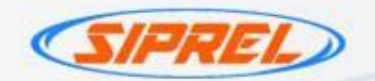

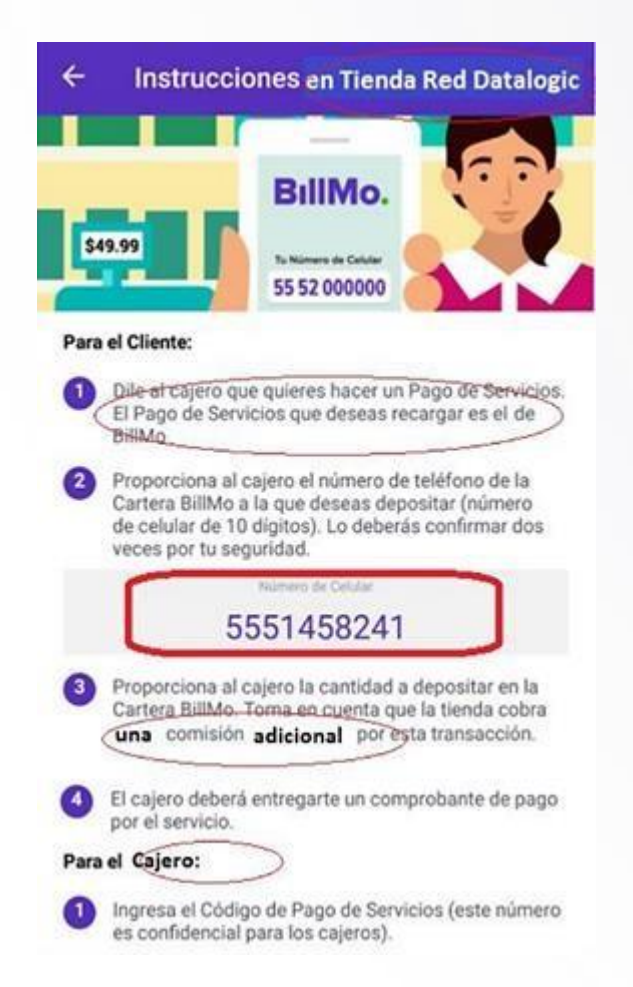

BIIMO. **TM** 

- 1) Verifica la fecha de vencimiento: Se sugiere que este recibo no este vencido.
- 2) Identifica la Referencia de 10 dígitos y captúrala en el portal en la casilla Referencia (2 veces) .
- 3) Identifica el monto a cobrar y captúralo en el portal en la casilla monto.
- 4) Envía tu pago.
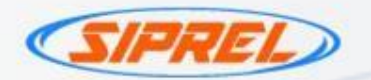

Haz tu depósito para

Utilizando:

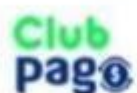

Realiza tu depósito en cualquier Cadenas DATALOGIC. sucursal de:

Utiliza esta referencia para identificar tu pago, y define el monto que deseas depositar. Depósito minimo de \$1,000

LA RED +

77752700000000000003668870014

1) Verifica la vencimiento: Se sugiere que fecha de este recibo no este vencido. 2) Identifica la Referencia de 29 dígitos y captúrala en el portal en la casilla Referencia (2 veces) .

3) Identifica el monto a cobrar y captúralo en el portal en la casilla monto.

4) Envía tu pago.

\*Monto mínimo para procesar \$10 y máximo \$5,000

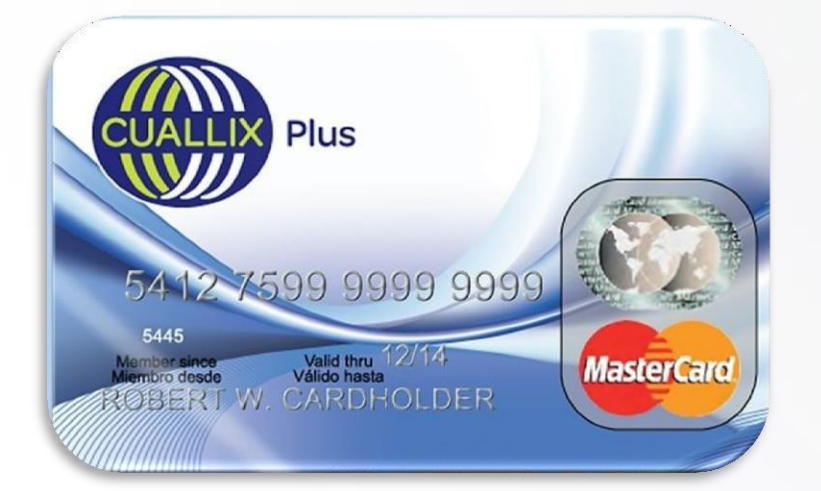

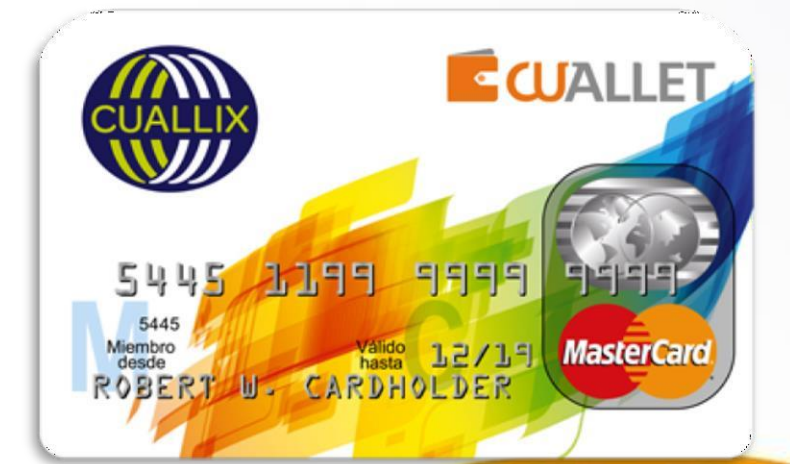

TAN CUAL **ALLIX** 

• CRÉDITO HIPOTECARIO.

- 1) Identifica la Referencia de 16 digitos y captúrala en el portal en la casilla Referencia (2 veces) .
- 2) Identifica el monto a cobrar y captúralo en el portal en la casilla monto.
- 3) Envía tu pago.

\*Monto mínimo para procesar \$200 y máximo \$5,000.

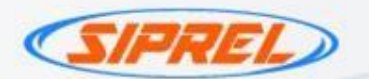

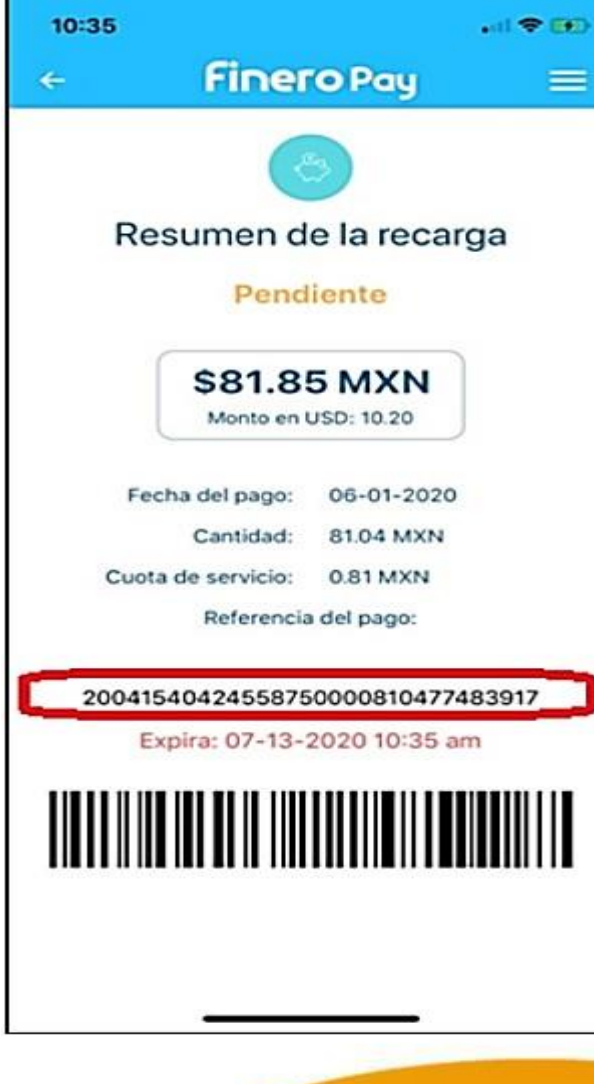

**Finero Pay** 

- 1) Verifica la fecha de vencimiento: Se sugiere que este recibo no este vencido. 2) Identifica la Referencia de 32 dígitos y captúrala en el portal en la casilla Referencia (2 veces) .
- 3) Identifica el monto a cobrar y captúralo en el portal en la casilla monto.

4) Envía tu pago.

\*Monto mínimo para procesar \$25 y máximo \$5,000

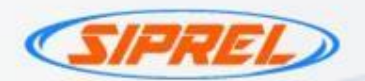

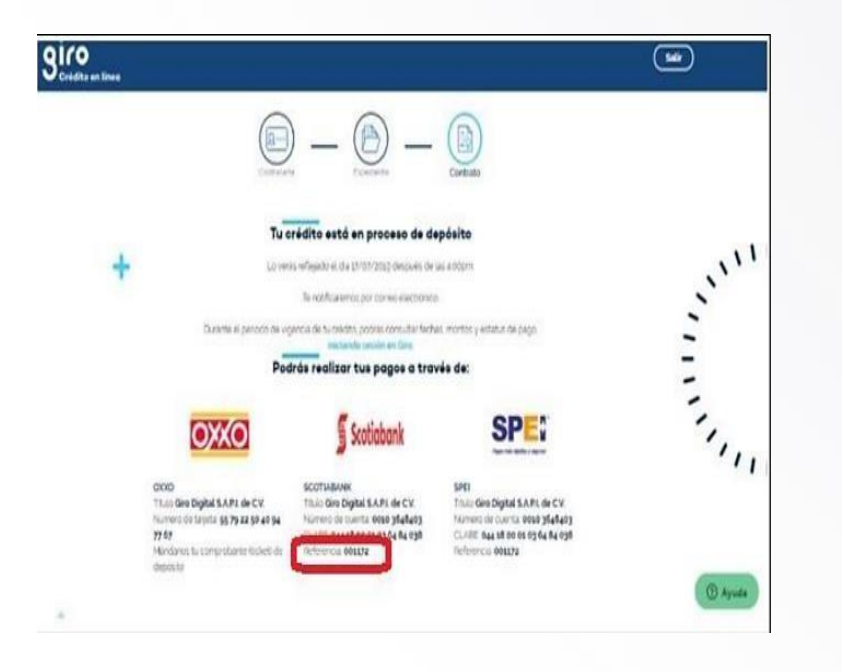

1) Verifica la fecha de vencimiento: Se sugiere que este recibo no este vencido.

SICO<br>Scrédito en línea

- 2) Identifica la Referencia de 6 dígitos y captúrala en el portal en la casilla Referencia (2 veces) .
- 3) Identifica el monto a cobrar y captúralo en el portal en la casilla monto.
- 4) Envía tu pago.

\*Monto mínimo para procesar \$10 y máximo \$5,000.

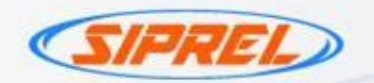

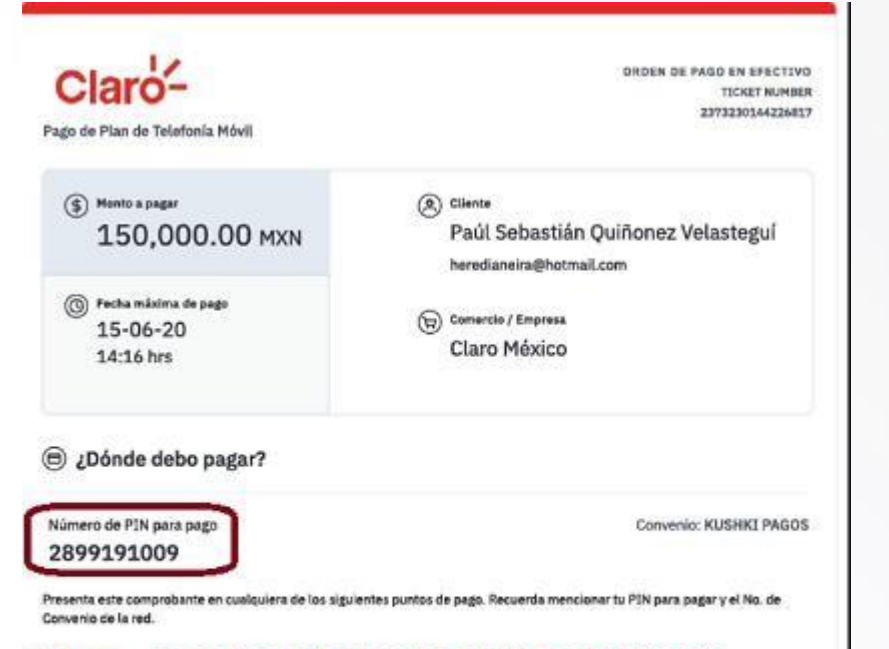

### **All Street LOGOTIPOS DE CADENAS DE RED DE DATALOGIC**

### ¿Qué debo hacer luego de realizar el pago?

Una vez recibido tu pago. Kushki enviará la confirmación del pago a nombre del comercio, el cual procederá a entregarte el producto o servicio que estás adquiriendo.

# **SIKUSHKI**

- 1) Verifica la fecha de vencimiento: Se sugiere que este recibo no este vencido.
- 2) Identifica la Referencia de 10 dígitos(numero de PIN) **y** captúrala en el portal en la casilla Referencia (2 veces) .
- 3) Identifica el monto a cobrar y captúralo en el portal en la casilla monto.
- 4) Envía tu pago.

\*Monto mínimo para procesar \$25 y máximo \$5,000

ORDEN DE PAGO EN EFECTIVO Fecha Limite para pagar: 20/09/19

Nombre del Comprador: xxxxxx

Email: xxxxxxxxxxx

No. Transacción CPE8287S859117342 ID Pedido: 123

Concepto: Pagos en efectivo

Monto a pagar: \$ 1200.00 mxn

## **INSTRUCCIONES:**

1. Solicite un pago a PAGO FÁCIL en una sucursal de CADENAS DATALOGIC (Logos)

3. Depositar la cantidad EXACTA de : \$1200.00

4. Conservar el ticket comprobante del depósito

5. Confirmar su pago con XXXX al teléfono XXX o al correo XXXXXXXX

Las tiendas XXXXX cobran en caja una comisión de \$10.00 por el concepto de recepción de cobranza. En un Horario de: XXXXXXX

1) Verifica la fecha de vencimiento: Se sugiere que este recibo no este vencido.

- 2) Identifica la Referencia de 18 dígitos y captúrala en el portal en la casilla Referencia (2 veces) .
- 3) Identifica el monto a cobrar y captúralo en el portal en la casilla monto.

4) Envía tu pago.

\*Monto mínimo para procesar \$10 y máximo \$5,000

\*Solo pagos totales.

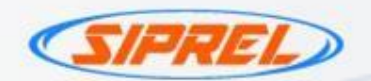

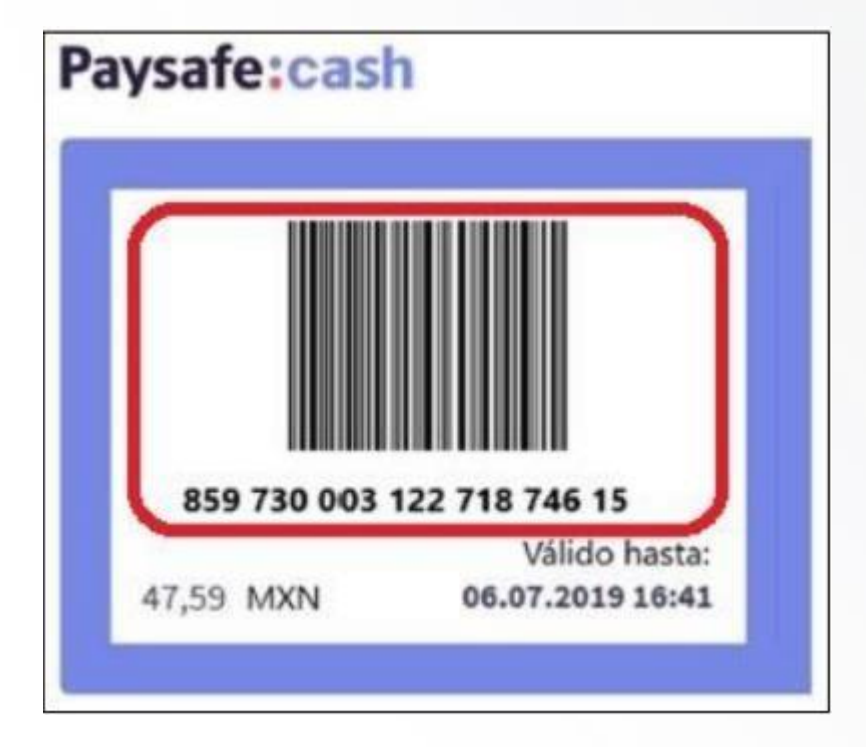

Paysafe:cash

- 1) Verifica la fecha de vencimiento: Se sugiere que este recibo no este vencido.
- 2) **Includentifica la Referencia mínima de 16 a** 25 dígitos máximo y captúrala en el portal en la casilla Referencia (2 veces) .
- 3) Identifica el monto a cobrar y captúralo en el portal en la casilla monto.
- 4) Envía tu pago.

\*Monto mínimo para procesar \$10 y máximo \$5,000.

\*solo pagos totales.

### Pay my debt  $\leftarrow$

EJEMPLO CÓDIGO DE BARRAS O REFERENCIA DE PAGO PARA PRESENTAR A CAJERO

## **Payment instructions!**

With this bar code you can pay at any

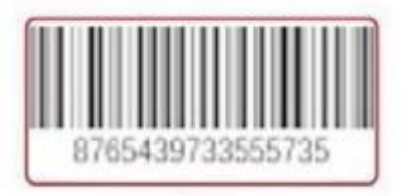

\$586.00 Amount payable

Return

# Rapyd

- 1) Verifica la fecha de vencimiento: Se sugiere que este recibo no este vencido.
- 2) Identifica la Referencia numérica mínimo de 16 y captúrala en el portal en la casilla Referencia (2 veces) .
- 3) Identifica el monto a cobrar y captúralo en el portal en la casilla monto.
- 4) Envía tu pago.

\*Monto mínimo para procesar \$25 y máximo \$5,000.

\*Solo pago totales.

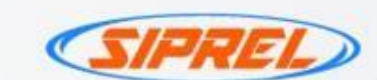

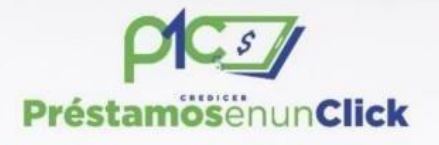

## **BBVA** Bancomer

Cuenta: 0112234300 Clave Interbancaria (transferencia) 012225001122343006

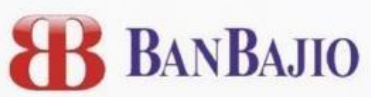

Cuenta:0105592920201 Clave Interbancaria (transferencia) 030225900001889036

**LOGOS CADENAS DATALOGIC REFERENCIA DE PAGO** 

1) Identifica la Referencia de 18 dígitos y captúrala en el portal en la casilla Referencia (2

**CLICK** 

préstamosenun

2) Identifica el monto a cobrar y captúralo en el portal en la casilla monto.

3) Envía tu pago.

veces) .

\*Monto mínimo para procesar \$10 y máximo \$5,000.

\*Por medio de e-mail le entregan la referencia de pago y instrucciones para hacerlo .

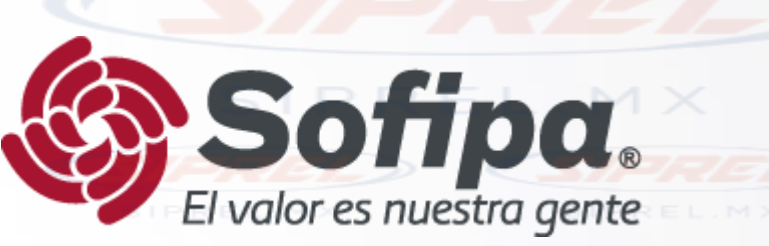

Verifica la fecha de vencimiento: Se sugiere que este recibo no este vencido.

2) Identifica la Referencia de 14 dígitos y captúrala en el portal en la casilla Referencia (2 veces) .

3) Identifica el monto a cobrar y captúralo en el portal en la casilla monto.

4) Envía tu pago.

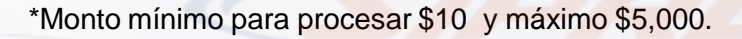

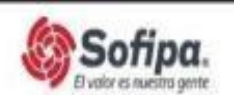

FICHA DE DEPOSITO REFERENCIADO Para uso exclusivo del grupo. ARROYO VERDE

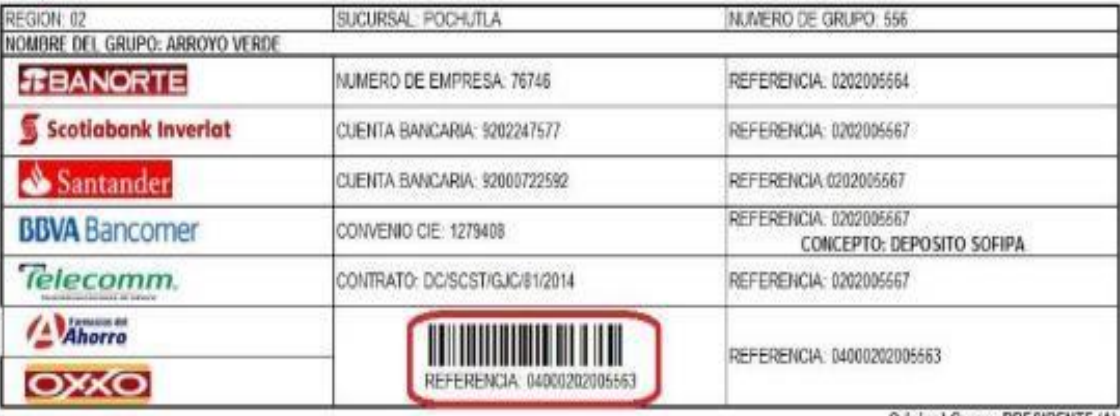

Original Grupo: PRESIDENTE (A)

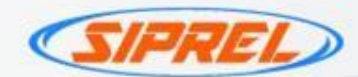

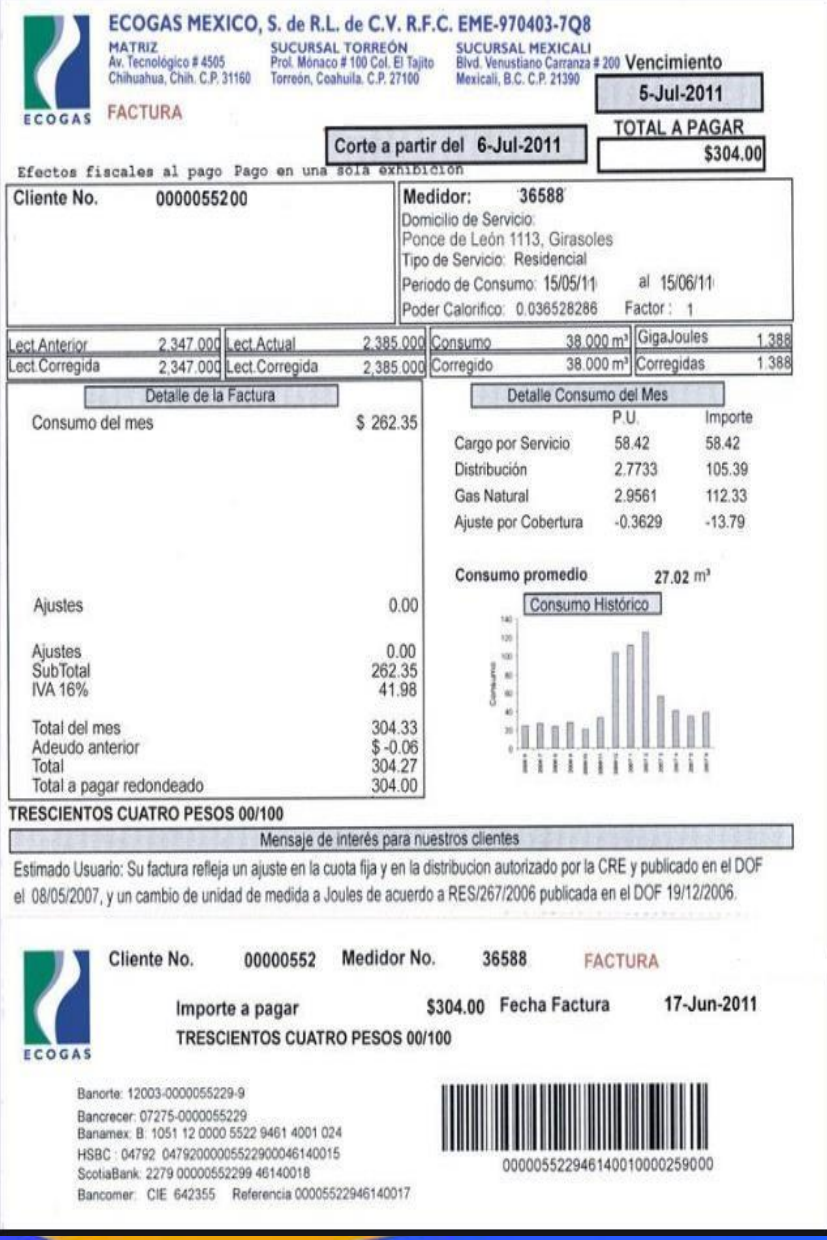

1) Verifica la fecha de vencimiento: No debe estar vencido.

ECO GAS<sup>®</sup>

- 2) Identifica la Referencia de Banco azteca a 20 dígitos y captúrala en el portal en la casilla Referencia (2 veces) .
- 3) Identifica el monto a cobrar y captúralo en el portal en la casilla monto.
- 4) Envía tu pago.

\*Monto mínimo para procesar \$10 y máximo \$5,000.

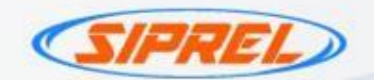

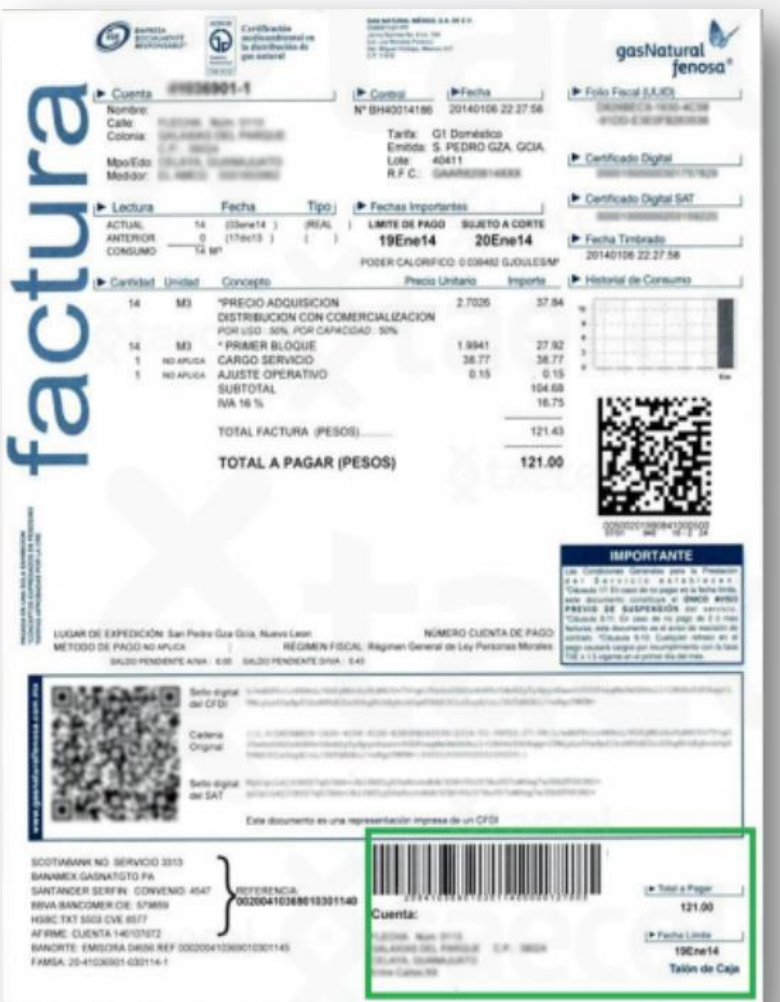

gasNatural

- 1) Verifica la fecha limite de pago, considera que el pago se refleja hasta 48hrs después de realizado.
- 2) Identifica la Referencia a 28 dígitos y captúrala en el portal en la casilla Referencia (2 veces).
- 3) Identifica el monto a cobrar y captúralo en el portal en la casilla monto.

4) Envía tu pago.

\*Monto mínimo para procesar \$10 y máximo \$5,000.

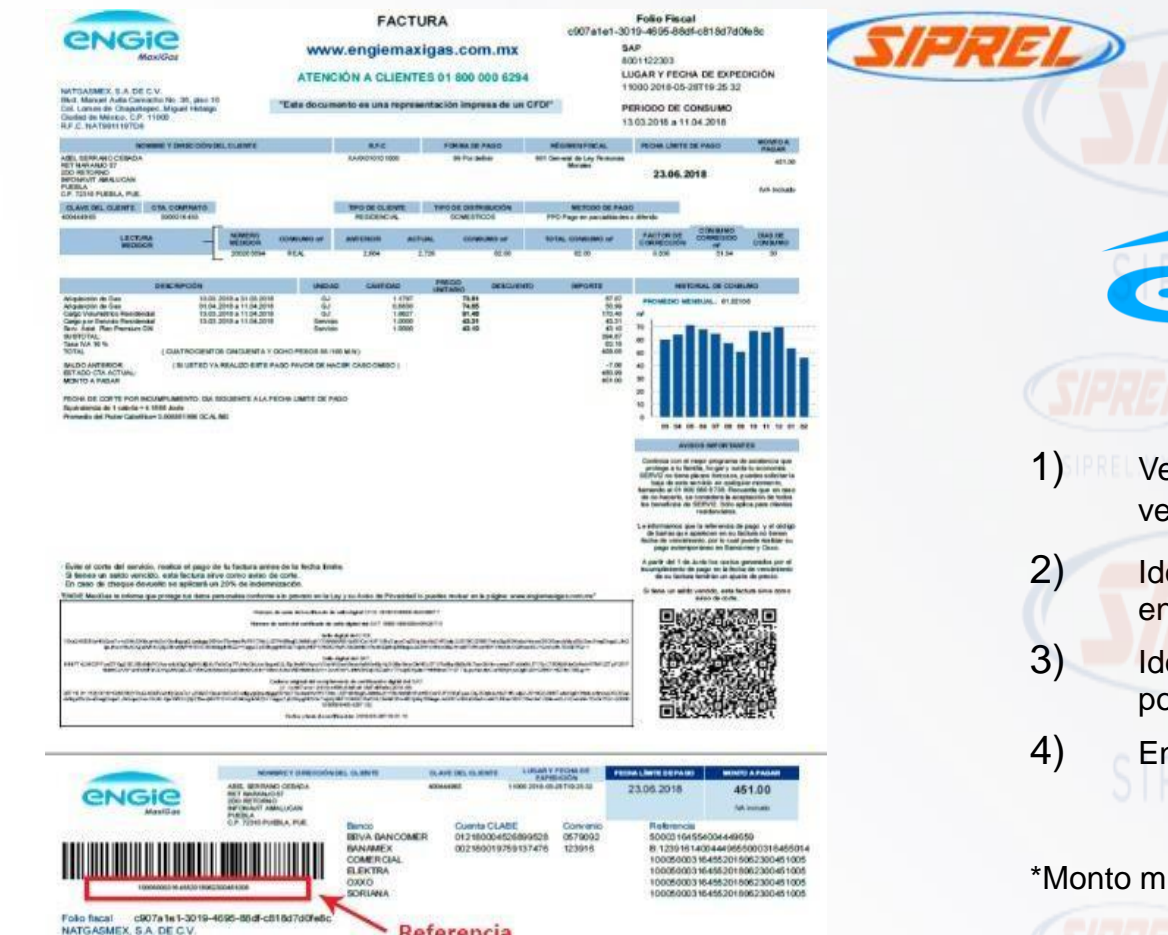

Referencia

**GON** 

# eNGIE 1) Verifica la fecha de vencimiento: No debe estar vencido. 2) Identifica la Referencia a 30 dígitos y captúrala en el portal en la casilla Referencia (2 veces) . 3) Identifica el monto a cobrar y captúralo en el portal en la casilla monto.

4) Envía tu pago.

\*Monto mínimo para procesar \$10 y máximo \$5,000.

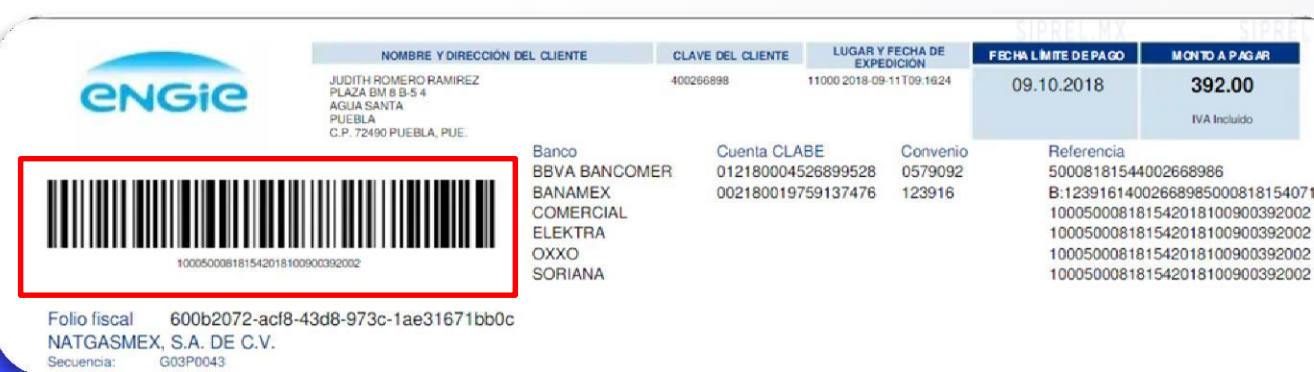

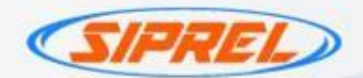

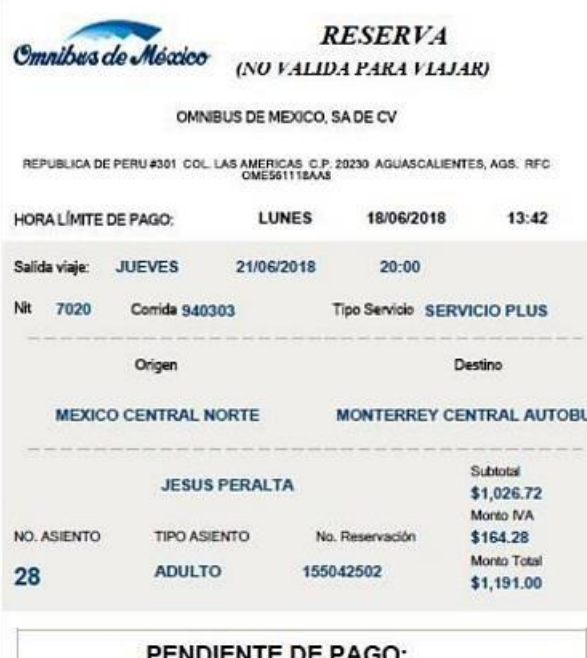

Por si sólo este documento no es válido para viajar, pero debe

presentarlo junto con su comprobante de pago para poder abordar.

Esta RESERVA ampara varias operaciones por un monto total de:

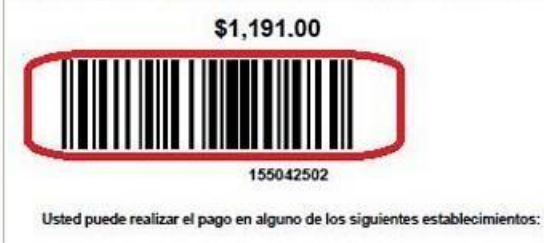

Omnibus de Méscico

Confianza en el camino.

- 1) Verifica la fecha de vencimiento: Se sugiere que este recibo no este vencido.
- 2) Identifica la Referencia de 9 dígitos (numero de cliente) y captúrala en el portal en la casilla Referencia (2 veces) .
- 3) Identifica el monto a cobrar y captúralo en el portal en la casilla monto.
- 4) Envía tu pago.

\*Monto mínimo para procesar \$10 y máximo \$5,000.

\*Solo pagos totales.

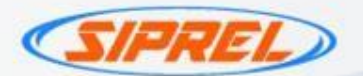

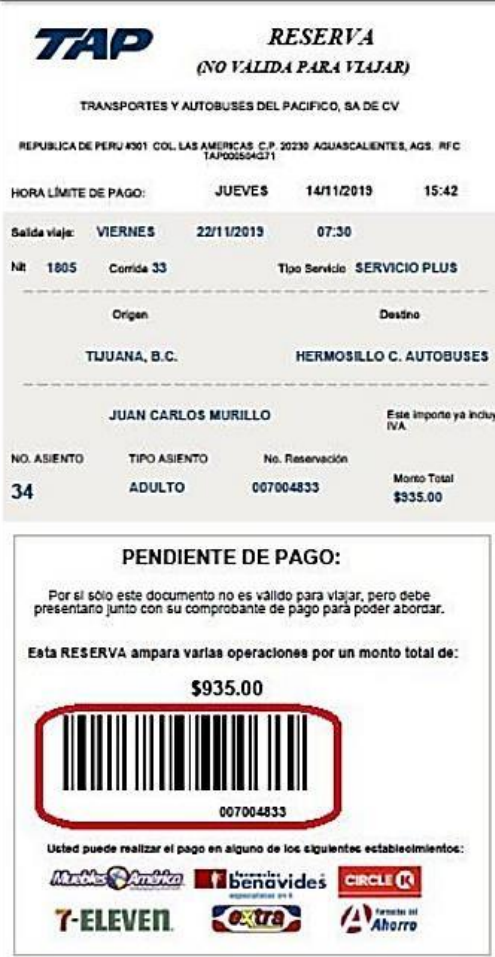

1) Verifica la fecha de vencimiento: Se sugiere que este recibo no este vencido.

El Mejor Transporte del Pacífico

2) Identifica la Referencia de 9 dígitos y captúrala en el portal en la casilla Referencia (2 veces) .

3) Identifica el monto a cobrar y captúralo en el portal en la casilla monto.

4) Envía tu pago.

\*Monto mínimo para procesar \$10 y máximo \$5,000.

\*Solo pagos totales.

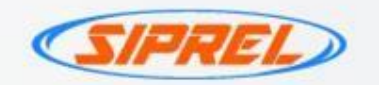

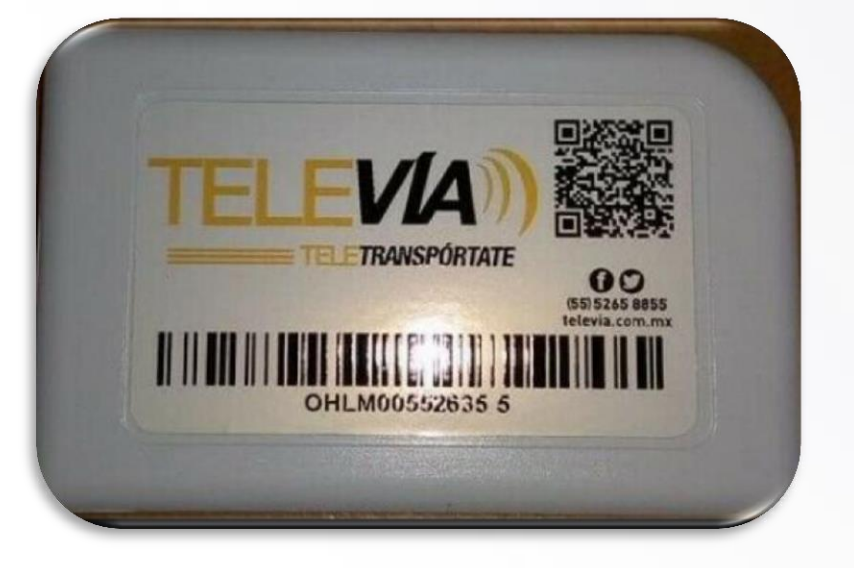

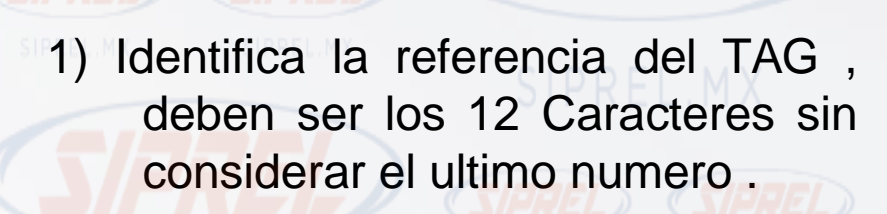

**EVIA** 

- 2) Selecciona el importe a recargar.
- 3) Captura la referencia en el portal (2 veces).
- 4) Envía el pago.

Nota : Recarga en prepago , se refleja al momento y no tiene vigencia.

IMPORTANTE: Televia cobra al usuario una comisión de \$10 sobre el importe de la recarga.

Ejemplo: en una recarga de \$100 pesos el saldo real abonado será de \$90 pesos

\*Monto mínimo para procesar \$100 y máximo \$2,000.

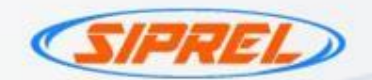

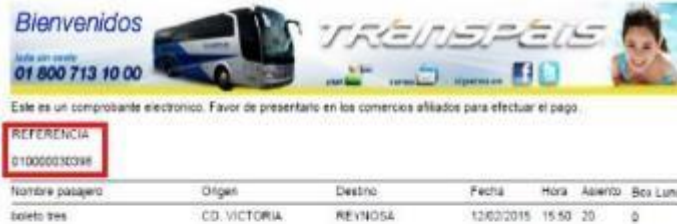

1956911

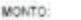

\$315 MHz

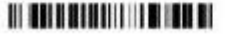

\* Lada nin costo 01 800 713 1000

1) Identifica la Referencia de 12 dígitos (numero de cliente) y captúrala en el portal en la casilla Referencia (2 veces) .

TRanspais.

- 2) Identifica el monto a cobrar y captúralo en el portal en la casilla monto.
- 3) Envía tu pago.

\*Monto mínimo para procesar \$10 y máximo \$5,000

\*Solo pagos totales

\*Las reservaciones se vencen 24 horas después de que se hacen o 1 hora antes de la salida de la unidad.

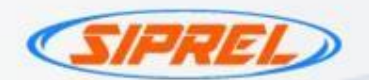

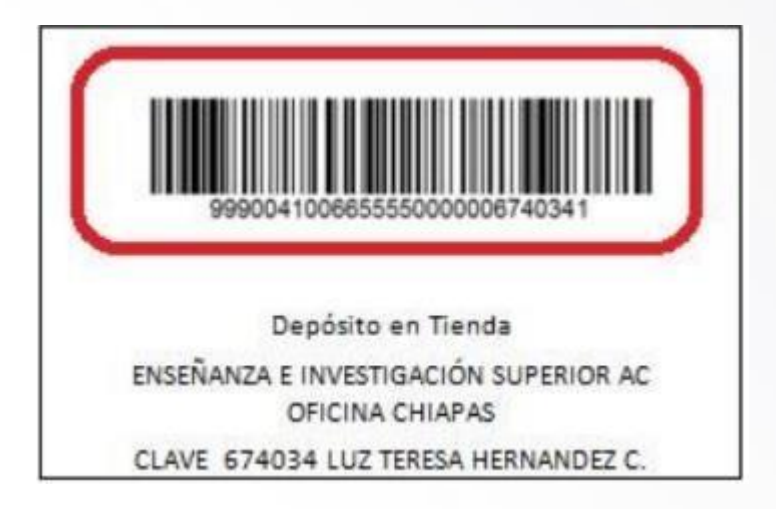

SorteoTec **TRADICIONAL** 

- 1) Verifica la fecha de vencimiento: Se sugiere que este recibo no este vencido.
- 2) Identifica la Referencia de 28 dígitos y captúrala en el portal en la casilla Referencia (2 veces) .
- 3) Identifica el monto a cobrar y captúralo en el portal en la casilla monto.
- 4) Envía tu pago.

\*Monto mínimo para procesar \$100 y máximo \$5,000

\*Se aceptan solamente referencia con Bin 999.

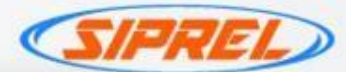

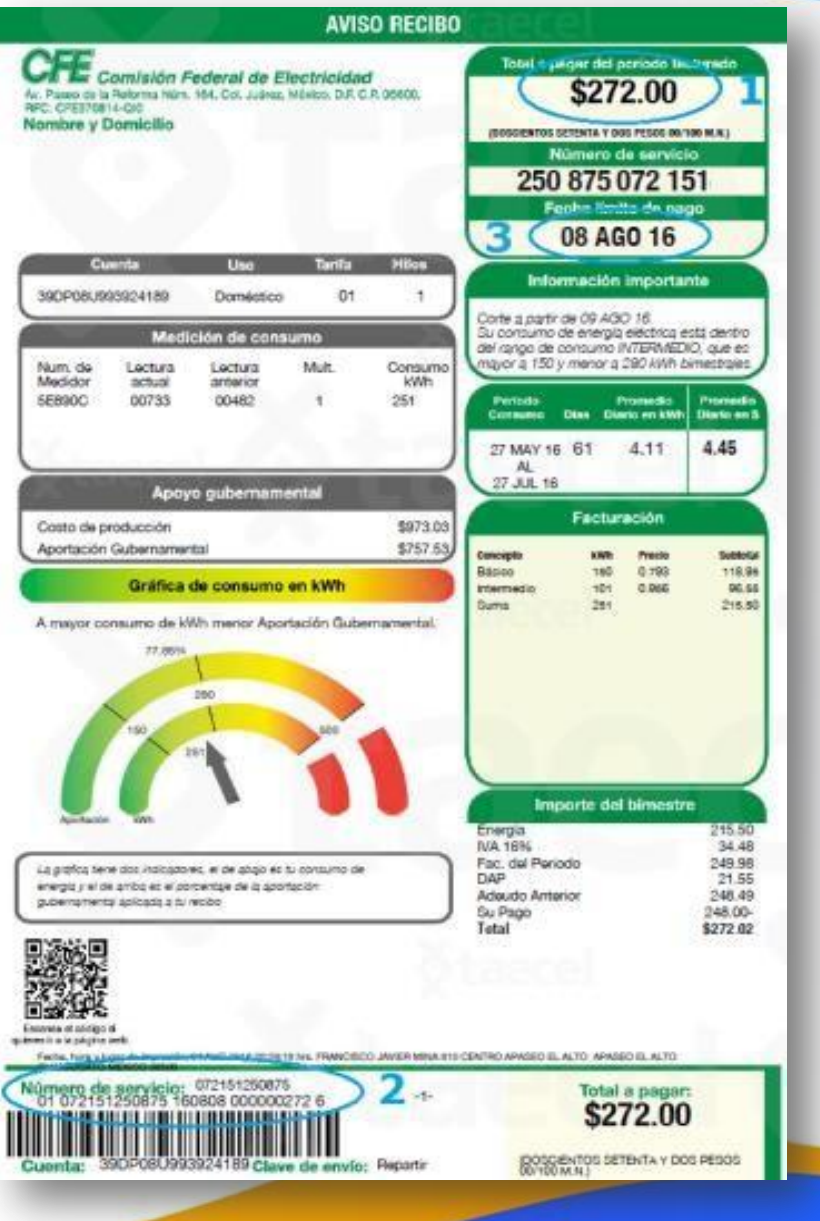

## **Comisión Federal de Electricidad**

- 1) Verifica la fecha de vencimiento: No debe estar vencido.
- 2) Identifica la Referencia a 30 dígitos y captúrala en el portal en la casilla Referencia (2 veces) .
- 3) Identifica el monto a cobrar y captúralo en el portal en la casilla monto.

4) Envía tu pago.

\*Monto mínimo para procesar \$10 y máximo \$5,000.

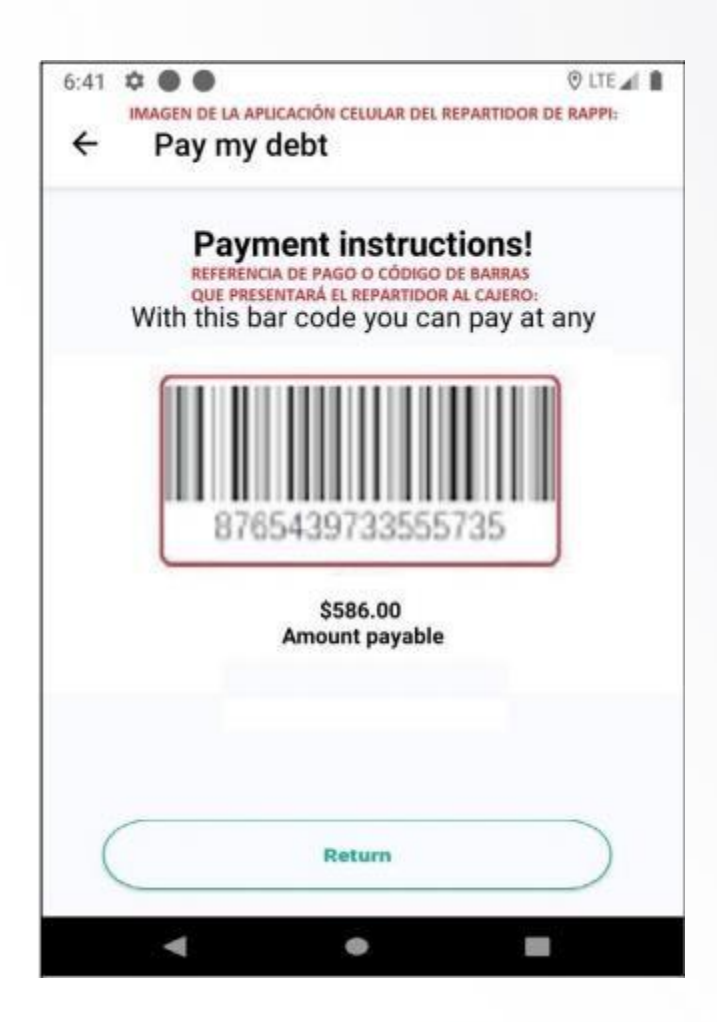

- 1) Verifica la fecha de vencimiento: Se
- sugiere que no este vencido. 2) Identifica la Referencia de 16 dígitos y
- captúrala en el portal en la casilla Referencia (2 veces) .
- 3) Identifica el monto a cobrar y captúralo en el portal en la casilla monto.

4) Envía tu pago.

\*Monto mínimo para procesar \$100 y máximo \$5,000

\*Pagos totales.

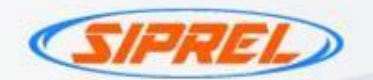

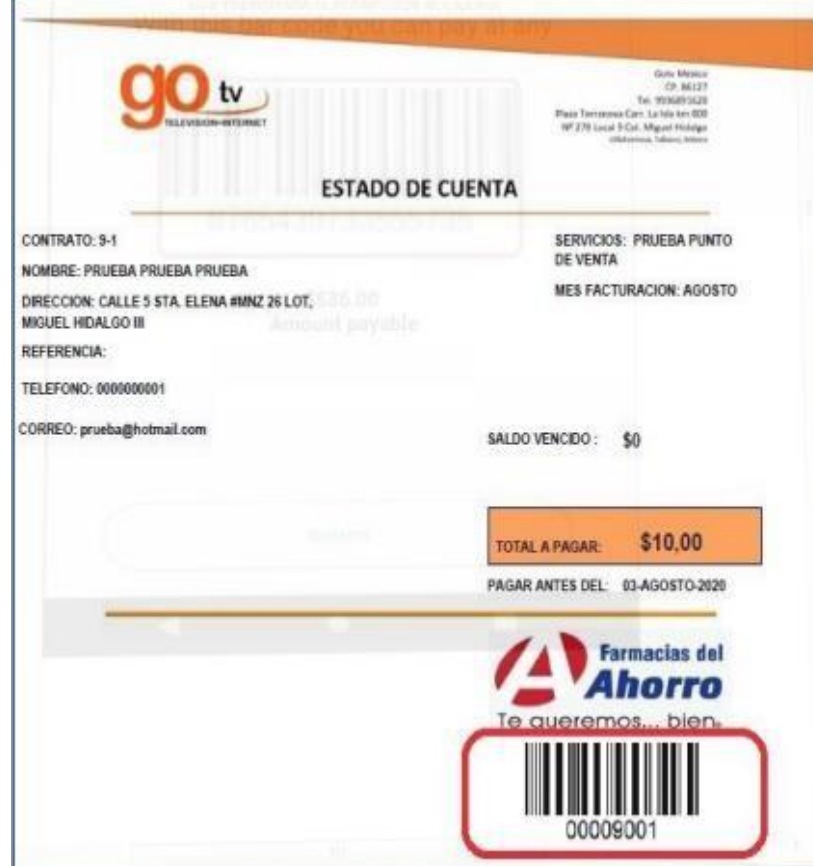

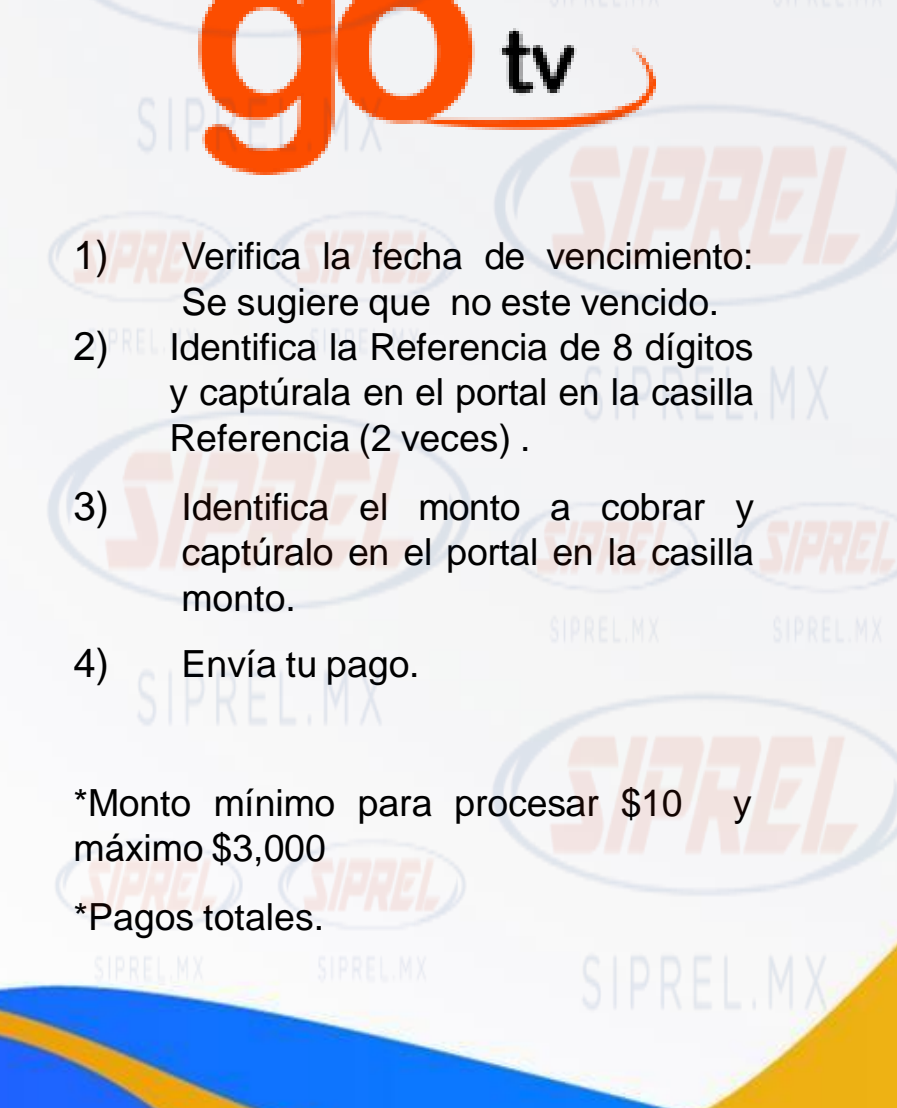

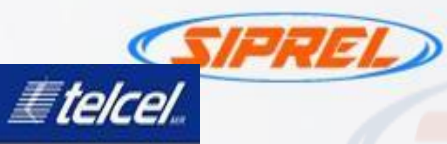

Fágina I de I \$5,381.00

19-Ago-15 06-Aeo-19 5549407391

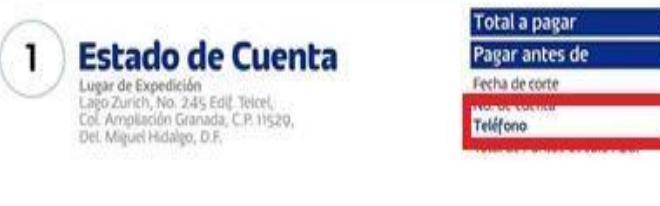

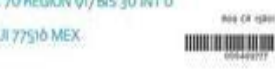

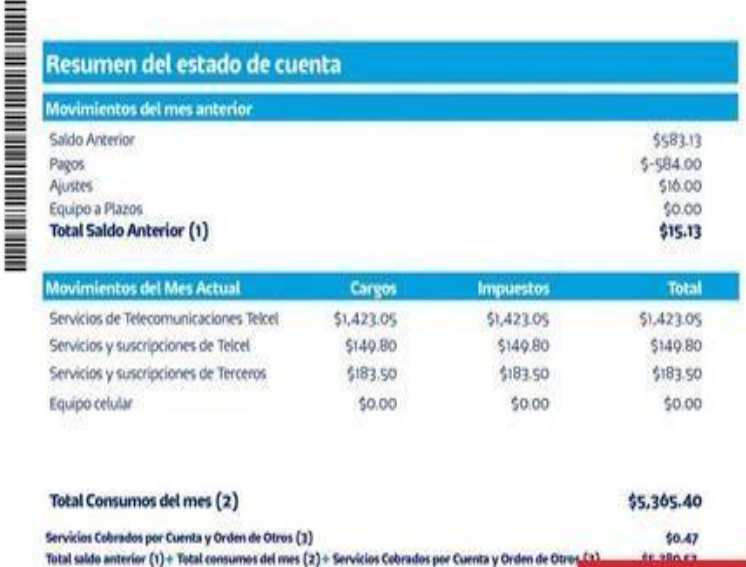

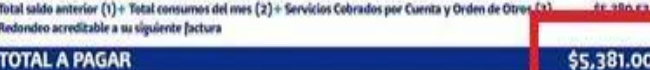

buttour leyerda por. Para cerette in livre de forma antiquida al plant foronse enormedos en lu commis annos. CALCORATE TVA, seduato por celerigito de pera conversional, así como el local de los iconsumos matizados a ma ferha

El pago de los fiervicios de retirem unicadame. Telest únicamente e permite donais ale difestantes de estas servicios

1) Verifica la fecha de vencimiento: Se sugiere que no este vencido.

**Welcel** 

- 2) Identifica la Referencia de 10 dígitos y captúrala en el portal en la casilla Referencia (2 veces) .
- 3) Identifica el monto a cobrar y captúralo en el portal en la casilla monto.
- 4) Envía tu pago.
- \*No acepta pagos parciales. \*No acepta pagos vencidos.
	-

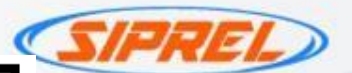

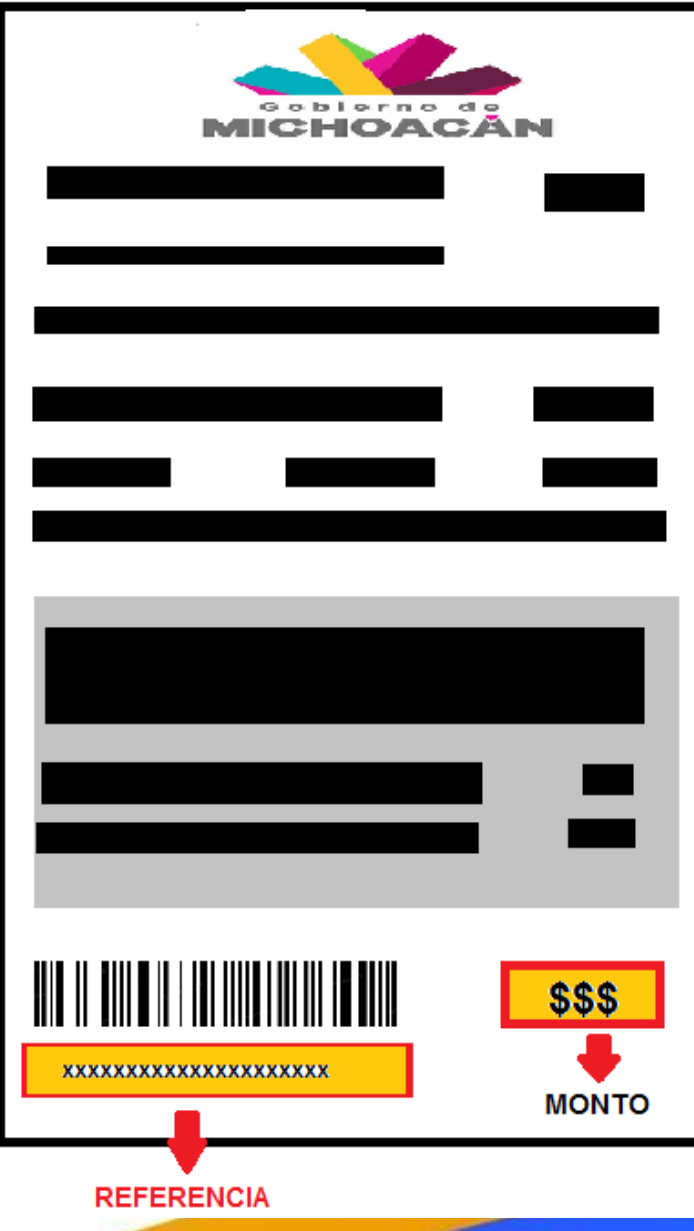

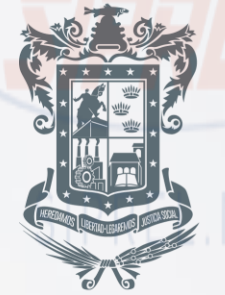

## Gobierno de Michoacán

- 1) Verifica la fecha de vencimiento: Se sugiere que no este vencido.
- 2) Identifica la Referencia de 20 dígitos del código de barras y captúrala en el portal en la casilla Referencia (2 veces) .
- 3) Identifica el monto a cobrar y captúralo en el portal en la casilla monto.
- 4) Envía tu pago.

\*No acepta pagos parciales. <u>\*No acepta pag</u>os vencidos.

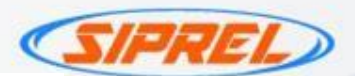

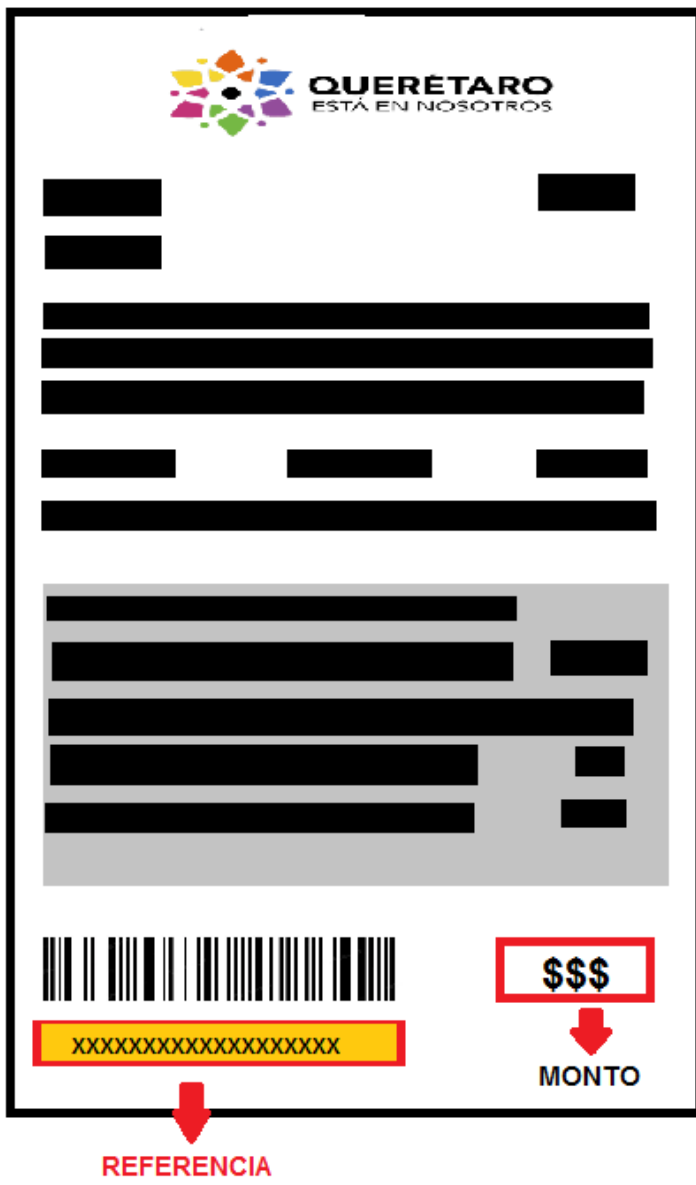

**QUERÉTARO ESTÁ EN NOSOTROS** 

1) Verifica la fecha de vencimiento: Se sugiere que no este vencido.

- 2) Identifica la Referencia de LINEA DE CAPTURA (16 a 18 dígitos) y captúrala en el portal en la casilla Referencia (2 veces) .
- 3) Identifica el monto a cobrar y captúralo en el portal en la casilla monto.
- 4) Envía tu pago.

\*No acepta pagos parciales. \*No acepta pagos vencidos.

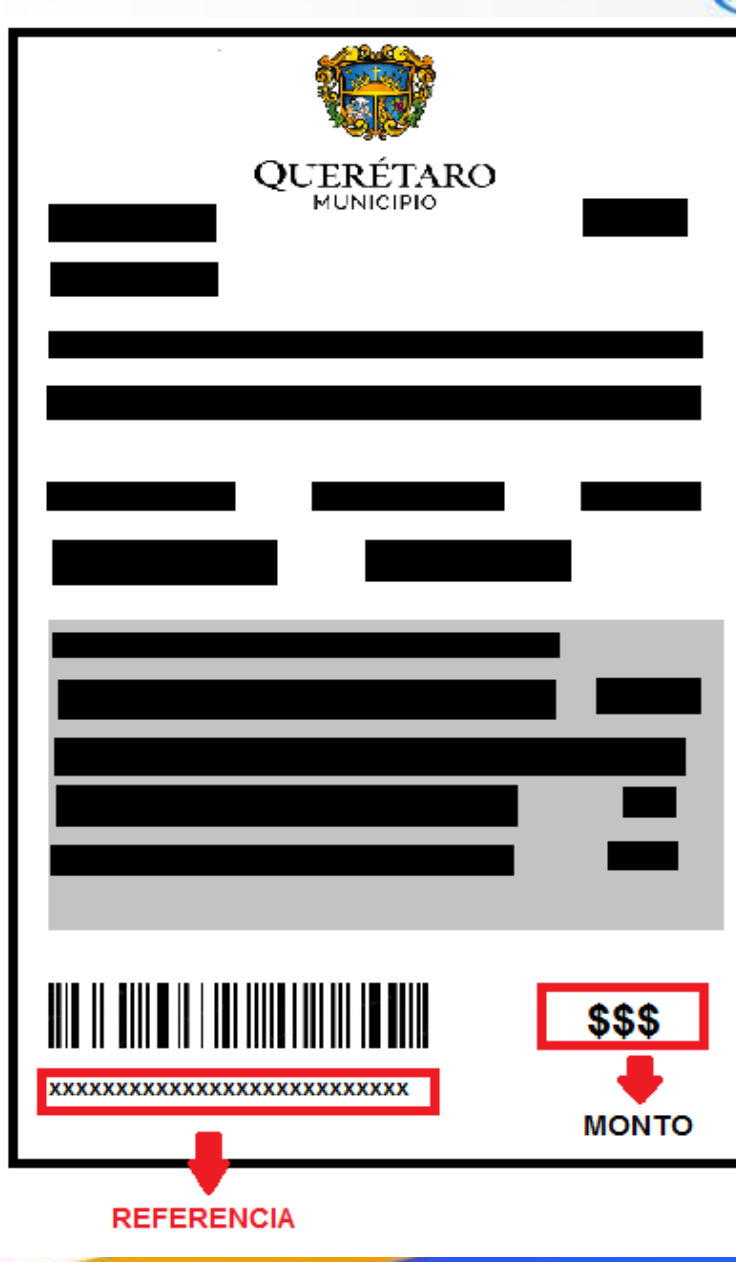

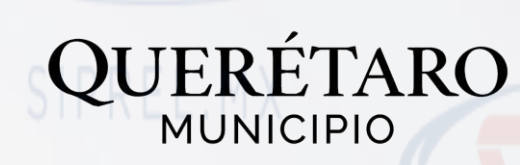

*SIFR* 

- 1) Verifica la fecha de vencimiento: Se sugiere que no este vencido. 2) Identifica la Referencia de numero de recibo de 25 dígitos y captúrala en el portal en la casilla Referencia (2 veces) .
- 3) Identifica el monto a cobrar y captúralo en el portal en la casilla monto.
- 4) Envía tu pago.

\*No acepta pagos parciales.

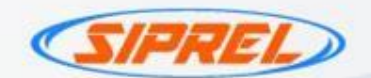

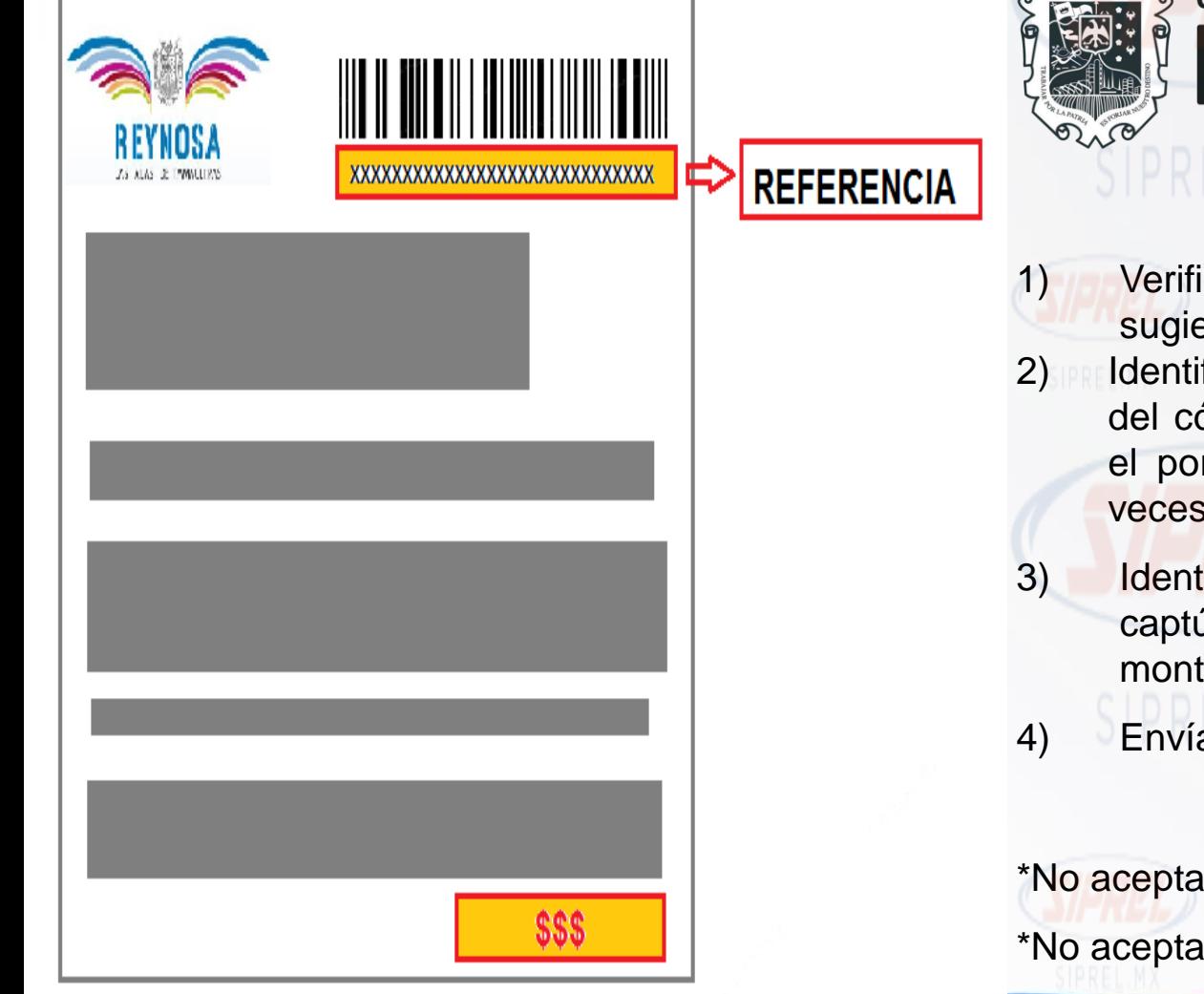

**GOBIERNO MUNICIPAL 2021 - 2024 REYNOSA** 

- 1) Verifica la fecha de vencimiento: Se sugiere que no este vencido.
- 2) Identifica la Referencia de 29 dígitos del código de barras y captúrala en el portal en la casilla Referencia (2 veces) .
- 3) Identifica el monto a cobrar y captúralo en el portal en la casilla monto.
- 4) Envía tu pago.

\*No acepta pagos parciales.

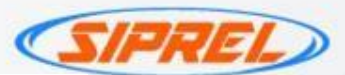

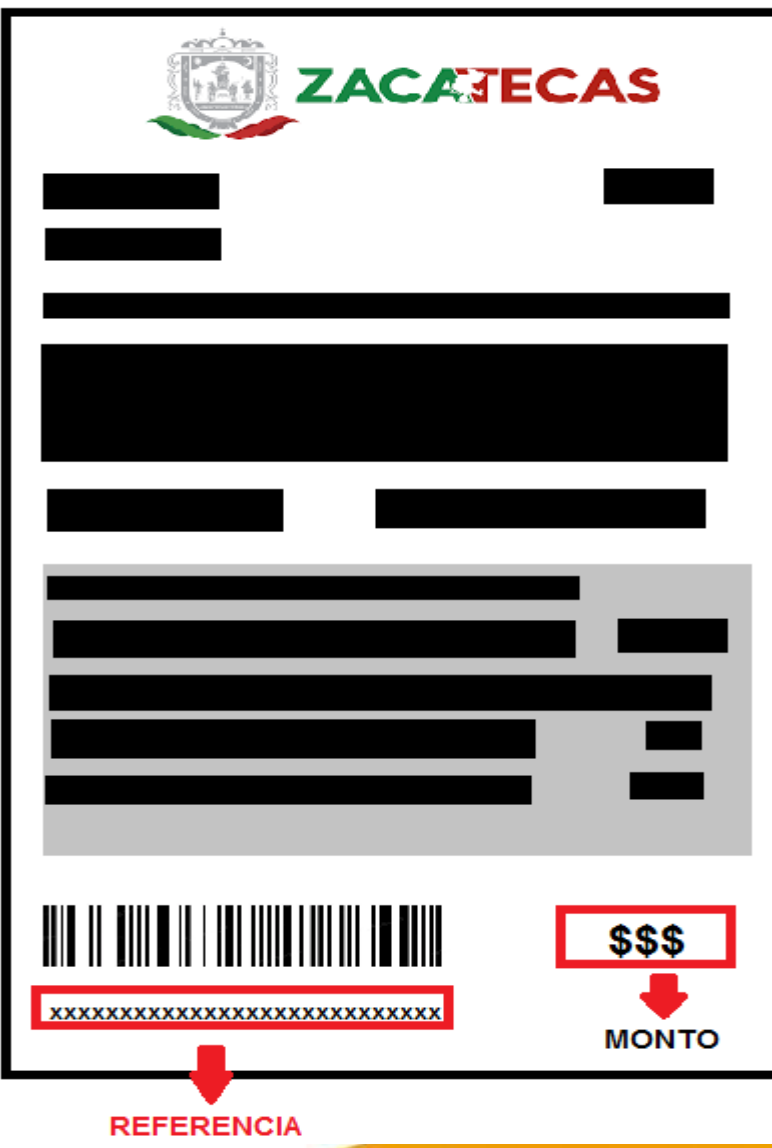

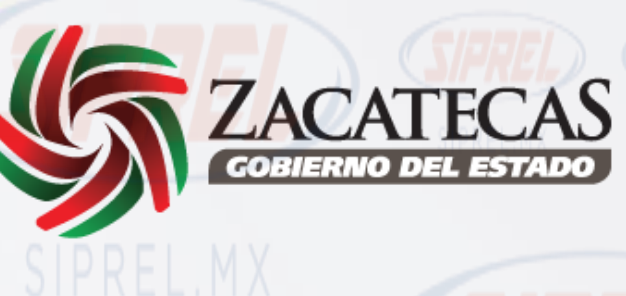

- 1) Verifica la fecha de vencimiento: Se sugiere que no este vencido. 2) Identifica la Línea Captura 29 Dígitos y captúrala en el portal en la casilla Referencia (2 veces) .
- 3) Identifica el monto a cobrar y captúralo en el portal en la casilla monto.
- 4) Envía tu pago.

\*No acepta pagos parciales.

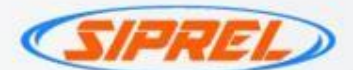

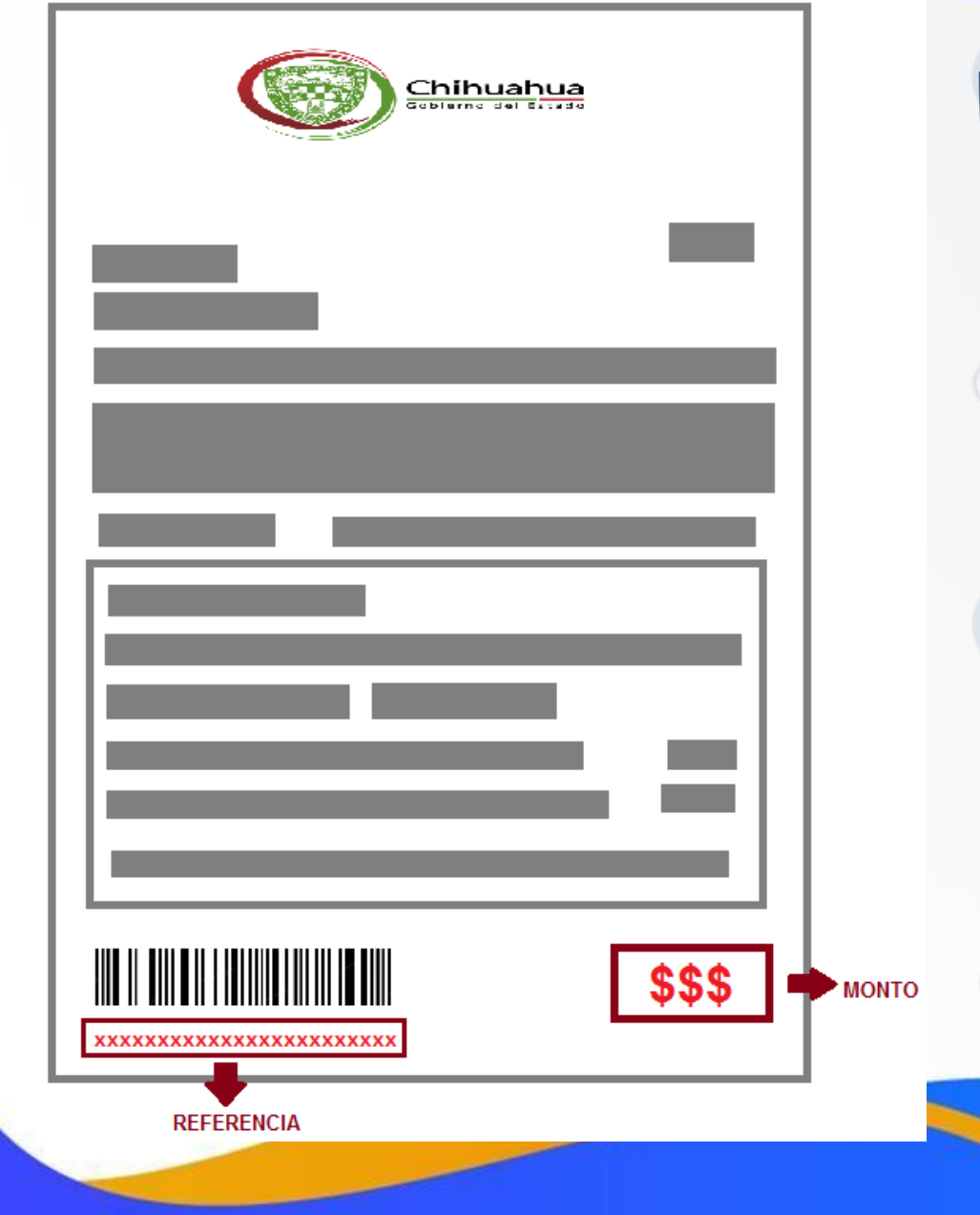

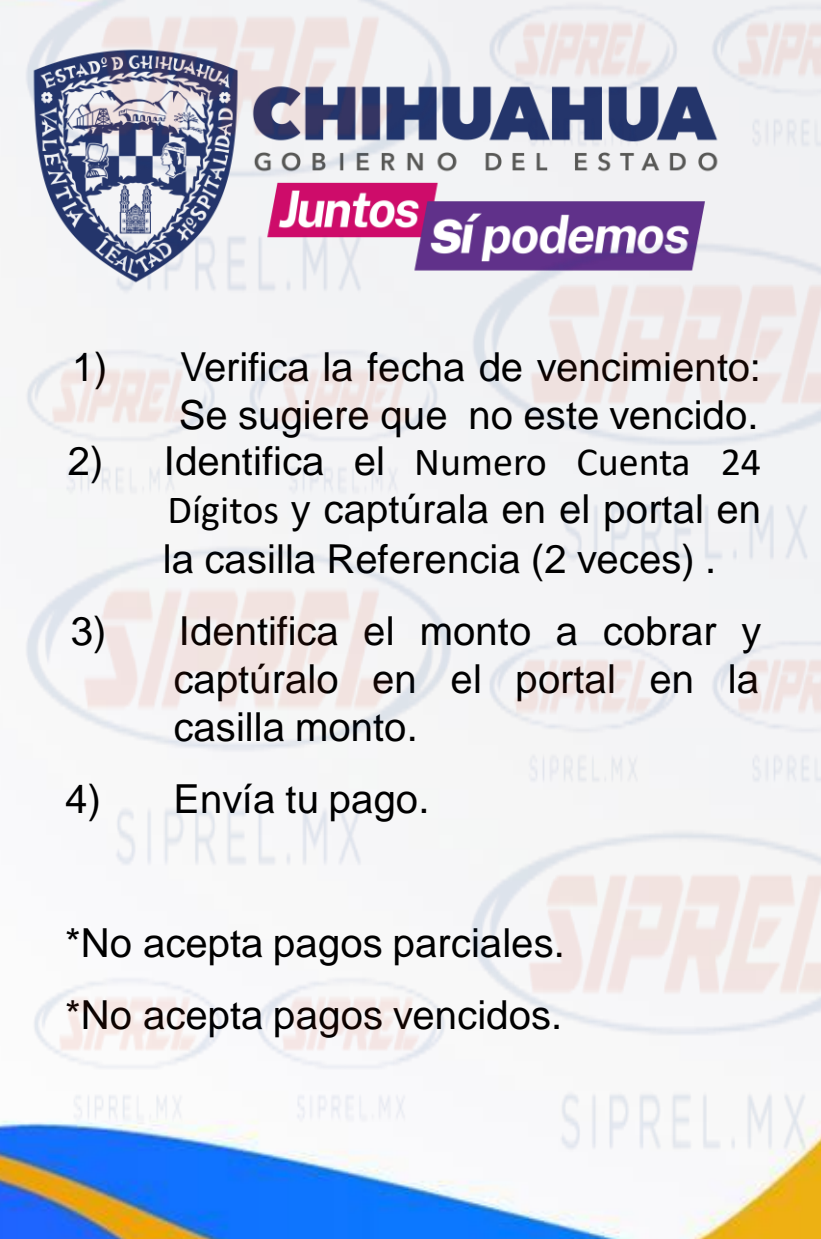

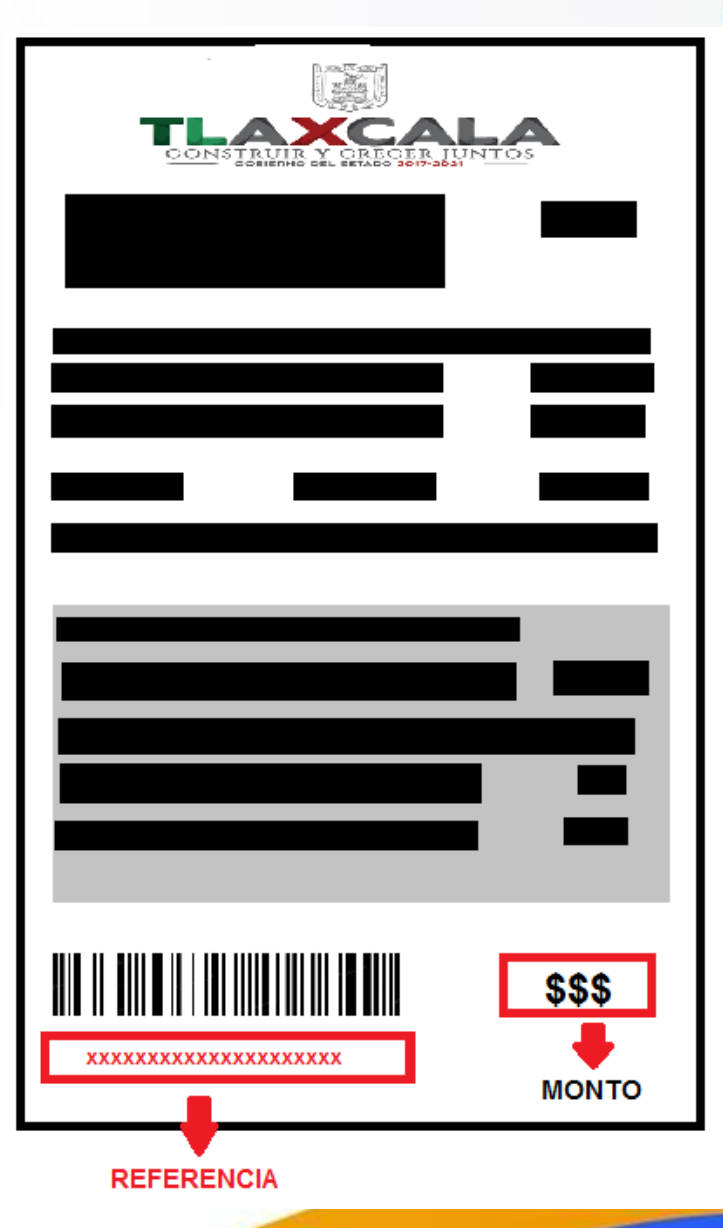

TRUIR Y CRECER JUNTOS<br>GOBIERNO DEL ESTADO 2017-2021 1) Verifica la fecha de vencimiento: Se sugiere que no este vencido. 2) **Identifica la línea de captura 20 dígitos** y captúrala en el portal en la casilla Referencia (2 veces) . 3) Identifica el monto a cobrar y captúralo en el portal en la casilla monto. 4) Envía tu pago.

\*No acepta pagos parciales. \*No acepta pagos vencidos.

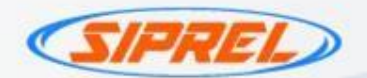

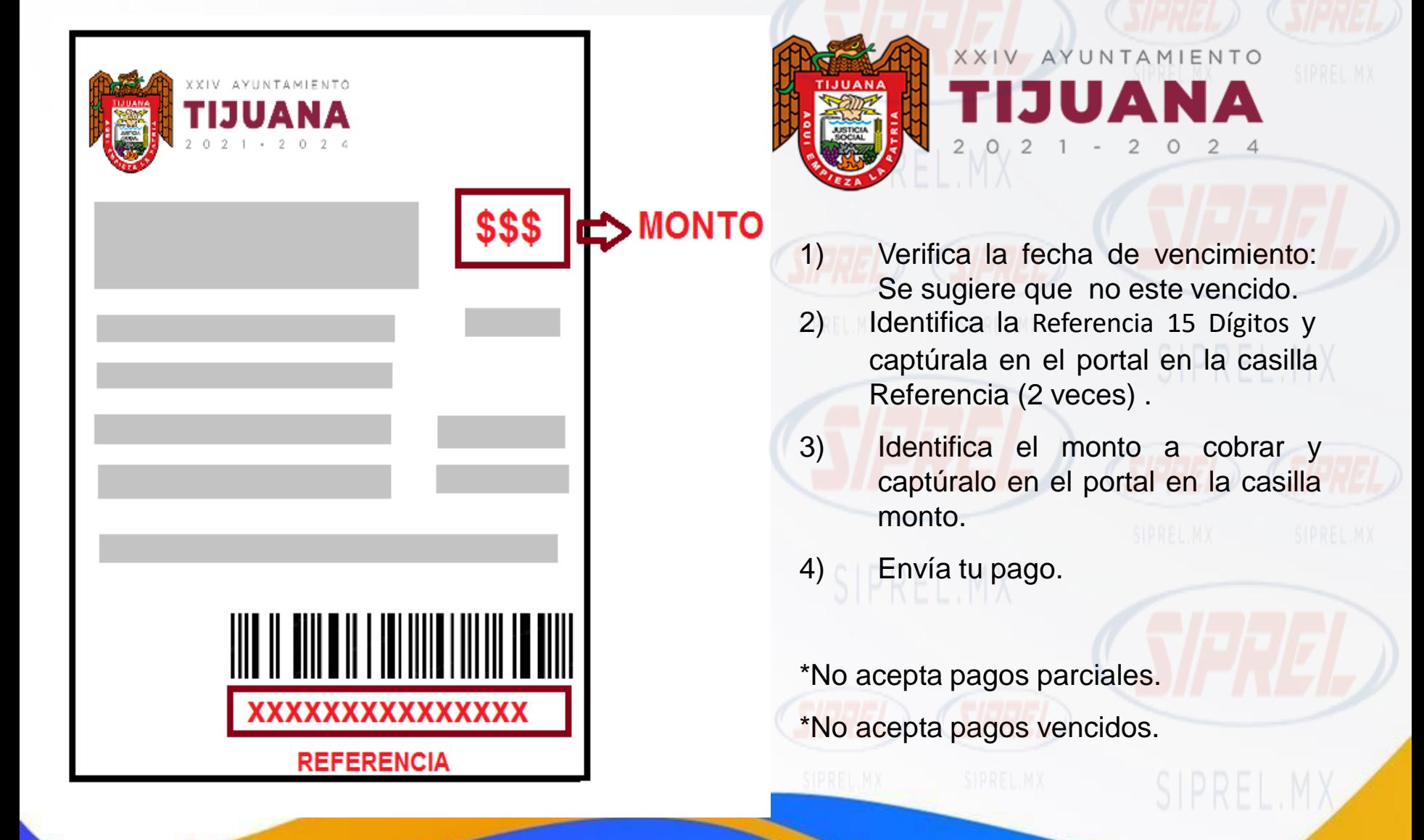

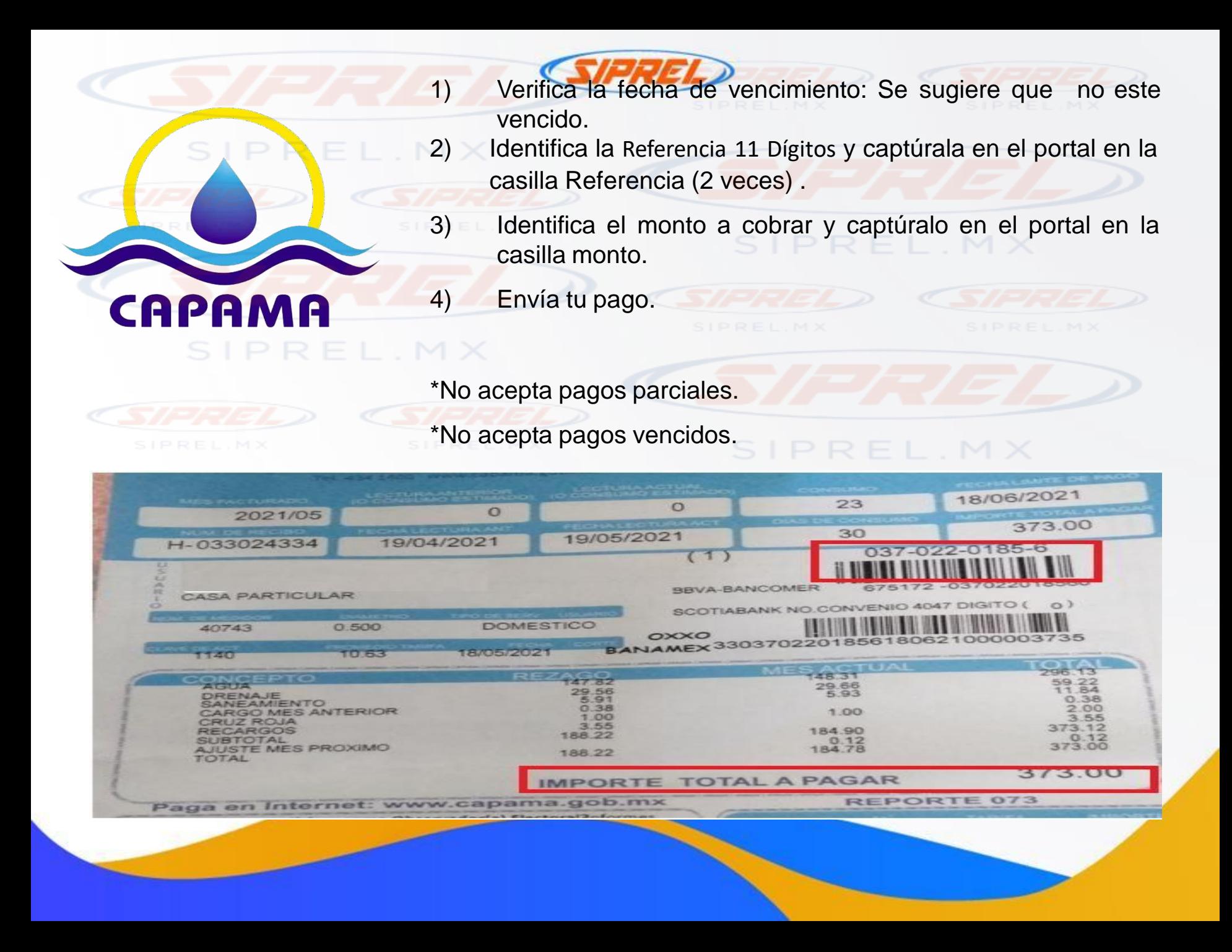

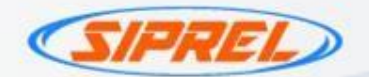

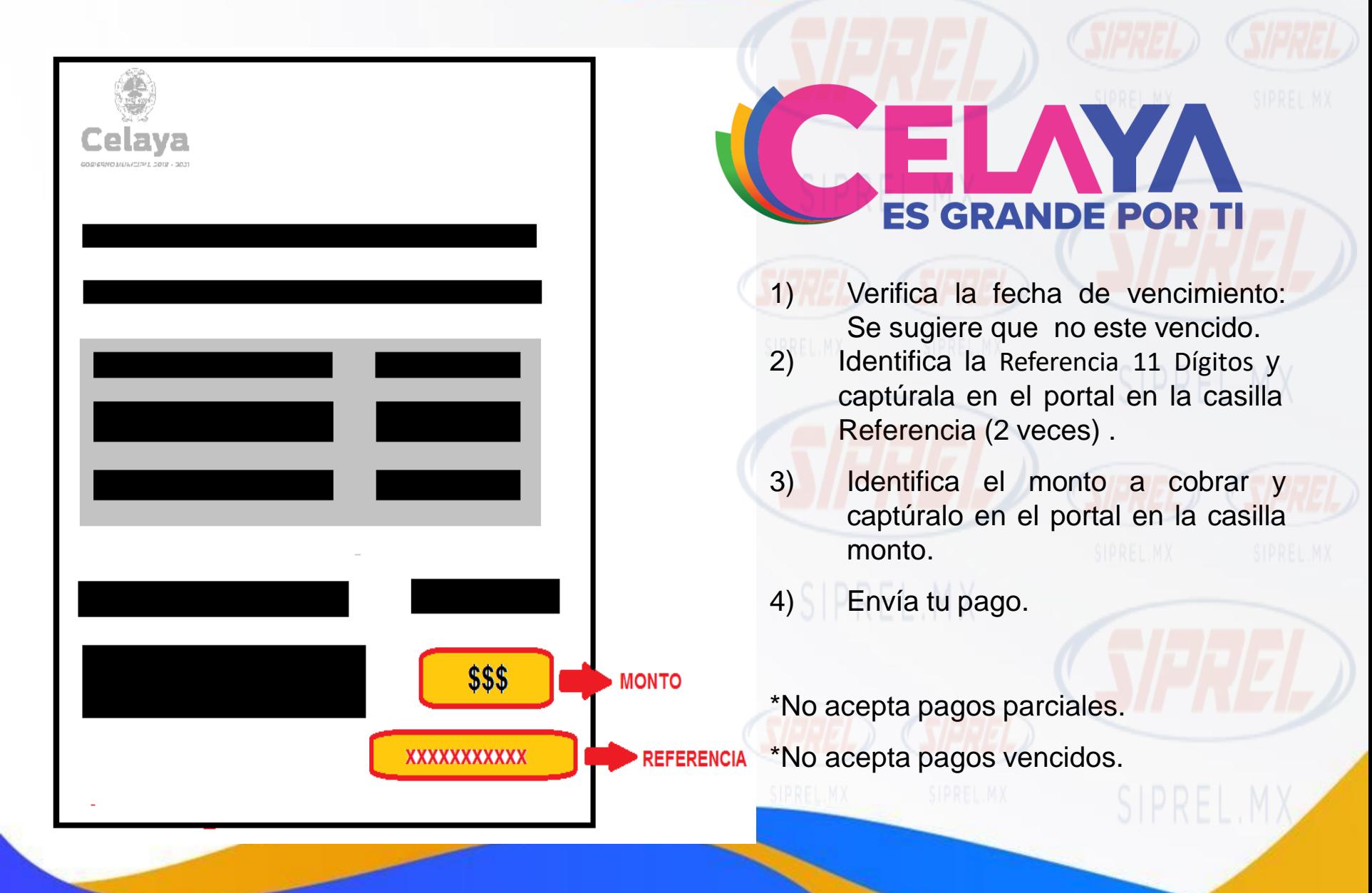

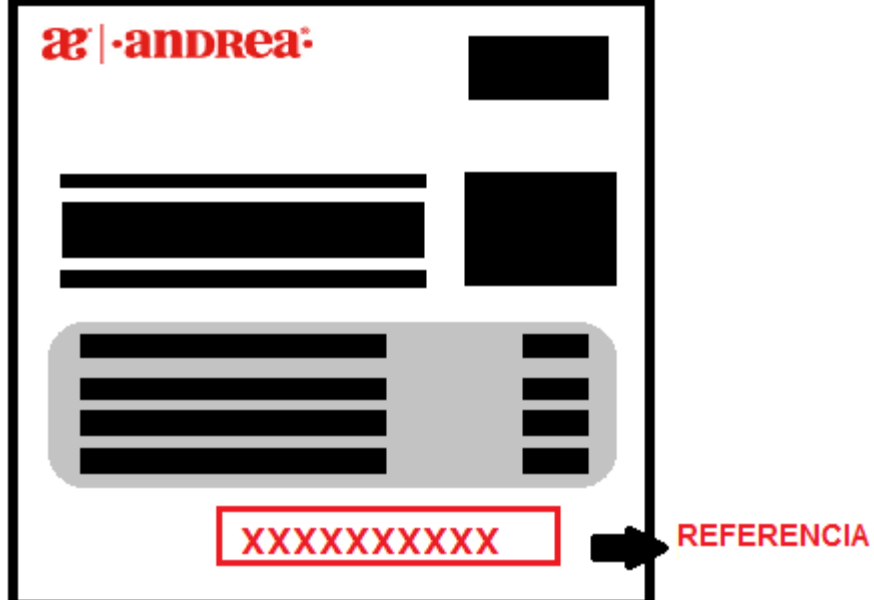

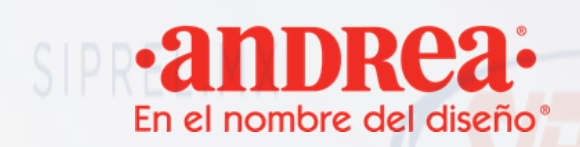

1) Verifica la fecha de vencimiento: Se sugiere que no este vencido.

 $^{\circledR}$ 

- 2) Identifica la Referencia de 10 dígitos y captúrala en el portal en la casilla Referencia (2 veces) .
- 3) Identifica el monto a cobrar y captúralo en el portal en la casilla monto.
- 4) Envía tu pago.

\*No acepta pagos parciales. \*No acepta pagos vencidos.

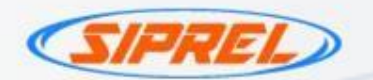

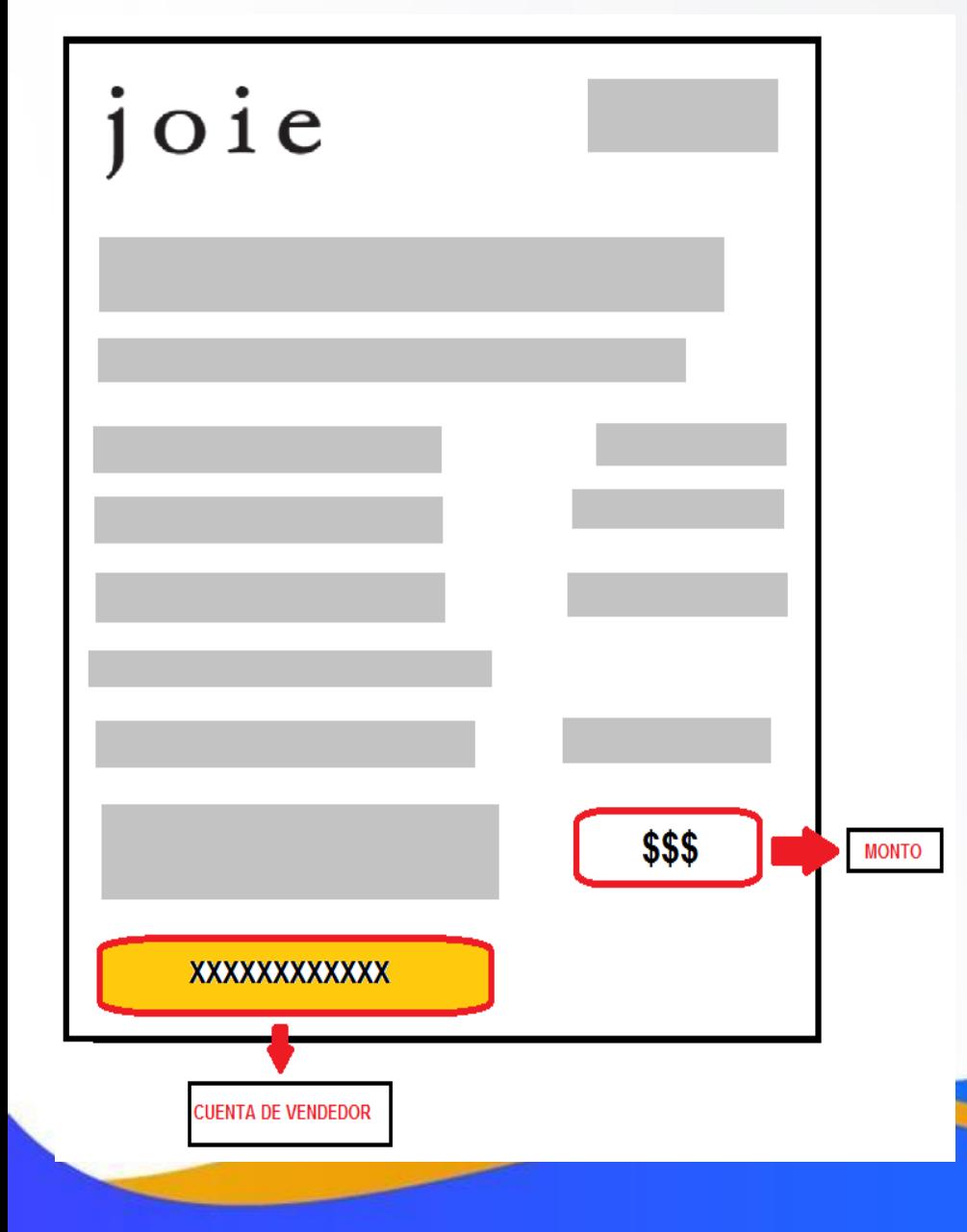

1) Verifica la fecha de vencimiento: Se sugiere que no este vencido.

 $101e$ 

- 2) Identifica la cuenta de vendedor y captúrala en el portal en la casilla Referencia (2 veces) .
- 3) Identifica el monto a cobrar y captúralo en el portal en la casilla monto.
- 4) Envía tu pago.

\*No acepta pagos parciales.

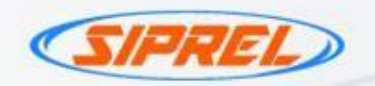

Betterware Hogar en *armonía* SIPREL.MX

- 1) Verifica la fecha de vencimiento: Se sugiere que no este vencido.
- 2) Il Identifica la Referencia de 10 dígitos y captúrala en el portal en la casilla Referencia (2 veces) .
- 3) Identifica el monto a cobrar y captúralo en el portal en la casilla monto.

4) Envía tu pago.

\*No acepta pagos parciales .

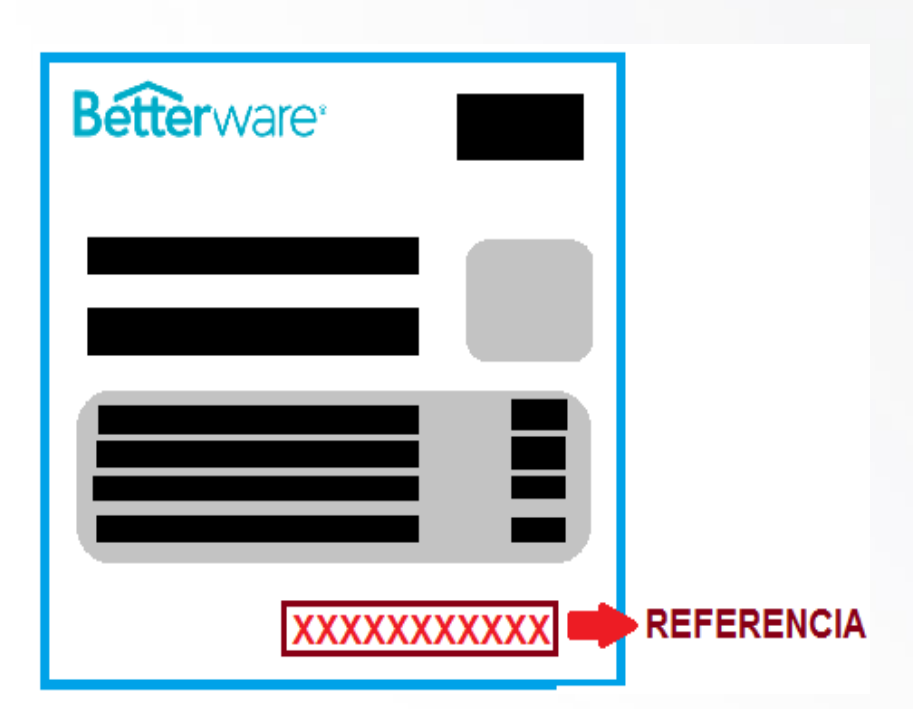

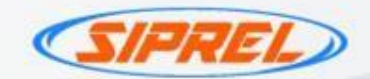

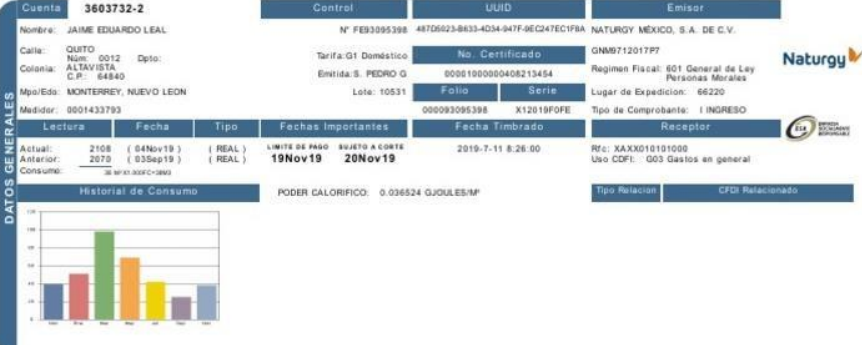

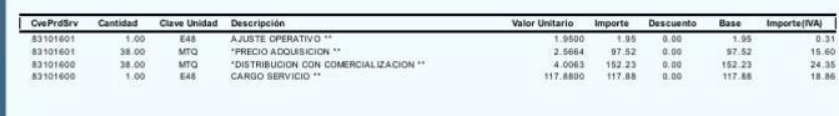

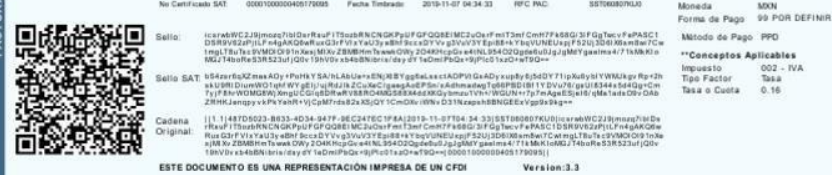

**SUBTOTAL** TERMINA REPRESENTACIÓN IMPRESA DE UN CFD IVA<sup>1</sup> DESCUENTO TOTAL CONSUMO OTROS CONCEPTOS PROPIOS (OCP) DEUDA VENCIDA (DV) CONCEPTOS DE TERCEROS (CT) **Vombre del Concepti** TOTAL Nombre del Concepto Nombre del Concept **TOTAL** SIST. EMERGENCIA AJUSTE POR REDONDED 1.00 0.00 42.00 **TOTAL A PAGAR** 120.83 Total (CT)

 $0.00$ 

SALDO PENDIENTE A/IVA: 8.80 SALDO PENDIENTE D/IVA:0.23

 $42.00$ 

 $59.12$ <br>0.00

428.70

592.00

otal a Pagai

592.00

echa Lim **19Nov19** 

NATUROY MEXICO, S.A. DE C.V. GNM9712017P7 Horacio No. 1750 Colonia Los Morales Polanco, Miquel Hidalgo Ciudad de Máxico, C.P. 11510 NATURGY MÉXICO, S.A. DE C.V. GNM9712017P7 Sucursal Monterrey Av. Calzada del Valle No. 105 Dte. San Pedro Garza García, N.L. C.P. 66220

Las Condiciones Generales para la Prestación del Servicio establecen en las siguientes Cláusulas

Total (DV

121.83

ASTO COBRANZA

" En caso de no pagar en la fecha limite, se adicionará a su factura un cargo por cobranza e intereses meratorios (TIIE x 1.5 Vigi<br>establecido en las clausulas 1.6.8 y 2.3.4. primer dia del mes) de acuerdo a lo

" El permisionario podrá suspender el servicio sin responsabilidad en caso de incumpi<br>cantidades adeudadas. Este documento constituye el único aviso previo de suspensión; Así como de rescisión de

\*CONCEPTOS EXFRESADOS EN PESOS/M3 TARIFAS APROBADAS POR LA CRE

Ref. CARGO: 170036037320 NO. SERVICIO 331 Cuenta: 3603732-2 **IDER SERFIN: CONV.4528** OXXO: 17003603732 Referencial BVA BANCOMER: CIE: 0570028  $500170036037320411193$ THE ENESCRIPTION OF THE PROPERTY OF THE ENESCRIPTION CONTROL<br>THE ENESCRIPTION OF THE CONTROL OF THE ENESCRIPTION

# Naturgy

- 1) Verifica la fecha de vencimiento: Se sugiere que no este vencido.
- 2) Identifica el código de barras (18 a 29 digitos) y captúrala en el portal en la casilla Referencia (2 veces) .
- 3) Identifica el monto a cobrar y captúralo en el portal en la casilla monto.

# 4) **Envía tu pago.**

\*No acepta pagos parciales \*No acepta pagos vencidos.
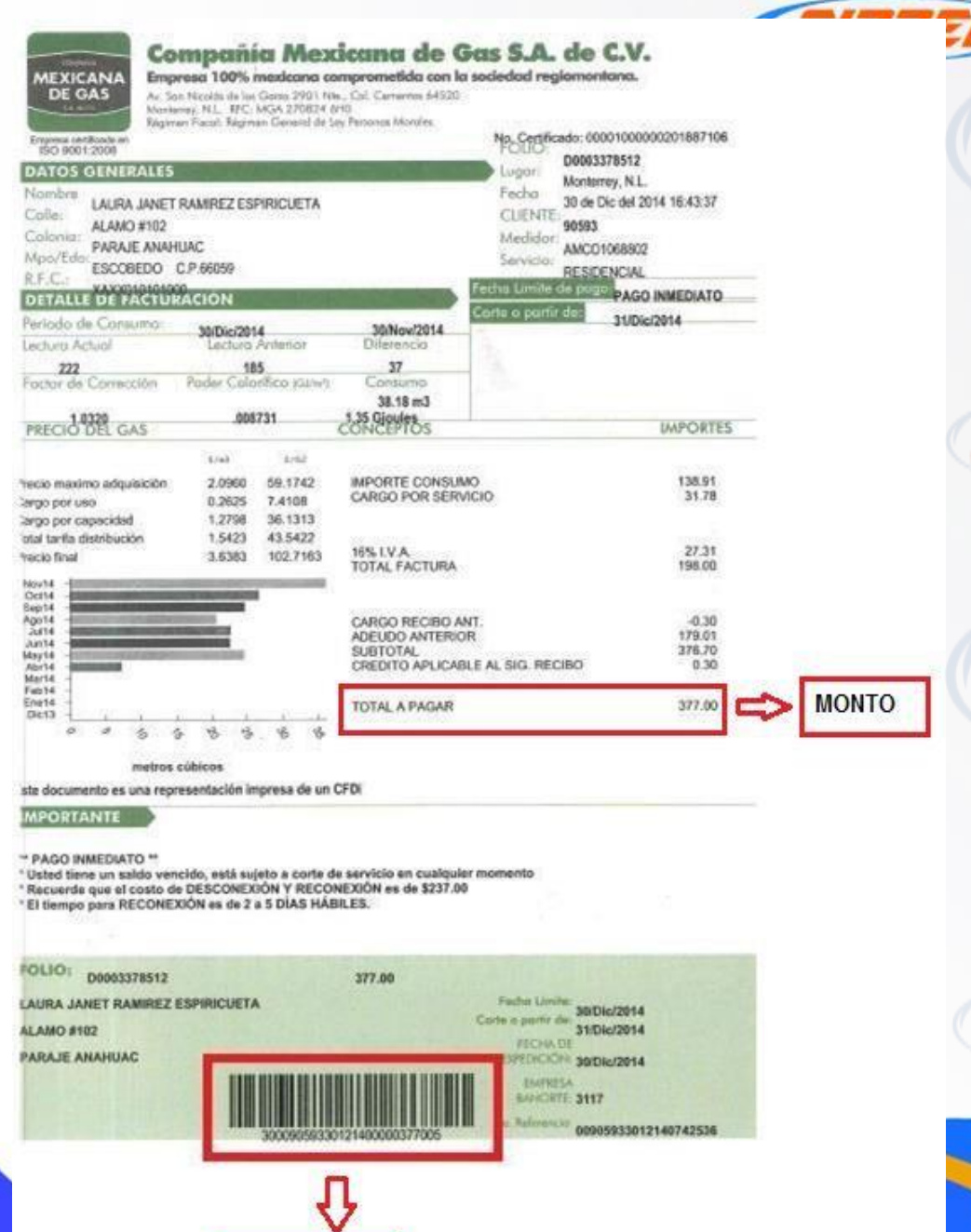

**REFERENCIA** 

**COMPANÍA** MEXICANA **DE GAS** S.A.P.I. de C.V.

- 1) Verifica la fecha de vencimiento: Se sugiere que no este vencido.
- 2) Identifica la Referencia del código de barras y captúrala en el portal en la casilla Referencia (2 veces) .
- 3) Identifica el monto a cobrar y captúralo en el portal en la casilla monto.
- 4) Envía tu pago.

\*No acepta pagos vencidos ni parciales.

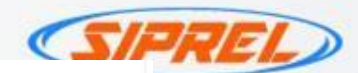

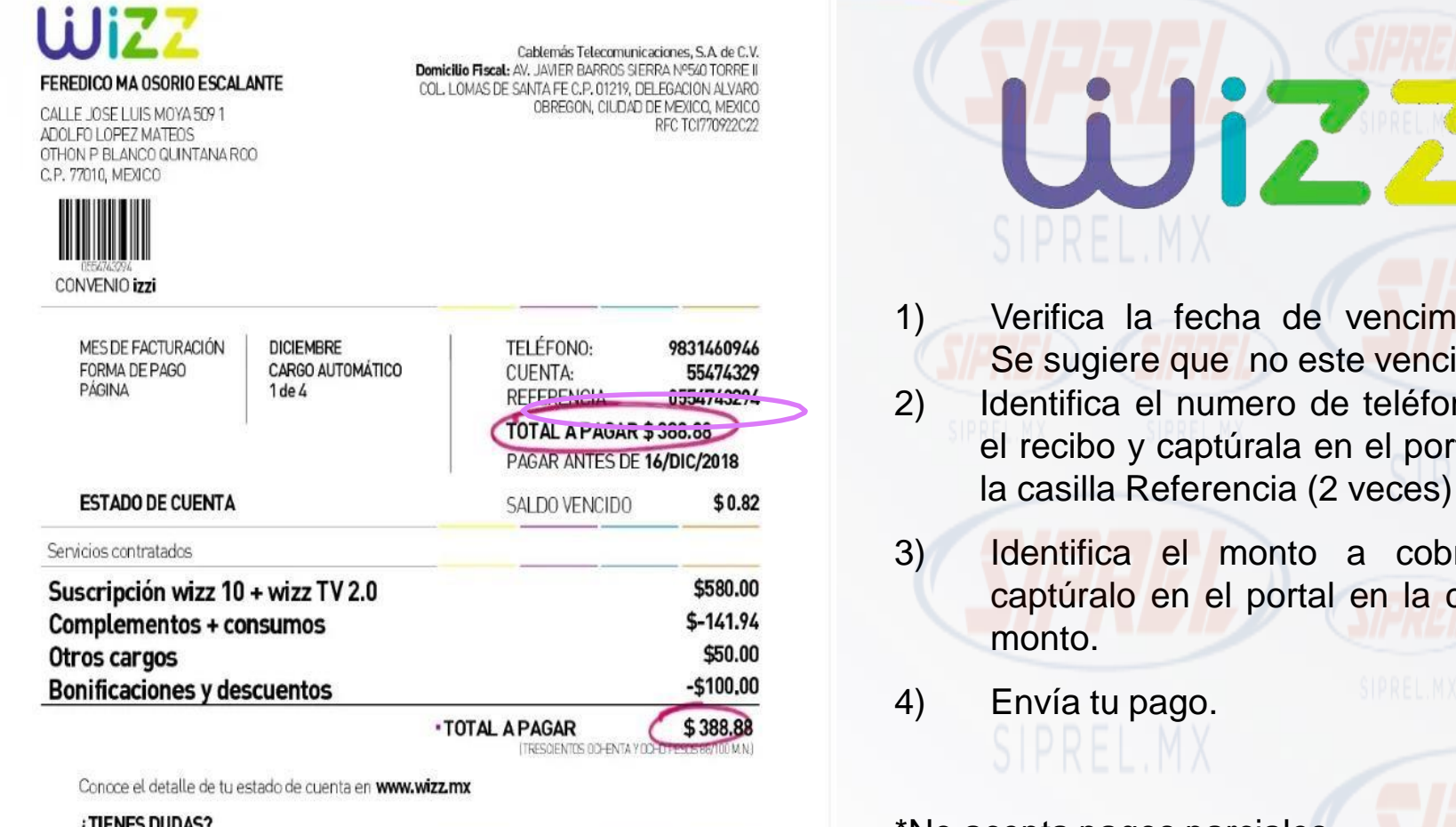

LILINES DUDAS !

ATENCIÓN A CLIENTES 01800 120 5000 LUNES ADOMNGO LAS 24 HORAS

CHATEA EN LÍNEA EN: **WWW.WIZZ.MX** AS 24 HORAS

fecha de vencimiento: que no este vencido.

- numero de teléfono en captúrala en el portal en eferencia (2 veces) .
- el monto a cobrar y en el portal en la casilla
- ago.

\*No acepta pagos parciales.

\*No acepta pagos vencidos.

**MULTIMEDIOS REFERENCIA** *<u>XXXXXXXXXXXXXXXXXXXXXX</u>* **20 DIGITOS** \$\$\$ **MONTO** 

# **MULTIMEDIOS**

1) Verifica la fecha de vencimiento: Se sugiere que no este vencido. 2) Identifica el numero de cuenta de 20 dígitos y captúrala en el portal en la casilla Referencia (2 veces) .

3) Identifica el monto a cobrar y captúralo en el portal en la casilla monto.

4) Envía tu pago.

\*No acepta pagos parciales.

\*No acepta pagos vencidos.

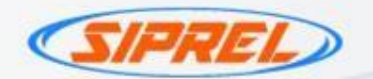

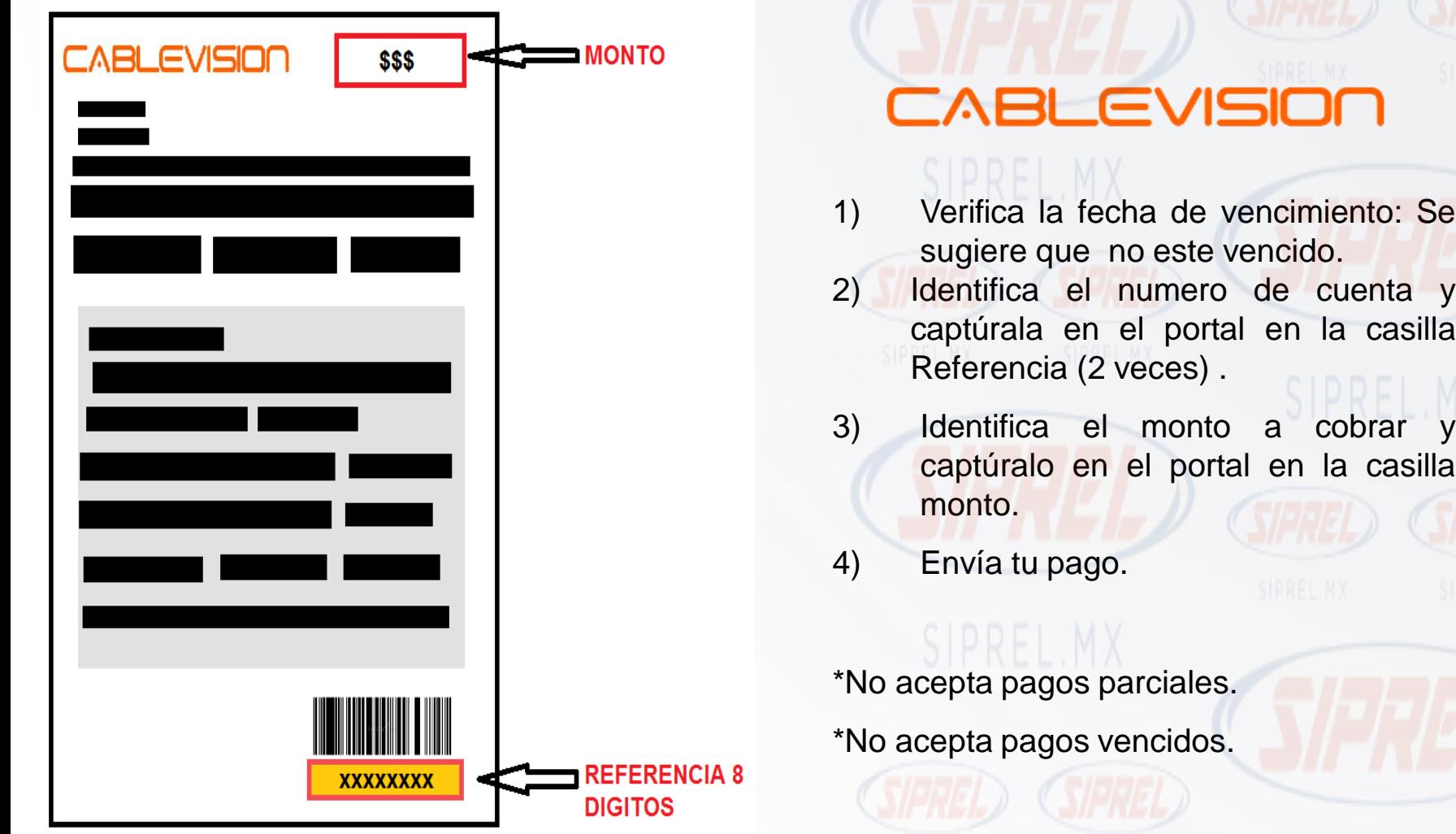

SIPREL MX

SIPREL.MX

# CATALOGO DE PINES ELECTRONICOS

Descripción: El crédito de las tarjetas puede ser usado para comprar los diferentes tipo de contenidos que nos ofrece Google Play como aplicación , libres , música y películas.

**Google Play** 

Canje del codigo. Para canjear en play store , sigue estos pasos :

- En tu telefono o tablet, android, abre de play store. Presiona el icono de menú >pagos y suscripciones >canjear codigo de regalo. En tu laptop visita play.google.com/canjear.
- 2. Ingresa el codigo recibido.<br>3. Comienza a comprar . Se
- 3. Comienza a comprar . Se agregara el valor de la tarjeta de regalo a tu saldo e google play.

Vigencia . Hasta agotar su saldo .

amazon.com gift card

#### Descripción :

Te permite depositar dinero en efectivo a tu saldo Amazon en miles de comercios participantes, tiendas de conveniencia y farmacias comprando y redimiendo automáticamente una tarjeta de regalo de Amazon.com.mx a tu cuenta. Para usarlo, visita un establecimiento participante, muestra al cajero tu código de barras para escanearlo y luego paga la cantidad que deseas agregar a tu saldo de Amazon. Es simple, rápido y no hay cargos adicionales. Tu saldo Amazon puede utilizarse para comprar millones de productos físicos y contenidos digitales elegibles. Obtén más información de los términos y condiciones de la tarjeta de regalo de Amazon.com.mx y del saldo de Amazon.com.m x.

- Canje del código: Canje del saldo
- Abona el monto a tu cuenta Amazon en:<https://www.amazon.com.mx/gc/redeem>
- Consulta de saldo en: [www.amazon.com.mx/gp/css/homepage.html](http://www.amazon.com.mx/gp/css/homepage.html)

Descripción : Es una cadena de locales que se dedica a la venta de café, bebidas calientes, bocadillos y un serie de productos como oferta complementaria.

• Tarjeta de \$200 , \$300 , \$500

• Vigencia de un año.

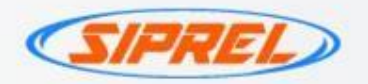

## Ya que tengo mi código, ¿cómo lo uso?

1. Descarga la app Starbucks e ingresa con tu cuenta o crea una cuenta nueva.

2. Selecciona el apartado de Tarjetas.

3. Elige la opción "agregar tarjeta"

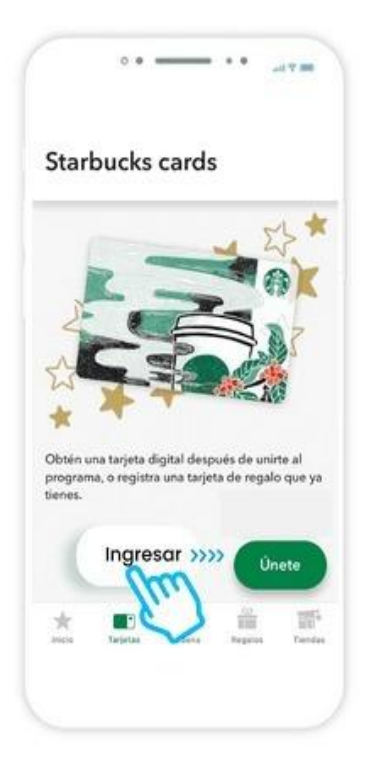

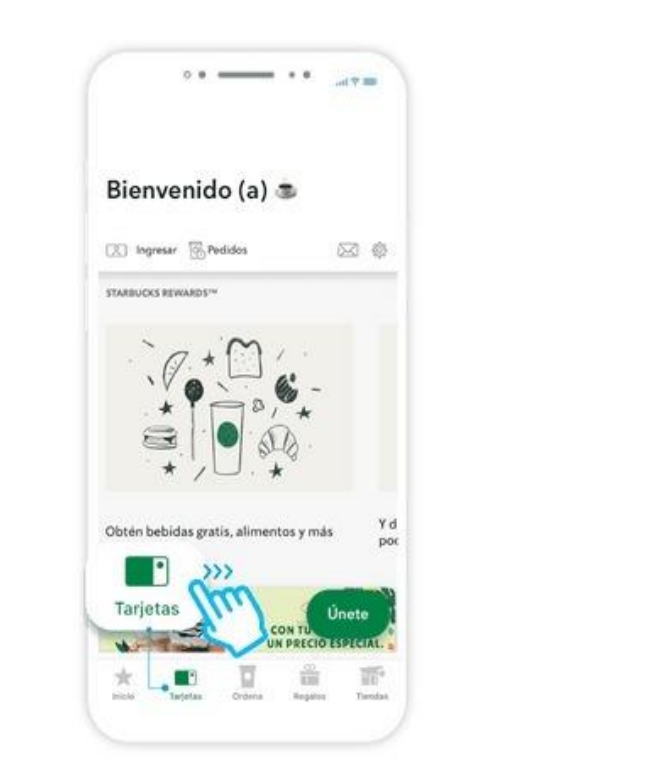

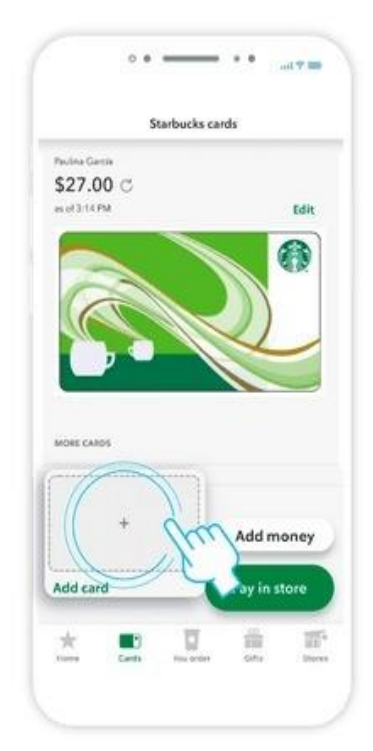

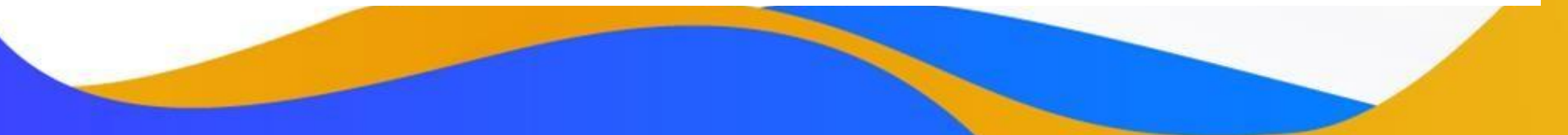

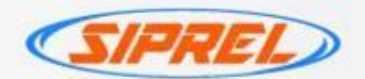

4. Llenar la información de Número de Tarjeta Starbucks y el código de seguridad (PIN), con la información proporcionada del mensaje SMS.

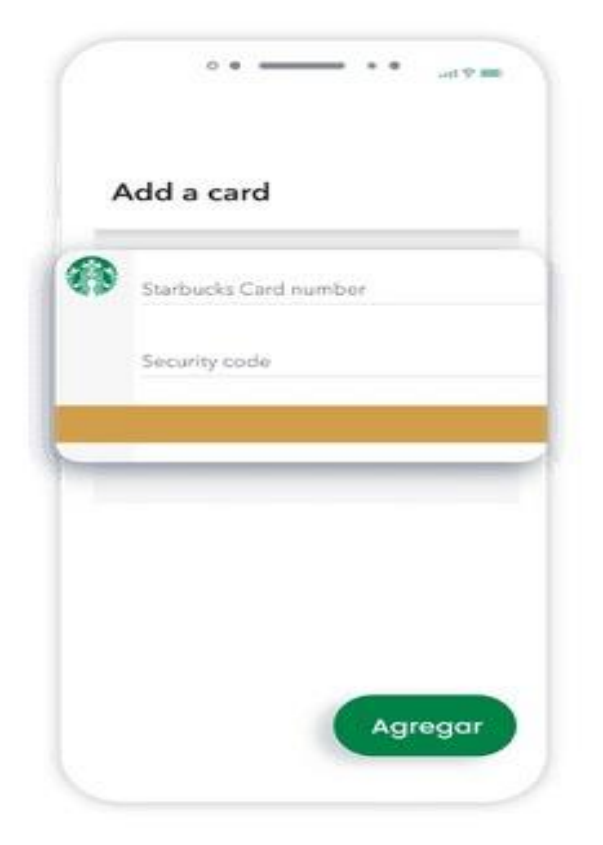

5. ¡Listo! Verás tu Gift Card agregada en la sección de Tarjetas.

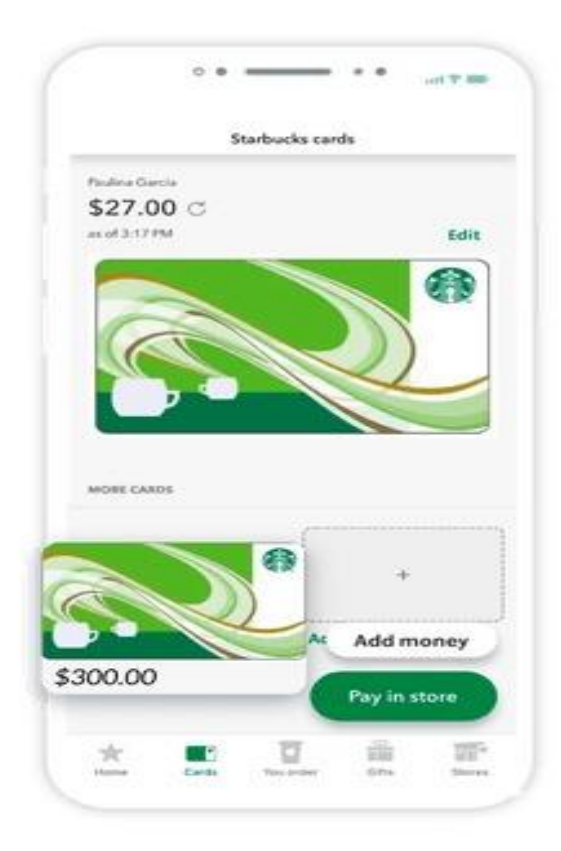

Para comenzar a ver:

1. Visita <https://www.netflix.com/mx/redeem>

2. Ingresa el código. Válida únicamente para el servicio de Netflix en México.

NETHER

El valor total se acreditará a tu cuenta de Netflix al momento del canje. No reembolsable o intercambiable por dinero en efectivo, excepto cuando la ley así lo exija. No tiene vencimiento. No válida para reventa. Netflix no es responsable por tarjetas perdidas o robadas ni por el uso no autorizado. Todos los términos y condiciones se aplican y están disponibles en www.netflix.com.mx/terminostarjeta. Tarjetas expedidas por Netflix International B.V. Tiempo para canjear: indefinido. Duración del servicio a partir del canje: hasta agotar su saldo.

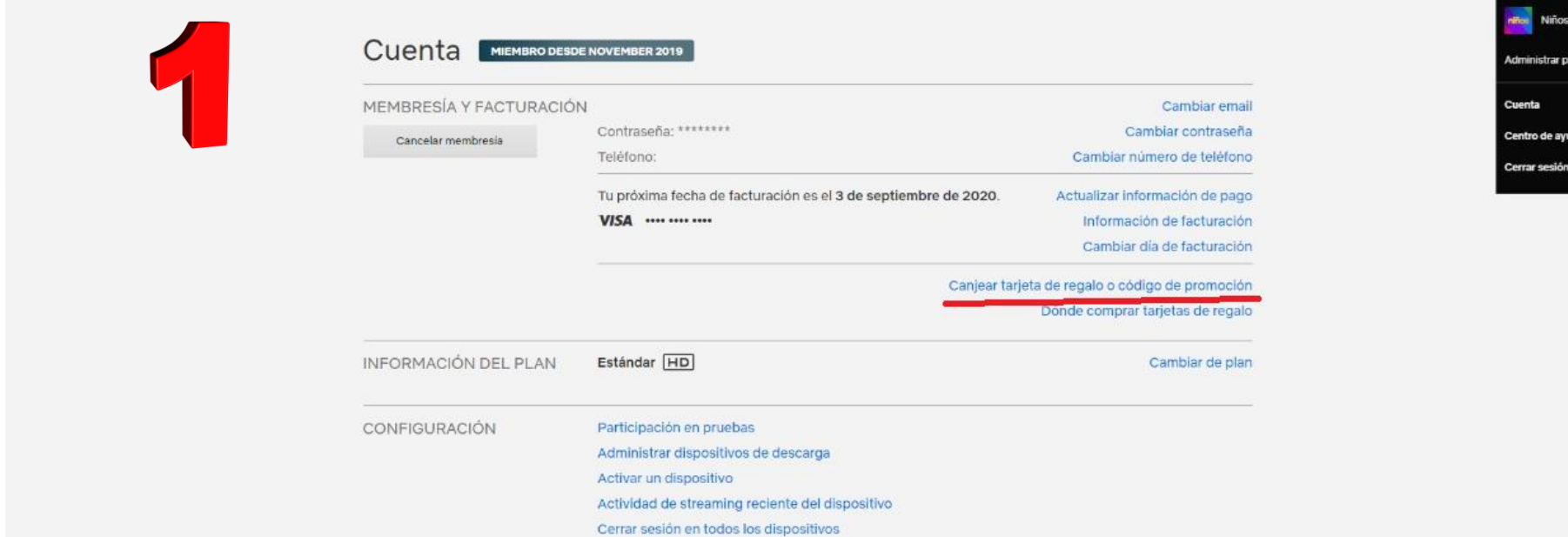

NETFLIX

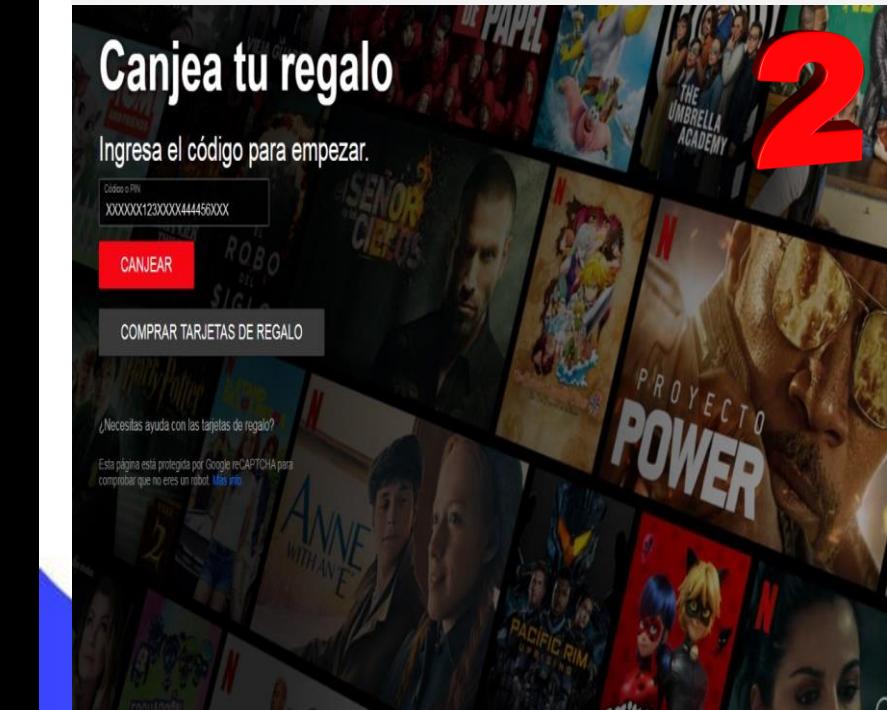

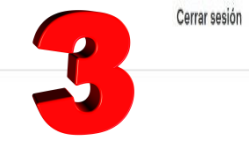

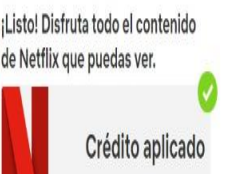

Enviamos una confirmación de este crédito a para que quede en tu registro.

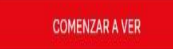

COMPRAR OTRA TARJETA DE REGALO

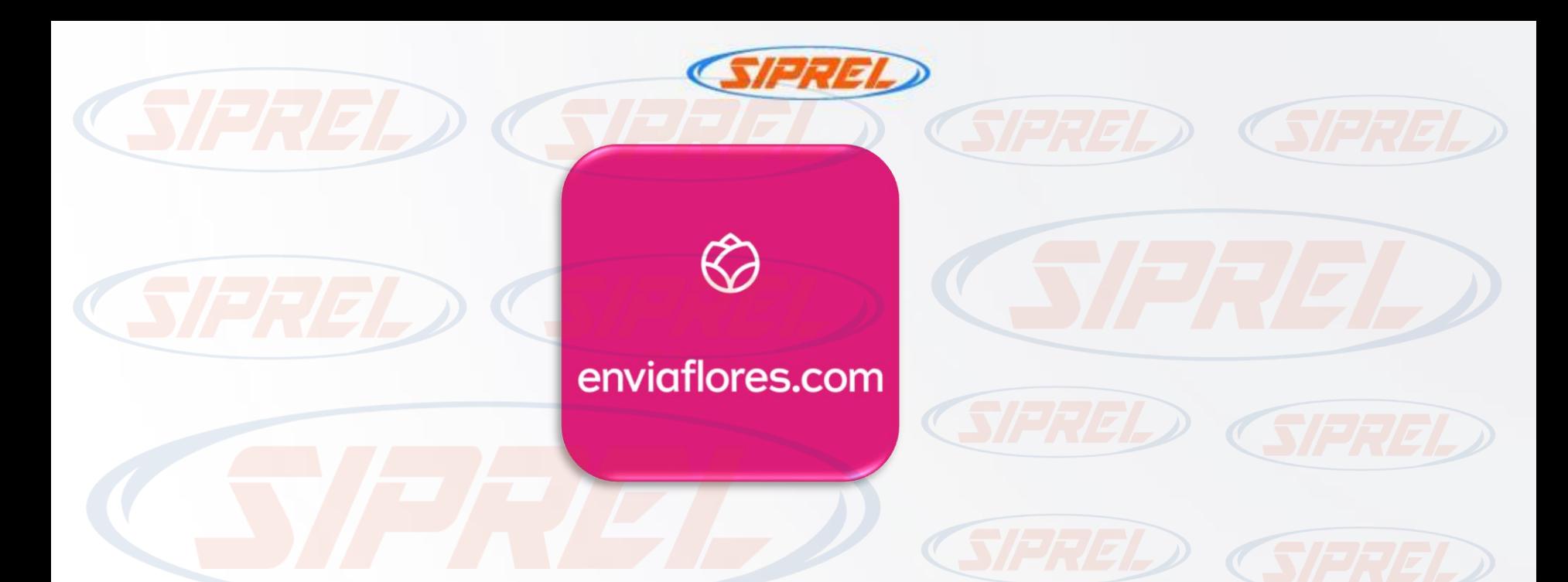

Descripción general

Te ofrece flores a domicilio en todo México | Entrega el mismo día | Regala Flores, Regalos y Canastas | Arreglos florales con entrega hoy.

Canje de codigo https://www.enviaflores.com/

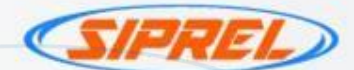

Spotify<sup>®</sup>

### Descripción general

Código de suscripción a Spotify Premium (individual).

• Canje del código

Para canjear ingrese el Código en spotify.com/redeem

• Vigencia del código

Tiempo para canjear: 12 meses.

• Duración del servicio a partir del canje: hasta agotar su saldo.

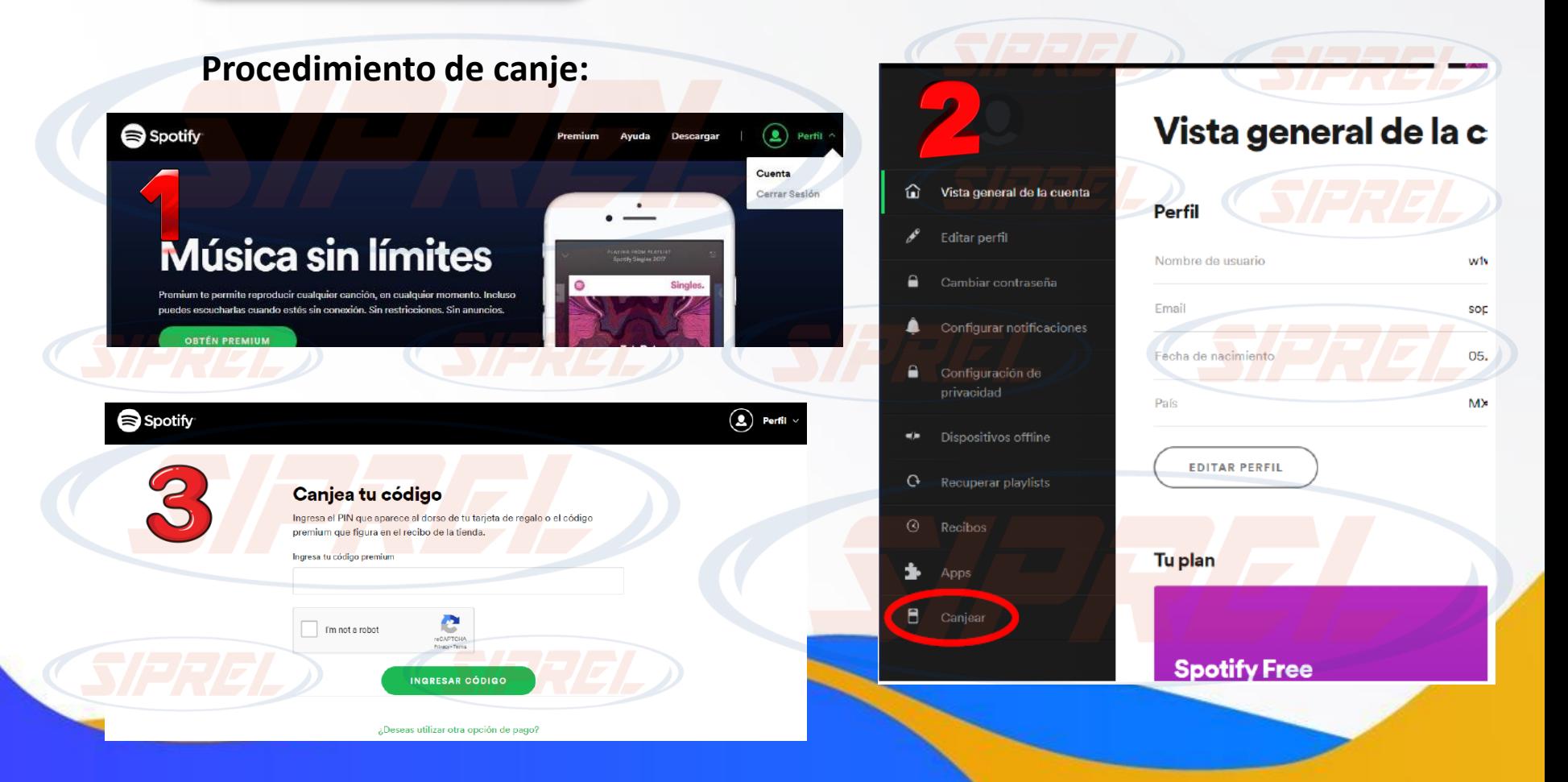

#### Para canjear la tarjeta:

1. Ve a la sección Pago en la app de Uber

2. Toca Agregar método de pago y selecciona Tarjeta de regalo

3. Ingresa el Código de regalo Al utilizar esta Tarjeta de Regalo, aceptas los siguientes términos y condiciones: esta Tarjeta de Regalo se puede canjear a través de la aplicación móvil Uber Eats® y/o Uber® y puede ser utilizada en las ciudades en México donde Uber Eats y/o Uber está disponible y en donde no existan restricciones legales o regulatorias para su uso.

Debes tener una cuenta de Uber Eats o Uber activa y válida para poder utilizar la Tarjeta de Regalo. La Tarjeta de Regalo no puede ser recargada y; excepto en la medida que las leyes lo exijan, no se puede canjear por dinero en efectivo, no es reembolsable y no se aceptan devoluciones. Es posible que se requiera agregar un método de pago secundario para usar la Tarjeta de Regalo con la aplicación Uber Eats y/o Uber. La Tarjeta de Regalo no es canjeable y no puede ser usada fuera de México. Esta Tarjeta de Regalo es emitida por Uber B.V. El emisor no es responsable por Tarjetas de Regalo extraviadas, robadas o destruidas, ni de su uso no autorizado. Así que trata esta Tarjeta de Regalo como dinero en efectivo. Para conocer los términos y condiciones completos, y servicio al cliente, visita uber.com/legal/gift-cards/es-mx/.

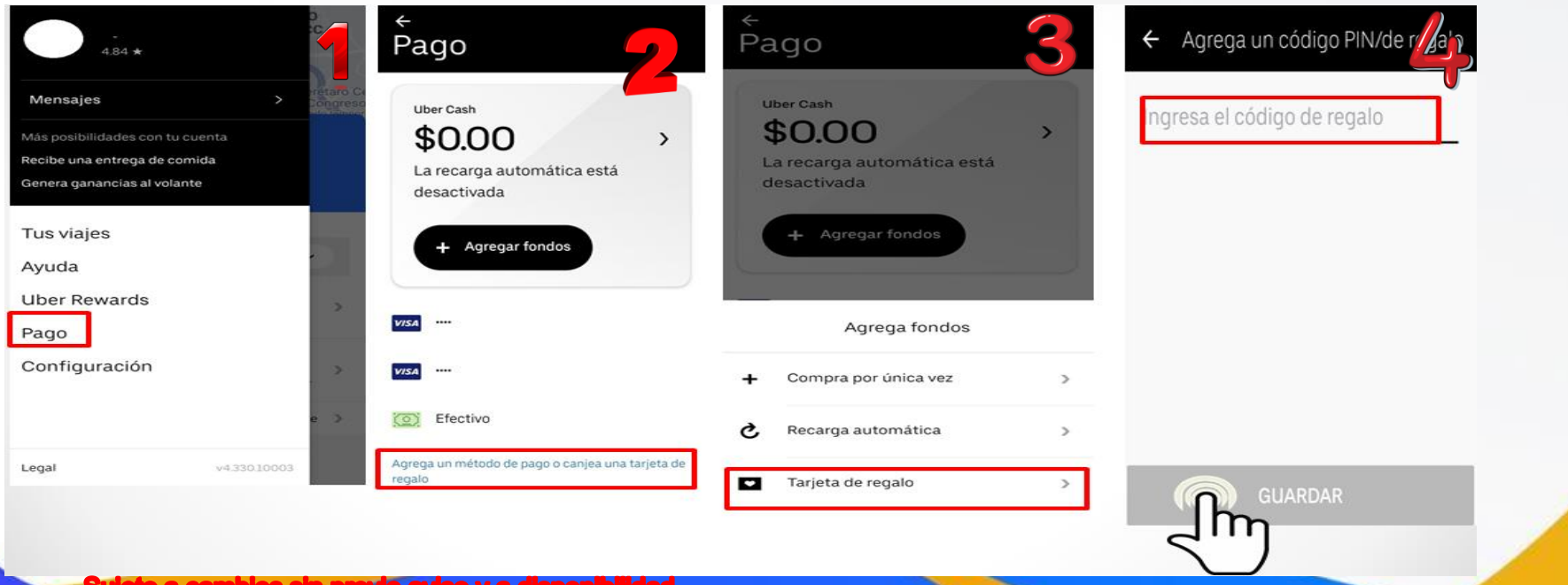

# Uber Edts

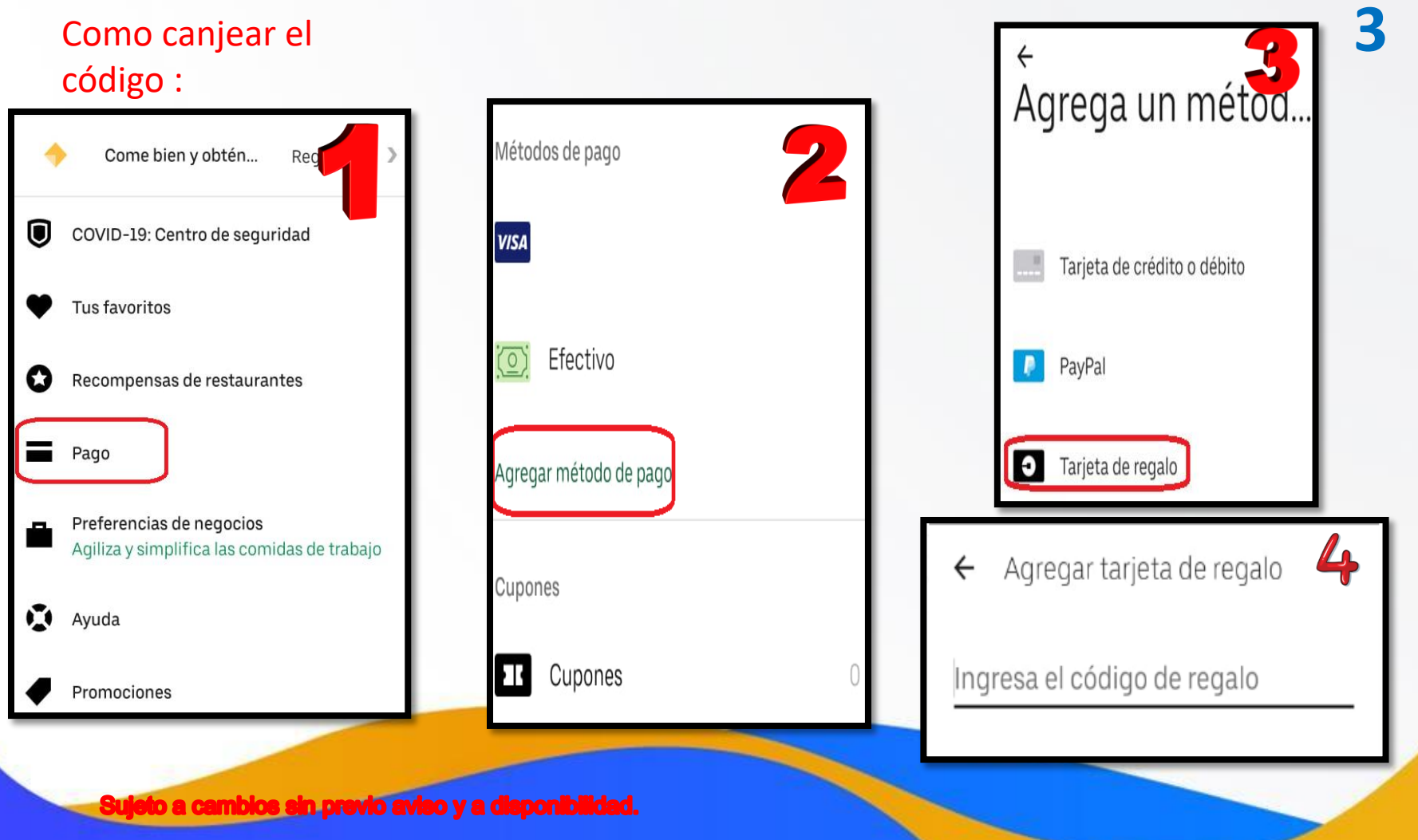

Es la manera más fácil y segura de moverte por tu ciudad.

**Cobify** 

27.12

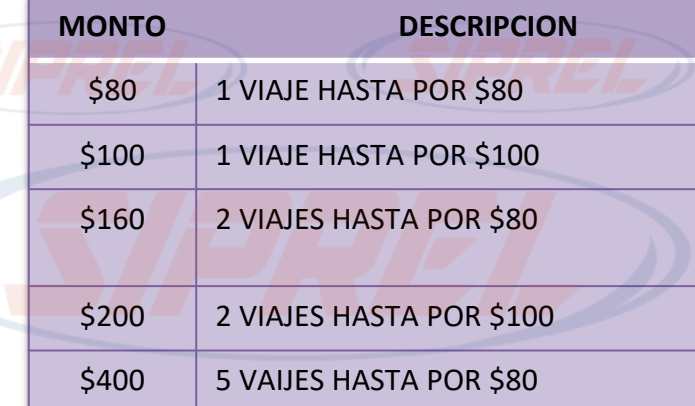

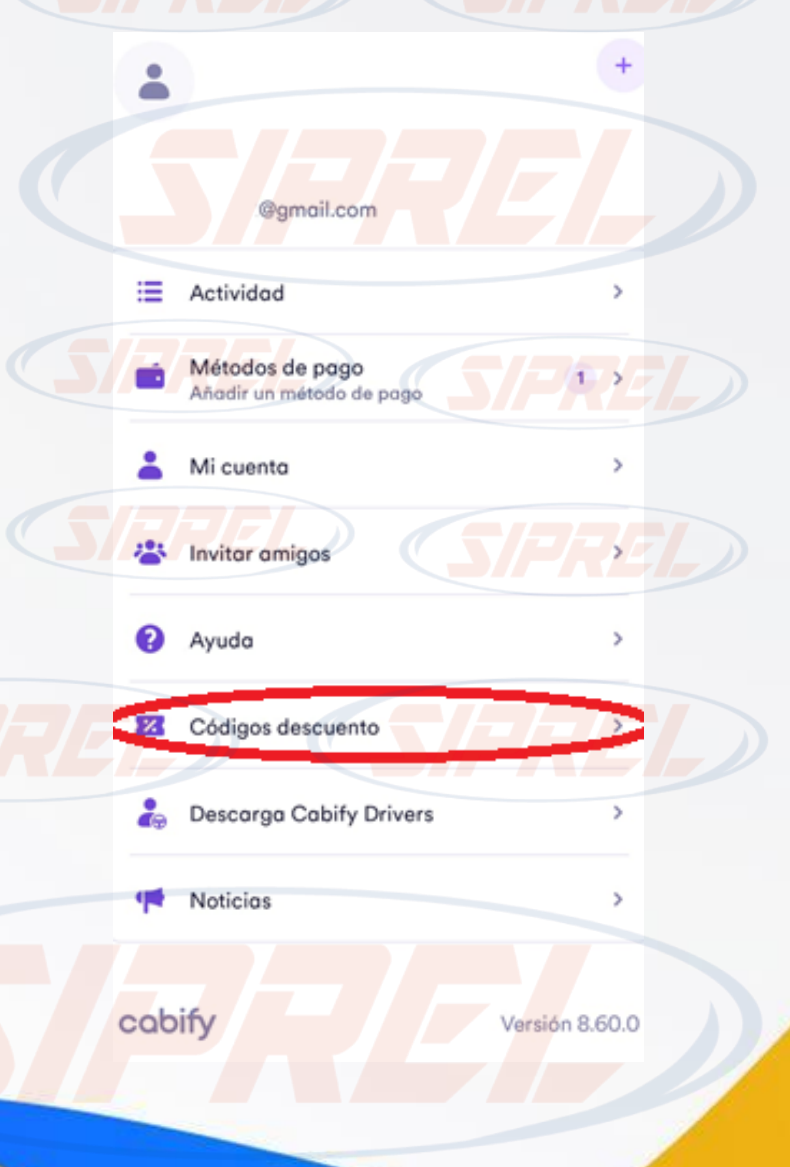

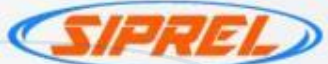

Descripción : Un boleto en sala tradicional

Marie Library

**THE LIFE** 

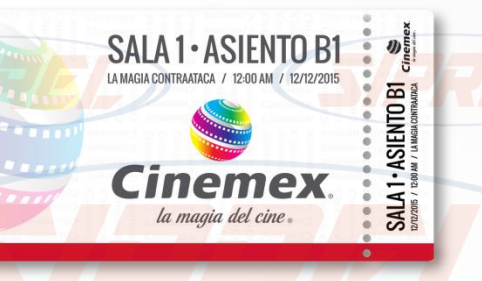

la magia del cine

Canje del codigo : https://cinemex.com/

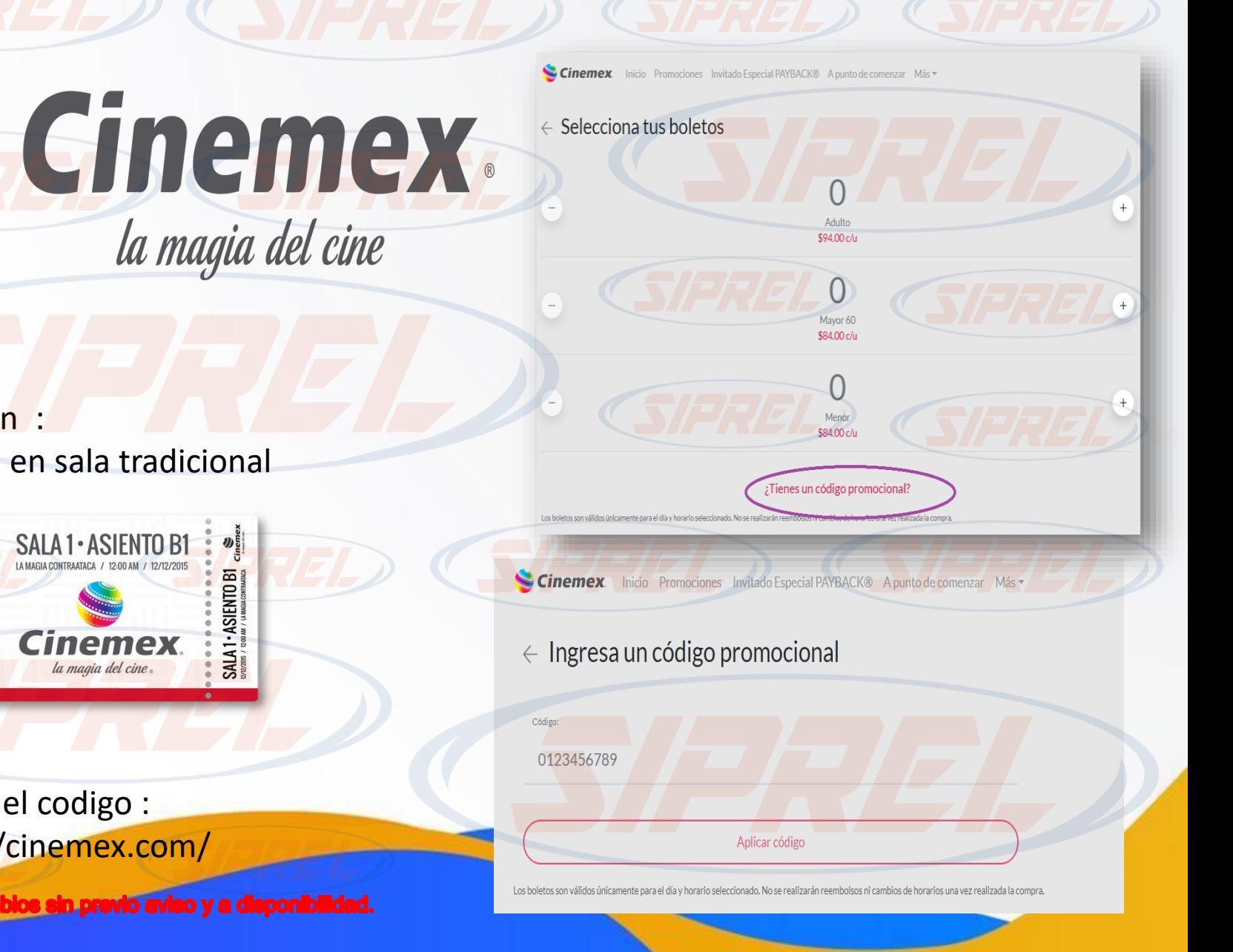

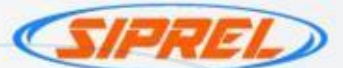

# cinépolis

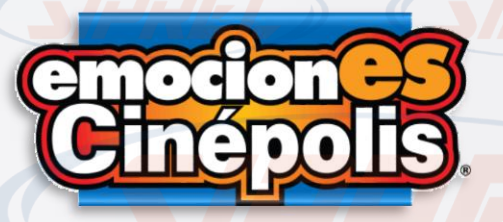

Cinepolis 5 boletos sencillos:

#### Descripción

Los códigos Cinépolis equivalen a boletos para funciones de cine. Disponibles en presentación de 5 accesos a un precio preferencial. Válido para acceder a películas 2D, en salas convencionales, de lunes a domingo. No válido para: películas 3D, salas Junior, VIP, 4DX, IMAX, Macro XE, premieres, eventos especiales; no abona saldo a la cuenta Cinecash, ni puede usarse para adquirir productos en dulcería. Al expirar su vigencia no podrá ser usado para reservar una función, no podrá devolverse ni cambiarse por otro código o extender su fecha de vencimiento. Si reserva menos de 5 asientos con el código de 5 boletos, los remanentes permanecerán disponibles hasta su fecha de vencimiento con el mismo código. Queda prohibida su reventa. Reserva en www.cinepolis.com hasta 3 dias antes de la función o proporciónalo directamente en taquilla.

- Canje del código: Reserva en www.cinepolis.com hasta 3 dias antes de la función o proporciónalo directamente en taquilla.
- Vigencia: 30 días a partir de su compra.

Sujeto a cambios sin previo aviso y a disponibilidad.

Cinepolis 1 boleto sencillo

**Descripción** Términos y condiciones

Válido para acceder a películas 2D, en salas convencionales. saldo a la cuenta Cinecash, ni puede usarse para adquirir productos en dulcería.

Al expirar su vigencia no podrá ser usado para compras, no podrá devolverse ni cambiarse por otro código o extender su fecha de vencimiento.

Si reserva menos de 5 asientos con el código de 5 boletos, los remanentes permanecerán disponibles hasta su fecha de vencimiento con el mismo código. Queda prohibida su reventa.

- Canje del código:
- Vigencia: Vigente durante 30 días naturales a partir de la fecha de compra del código.
- No válido para: películas 3D, salas Junior, VIP, 4DX, IMAX, Macro XE, premieres, eventos especiales; no abona.

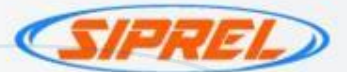

# *Cinecash*

Cinepolis cinecash

Descripción general:

CineCash® es un Servicio mediante el cual podrás adquirir los productos y/o Servicios comercializados en los

Conjuntos Cinépolis® Tradicionales y VIP de la República Mexicana participantes, productos y/o Servicios que estarán disponibles de tiempo en tiempo y conforme a las disponibilidades y requerimientos del mercado que considere convenientes Cinépolis® en los sitios o portales web ociales www.cinepolis.com y www.cinepolisklic.com, así como en los aplicativos de Cinépolis® para dispositivos móviles.

Cinepolis combo:

## Términos y condiciones COMBO DULCERÍA **SENCILLO**

**Cinépol** 

Válido para adquirir unas Palomitas medianas y un Refresco mediano, en dulcería de sala tradicional. Vigente durante 30 días naturales a partir de la fecha de compra del código.

No válido para: salas VIP, 3D, Junior, 4DX, IMAX, Macro XE, premieres, eventos especiales; no abona saldo a la cuenta Cinecash, ni puede usarse para adquirir boletos de entrada.

Al expirar su vigencia no podrá ser usado para compras, no podrá devolverse ni cambiarse por otro código o extender su fecha de vencimiento. Queda prohibida su reventa.

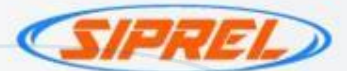

# cinépolis

Cinepolis combo vip:

### Términos y condiciones COMBO DULCERÍA VIP

Válido para adquirir unas Palomitas medianas y un Refresco mediano, en dulcería de sala VIP. No válido para: salas tradicional o sencilla, 3D, Junior, 4DX, IMAX, Macro XE, premieres, eventos especiales; no abona saldo a la cuenta Cinecash, ni puede usarse para adquirir boletos de entrada.

Al expirar su vigencia no podrá ser usado para compras, no podrá devolverse ni cambiarse por otro código o extender su fecha de vencimiento.

Vigencia: durante 30 días naturales a partir de la fecha de compra del código.

#### Términos y condiciones BOLETO VIP

Válido para acceder a películas 2D, en salas VIP. No válido para: salas tradicional o sencilla, 3D, Junior, 4DX, IMAX, Macro XE, premieres, eventos especiales;

no abona saldo a la cuenta Cinecash, ni puede usarse para adquirir productos en dulcería.

Al expirar su vigencia no podrá ser usado para compras, no podrá devolverse ni cambiarse por otro código o extender su fecha de vencimiento.

Vigencia: durante 30 días naturales a partir de la fecha de compra del código.

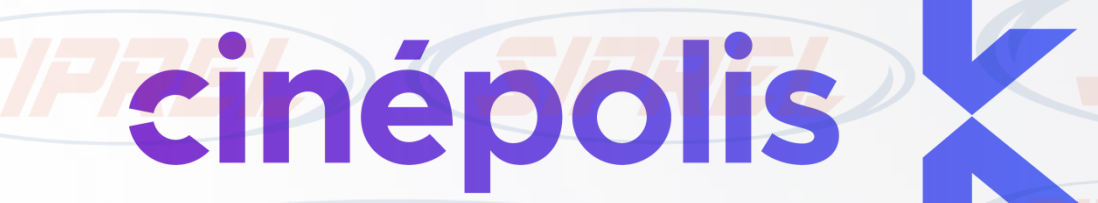

• Descripción:

Cinépolis KLIC® es una plataforma de video bajo demanda, sin suscripción ni cargos mensuales, para rentar y comprar los estrenos recién salidos del cine, entre otros contenidos de gran variedad.

• Canje del código: [http://www.cinepolisklic.com](http://www.cinepolisklic.com/)

• Vigencia: Una vez que hayas seleccionado una película y redimido tu cupón, tendrás 30 días para comenzar a verla y una vez que hayas comenzado a ver la película seleccionada, tendrás 48 horas para reproducirla las veces que quieras, en web o cualquier dispositivo que tenga la aplicación de Cinépolis KLIC®. Encuentra tus rentas en la sección de "Mi KLIC" donde permanecerán durante el periodo de 30 días que las tengas vigentes.

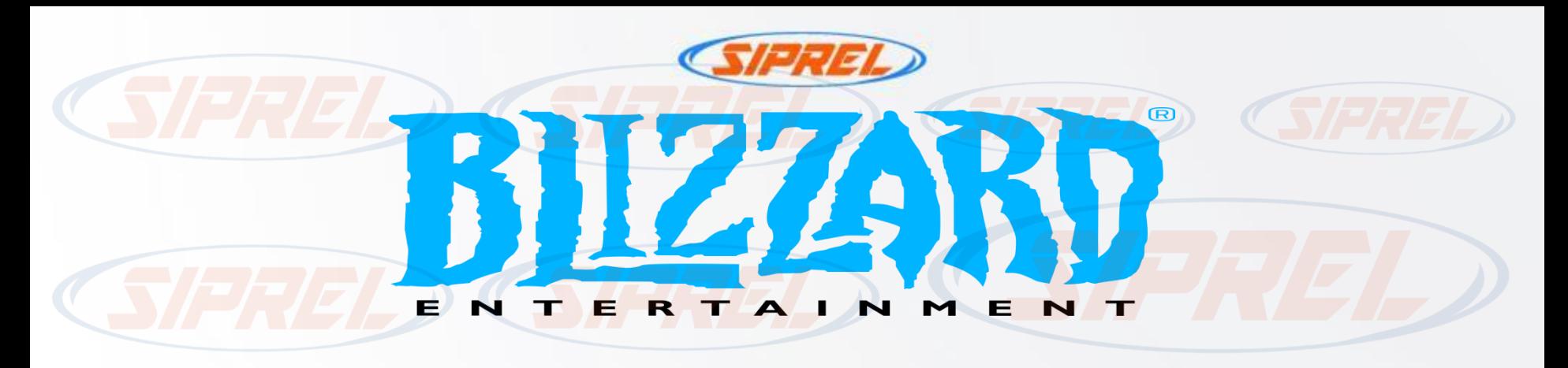

• **Canjea tu código en el sitio web**

Para canjear un código en el sitio web:

Accede a tu [Resumen de cuenta](https://account.blizzard.com/overview)

Ingresa el código en el recuadro para canjear un código y haz clic en **Canjear código**

• **Canjea tu código en la aplicación**

Para canjear un código en la aplicación Battle.net:

En la pestaña Juegos, haz clic en el botón **Canjear un código** que se encuentra debajo del logo de cualquier juego

En la pestaña Tienda, haz clic en **Servicios** y luego en **Canjear un código**

## • **Limitaciones y restricciones**

Algunos códigos tienen restricciones regionales. No puedes canjear un código que no corresponda a tu región.

Algunos códigos deben activarse en la caja antes de que puedas canjearlos, como por ejemplo el saldo de Blizzard adquirido en una tienda.

Algunos códigos deben canjearse antes de su fecha de vencimiento. Por ejemplo, los códigos promocionales.

Los códigos de objetos o mascotas distribuidos antes de la BlizzCon 2009 y todos los códigos de objetos del World of Warcraft Trading Card Game [deben canjearse a través de la](http://www.worldofwarcraft.com/misc/en/promotion.html) página de canje de códigos promocionales.

[https://us.battle.net/support/es/article/11263?\\_ga=2.225177875.887790921.1668537103-](https://us.battle.net/support/es/article/11263?_ga=2.225177875.887790921.1668537103-677404300.1668446617) 677404300.1668446617

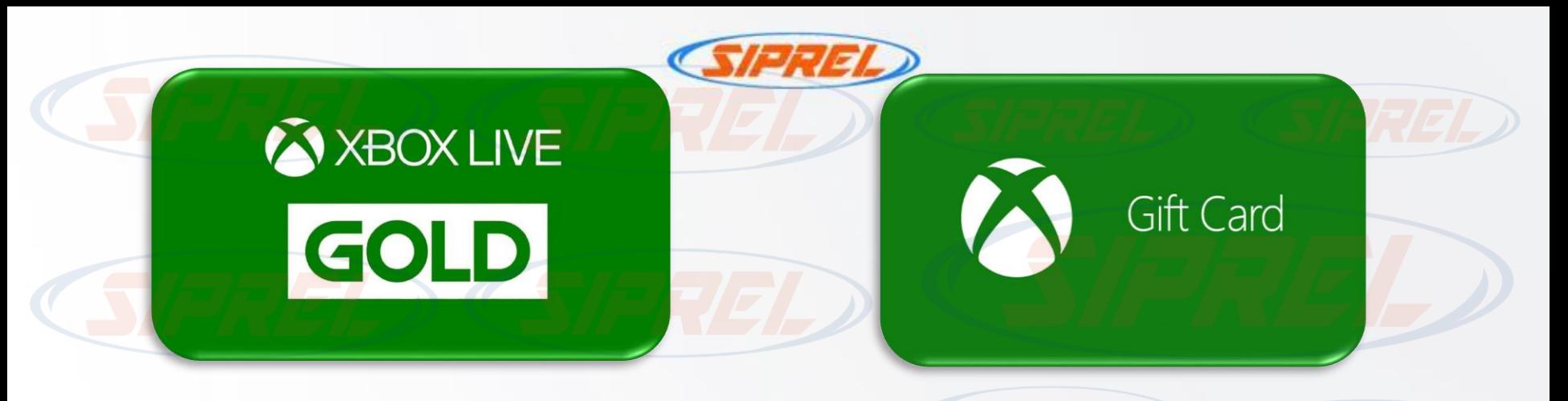

Montos disponibles:

- \$169 : Duración del servicio a partir del canje: 1 Mes de **Servicio**
- \$419 :Duración del servicio a partir del canje: 3 meses
- \$839 : Duración del servicio a partir del canje: 6 meses

Entra a redeem.microsoft.com o directamente en los dispositivos Xbox, en la sección Xbox Live Gold. Tiempo para canjear: indefinido.

Montos disponibles:

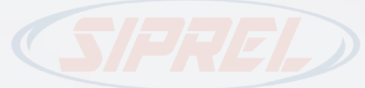

- \$200
- \$300 • \$600
	- \$1,000

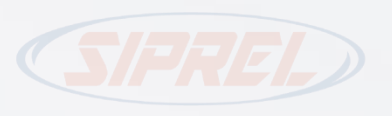

• Canjea en microsoft.com/redeem Tiempo para canjear: indefinido. Duración del servicio a partir del canje: hasta agotar su saldo.

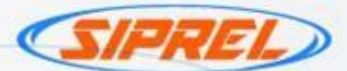

Montos disponibles:

\$249 : Duración del servicio a partir del canje: 1 mes. \$749 : Duración del servicio a partir del canje: 3 meses.

Descripción general

Consigue acceso sin límites a más de 100 juegos en Xbox One y PC Windows 10, además de Xbox Live Gold. Con nuevos juegos agregados constantemente, Xbox Game Pass es tu entrada para jugar de manera ilimitada.

Compra juegos, películas, programas de TV, música, aplicaciones y más en Xbox y Windows.

- Canje del código
- Directamente en la consola Xbox, o en la página web microsoft.com/redeem

GAME PASS

- Vigencia del código
- Tiempo para canjear: indefinido.
- Duración del servicio a partir del canje: Según la suscripción adquirida o hasta agotar su saldo.

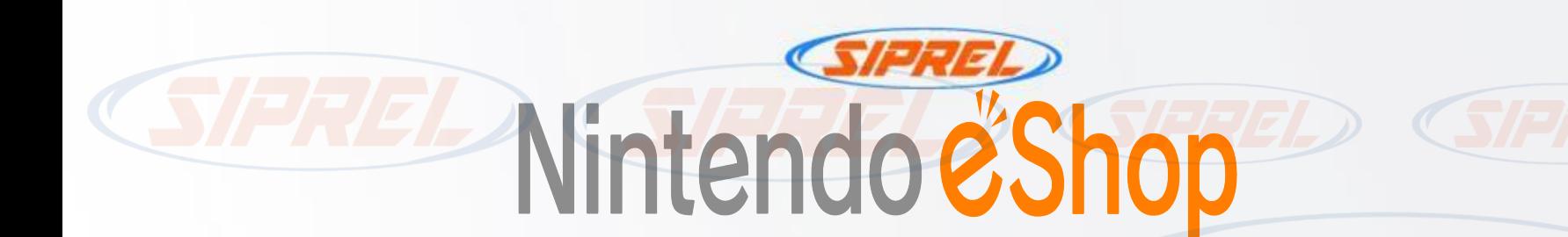

Descripción general :

La recarga para el monedero de la tienda virtual Nintendo (eShop) permite descargar videojuegos, demos, aplicaciones o complementos, así como ver videos. La suscripción a Nintendo Switch Online incluye: Juego en línea; Guardado de datos en la nube; NES Nintendo Switch Online; App Nintendo Switch Online para teléfonos inteligentes.

# Nintendo Eshop \$200:

Código Nintendo \$200 para la tienda virtual Tiempo para canjear: indefinido.

# Nintendo Eshop \$500:

Código Nintendo \$500 para la tienda virtual Tiempo para canjear: indefinido.

Duración del servicio a partir del canje: hasta agotar su saldo.

Nintendo eshop

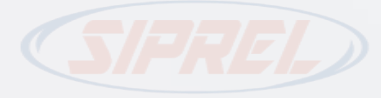

Nintendo Swich \$200 - 3 meses:

- 1) Selecciona Nintendo eShop desde el menú HOME en la consola Nintendo Switch, luego selecciona tu cuenta.
- 2) Selecciona Canjear código.
- 3) Ingresa el código adquirido.
- 4) Selecciona Enviar y sigue las instrucciones en pantalla.
- Tiempo para canjear: indefinido.
- Duración del servicio a partir del canje: 3 meses.

Nintendo Swich \$500 - 12 meses:

- 1) Selecciona Nintendo eShop desde el menú HOME en la consola Nintendo Switch, luego selecciona tu cuenta.
- 2) Selecciona Canjear código.
- 3) Ingresa el código adquirido.
- 4) Selecciona Enviar y sigue las instrucciones en pantalla.
	- Tiempo para canjear: indefinido.
- Duración del servicio a partir del canje: 12 meses.

<mark>eto a cambios sin previo aviso y a disponibilidad</mark>.

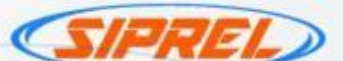

Descripción : Plataforma de distribución digital de videojuegos.

- Canje del código: canjea por medio de la pagina
- <https://gold.razer.com/mx/es>

• Vigencia : Información no disponible.

# **PlayStation** Store

Descripción general

Saldo para compras en PlayStation Store para adquirir juegos, complementos o servicios a través de PS3, PS4, PS Vita, PSP y sitio web playstation.com, por el monto indicado en dólares, independientemente de su equivalencia en moneda local. Las tarjetas de prepago sólo pueden utilizarse en el país de compra.

Tu suscripción premium a PlayStation Plus incluye: multijugador online en PlayStation 4, juegos gratis, y almacenamiento online de datos de juegos.

Canje del código

Accede a PlayStation Store desde tu PS4, PS3, PSVita, PSP o playstation.com/canjear y haz clic en el icono Canjear Códigos.

• Vigencia del código Hasta agotar su saldo.

# **Antivirus PLUS**

datos de virus y ransomware

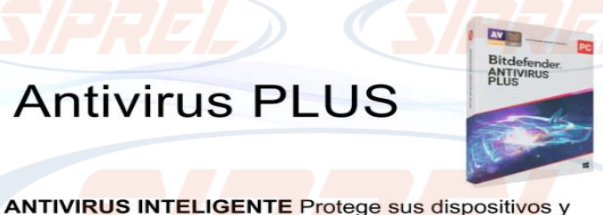

# **Bitdefender**

Descripción general Líder mundial en seguridad informática y ofrece las mejores soluciones de prevención, detección y respuesta ante amenazas en todo el mundo.

Por \$249 para PC, un año y un usuario.

Para el proceso de canje ingresa en:

https://www.bitdefender.es/consumer/support/answer/3711 [6/#:~:text=Toque%20su%20nombre%20de%20usuario,en](https://www.bitdefender.es/consumer/support/answer/37116/#:~:text=Toque%20su%20nombre%20de%20usuario,en%20el%20bot%C3%B3n%20Activar%20c%C3%B3digo) %20el%20bot%C3%B3n%20Activar%20c%C3%B3digo

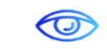

PROTECCIÓN DE LA VIDA PRIVADA Preserva su anonimato en línea y protege sus conexion es wifi

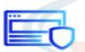

**PROTECCIÓN WEB** Bloquea intentos de fraude, phishing y otras amenazas

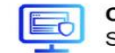

**CONTROL CENTRALIZADO** Simplifica la gestión de la seguridad y de los dispositivos

# Una seguridad reforzada

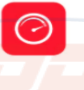

#### **BLOQUEO ANTICIPADO DE ATAQUES**

Los ciberataques son cada vez más compleios utilizan  $\mathsf{v}$ vulnerabilidades de su sistema Bitdefender Network Threat Prevention detiene los ataques antes  $de$ que comiencen. bloqueando cualquier posibilidad de propagación.

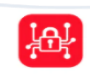

#### PROTECCIÓN CONTRA EL RANSOMWARE

El ransomware mantiene como rehenes sus archivos sensibles, fotos y documentos. La función de reparación de Bitdefender le permite restaurar automáticamente sus archivos en caso de ataque

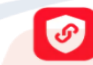

#### **VPN BITDEFENDER'**

Incluido en todas las soluciones de Bitdefender, le permite reforzar su seguridad especialmente cuando se conecta a redes Wi-Fi públicas (estaciones de tren, aeropuertos, cafeterías, etc.)

#### **ANTI-TRACKER PUBLICITARIO**

Bitdefender Anti-tracker muestra una lista de rastreadores incrustados en las páginas web que visita. Y mejor aún: bloquea todos estos rastreadores para que pueda navegar con la mayor discreción.

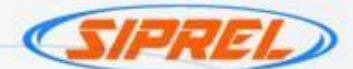

# KASPERSKY<sup>8</sup>

Descripción: ofrece tecnologías de antivirus esenciales para su PC, con protección asistida en la nube y en tiempo real. Se podrá activar para un solo equipo, y expirará un año después de su activación. No es redimible en efectivo.

El emisor no se hace responsable de reemplazar los códigos extraviados o robados. No se permiten cambios o reembolsos. La adquisición de este producto es digital y no se tendrá derecho a solicitar medidas de instalación. El emisor no es responsable por fallas en el equipo o conexión a Internet.

- Proceso de canje : Las licencias que se ofrecen ya están activas , solo debes ingresar el código que llegara en sms ...
- Si el cliente aún no tiene Kaspersky instalado, puedes descargarlo de la página oficial de Kaspersky (https://latam.kaspersky.com/downloads/thank-you/internet-security-free-trial#download) y una vez instalado te pedirá ingresar el Código de Activación, y ahí es donde deberás de ingresar la Licencia que adquiriste con nosotros.
- Vigencia: Código Kaspersky 1 PC 1 Año.

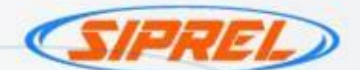

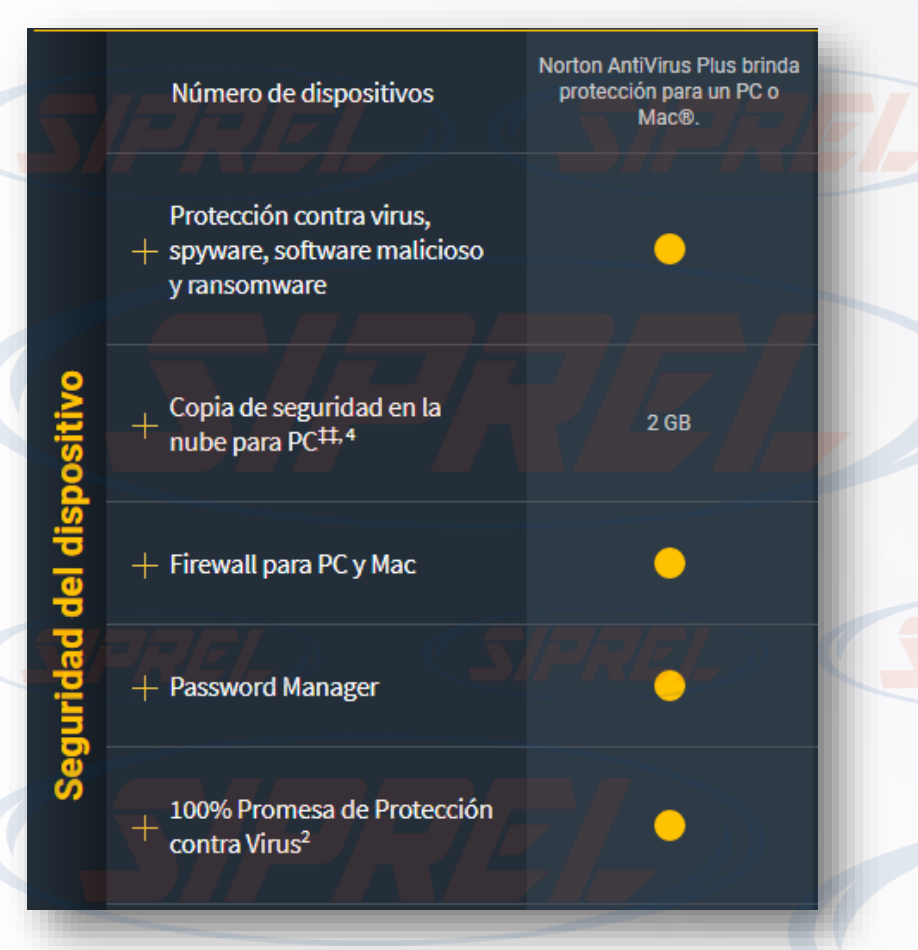

Norton AntiVirus Plus es ideal para una PC o Mac. Proporciona protección en tiempo real contra software malicioso, spyware, ransomware, ataques de phishing y otras amenazas en línea. Está diseñado para proporcionar varias capas de protección para su PC o Mac, incluida protección mediante firewall. Con el Gestor de contraseñas, genere, almacene y sincronice todas sus contraseñas para iniciar sesión en cualquier sitio de manera más segura.

**Norton** 

Vigencia: 1 año.

• Para mas información : https://mx.norton.com/products/norton-360 [antivirus-plus?inid=nortoncom\\_nav\\_norton-](https://mx.norton.com/products/norton-360-antivirus-plus?inid=nortoncom_nav_norton-360-antivirus-plus_products-services:overview)360-antivirus-plus\_productsservices:overview

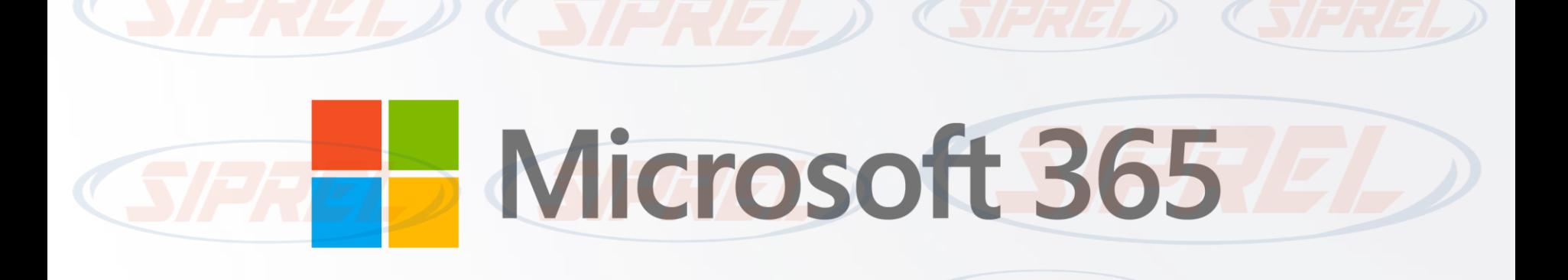

Microsoft 365 es una suscripción que incluye las características mas actualizadas de colaboración en una experiencia integrada y perfecta . Microsoft 365 incluye solidad aplicaciones de escritorio de Office . También obtienes almacenamiento en línea adicional y características conectadas a la nube que te permiten colaborar en los archivos en tiempo real .

- \$1,299.00 1 Usuario
- $$1,749.00 6$  Usuarios
- \$3,949.00 1 Usuario (5 dispositivos)

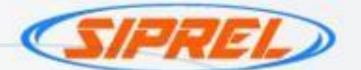

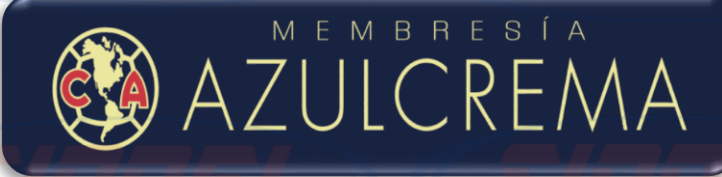

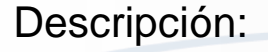

Acceso a beneficios exclusivos del programa "Americanista" tales como preventa de boletos y descuentos, visitas a entrenamientos del equipo, foto galerías exclusivas entre otros.

Canje del código: www.clubamerica.com.mx/tarjetaamericanista

• Vigencia: Un año a partir de la fecha de canje.

# www.FacturaFicl.com

## Descripción:

FacturaFiel.com brinda a sus usuarios la mejor opción costo-beneficio existente en el mercado para expedir facturas y Comprobantes Fiscales Digitales por Internet (CFDI). No necesitas conocimientos especializados, puedes implementar la factura electrónica en un día. Seguridad completa de tu información. Todos tus comprobantes estarán oficialmente timbrados y certificados.

- Canje del código: en facturafiel.com en la seccion de \*abonar tarjeta\*
	- Vigencia: Hasta agotar su saldo

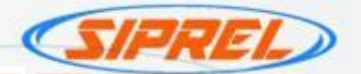

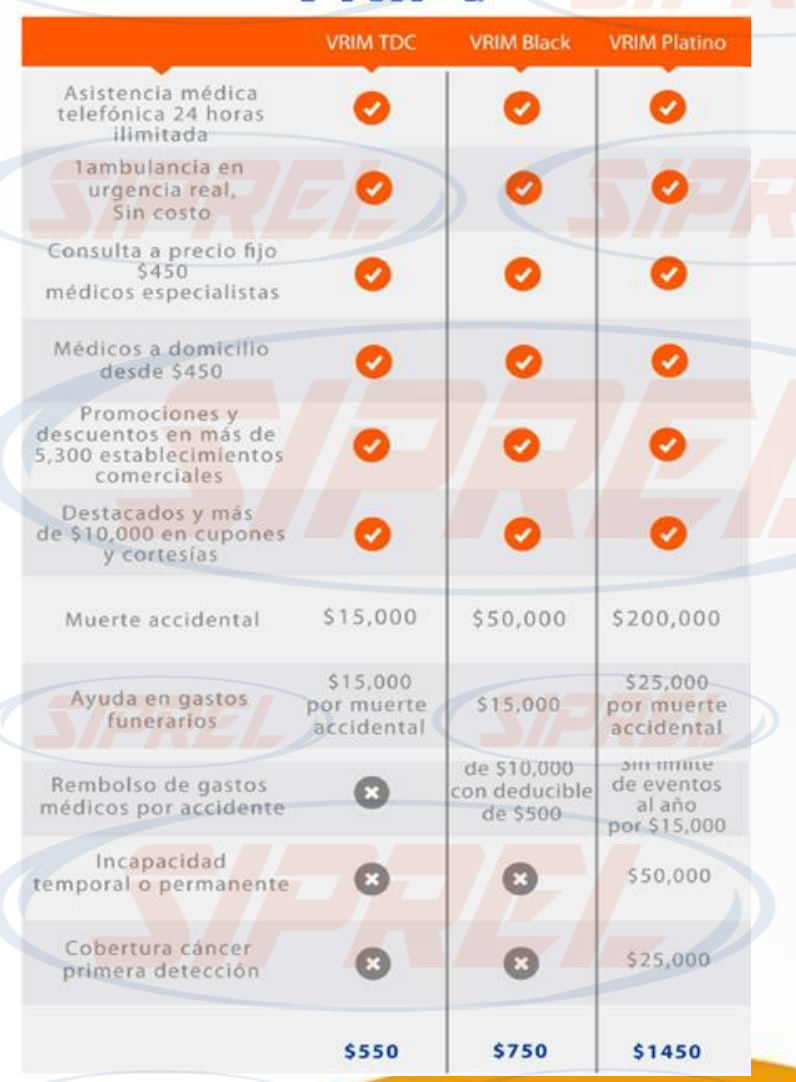

**VRIM** 

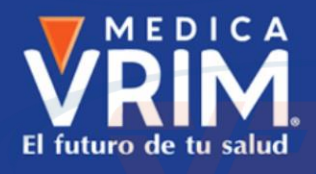

Descripción General: La membresía VRIM es el mecanismo más fácil de acceder a servicios de salud de alta calidad a precios accesibles.

Una vez que el usuario adquiere su código, ingresa a la aplicación de VRIM desde su teléfono celular (iOS o Android) registra el código entregado, ingresa su nombre, fecha de nacimiento y correo electrónico; una vez ingresados los datos, se activará la membresía y podrá utilizarla. A partir de ese momento tiene una vigencia de un año.

- Canje del Código: Directo en la aplicación de VRIM App Store (iOS) y PlayStore (Android)
- Vigencia del Código: La suscripción a VRIM tendrá vigencia de UN AÑO a partir de la fecha en que el usuario redima el código en (PIN) en la aplicación móvil de VRIM. En caso de que el usuario desee renovar su suscripción, deberá adquirir otro código y redimirlo en la aplicación nuevamente.

Ocrunchyroll

Es una plataforma de streaming centrada por completo en el mundo de la animación japonesa: el anime.

Cuenta con más de 30.000 episodios y más de 1.000 películas.

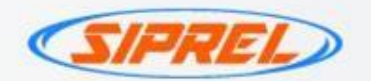

Proceso de canje:

Introduce tu PIN

Introduce tu correo electrónico

Pin

Correo

1. Ingresa a<https://url.gpgo.cc/redeemCode>

2. Introduce tu email registrado con la cuenta Crunchyroll y Introduce el PIN del producto que adquiriste

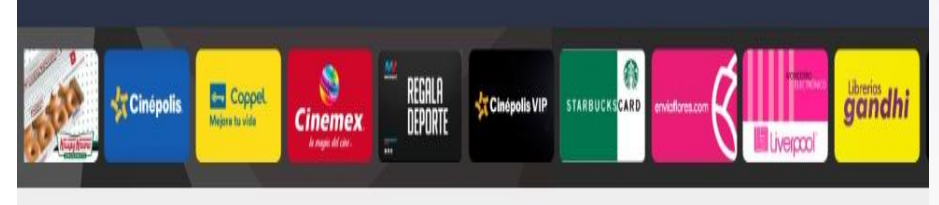

# 3.Selecciona el botón de Redimir

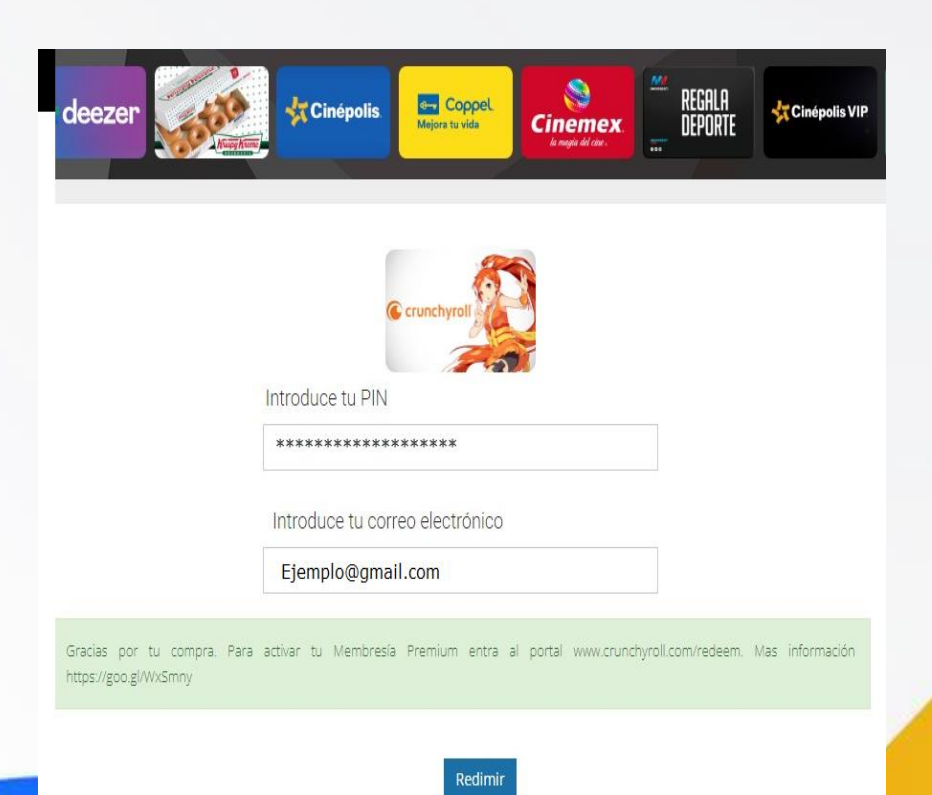

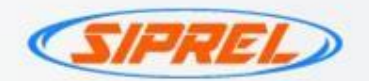

# 4. Selecciona Redimir.

5. Listo ! La pagina te proporcionara un código nuevo para canjear en [www.crunchyroll.com/redeem](http://www.crunchyroll.com/redeem) , Selecciona copiar.

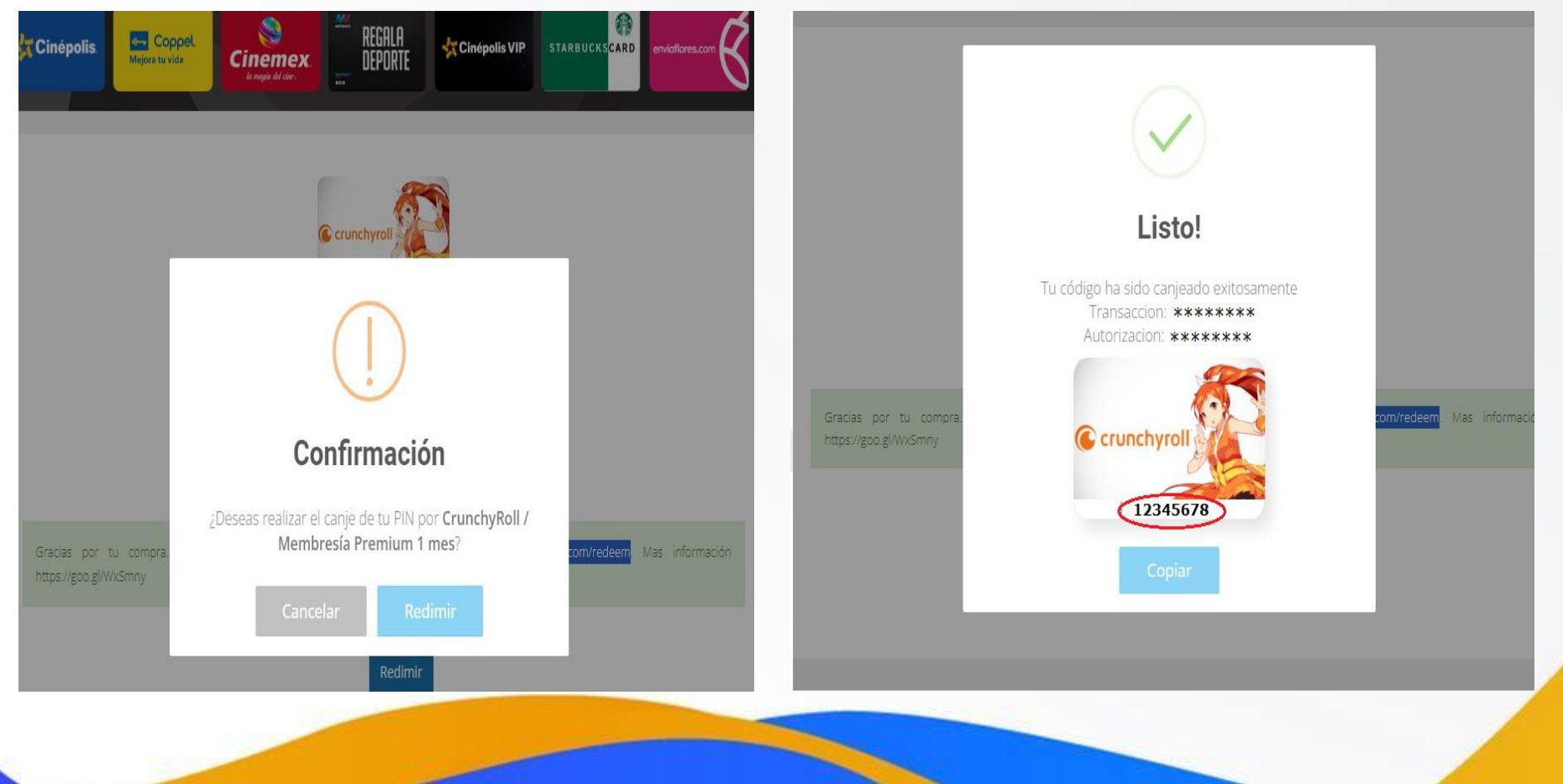
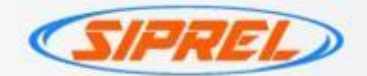

6.Ingresa en la pagina [www.crunchyroll.com/redeem](http://www.crunchyroll.com/redeem) y proporciona el código nuevo.

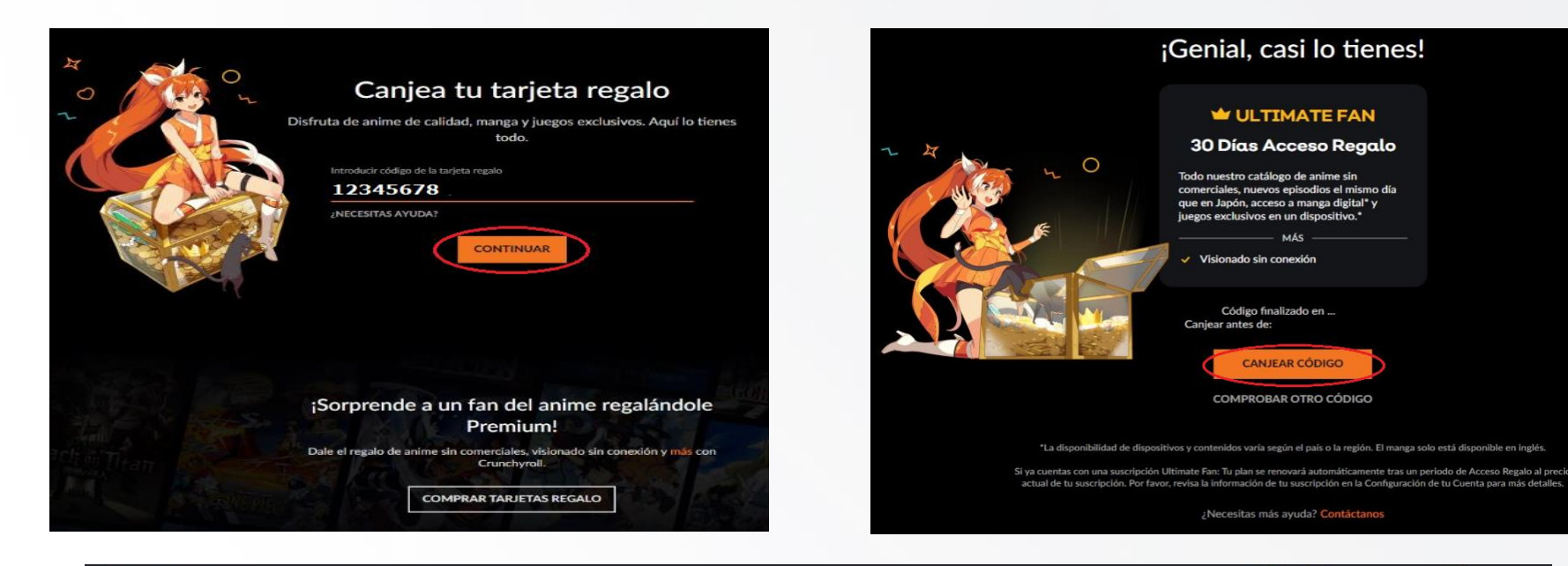

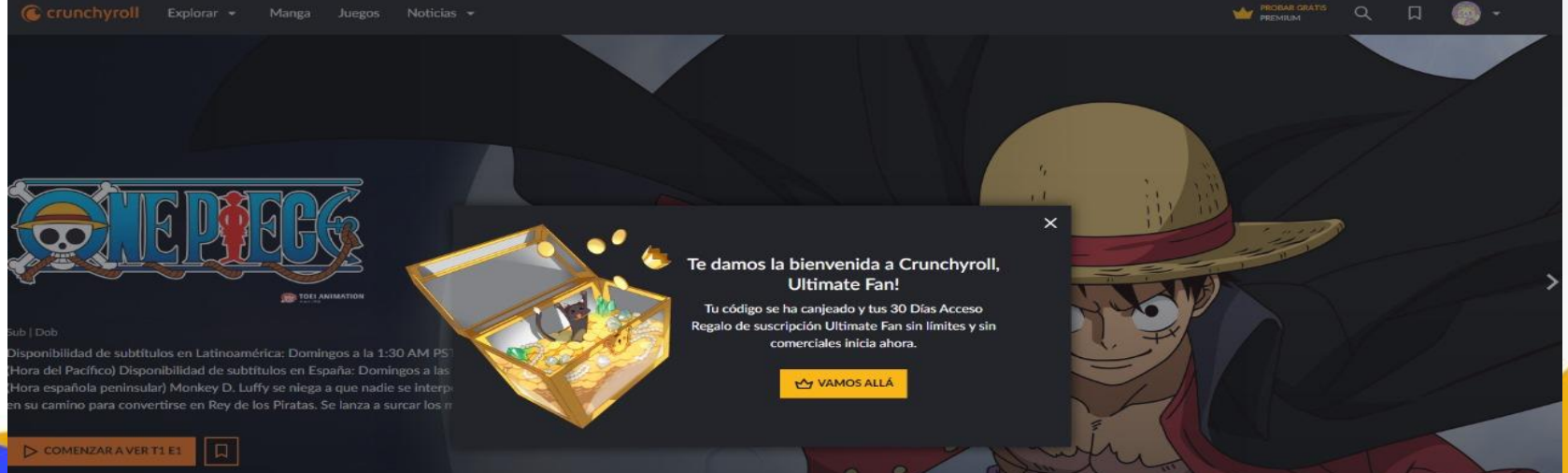

Es un juego multijugador gratuito online y social. Los usuarios pueden darle forma a sus mundos con piezas de diferentes tamaños y materiales.

Canjeable por Créditos Roblox en www.roblox.com. Códigos no canjeables por efectivo.

Instrucciones de redención:

- 1. Ve a Roblox.com/redeem desde el navegador.
- 2. Inicia sesión o crea una cuenta.
- 3. Busca tu PIN e introdúcelo en la página web.
- 4. Gasta tu crédito en robux o en una suscripción prémium de Roblox

Versión completa de los términos y condiciones disponible en www.roblox.com/giftcardterms.

Sujeto a cambios sin previo aviso y a disponibilidad.

Descripción:

- Este certificado solo puede ser canjeado en tiendas físicas.
- Indica al cajero que vas a pagar con dinero electrónico y presenta tu pin.

**Coppel** 

• Puedes hacer uso total o parcial del monto adquirido.

IMPORTANTE: Este código se entrega únicamente vía SMS, por lo que es indispensable colocar un numero celular valido y en condiciones de recibir mensajes de texto. Evite poner números fuera de área de cobertura o que no cuenten actualmente con servicio para no dar como perdido el código.

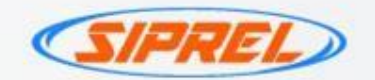

## Aclaraciones de pines

Se requiere por escrito :

- Fecha
- Carrier
- Monto
- Teléfono de la venta
- Código
- Adjuntar en captura evidencia del error .
- Toda la información en un solo correo a **[soporte@siprel.mx](mailto:soporte@siprel.mx)**, con asunto Aclaración de pines.

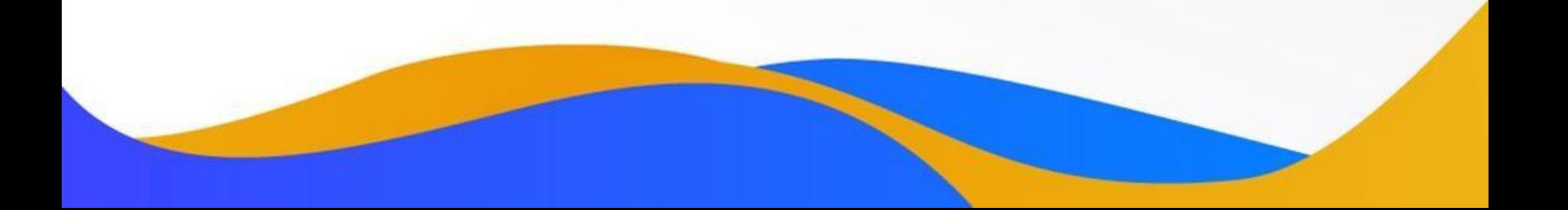

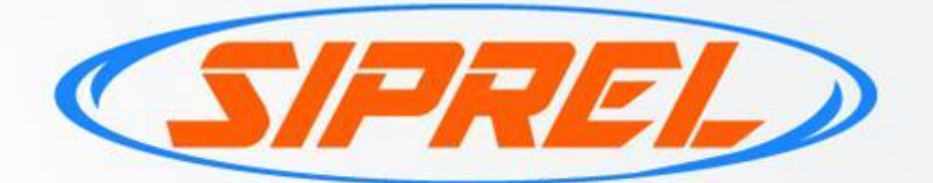

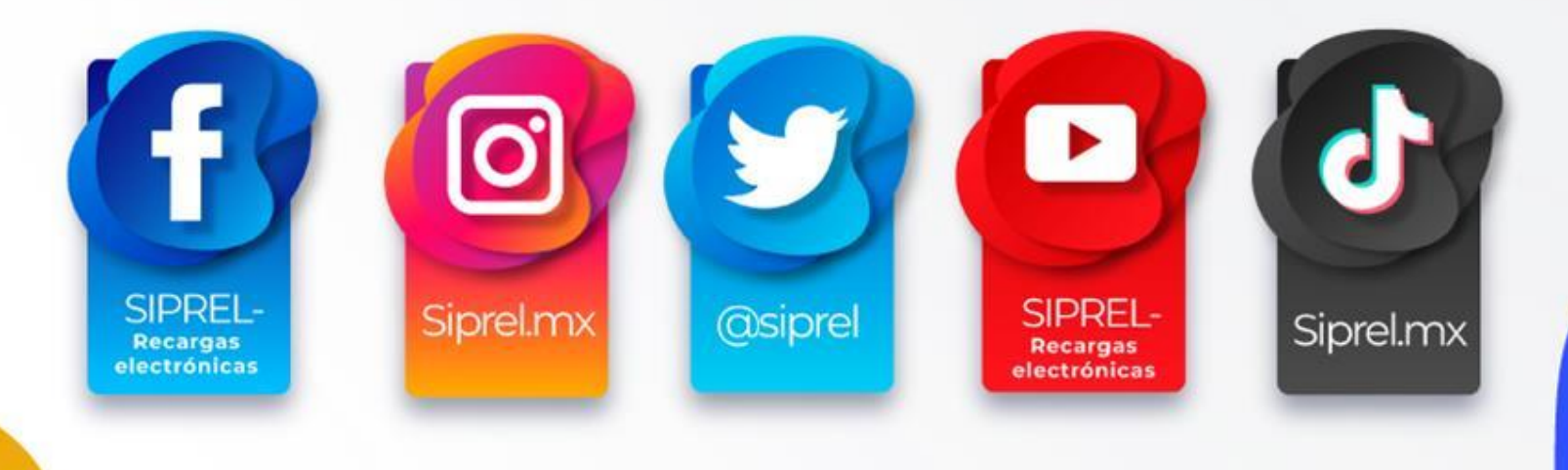